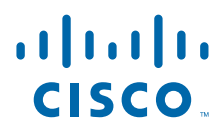

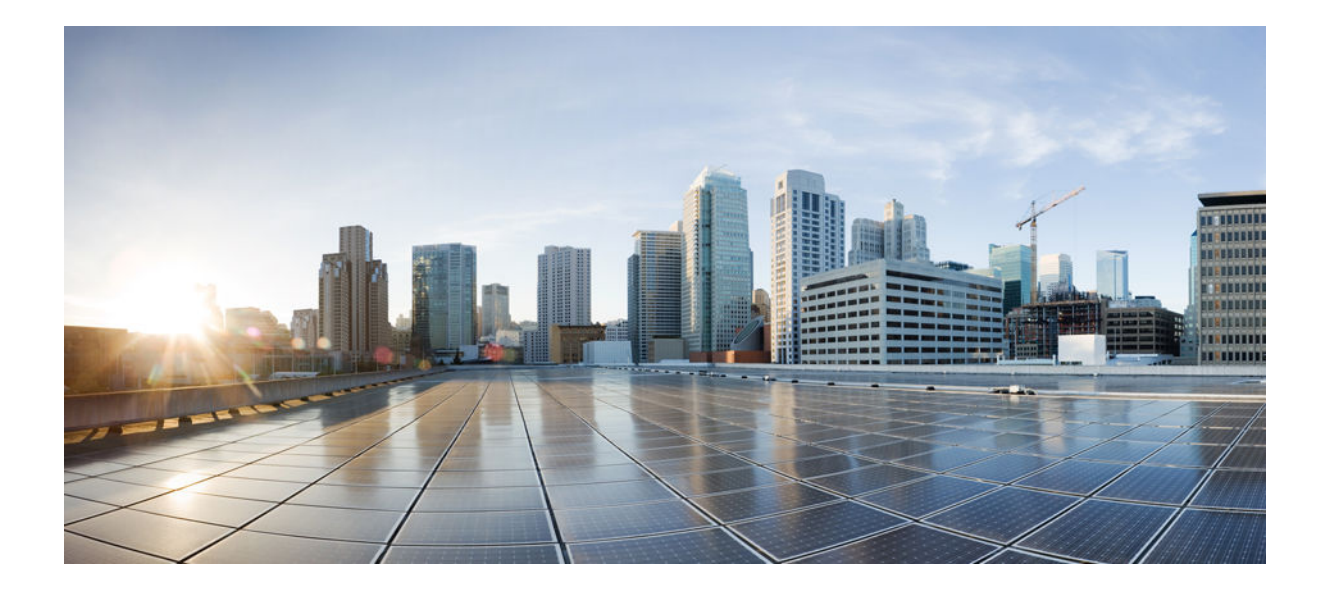

**IP Addressing: NAT Configuration Guide, Cisco IOS XE Release 2**

### **Americas Headquarters**

Cisco Systems, Inc. 170 West Tasman Drive San Jose, CA 95134-1706 USA http://www.cisco.com Tel: 408 526-4000 800 553-NETS (6387) Fax: 408 527-0883

THE SPECIFICATIONS AND INFORMATION REGARDING THE PRODUCTS IN THIS MANUAL ARE SUBJECT TO CHANGE WITHOUT NOTICE. ALL STATEMENTS, INFORMATION, AND RECOMMENDATIONS IN THIS MANUAL ARE BELIEVED TO BE ACCURATE BUT ARE PRESENTED WITHOUT WARRANTY OF ANY KIND, EXPRESS OR IMPLIED. USERS MUST TAKE FULL RESPONSIBILITY FOR THEIR APPLICATION OF ANY PRODUCTS.

THE SOFTWARE LICENSE AND LIMITED WARRANTY FOR THE ACCOMPANYING PRODUCT ARE SET FORTH IN THE INFORMATION PACKET THAT SHIPPED WITH THE PRODUCT AND ARE INCORPORATED HEREIN BY THIS REFERENCE. IF YOU ARE UNABLE TO LOCATE THE SOFTWARE LICENSE OR LIMITED WARRANTY, CONTACT YOUR CISCO REPRESENTATIVE FOR A COPY.

The Cisco implementation of TCP header compression is an adaptation of a program developed by the University of California, Berkeley (UCB) as part of UCB's public domain version of the UNIX operating system. All rights reserved. Copyright © 1981, Regents of the University of California.

NOTWITHSTANDING ANY OTHER WARRANTY HEREIN, ALL DOCUMENT FILES AND SOFTWARE OF THESE SUPPLIERS ARE PROVIDED "AS IS" WITH ALL FAULTS. CISCO AND THE ABOVE-NAMED SUPPLIERS DISCLAIM ALL WARRANTIES, EXPRESSED OR IMPLIED, INCLUDING, WITHOUT LIMITATION, THOSE OF MERCHANTABILITY, FITNESS FOR A PARTICULAR PURPOSE AND NONINFRINGEMENT OR ARISING FROM A COURSE OF DEALING, USAGE, OR TRADE PRACTICE.

IN NO EVENT SHALL CISCO OR ITS SUPPLIERS BE LIABLE FOR ANY INDIRECT, SPECIAL, CONSEQUENTIAL, OR INCIDENTAL DAMAGES, INCLUDING, WITHOUT LIMITATION, LOST PROFITS OR LOSS OR DAMAGE TO DATA ARISING OUT OF THE USE OR INABILITY TO USE THIS MANUAL, EVEN IF CISCO OR ITS SUPPLIERS HAVE BEEN ADVISED OF THE POSSIBILITY OF SUCH DAMAGES.

Cisco and the Cisco logo are trademarks or registered trademarks of Cisco and/or its affiliates in the U.S. and other countries. To view a list of Cisco trademarks, go to this URL: [www.cisco.com/go/trademarks](http://www.cisco.com/go/trademarks). Third-party trademarks mentioned are the property of their respective owners. The use of the word partner does not imply a partnership relationship between Cisco and any other company. (1110R)

Any Internet Protocol (IP) addresses and phone numbers used in this document are not intended to be actual addresses and phone numbers. Any examples, command display output, network topology diagrams, and other figures included in the document are shown for illustrative purposes only. Any use of actual IP addresses or phone numbers in illustrative content is unintentional and coincidental.

© 2012 Cisco Systems, Inc. All rights reserved.

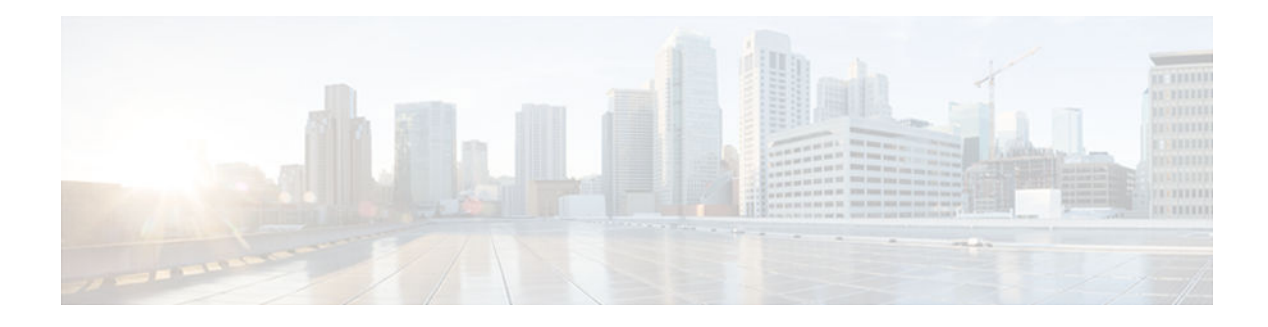

### **C O N T E N T S**

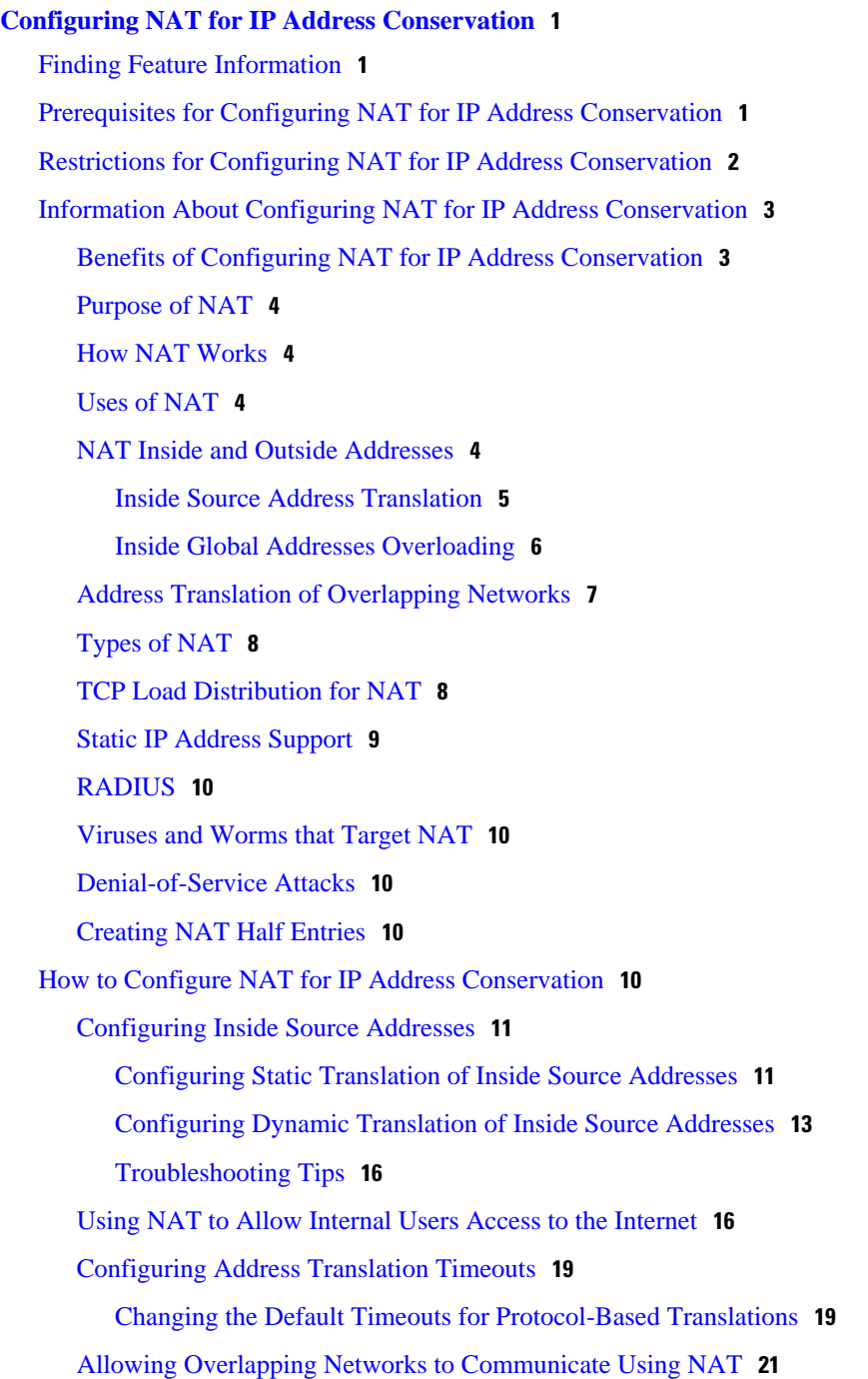

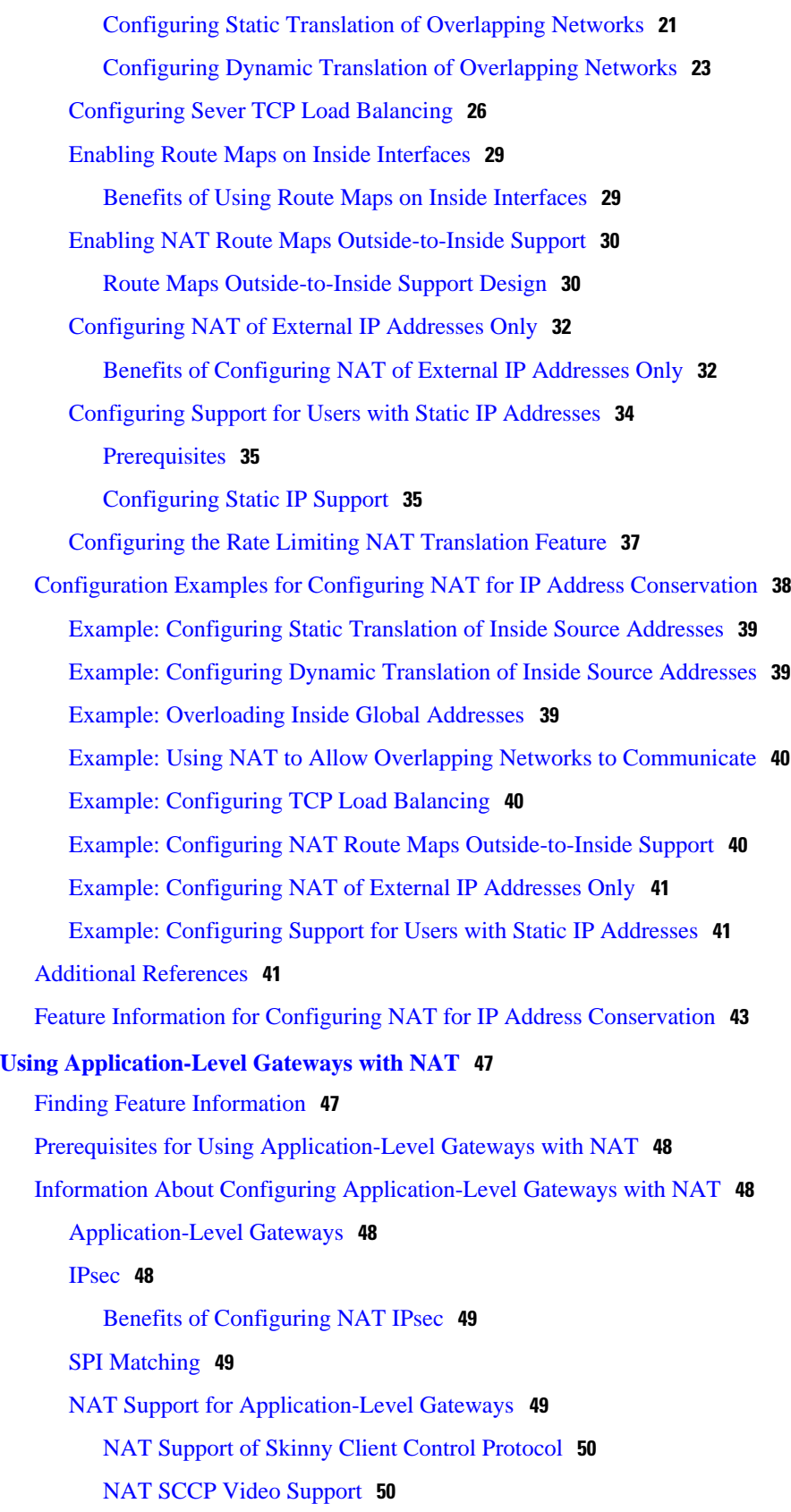

 $\overline{\phantom{a}}$ 

[NAT vTCP ALG Support](#page-61-0) **50**

[NAT ALG--vTCP for SIP](#page-62-0) **51**

[NAT NetBIOS ALG Support](#page-62-0) **51**

[NAT RCMD ALG Support](#page-62-0) **51**

[NAT RTSP ALG Support](#page-62-0) **51**

[NAT Support for SIP—Voice and Multimedia over IP Networks](#page-62-0) **51**

[NAT ALG--SIP Multiple Media Line Support](#page-63-0) **52**

[NAT ALG--SIP REFER Method](#page-63-0) **52**

[NAT ALG--SIP Trunking Support](#page-63-0) **52**

[NAT SIP Extended Methods](#page-64-0) **53**

[ALG--SCCP Version 17 Support](#page-64-0) **53**

[Basic H.323 ALG Support](#page-64-0) **53**

[NAT Support of H.323 v2 RAS](#page-65-0) **54**

[ALG—H.323 v6 Support](#page-65-0) **54**

[NAT NetMeeting Directory \(LDAP\)](#page-65-0) **54**

[NAT DNS ALG Support](#page-66-0) **55**

[NAT ICMP ALG Support](#page-66-0) **55**

[NAT TFTP ALG Support](#page-66-0) **55**

[NAT FTP ALG Support](#page-66-0) **55**

[How to Configure Application-Level Gateways with NAT](#page-66-0) **55**

[Configuring IPsec ESP Through NAT](#page-66-0) **55**

#### [Restrictions](#page-67-0) **56**

[Enabling the Preserve Port](#page-68-0) **57**

[Disabling SPI Matching on the NAT Device or Changing the Default Port](#page-68-0) **57**

[Enabling SPI Matching on Endpoints](#page-70-0) **59**

[Specifying a Port for NAT Translation](#page-71-0) **60**

[Configuration Examples for Using Application-Level Gateways with NAT](#page-72-0) **61**

[Example: Configuring IPsec ESP Through NAT](#page-72-0) **61**

[Example: Enabling the Preserve Port](#page-72-0) **61**

[Example: Disabling SPI Matching on the NAT Device or Changing the Default Port](#page-72-0) **61**

[Example: Enabling SPI Matching on Endpoints](#page-72-0) **61**

[Example: Specifying a port for NAT Translation](#page-72-0) **61**

[Additional References for Using Application-Level Gateways with NAT](#page-72-0) **61**

[Feature Information for Using Application-Level Gateways with NAT](#page-73-0) **62**

**[MSRPC ALG Support for Firewall and NAT](#page-78-0) 67**

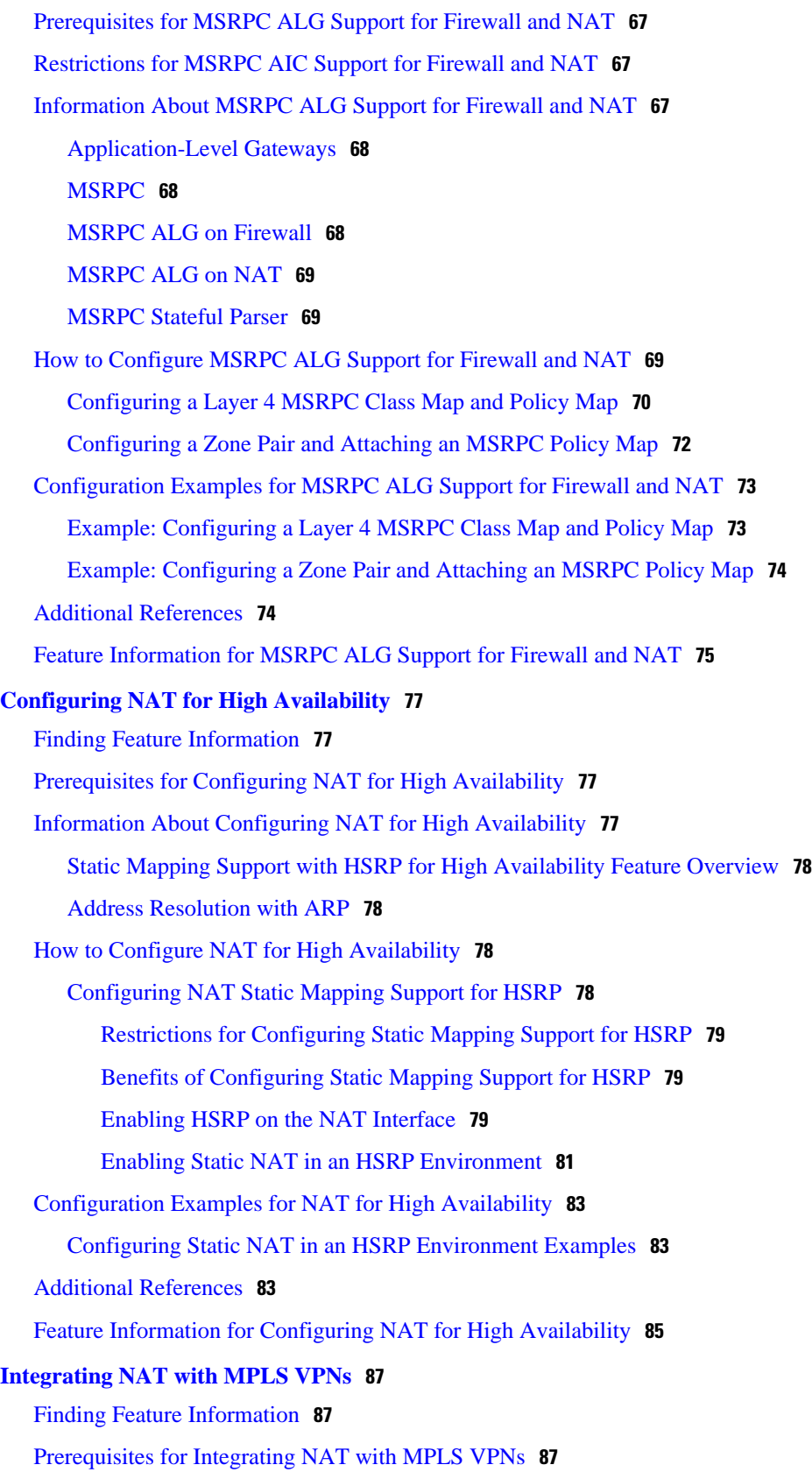

 $\mathbf I$ 

[Restrictions for Integrating NAT with MPLS VPNs](#page-99-0) **88** [Information About Integrating NAT with MPLS VPNs](#page-99-0) **88** [Benefits of NAT Integration with MPLS VPNs](#page-99-0) **88** [Implementation Options for Integrating NAT with MPLS VPNs](#page-99-0) **88** [Scenarios for Implementing NAT on the PE Router](#page-99-0) **88** [How to Integrate NAT with MPLS VPNs](#page-100-0) **89** [Configuring Inside Dynamic NAT with MPLS VPNs](#page-100-0) **89** [Configuring Inside Static NAT with MPLS VPNs](#page-102-0) **91** [Configuring Outside Dynamic NAT with MPLS VPNs](#page-104-0) **93** [Configuring Outside Static NAT with MPLS VPNs](#page-105-0) **94** [Configuration Examples for Integrating NAT with MPLS VPNs](#page-107-0) **96** [Configuring Inside Dynamic NAT with MPLS VPNs Example](#page-107-0) **96** [Configuring Inside Static NAT with MPLS VPNs Example](#page-108-0) **97** [Configuring Outside Dynamic NAT with MPLS VPNs Example](#page-108-0) **97** [Configuring Outside Static NAT with MPLS VPNs Example](#page-108-0) **97** [Where to Go Next](#page-109-0) **98** [Additional References](#page-109-0) **98** [Feature Information for Integrating NAT with MPLS VPNs](#page-110-0) **99 [Monitoring and Maintaining NAT](#page-112-0) 101** [Finding Feature Information](#page-112-0) **101** [Prerequisites for Monitoring and Maintaining NAT](#page-112-0) **101** [Restrictions for Maintaining and Monitoring NAT](#page-112-0) **101** [Information About Monitoring and Maintaining NAT](#page-113-0) **102** [NAT Display Contents](#page-113-0) **102** [Translation Entry Information](#page-113-0) **102** [Statistical Information](#page-113-0) **102** [NAT-Forced Clear of Dynamic NAT Half-Entries](#page-114-0) **103** [How to Monitor and Maintain NAT](#page-114-0) **103** [Displaying NAT Translation Information](#page-114-0) **103** [Examples](#page-116-0) **105** [Clearing NAT Entries Before the Timeout](#page-117-0) **106** [Configuration Examples for Monitoring and Maintaining NAT](#page-118-0) **107** [Example: Clearing NAT Entries Before the Timeout](#page-118-0) **107** [Additional References for Maintaining and Monitoring NAT](#page-119-0) **108** [Feature Information for Monitoring and Maintaining NAT](#page-119-0) **108**

**[Configuring Stateful Interchassis Redundancy](#page-122-0) 111** [Finding Feature Information](#page-122-0) **111** [Prerequisites for Stateful Interchassis Redundancy](#page-122-0) **111** [Restrictions for Stateful Interchassis Redundancy](#page-122-0) **111** [Information About Stateful Interchassis Redundancy](#page-123-0) **112** [Stateful Interchassis Redundancy Overview](#page-123-0) **112** [Stateful Interchassis Redundancy Operation](#page-123-0) **112** [Associations with Firewalls and NAT](#page-126-0) **115** [LAN-LAN Topology](#page-126-0) **115** [How to Configure Stateful Interchassis Redundancy](#page-127-0) **116** [Configuring the Control Interface Protocol](#page-127-0) **116** [Configuring a Redundancy Group](#page-129-0) **118** [Configuring a Redundant Traffic Interface](#page-133-0) **122** [Configuring NAT with Stateful Interchassis Redundancy](#page-134-0) **123** [Managing and Monitoring Stateful Interchassis Redundancy](#page-135-0) **124** [Configuration Examples for Stateful Interchassis Redundancy](#page-137-0) **126** [Example: Configuring the Control Interface Protocol](#page-137-0) **126** [Example: Configuring a Redundancy Group](#page-138-0) **127** [Example: Configuring a Redundant Traffic Interface](#page-138-0) **127** [Example: Configuring NAT with Stateful Interchassis Redundancy](#page-138-0) **127** [Additional References](#page-138-0) **127** [Feature Information for Stateful Interchassis Redundancy](#page-139-0) **128 [Stateless Network Address Translation 64](#page-142-0) 131** [Finding Feature Information](#page-142-0) **131** [Restrictions for Stateless Network Address Translation 64](#page-142-0) **131** [Information About Stateless Network Address Translation 64](#page-143-0) **132** [Fragmentation of IP Datagrams in IPv6 and IPv4 Networks](#page-143-0) **132** [Translation of ICMP for Stateless NAT64 Translation](#page-143-0) **132** [IPv4-Translatable IPv6 Address](#page-143-0) **132** [Prefixes Format](#page-144-0) **133** [Supported Stateless NAT64 Scenarios](#page-144-0) **133** [Multiple Prefixes Support for Stateless NAT64 Translation](#page-145-0) **134** [How to Configure Stateless Network Address Translation 64](#page-146-0) **135** [Configuring a Routing Network for Stateless NAT64 Communication](#page-146-0) **135** [Configuring Multiple Prefixes for Stateless NAT64 Translation](#page-149-0) **138**

[Monitoring and Maintaining the Stateless NAT64 Routing Network](#page-152-0) **141** [Configuration Examples for Stateless Network Address Translation 64](#page-155-0) **144** [Example Configuring a Routing Network for Stateless NAT64 Translation](#page-155-0) **144** [Example: Configuring Multiple Prefixes for Stateless NAT64 Translation](#page-155-0) **144** [Additional References](#page-156-0) **145** [Feature Information for Stateless Network Address Translation 64](#page-157-0) **146** [Glossary](#page-158-0) **147 [Stateful Network Address Translation 64](#page-160-0) 149** [Finding Feature Information](#page-160-0) **149** [Prerequisites for Configuring Stateful Network Address Translation 64](#page-160-0) **149** [Restrictions for Configuring Stateful Network Address Translation 64](#page-161-0) **150** [Information About Stateful Network Address Translation 64](#page-161-0) **150** [Stateful Network Address Translation 64](#page-161-0) **150** [Prefixes Format for Stateful Network Address Translation 64](#page-162-0) **151** [Well Known Prefix](#page-162-0) **151** [Stateful IPv4-to-IPv6 Packet Flow](#page-162-0) **151** [Stateful IPv6-to-IPv4 Packet Flow](#page-163-0) **152** [IP Packet Filtering](#page-163-0) **152** [Differences Between Stateful NAT64 and Stateless NAT64](#page-164-0) **153** [High-Speed Logging for NAT64](#page-164-0) **153** [FTP64 Application-Level Gateway Support](#page-165-0) **154** [FTP64 NAT ALG Intrabox High Availability Support](#page-166-0) **155** [Stateful NAT64—Intrachassis Redundancy](#page-167-0) **156** [How to Configure Stateful Network Address Translation 64](#page-167-0) **156** [Configuring Static Stateful Network Address Translation 64](#page-168-0) **157** [Configuring Dynamic Stateful Network Address Translation 64](#page-171-0) **160** [Configuring Dynamic Port Address Translation Stateful NAT64](#page-174-0) **163** [Monitoring and Maintaining a Stateful NAT64 Routing Network](#page-178-0) **167** [Configuration Examples for Stateful Network Address Translation 64](#page-179-0) **168** [Example: Configuring Static Stateful Network Address Translation 64](#page-179-0) **168** [Example: Configuring Dynamic Stateful Network Address Translation 64](#page-180-0) **169** [Example: Configuring Dynamic Port Address Translation Stateful NAT64](#page-180-0) **169** [Additional References](#page-180-0) **169** [Feature Information for Stateful Network Address Translation 64](#page-182-0) **171** [Glossary](#page-183-0) **172**

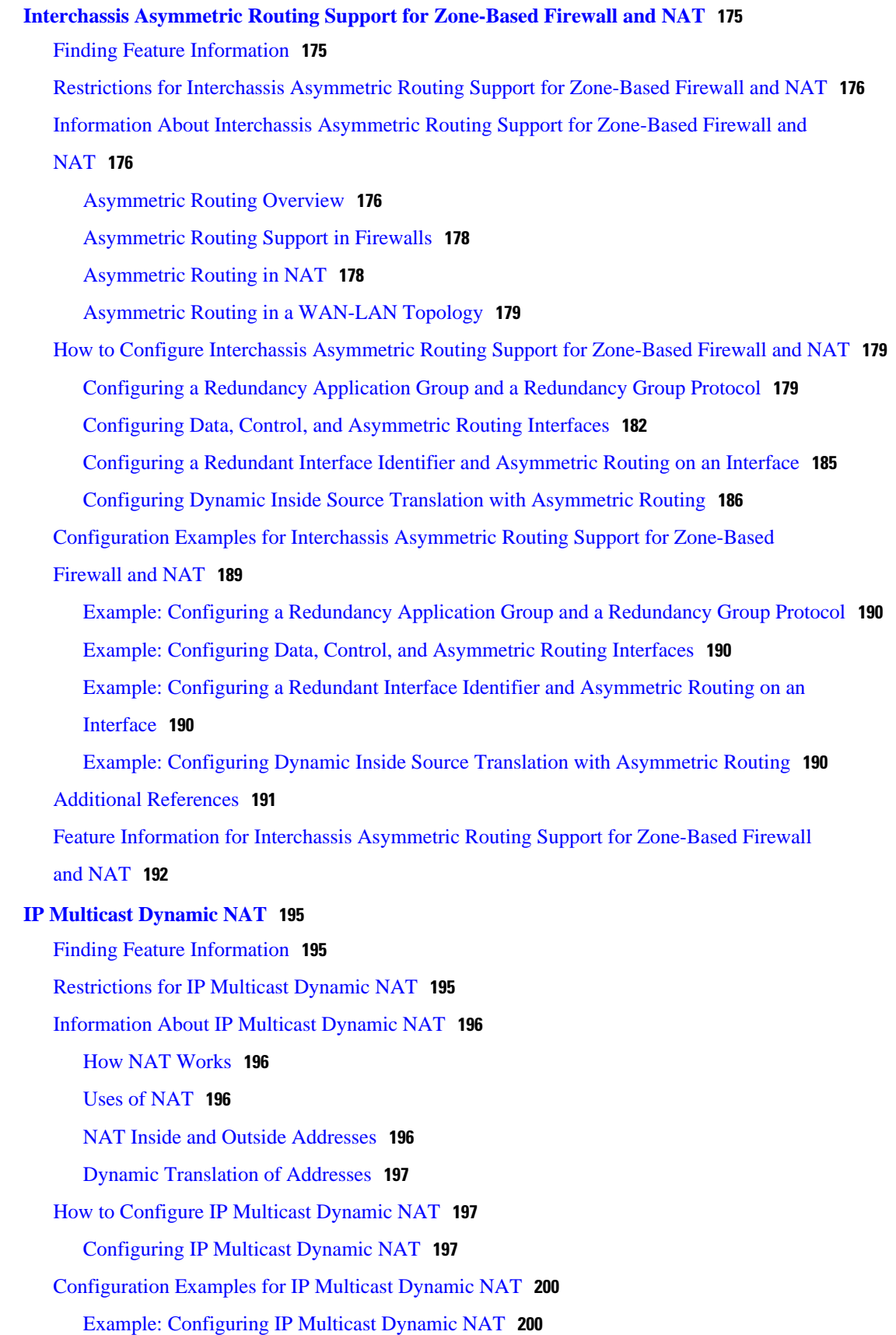

 $\mathbf I$ 

[Additional References](#page-212-0) **201** [Feature Information for IP Multicast Dynamic NAT](#page-212-0) **201 [Match-in-VRF Support for NAT](#page-214-0) 203** [Finding Feature Information](#page-214-0) **203** [Restrictions for Match-in-VRF Support for NAT](#page-214-0) **203** [Information About Match-in-VRF Support for NAT](#page-214-0) **203** [Match-in-VRF Support for NAT](#page-214-0) **203** [How to Configure Match-in-VRF Support for NAT](#page-215-0) **204** [Configuring Static NAT with Match-in-VRF](#page-215-0) **204** [Configuring Dynamic NAT with Match-in-VRF](#page-218-0) **207** [Configuration Examples for Match-in-VRF Support for NAT](#page-220-0) **209** [Example: Configuring Static NAT with Match-in-VRF](#page-220-0) **209** [Example: Configuring Dynamic NAT with Match-in-VRF](#page-221-0) **210** [Additional References](#page-221-0) **210** [Feature Information for Match-in-VRF Support for NAT](#page-222-0) **211**

 $\overline{\phantom{a}}$ 

<span id="page-12-0"></span>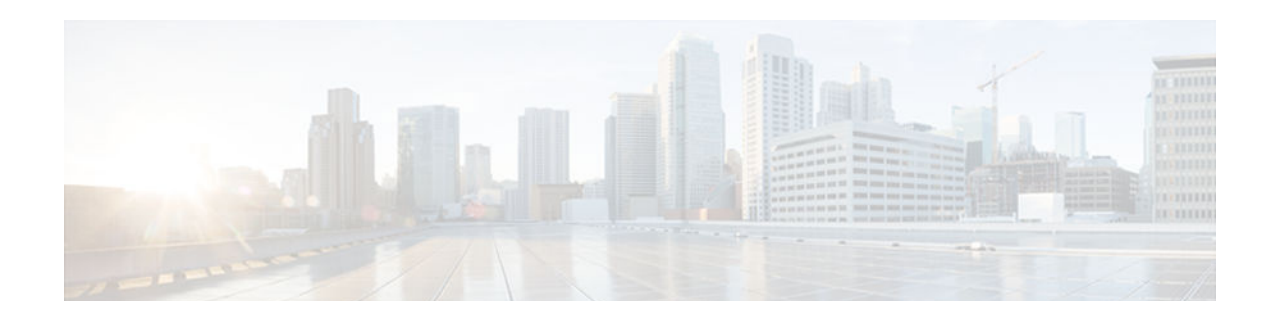

# **Configuring NAT for IP Address Conservation**

This module describes how to configure Network Address Translation (NAT) for IP address conservation and configure inside and outside source addresses. This module also provides information about the benefits of configuring NAT for IP address conservation.

NAT enables private IP internetworks that use nonregistered IP addresses to connect to the Internet. NAT operates on a router, usually connecting two networks, and translates the private (not globally unique) addresses in the internal network into legal addresses before packets are forwarded onto another network. NAT can be configured to advertise only one address for the entire network to the outside world. This ability provides additional security, effectively hiding the entire internal network behind that one address.

NAT is also used at the enterprise edge to allow internal users access to the Internet and to allow Internet access to internal devices such as mail servers.

- Finding Feature Information, page 1
- Prerequisites for Configuring NAT for IP Address Conservation, page 1
- [Restrictions for Configuring NAT for IP Address Conservation, page 2](#page-13-0)
- [Information About Configuring NAT for IP Address Conservation, page 3](#page-14-0)
- [How to Configure NAT for IP Address Conservation, page 10](#page-21-0)
- [Configuration Examples for Configuring NAT for IP Address Conservation, page 38](#page-49-0)
- [Additional References, page 41](#page-52-0)
- [Feature Information for Configuring NAT for IP Address Conservation, page 43](#page-54-0)

# **Finding Feature Information**

Your software release may not support all the features documented in this module. For the latest caveats and feature information, see [Bug Search Tool](http://www.cisco.com/cisco/psn/bssprt/bss) and the release notes for your platform and software release. To find information about the features documented in this module, and to see a list of the releases in which each feature is supported, see the feature information table at the end of this module.

Use Cisco Feature Navigator to find information about platform support and Cisco software image support. To access Cisco Feature Navigator, go to [www.cisco.com/go/cfn.](http://www.cisco.com/go/cfn) An account on Cisco.com is not required.

# **Prerequisites for Configuring NAT for IP Address Conservation**

#### <span id="page-13-0"></span>**Access Lists**

All access lists required for use with the tasks in this module should be configured prior to beginning the configuration task. For information about how to configure an access list, refer to the *IP Access List Sequence Numbering* document.

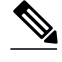

**Note** If you specify an access list to use with a NAT command, NAT will not support the commonly used **permit ip any any** command in the access list.

#### **NAT Requirements, Objectives, and Interfaces**

Before configuring NAT in your network, you should understand on which interfaces NAT will be configured and for what purposes. The following requirements will help you to decide how to configure and use NAT:

- **1** Define NAT inside and outside interfaces if:
	- Users exist off multiple interfaces.
	- Multiple interfaces connect to the Internet.
- **2** Define what you need NAT to accomplish:
	- Allow internal users to access the Internet.
	- Allow the Internet to access internal devices such as a mail server.
	- Allow overlapping networks to communicate.
	- Allow networks with different address schemes to communicate.
	- Allow the use of an application-level gateway (ALG).
	- Redirect TCP traffic to another TCP port or address.
	- Use NAT during a network transition.

# **Restrictions for Configuring NAT for IP Address Conservation**

- NAT Virtual Interfaces (NVIs) are not supported in the Cisco IOS XE software.
- Network Address Translation (NAT) is not practical if large numbers of hosts in the stub domain communicate outside of the domain.
- Some applications use embedded IP addresses in such a way that translation by a NAT device is impractical. These applications may not work transparently or at all through a NAT device.
- By default, support for the Session Initiation Protocol (SIP) is enabled on port 5060. Therefore, NATenabled devices interpret all packets on this port as SIP call messages. If other applications in the system use port 5060 to send packets, the NAT service may corrupt the packet as it attempts to interpret the packet as a SIP call message.
- NAT hides the identity of hosts, which may be an advantage or a disadvantage depending on the desired result.
- A device configured with NAT must not advertise the local networks to the outside. However, routing information that NAT receives from the outside can be advertised in the stub domain as usual.
- If you specify an access list to use with a NAT command, NAT does not support the **permit ip any any** command that is commonly used in the access list.
- An access list with a port range is not supported on the Cisco ASR 1000 Series Aggregation Services Routers.
- <span id="page-14-0"></span>• NAT configuration is not supported on the access side of the Intelligent Services Gateway (ISG).
- Using the physical interface address of a device as an address pool is not supported. NAT can share the physical interface address of a device only by using the NAT interface overload configuration. A device uses the ports of its physical interface and NAT must receive communication about the ports that it can safely use for translation. This communication happens only when the NAT interface overload is configured.
- The output of **show ip nat statistics** command displays information about all IP address pools and NAT mappings that you have configured. If your NAT configuration has a high number of IP address pools and NAT mappings (for example 1000 to 4000), the update rate of the pool and mapping statistics in the **show ip nat statistics** is very slow.

# **Information About Configuring NAT for IP Address Conservation**

- Benefits of Configuring NAT for IP Address Conservation, page 3
- [Purpose of NAT, page 4](#page-15-0)
- [How NAT Works, page 4](#page-15-0)
- [Uses of NAT, page 4](#page-15-0)
- [NAT Inside and Outside Addresses, page 4](#page-15-0)
- [Address Translation of Overlapping Networks, page 7](#page-18-0)
- [Types of NAT, page 8](#page-19-0)
- [TCP Load Distribution for NAT, page 8](#page-19-0)
- [Static IP Address Support, page 9](#page-20-0)
- [RADIUS, page 10](#page-21-0)
- [Viruses and Worms that Target NAT, page 10](#page-21-0)
- [Denial-of-Service Attacks, page 10](#page-21-0)
- [Creating NAT Half Entries, page 10](#page-21-0)

## **Benefits of Configuring NAT for IP Address Conservation**

NAT allows organizations to resolve the problem of IP address depletion when they have existing networks and need to access the Internet. Sites that do not yet possess Network Information Center (NIC)-registered IP addresses must acquire them, and if more than 254 clients are present or planned, the scarcity of Class B addresses becomes a serious issue. Cisco IOS XE NAT addresses these issued by mapping thousands of hidden internal addresses to a range of easy-to-get Class C addresses.

Sites that already have registered IP addresses for clients on an internal network may want to hide those addresses from the Internet so that hackers cannot directly attack the clients. With client addresses hidden, a degree of security is established. Cisco IOS XE NAT gives LAN administrators complete freedom to expand Class A addressing, which is drawn from the reserve pool of the Internet Assigned Numbers Authority (RFC 1597). This expansion occurs within the organization without concern for addressing changes at the LAN/Internet interface.

The Cisco IOS XE software can selectively or dynamically perform NAT. This flexibility allows the network administrator to use a mix of RFC 1597 and RFC 1918 addresses or registered addresses. NAT is designed for use on a variety of routers for IP address simplification and conservation. In addition, Cisco IOS XE NAT allows the selection of which internal hosts are available for NAT.

A significant advantage of NAT is that it can be configured without requiring changes to hosts or routers other than those few routers on which NAT will be configured.

### <span id="page-15-0"></span>**Purpose of NAT**

Two key problems facing the Internet are depletion of IP address space and scaling in routing. NAT is a feature that allows the IP network of an organization to appear from the outside to use different IP address space than what it is actually using. Thus, NAT allows an organization with nonglobally routable addresses to connect to the Internet by translating those addresses into globally routable address space. NAT also allows a graceful renumbering strategy for organizations that are changing service providers or voluntarily renumbering into classless interdomain routing (CIDR) blocks. NAT is described in RFC 1631.

### **How NAT Works**

A router configured with NAT will have at least one interface to the inside network and one to the outside network. In a typical environment, NAT is configured at the exit router between a stub domain and a backbone. When a packet leaves the domain, NAT translates the locally significant source address into a globally unique address. When a packet enters the domain, NAT translates the globally unique destination address into a local address. If more than one exit point exists, each NAT must have the same translation table. If NAT cannot allocate an address because it has run out of addresses, it drops the packet and sends an Internet Control Message Protocol (ICMP) host unreachable packet.

## **Uses of NAT**

NAT can be used for the following applications:

- When you want to connect to the Internet, but not all your hosts have globally unique IP addresses. NAT enables private IP internetworks that use nonregistered IP addresses to connect to the Internet. NAT is configured on the router at the border of a stub domain (referred to as the *inside network*) and a public network such as the Internet (referred to as the *outside network*). NAT translates the internal local addresses to globally unique IP addresses before sending packets to the outside network. As a solution to the connectivity problem, NAT is practical only when relatively few hosts in a stub domain communicate outside of the domain at the same time. When this is the case, only a small subset of the IP addresses in the domain must be translated into globally unique IP addresses when outside communication is necessary, and these addresses can be reused when no longer in use.
- When you must change your internal addresses. Instead of changing them, which can be a considerable amount of work, you can translate them by using NAT.
- When you want to do basic load sharing of TCP traffic. You can map a single global IP address to many local IP addresses by using the TCP load distribution feature.

# **NAT Inside and Outside Addresses**

The term *inside* in a NAT context refers to networks owned by an organization that must be translated. When NAT is configured, hosts within this network will have addresses in one space (known as the *local* address space) that will appear to those outside the network as being in another space (known as the *global* address space).

Similarly, *outside* refers to those networks to which the stub network connects, and which are generally not under the control of the organization. Hosts in outside networks can be subject to translation, and can thus have local and global addresses.

NAT uses the following definitions:

- <span id="page-16-0"></span>• Inside local address--The IP address that is assigned to a host on the inside network. The address is probably not a legitimate IP address assigned by the NIC or service provider.
- Inside global address--A legitimate IP address (assigned by the NIC or service provider) that represents one or more inside local IP addresses to the outside world.
- Outside local address--The IP address of an outside host as it appears to the inside network. The address is not necessarily legitimate; it was allocated from the address space routable on the inside.
- Outside global address--The IP address that is assigned to a host on the outside network by the owner of the host. The address was allocated from a globally routable address or network space.
- Inside Source Address Translation, page 5
- [Inside Global Addresses Overloading, page 6](#page-17-0)

### **Inside Source Address Translation**

You can translate your own IP addresses into globally unique IP addresses when communicating outside of your network. You can configure static or dynamic inside source translation as follows:

- *Static translation* establishes a one-to-one mapping between your inside local address and an inside global address. Static translation is useful when a host on the inside must be accessible by a fixed address from the outside.
- *Dynamic translation* establishes a mapping between an inside local address and a pool of global addresses.

The figure below illustrates a router that is translating a source address inside a network to a source address outside the network.

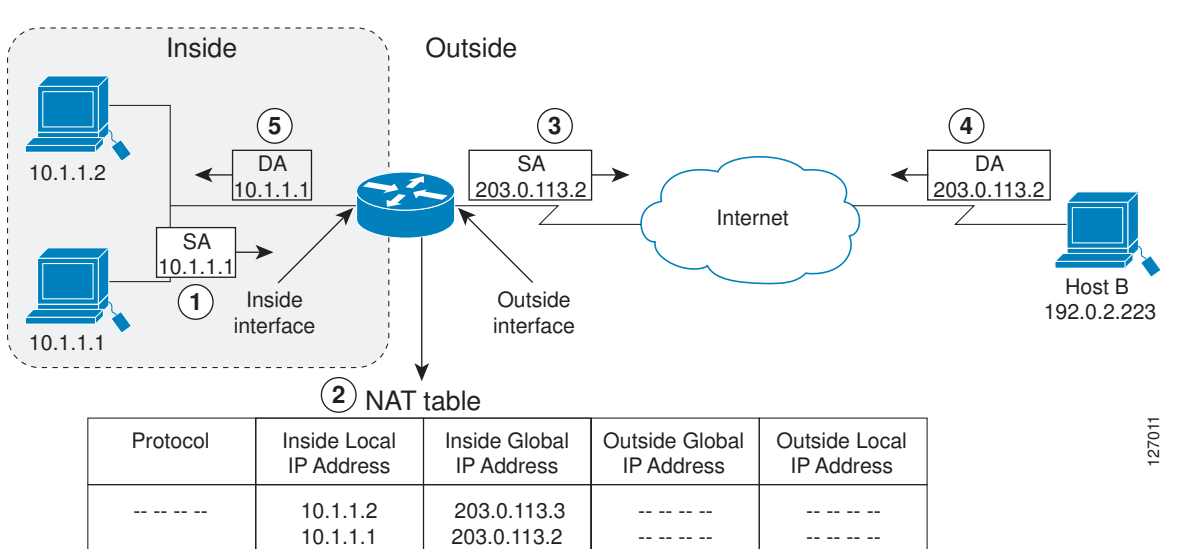

#### *Figure 1 NAT Inside Source Translation*

The following process describes inside source address translation, as shown in the figure above:

- **1** The user at host 10.1.1.1 opens a connection to host B.
- **2** The first packet that the router receives from host 10.1.1.1 causes the router to check its NAT table:
	- If a static translation entry was configured, the router goes to Step 3.
- <span id="page-17-0"></span>• If no translation entry exists, the router determines that source address (SA) 10.1.1.1 must be translated dynamically, selects a legal, global address from the dynamic address pool, and creates a translation entry. This type of entry is called a *simple entry*.
- **3** The router replaces the inside local source address of host 10.1.1.1 with the global address of the translation entry and forwards the packet.
- **4** Host B receives the packet and responds to host 10.1.1.1 by using the inside global IP destination address (DA) 203.0.113.2.
- **5** When the router receives the packet with the inside global IP address, it performs a NAT table lookup by using the inside global address as a key. It then translates the address to the inside local address of host 10.1.1.1 and forwards the packet to host 10.1.1.1.

Host 10.1.1.1 receives the packet and continues the conversation. The router performs Steps 2 through 5 for each packet.

### **Inside Global Addresses Overloading**

You can conserve addresses in the inside global address pool by allowing the router to use one global address for many local addresses. When this overloading is configured, the router maintains enough information from higher-level protocols (for example, TCP or UDP port numbers) to translate the global address back to the correct local address. When multiple local addresses map to one global address, the TCP or UDP port numbers of each inside host distinguish between the local addresses.

The figure below illustrates a NAT operation when one inside global address represents multiple inside local addresses. The TCP port numbers act as differentiators.

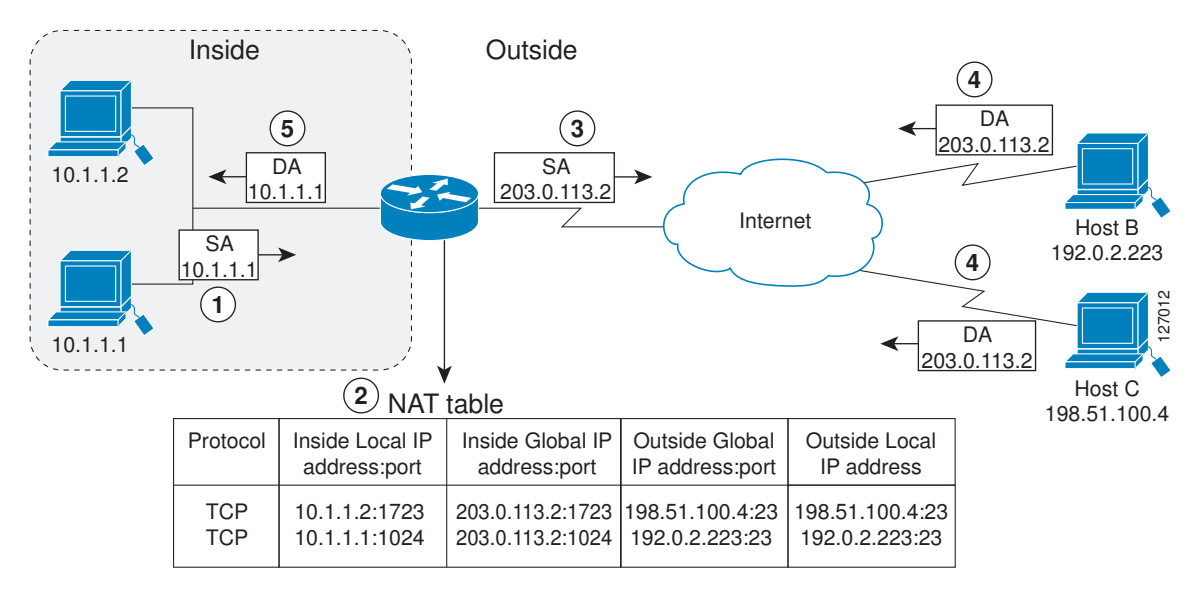

#### *Figure 2 NAT Overloading Inside Global Addresses*

The router performs the following process in overloading inside global addresses, as shown in the figure above. Both host B and host C believe that they are communicating with a single host at address 203.0.113.2. They are actually communicating with different hosts; the port number is the differentiator. In fact, many inside hosts could share the inside global IP address by using many port numbers.

- **1** The user at host 10.1.1.1 opens a connection to host B.
- **2** The first packet that the router receives from host 10.1.1.1 causes the router to check its NAT table:
- <span id="page-18-0"></span>• If no translation entry exists, the router determines that address 10.1.1.1 must be translated, and sets up a translation of inside local address 10.1.1.1 to a legal global address.
- If overloading is enabled, and another translation is active, the router reuses the global address from that translation and saves enough information to be able to translate the global address back. This type of entry is called an *extended entry*.
- **3** The router replaces the inside local source address 10.1.1.1 with the selected global address and forwards the packet.
- **4** Host B receives the packet and responds to host 10.1.1.1 by using the inside global IP address 203.0.113.2.
- **5** When the router receives the packet with the inside global IP address, it performs a NAT table lookup, using the protocol, the inside global address and port, and the outside address and port as a key; translates the address to inside local address 10.1.1.1; and forwards the packet to host 10.1.1.1.

Host 10.1.1.1 receives the packet and continues the conversation. The router performs Steps 2 through 5 for each packet.

### **Address Translation of Overlapping Networks**

NAT is used to translate your IP addresses, which could occur because your IP addresses are not legal, officially assigned IP addresses. Perhaps you chose IP addresses that officially belong to another network. The case of an address used both illegally and legally is called *index overlapping*. You can use NAT to translate inside addresses that overlap with outside addresses.

The figure below shows how NAT translates overlapping networks.

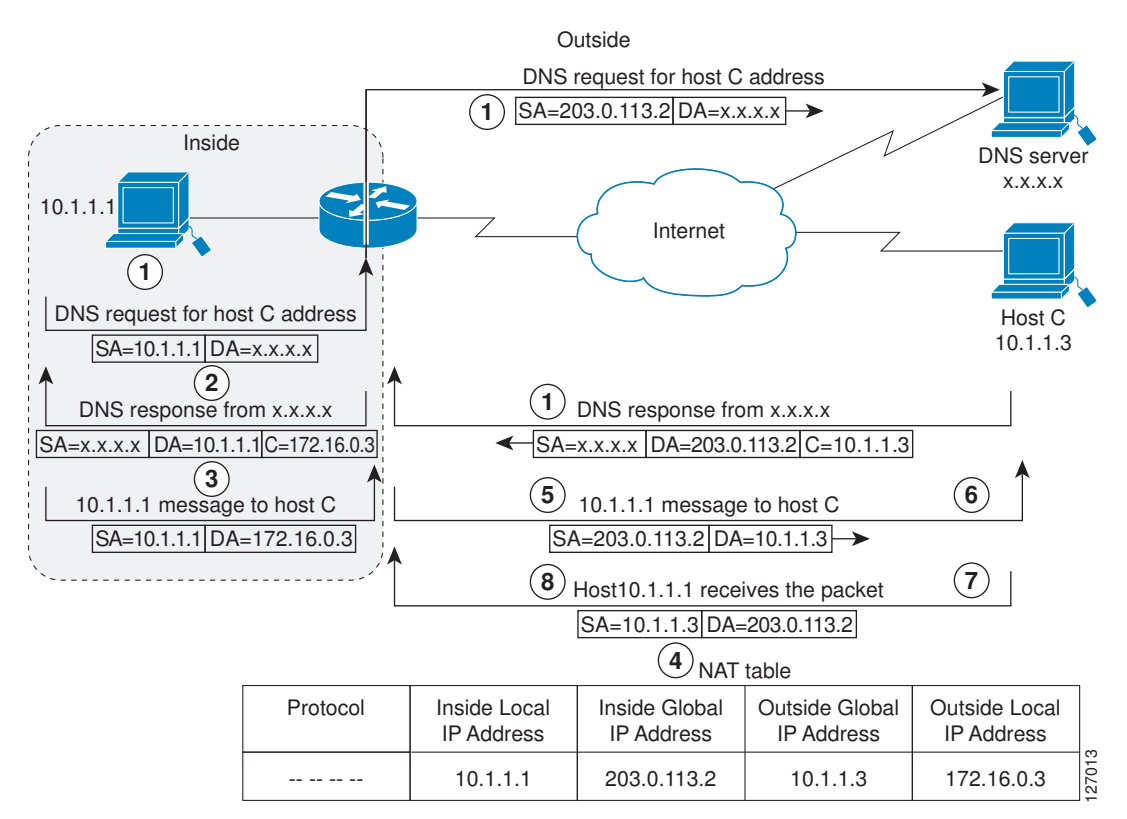

#### *Figure 3 NAT Translating Overlapping Addresses*

<span id="page-19-0"></span>The router performs the following process when translating overlapping addresses:

- **1** The user at host 10.1.1.1 opens a connection to host C by name, requesting a name-to-address lookup from a Domain Name System (DNS) server.
- **2** The router intercepts the DNS reply and translates the returned address if there is an overlap (that is, the resulting legal address resides illegally in the inside network). To translate the return address, the router creates a simple translation entry mapping the overlapping address 10.1.1.3 to an address from a separately configured, outside local address pool.

The router examines every DNS reply from everywhere, ensuring that the IP address is not in the stub network. If it is, the router translates the address.

- **1** Host 10.1.1.1 opens a connection to 172.16.0.3.
- **2** The router sets up translations mapping inside local and global addresses to each other, and outside global and local addresses to each other.
- **3** The router replaces the SA with the inside global address and replaces the DA with the outside global address.
- **4** Host C receives the packet and continues the conversation.
- **5** The router does a lookup, replaces the DA with the inside local address, and replaces the SA with the outside local address.
- **6** Host 10.1.1.1 receives the packet and the conversation continues using this translation process.

## **Types of NAT**

NAT operates on a router--generally connecting only two networks--and translates your private (inside local) addresses within the internal network, into public (inside global) addresses before any packets are forwarded to another network. This functionality give you the option to configure NAT so that it will advertise only a single address for your entire network to the outside world. Doing this effectively hides the internal network from the world, giving you some additional security.

NAT types include:

- Static address translation (static NAT)--allows one-to-one mapping between local and global addresses.
- Dynamic address translation (dynamic NAT)--maps unregistered IP addresses to registered IP addresses of out of a pool of registered IP addresses.
- Overloading--a form of dynamic NAT that maps multiple unregistered IP addresses to a single registered IP address (many to one) using different ports. This method is also known as Port Address Translation (PAT). By using PAT (NAT Overload), thousands of users can be connected to the Internet using only one real global IP address.

# **TCP Load Distribution for NAT**

Your organization may have multiple hosts that must communicate with a heavily used host. Using NAT, you can establish a virtual host on the inside network that coordinates load sharing among real hosts. DAs that match an access list are replaced with addresses from a rotary pool. Allocation is done on a round-

<span id="page-20-0"></span>robin basis, and only when a new connection is opened from the outside to the inside. Non-TCP traffic is passed untranslated (unless other translations are in effect). The figure below illustrates this feature.

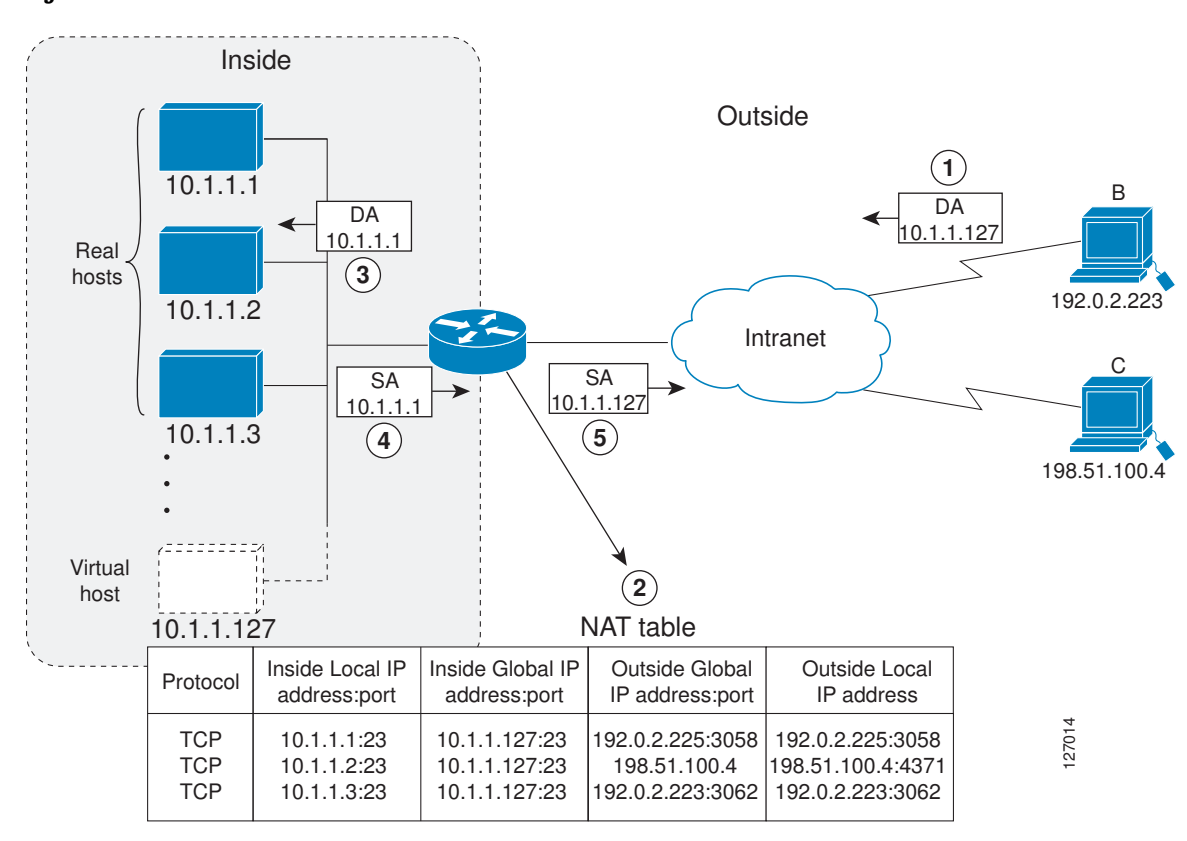

*Figure 4 NAT TCP Load Distribution*

The router performs the following process when translating rotary addresses:

- **1** The user on host B (192.0.2.223) opens a connection to the virtual host at 10.1.1.127.
- **2** The router receives the connection request and creates a new translation, allocating the next real host (10.1.1.1) for the inside local IP address.
- **3** The router replaces the destination address with the selected real host address and forwards the packet.
- **4** Host 10.1.1.1 receives the packet and responds.
- **5** The router receives the packet, performs a NAT table lookup using the inside local address and port number, and the outside address and port number as the key. The router then translates the source address to the address of the virtual host and forwards the packet.
- **6** The next connection request will cause the router to allocate 10.1.1.2 for the inside local address.

### **Static IP Address Support**

A public wireless LAN provides users of mobile computing devices with wireless connections to a public network, such as the Internet.

The NAT Static IP Address Support feature extends the capabilities of public wireless LAN providers to support users configured with a static IP address. By configuring a router to support users with a static IP <span id="page-21-0"></span>address, public wireless LAN providers extend their services to a greater number of potential users, which can lead to greater user satisfaction and additional revenue.

Users with static IP addresses can use services of the public wireless LAN provider without changing their IP address. NAT entries are created for static IP clients and a routable address is provided.

### **RADIUS**

Remote Authentication Dial-In User Service (RADIUS) is a distributed client/server system that secures networks against unauthorized access. Communication between a network access server (NAS) and a RADIUS server is based on the User Datagram Protocol (UDP). Generally, the RADIUS protocol is considered a connectionless service. Issues related to server availability, retransmission, and timeouts are handled by RADIUS-enabled devices rather than the transmission protocol.

RADIUS is a client/server protocol. The RADIUS client is typically a NAS, and the RADIUS server is usually a daemon process running on a UNIX or Windows NT machine. The client passes user information to designated RADIUS servers and acts on the response that is returned. RADIUS servers receive user connection requests, authenticate the user, and then return the configuration information necessary for the client to deliver service to the user. A RADIUS server can act as a proxy client to other RADIUS servers or other kinds of authentication servers.

# **Viruses and Worms that Target NAT**

Viruses and worms are malicious programs designed to attack computer and networking equipment. Although viruses are typically embedded in discrete applications and run only when executed, worms selfpropagate and can quickly spread on their own. Although a specific virus or worm may not expressly target NAT, it might use NAT resources to propagate itself. The Rate Limiting NAT Translation feature can be used to limit the impact of viruses and worms that originate from specific hosts and access control lists.

# **Denial-of-Service Attacks**

A denial-of-service (DoS) attack typically involves the misuse of standard protocols or connection processes with the intent to overload and disable a target, such as a router or web server. DoS attacks can come from a malicious user or from a computer infected with a virus or worm. An attack that comes from many different sources at once, such as when a virus or worm has infected many computers, is known as a distributed DoS attack. Such distributed DoS attacks can spread rapidly and involve thousands of systems.

## **Creating NAT Half Entries**

# **How to Configure NAT for IP Address Conservation**

The tasks described in this section configure NAT for IP address conservation. No single task in this section is required; however, at least one of the tasks must be performed. More than one of the tasks may need to be performed.

- [Configuring Inside Source Addresses, page 11](#page-22-0)
- [Using NAT to Allow Internal Users Access to the Internet, page 16](#page-27-0)
- [Configuring Address Translation Timeouts, page 19](#page-30-0)
- [Allowing Overlapping Networks to Communicate Using NAT, page 21](#page-32-0)
- <span id="page-22-0"></span>• [Configuring Sever TCP Load Balancing, page 26](#page-37-0)
- [Enabling Route Maps on Inside Interfaces, page 29](#page-40-0)
- [Enabling NAT Route Maps Outside-to-Inside Support, page 30](#page-41-0)
- [Configuring NAT of External IP Addresses Only, page 32](#page-43-0)
- [Configuring Support for Users with Static IP Addresses, page 34](#page-45-0)
- [Configuring the Rate Limiting NAT Translation Feature, page 37](#page-48-0)

## **Configuring Inside Source Addresses**

Inside source address can be configured for static or dynamic translation. Perform one of the following tasks depending on your requirements:

- Configuring Static Translation of Inside Source Addresses, page 11
- [Configuring Dynamic Translation of Inside Source Addresses, page 13](#page-24-0)
- [Troubleshooting Tips, page 16](#page-27-0)

### **Configuring Static Translation of Inside Source Addresses**

Configure static translation of inside source addresses when you want to allow one-to-one mapping between your inside local address and an inside global address. Static translation is useful when a host on the inside must be accessible by a fixed address from the outside.

#### **SUMMARY STEPS**

- **1. enable**
- **2. configure terminal**
- **3. ip nat inside source static** *local-ip global-ip*
- **4. interface** *type number*
- **5. ip address** *ip-address mask* [**secondary**]
- **6. ip nat inside**
- **7. exit**
- **8. interface** *type number*
- **9. ip address** *ip-address mask*
- **10.ip nat outside**
- **11. end**

#### **DETAILED STEPS**

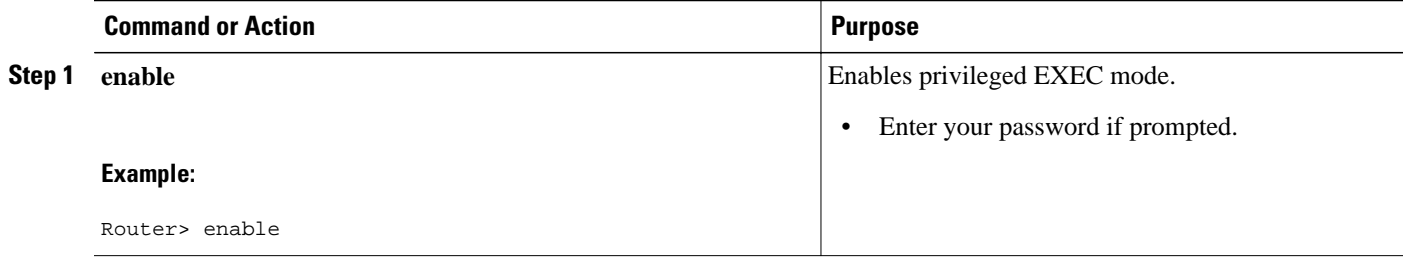

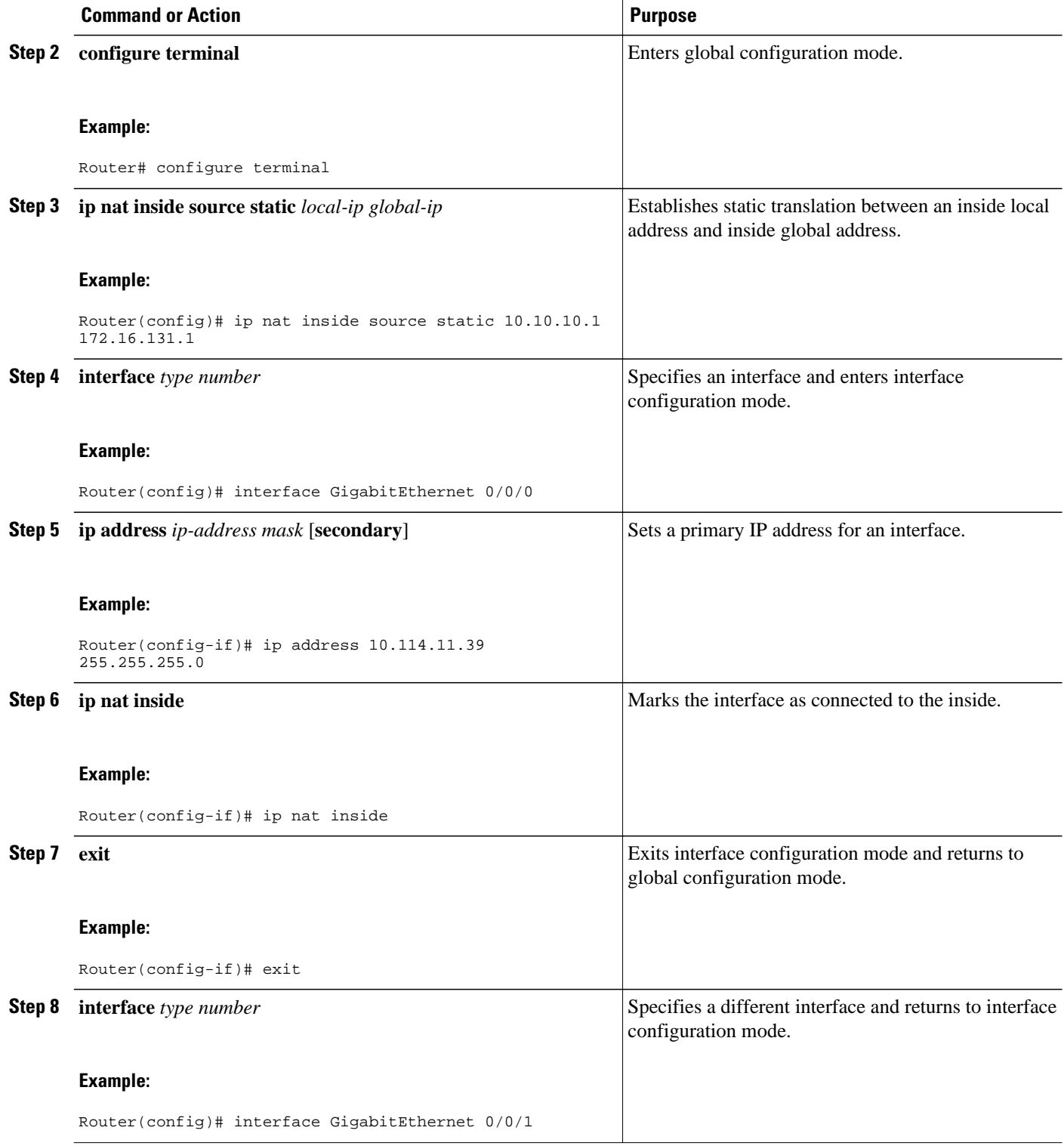

<span id="page-24-0"></span>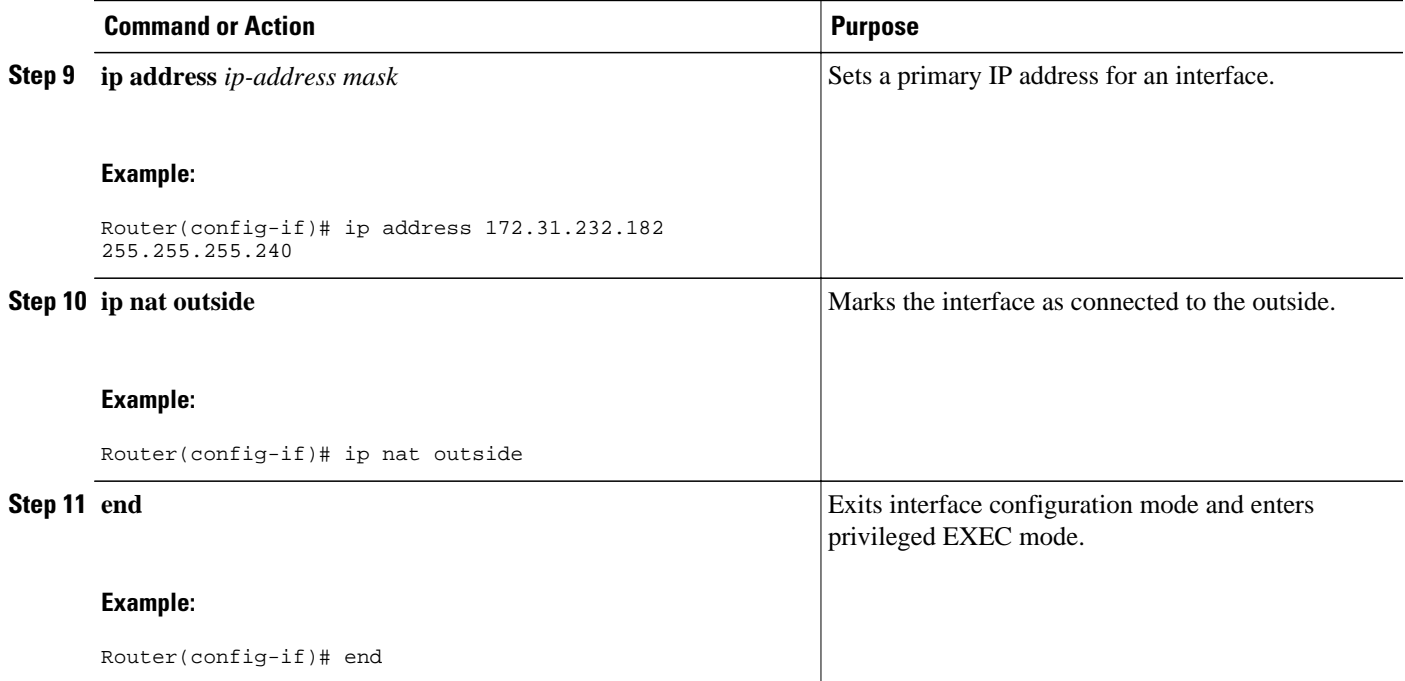

### **Configuring Dynamic Translation of Inside Source Addresses**

Dynamic translation establishes a mapping between an inside local address and a pool of global addresses. Dynamic translation is useful when multiple users on a private network need to access the Internet. The dynamically configured pool IP address may be used as needed and is released for use by other users when access to the Internet is no longer required.

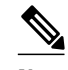

**Note** When inside global or outside local addresses belong to a directly connected subnet on a NAT router, the router adds IP aliases for them so that it can answer Address Resolution Protocol (ARP) requests. However, a situation can arise where the router answers packets that are not destined for it, possibly causing a security issue. This can happen when an incoming Internet Control Message Protocol (ICMP) or UDP packet that is destined for one of the aliased addresses does not have a corresponding NAT translation in the NAT table, and the router itself runs a corresponding service, for example, Network Time Protocol (NTP). Such a situation might cause minor security risks.

#### **SUMMARY STEPS**

- **1. enable**
- **2. configure terminal**
- **3. ip nat pool** *name start-ip end-ip* {**netmask** *netmask* | **prefix-length** *prefix-length*} [**type** {**match-host** | **rotary**}]
- **4. access-list** *access-list-number* **permit** *source* [*source-wildcard*]
- **5. ip nat inside source list** *access-list* -*number* **pool** *name*
- **6. interface** *type number*
- **7. ip address** *ip-address mask*
- **8. ip nat inside**
- **9. exit**
- **10.interface** *type number*
- **11.ip address** *ip-address mask*
- **12.ip nat outside**
- **13. end**

#### **DETAILED STEPS**

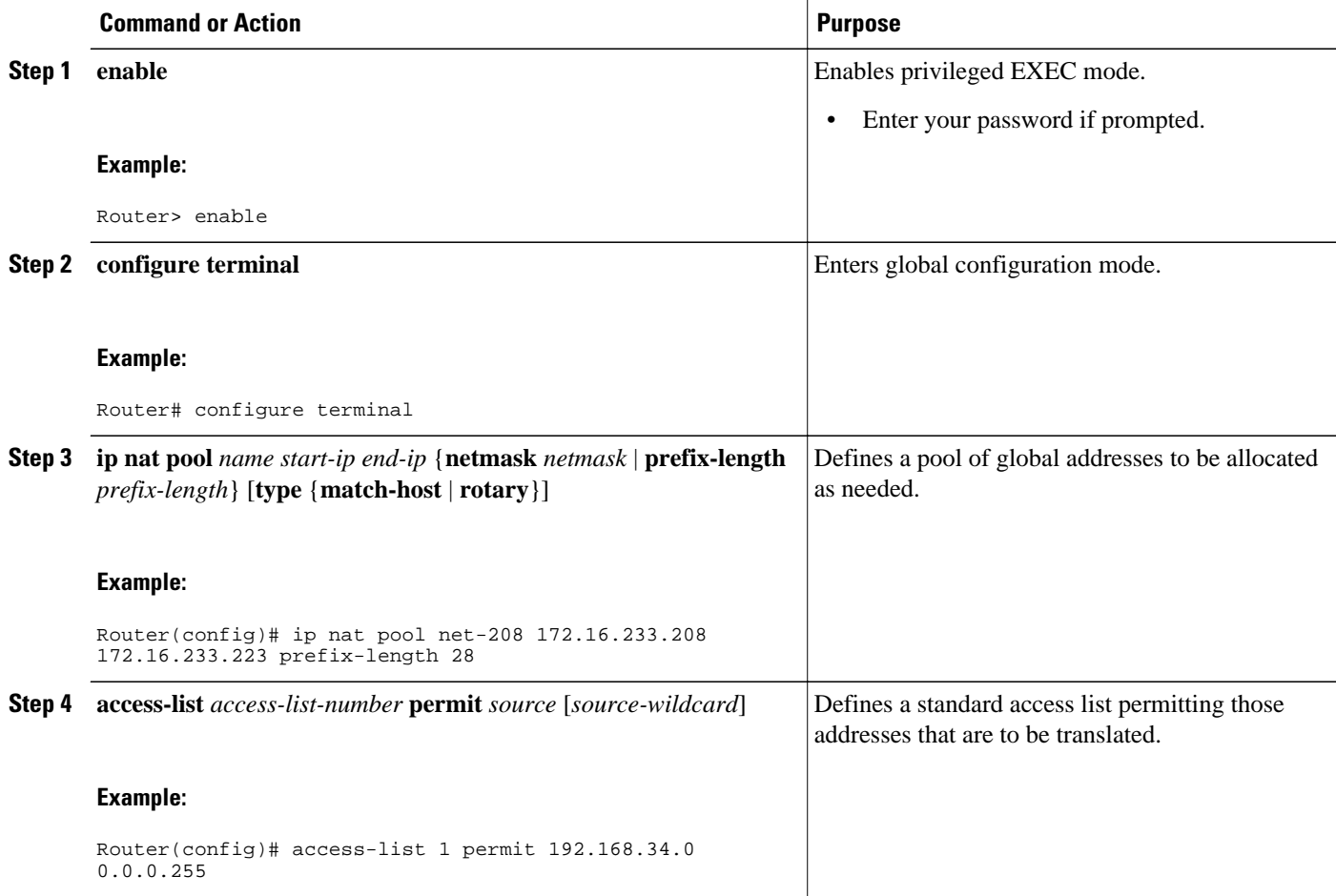

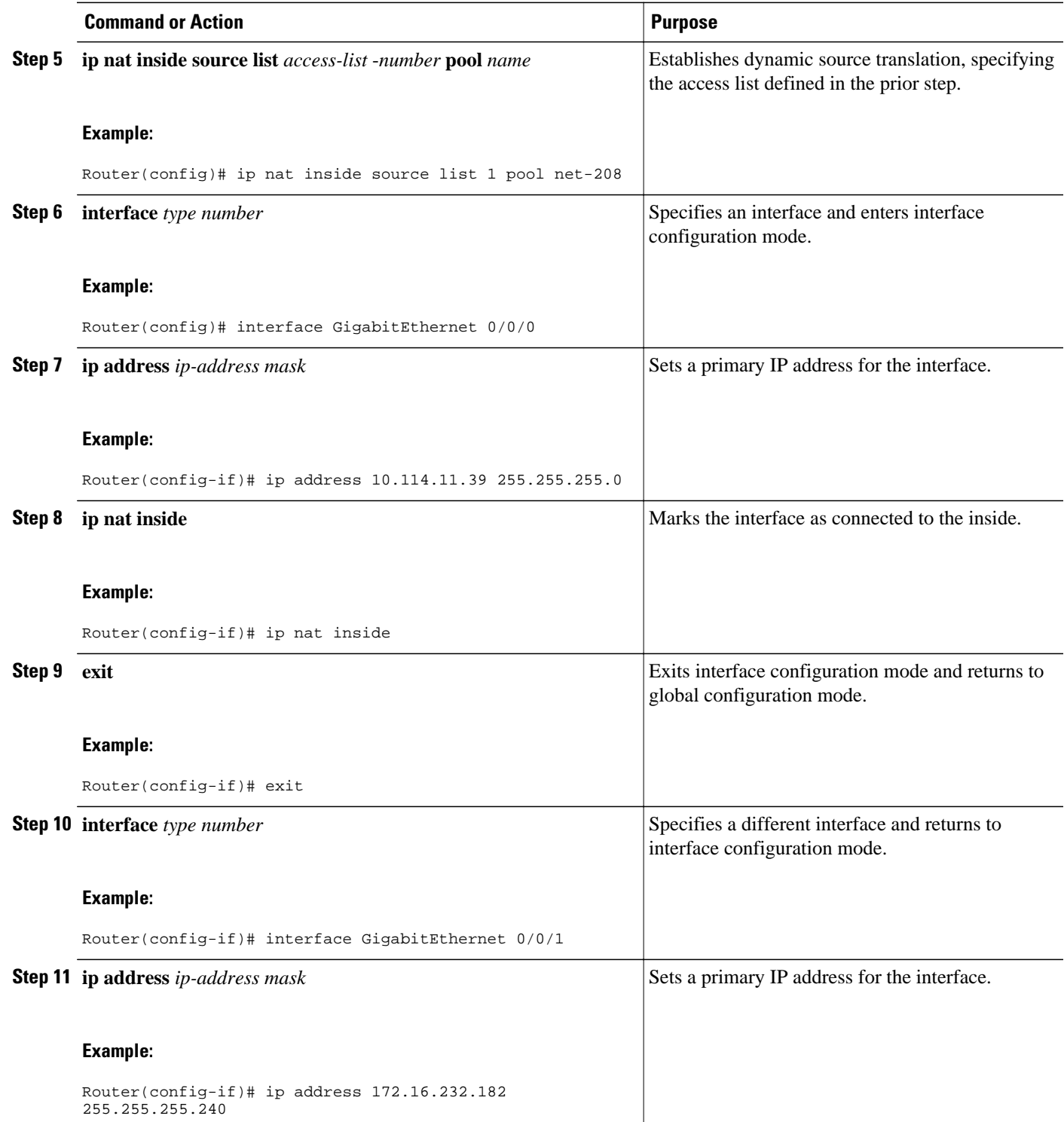

<span id="page-27-0"></span>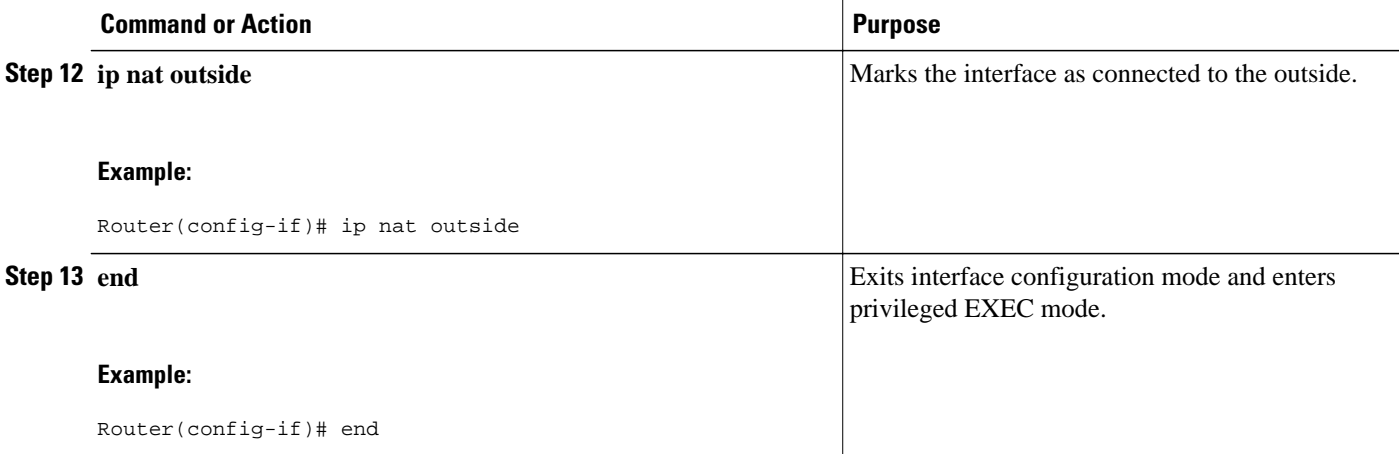

### **Troubleshooting Tips**

Before removing or changing a mapping or NAT pool of global addresses, you must remove the associated access list or remove NAT from the interface. Then, you must use the **clear ip nat translation \*** command option to clear all dynamic translations from the translation table.

## **Using NAT to Allow Internal Users Access to the Internet**

Perform this task to allow your internal users access to the Internet and conserve addresses in the inside global address pool using NAT overloading of global addresses.

#### **SUMMARY STEPS**

- **1. enable**
- **2. configure terminal**
- **3. ip nat pool** *name* s*tart-ip end-ip* {**netmask** *netmask* | **prefix-length** *prefix-length*}
- **4. access-list** *access-list-number* **permit** *source* [*source-wildcard*]
- **5. ip nat inside source list** *access-list* -*number* **pool** *name* **overload**
- **6. interface** *type number*
- **7. ip address** *ip-address mask*
- **8. ip nat inside**
- **9. exit**
- **10.interface** *type number*
- **11.ip address** *ip-address mask*
- **12.ip nat outside**

**13. end**

### **DETAILED STEPS**

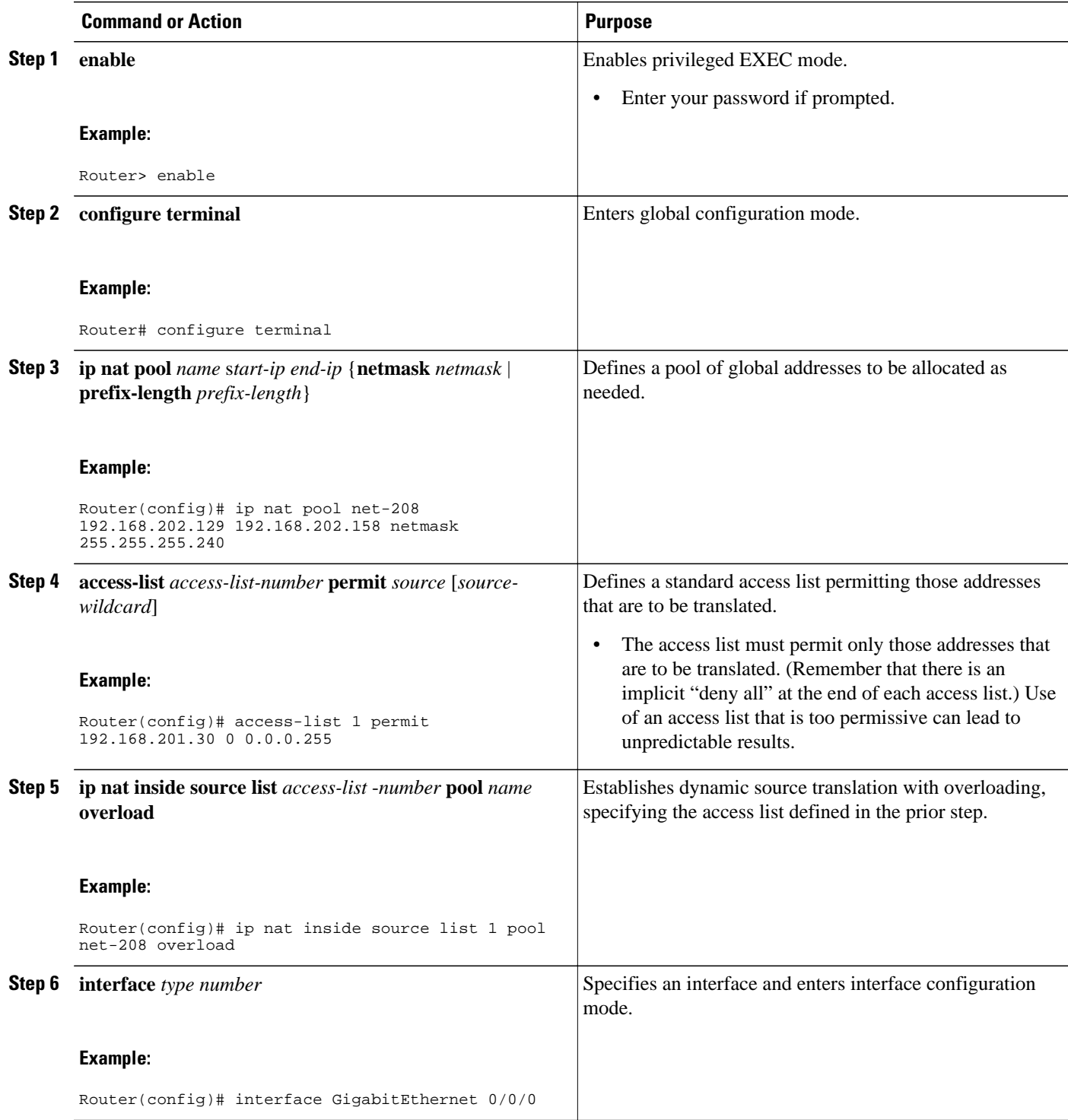

 $\overline{\phantom{a}}$ 

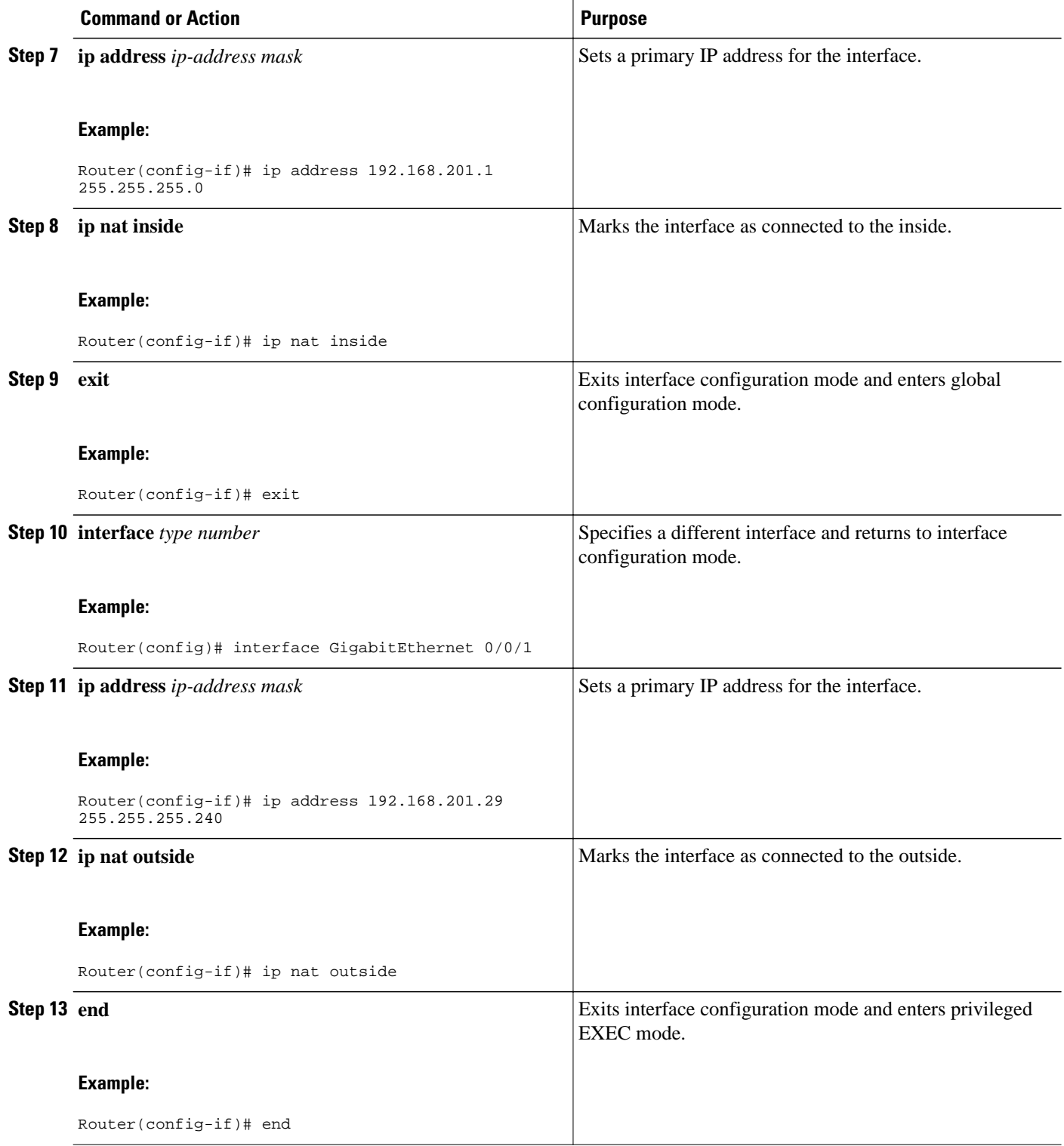

# <span id="page-30-0"></span>**Configuring Address Translation Timeouts**

You can configure address translation timeouts based on your specific configuration of NAT.

By default, dynamic address translations time out after some period of nonuse. You can change the default values on timeouts, if necessary. When overloading is not configured, simple translation entries time out after 24 hours. Use the **ip nat translation timeout** command to change the timeout value for dynamic address translations that do not use overloading.

You can use the **ip nat translation max-entries** command to change the default global NAT translation limit.

• Changing the Default Timeouts for Protocol-Based Translations, page 19

### **Changing the Default Timeouts for Protocol-Based Translations**

If you have configured overloading, you can control the translation entry timeout because each translation entry contains more context about the traffic using it.

Based on your configuration, you can change the timeouts described in this section. If you need to quickly free your global IP address for a dynamic configuration, you should configure a shorter timeout than the default by using the **ip nat translation timeout** command. However, the configured timeout should be longer than the other timeouts configured by using the commands specified in the following task. If a TCP session is not properly closed by a finish (FIN) packet from both sides or during a reset, you should change the default TCP timeout by using the **ip nat translation tcp-timeout** command.

#### **SUMMARY STEPS**

- **1. enable**
- **2. configure terminal**
- **3. ip nat translation** *seconds*
- **4. ip nat translation udp-timeout** *seconds*
- **5. ip nat translation dns-timeout** *seconds*
- **6. ip nat translation tcp-timeout** *seconds*
- **7. ip nat translation finrst-timeout** *seconds*
- **8. ip nat translation icmp-timeout** *seconds*
- **9. ip nat translation syn-timeout** *seconds*

#### **DETAILED STEPS**

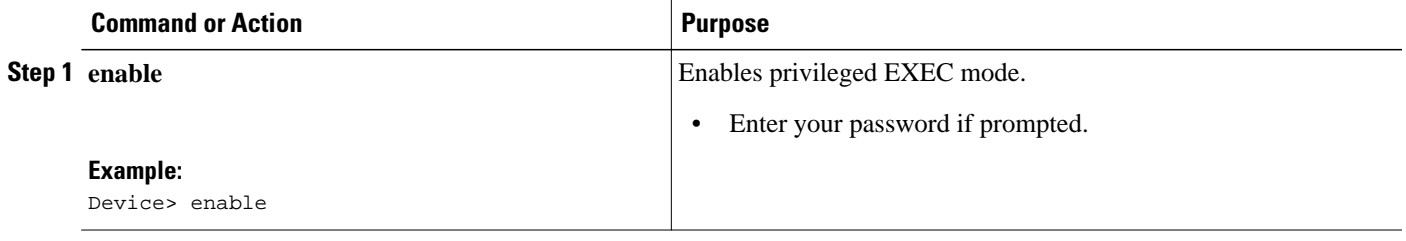

 $\overline{\phantom{a}}$ 

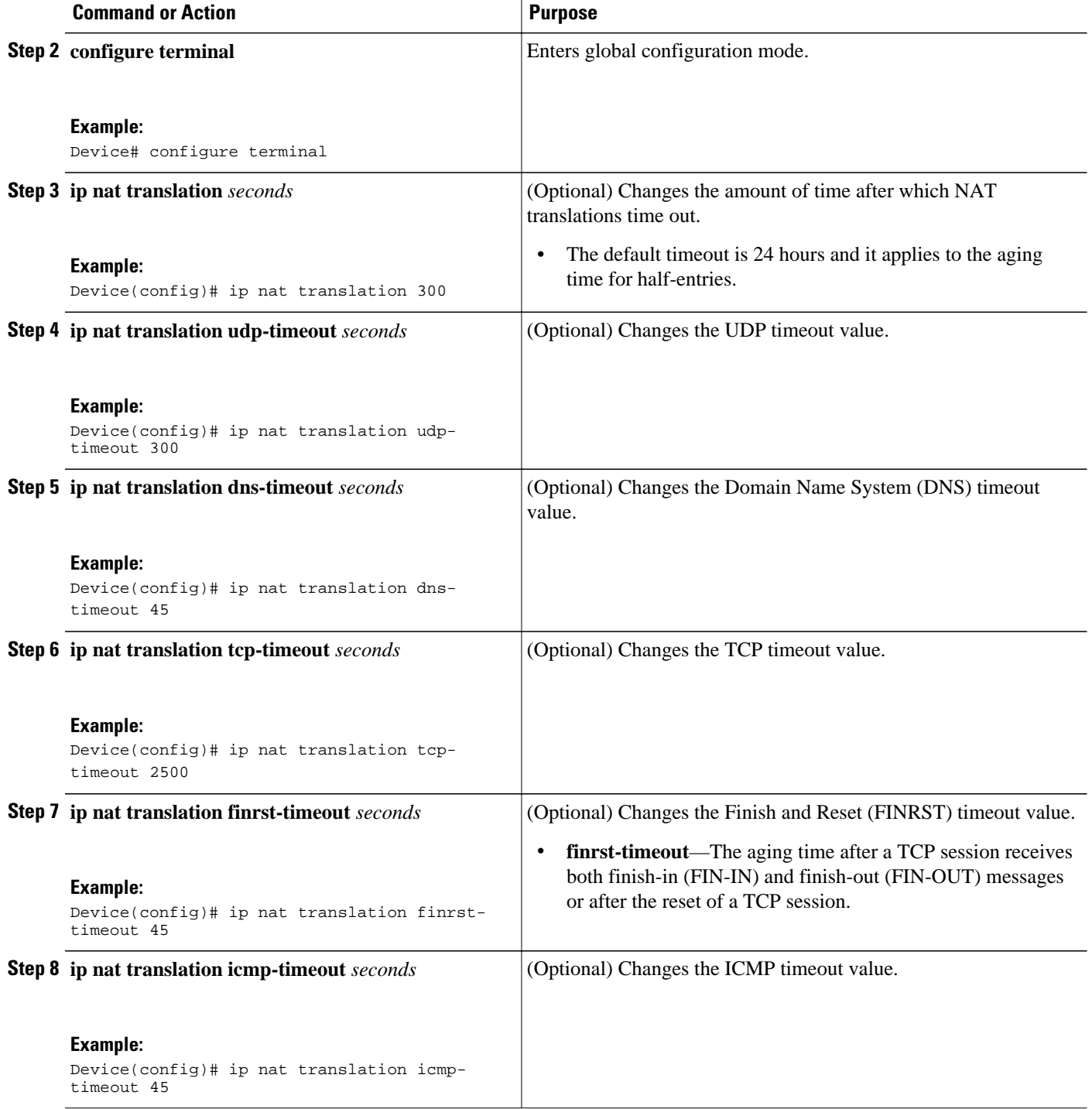

<span id="page-32-0"></span>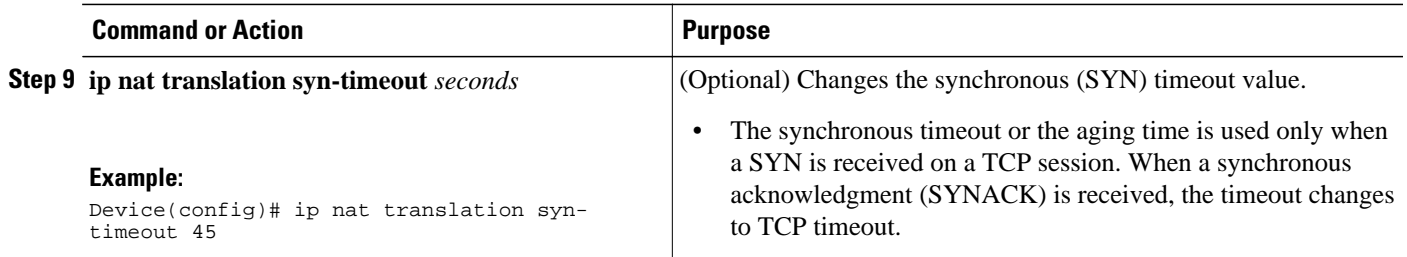

## **Allowing Overlapping Networks to Communicate Using NAT**

The tasks in this section are grouped because they perform the same action but are executed differently depending on the type of translation that is implemented: static or dynamic.

Perform the task that applies to the translation type that is implemented:

- Configuring Static Translation of Overlapping Networks, page 21
- [Configuring Dynamic Translation of Overlapping Networks, page 23](#page-34-0)

### **Configuring Static Translation of Overlapping Networks**

Configure static translation of overlapping networks if your IP addresses in the stub network are legitimate IP addresses belonging to another network and you want to communicate with those hosts or routers using static translation.

#### **SUMMARY STEPS**

- **1. enable**
- **2. configure terminal**
- **3. ip nat inside source static** *local-ip global-ip*
- **4. interface** *type number*
- **5. ip address** *ip-address mask*
- **6. ip nat inside**
- **7. exit**
- **8. interface** *type number*
- **9. ip address** *ip-address mask*
- **10.ip nat outside**
- **11. end**

### **DETAILED STEPS**

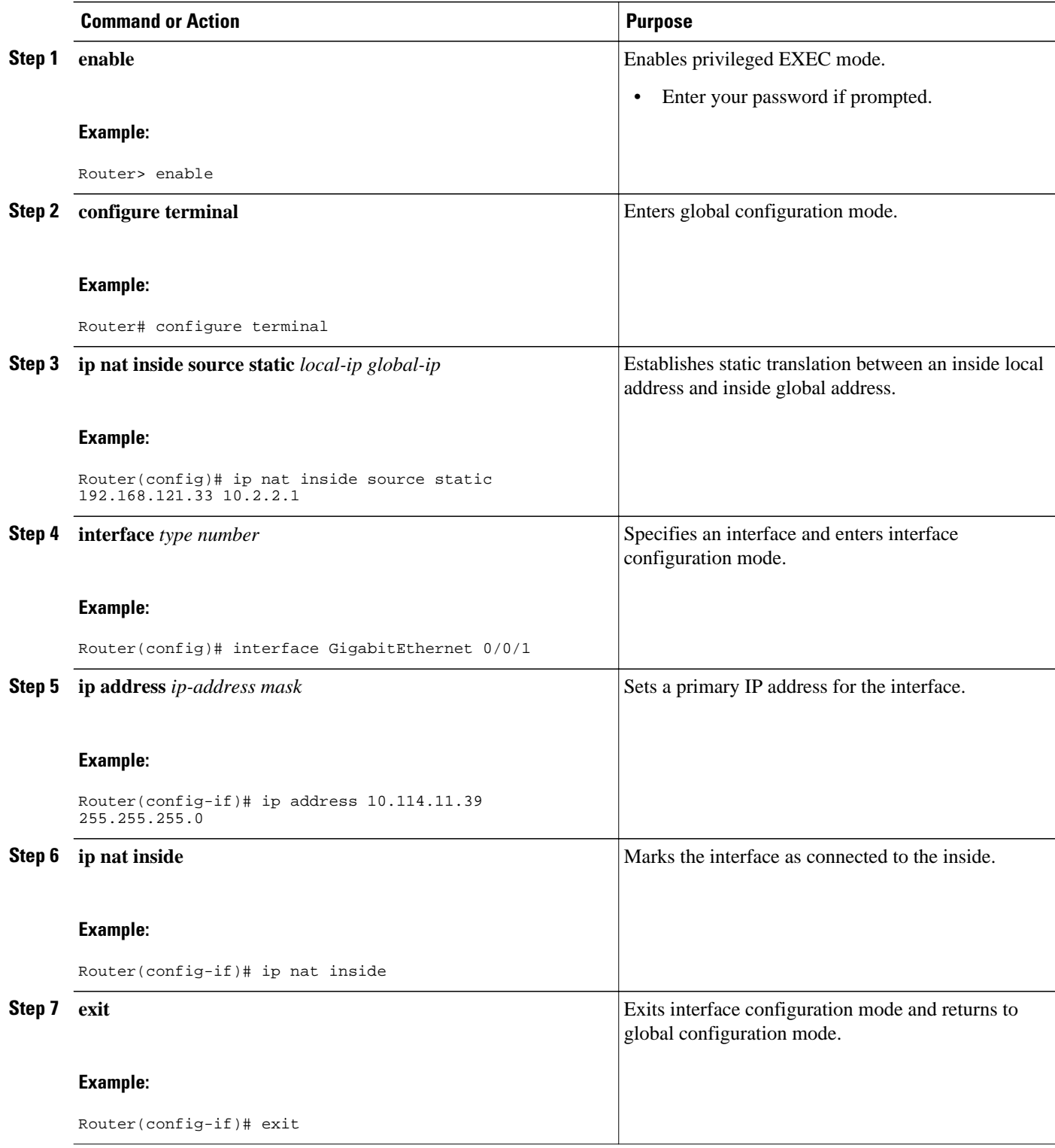

<span id="page-34-0"></span>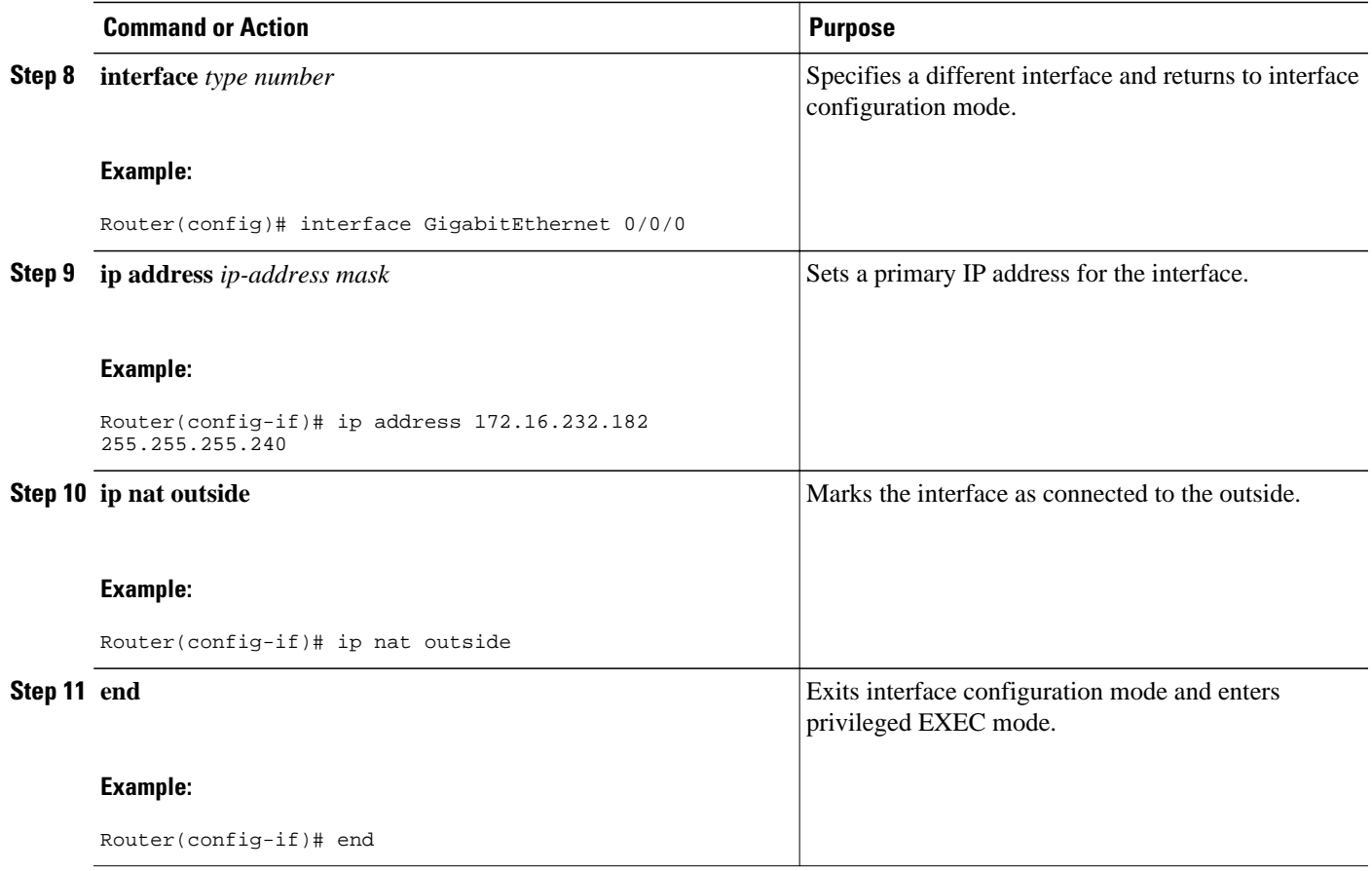

### **Configuring Dynamic Translation of Overlapping Networks**

Configure dynamic translation of overlapping networks if your IP addresses in the stub network are legitimate IP addresses belonging to another network and you want to communicate with those hosts or routers using dynamic translation.

#### **SUMMARY STEPS**

- **1. enable**
- **2. configure terminal**
- **3. ip nat pool** *name* s*tart-ip end-ip* {**netmask** *netmask* | **prefix-length** *prefix-length*}
- **4. access-list** *access-list-number* **permit** *source* [*source-wildcard*]
- **5. ip nat outside source list** *access-list-number* **pool** *name*
- **6. interface** *type number*
- **7. ip address** *ip-address mask*
- **8. ip nat inside**
- **9. exit**
- **10.interface** *type number*
- **11.ip address** *ip-address mask*
- **12.ip nat outside**
- **13. end**

#### **DETAILED STEPS**

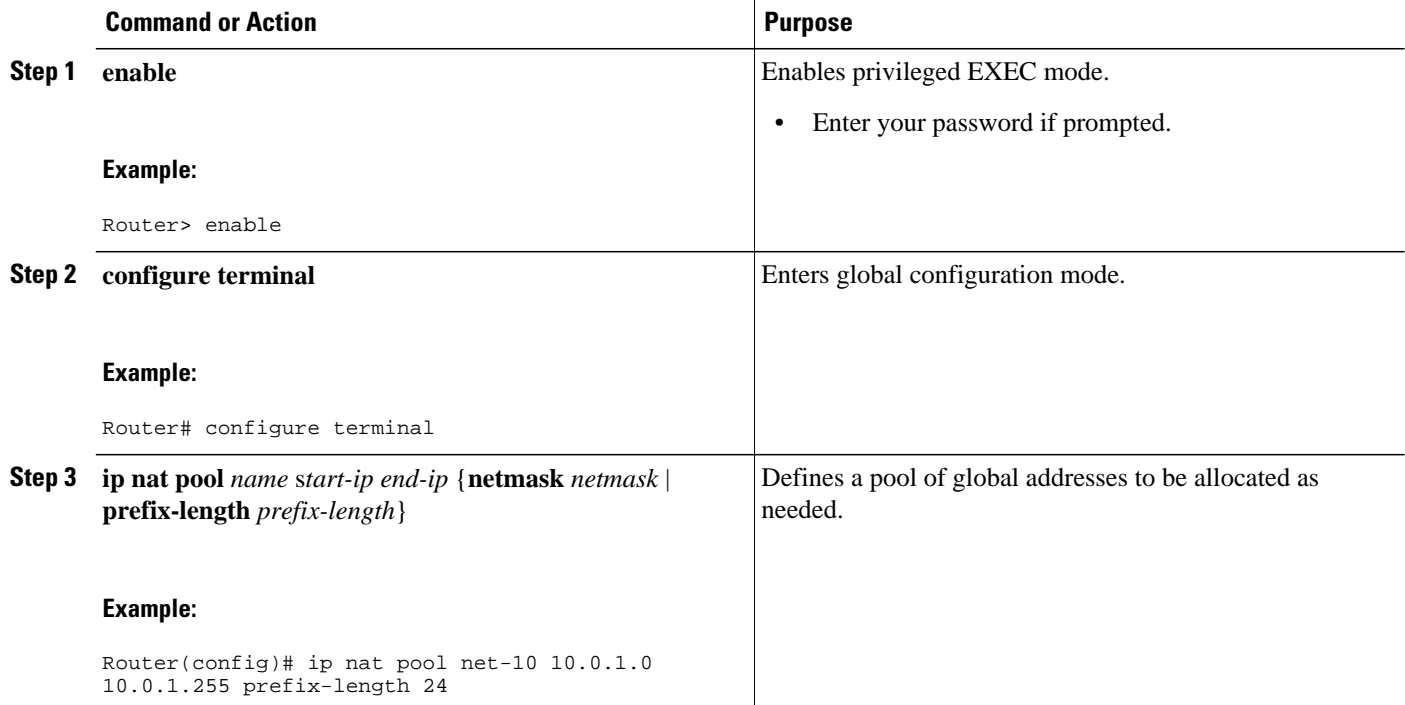
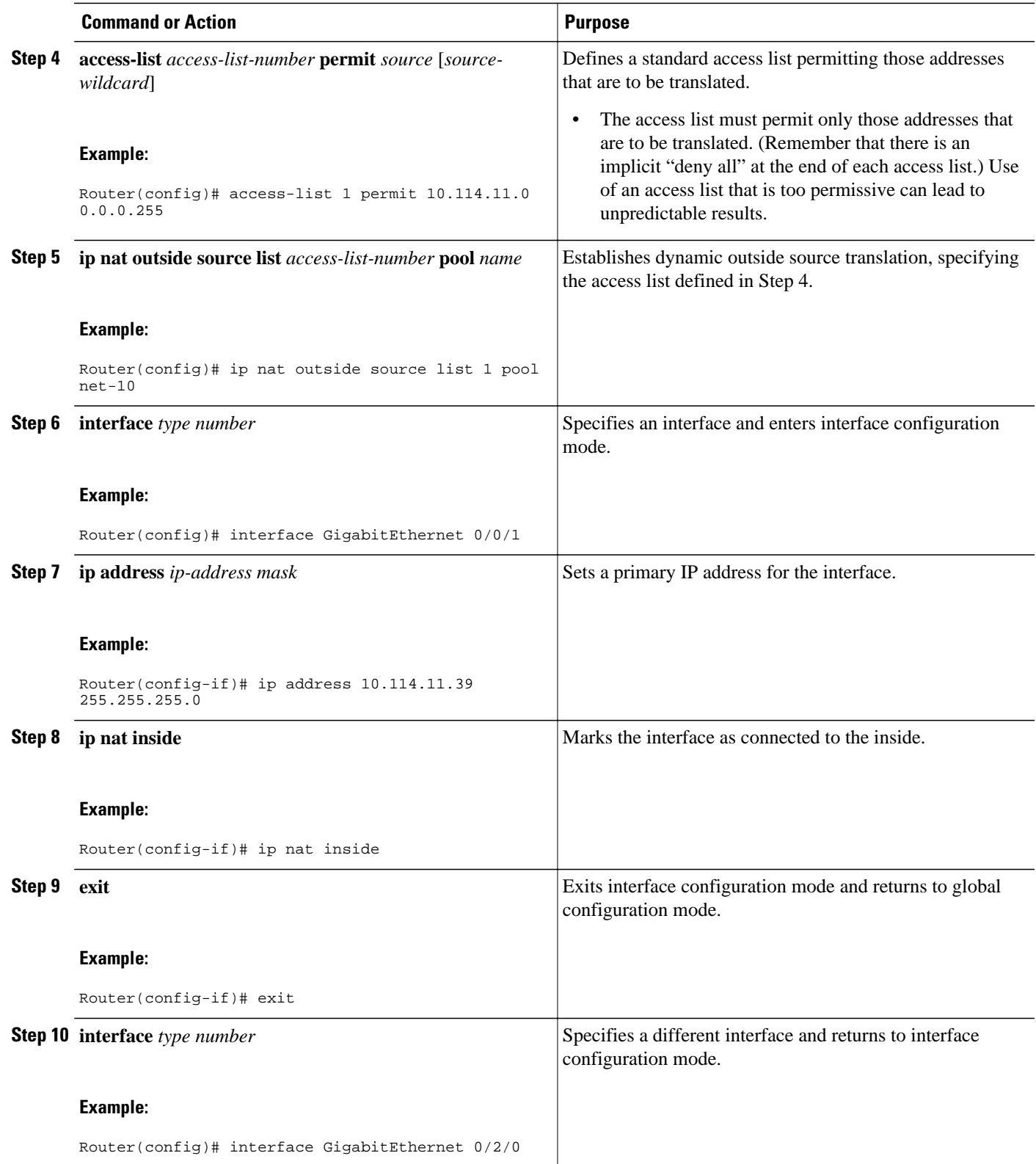

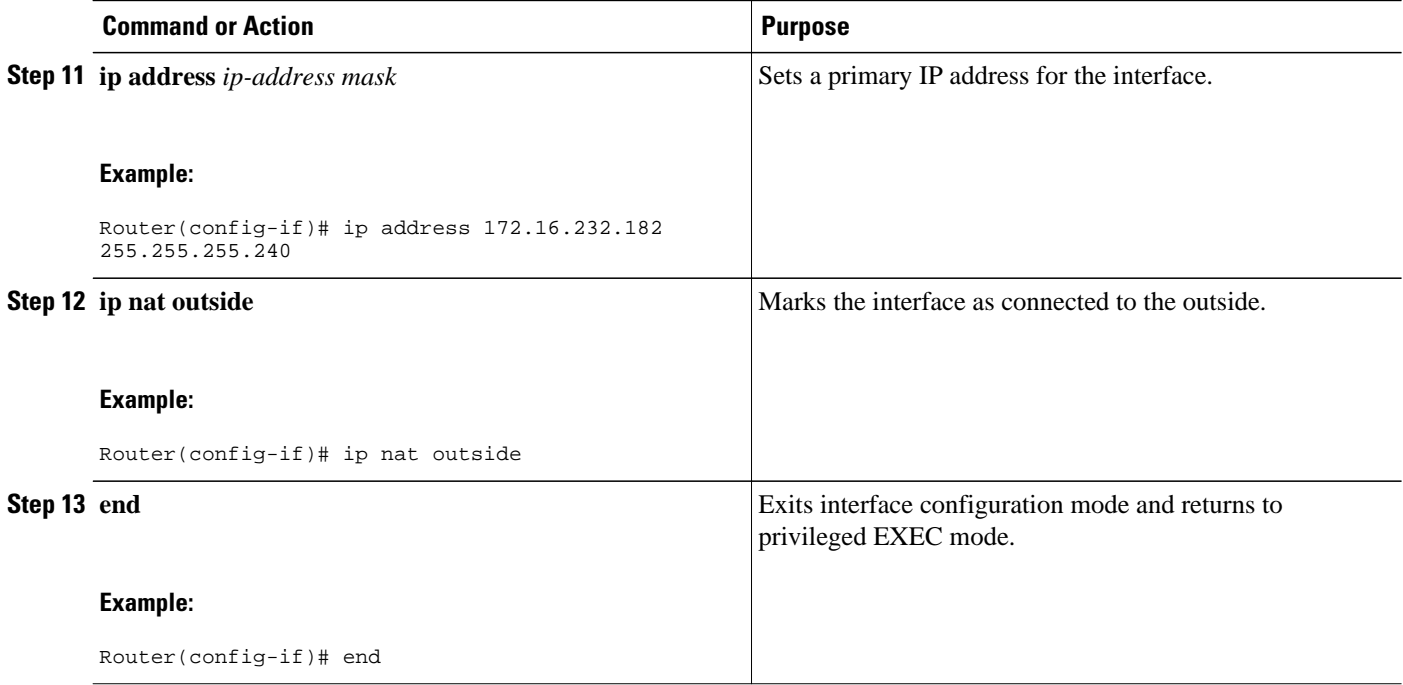

# **Configuring Sever TCP Load Balancing**

Perform this task to configure server TCP load balancing by way of destination address rotary translation. These commands allow you to map one virtual host to many real hosts. Each new TCP session opened with the virtual host will be translated into a session with a different real host.

#### **SUMMARY STEPS**

- **1. enable**
- **2. configure terminal**
- **3. ip nat pool** *name start-ip end-ip* {**netmask** *netmask* | **prefix-length** *prefix-length*} **type rotary**
- **4. access-list** *access-list-number* **permit** *source* [*source-wildcard*]
- **5. ip nat inside destination-list** *access-list-number* **pool** *name*
- **6. interface** *type number*
- **7. ip address** *ip-address mask*
- **8. ip nat inside**
- **9. exit**
- **10.interface** *type number*
- **11.ip address** *ip-address mask*
- **12.ip nat outside**

#### **13. end**

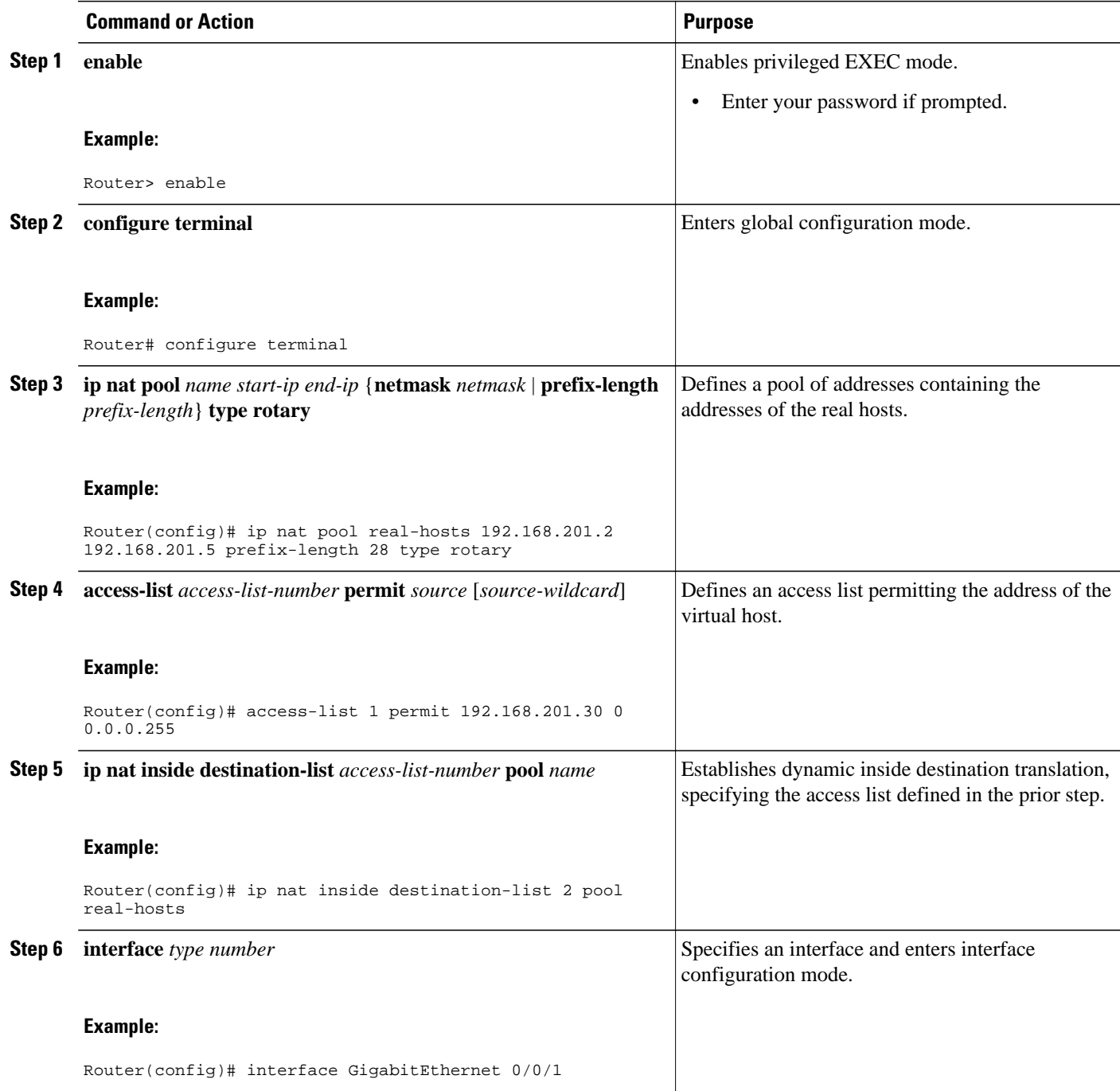

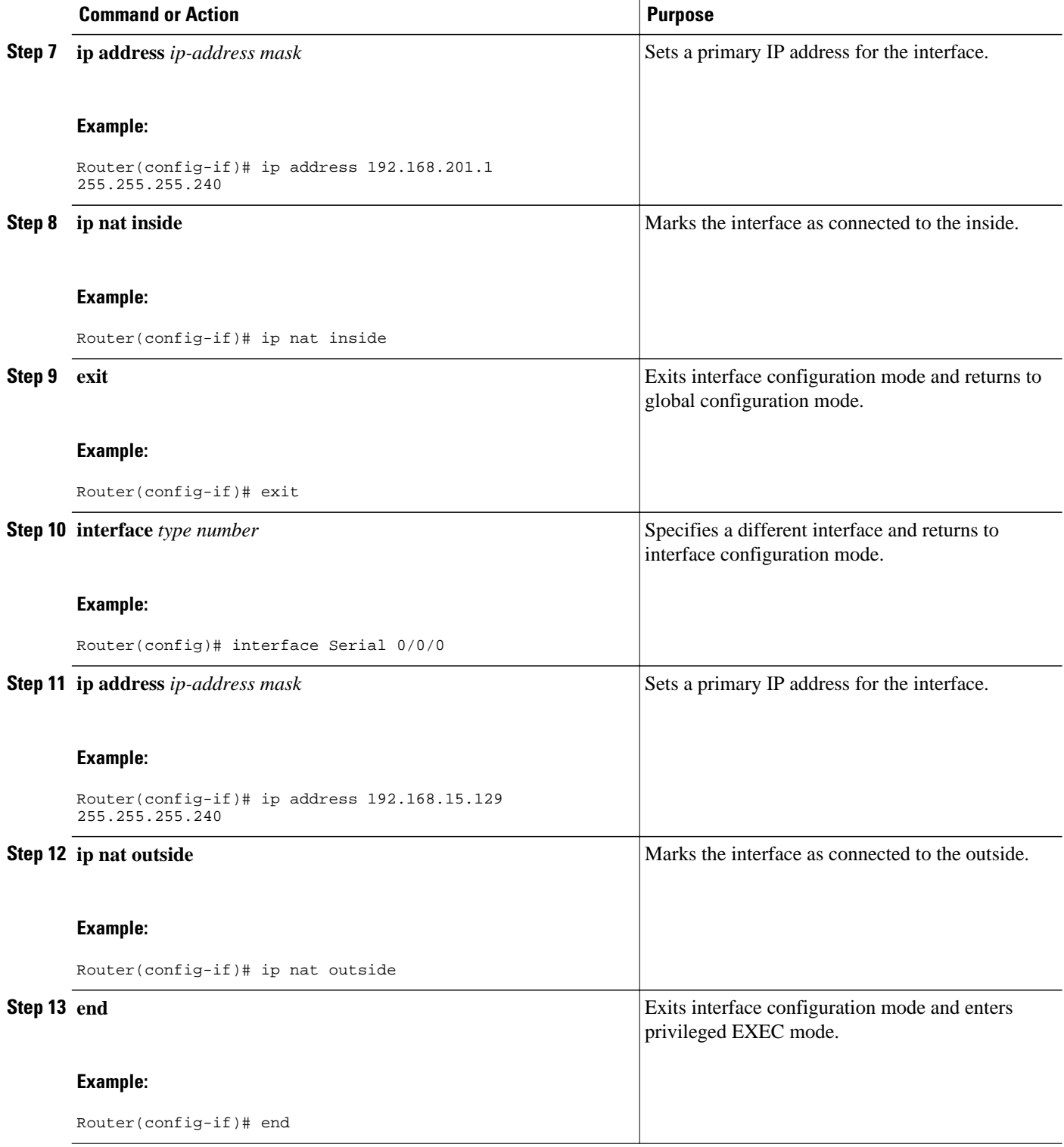

# **Enabling Route Maps on Inside Interfaces**

For NAT, a route map can be processed instead of an access list. A route map allows you to match any combination of access-list, next-hop IP address, and output interface to determine which pool to use. The ability to use route maps with static translations enables NAT multihoming capability with static address translations. Multihomed internal networks can now host common services such as the Internet and DNS, which are accessed from different outside networks.

• Benefits of Using Route Maps on Inside Interfaces, page 29

## **Benefits of Using Route Maps on Inside Interfaces**

The benefits of using router maps are as follows:

- The ability to configure route map statements provides the option of using IPSec with NAT.
- Translation decisions can be made based on the destination IP address when static translation entries are used.

All route maps required for use with this task should be configured before you begin the configuration task.

**Note** Cisco IOS XE software supports only the following commands for using route maps with NAT:

- **match ip address** (with an ACL)
- **match ip next-hop**
- **match interface**

#### **SUMMARY STEPS**

- **1. enable**
- **2. configure terminal**
- **3. ip nat inside source** {**list** {*access-list-number* | *access-list-name*} **pool** *pool-name* [**overload**] | **static** *local-ip global-ip* **route-map** *map-name*}
- **4. exit**
- **5. show ip nat translations** [**verbose**]

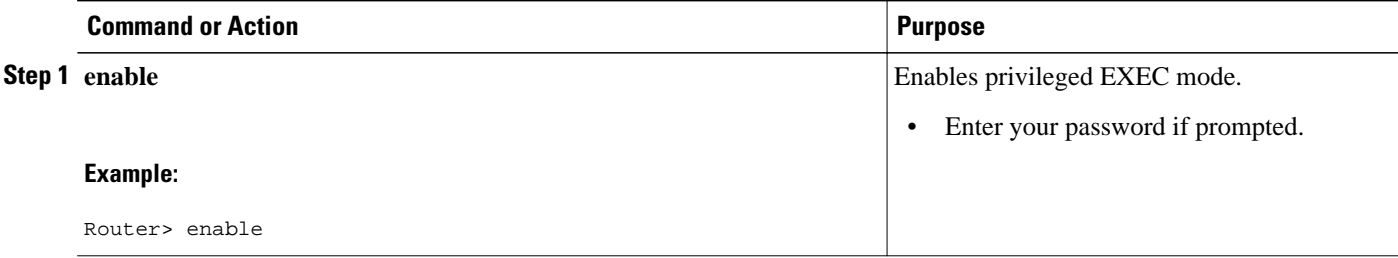

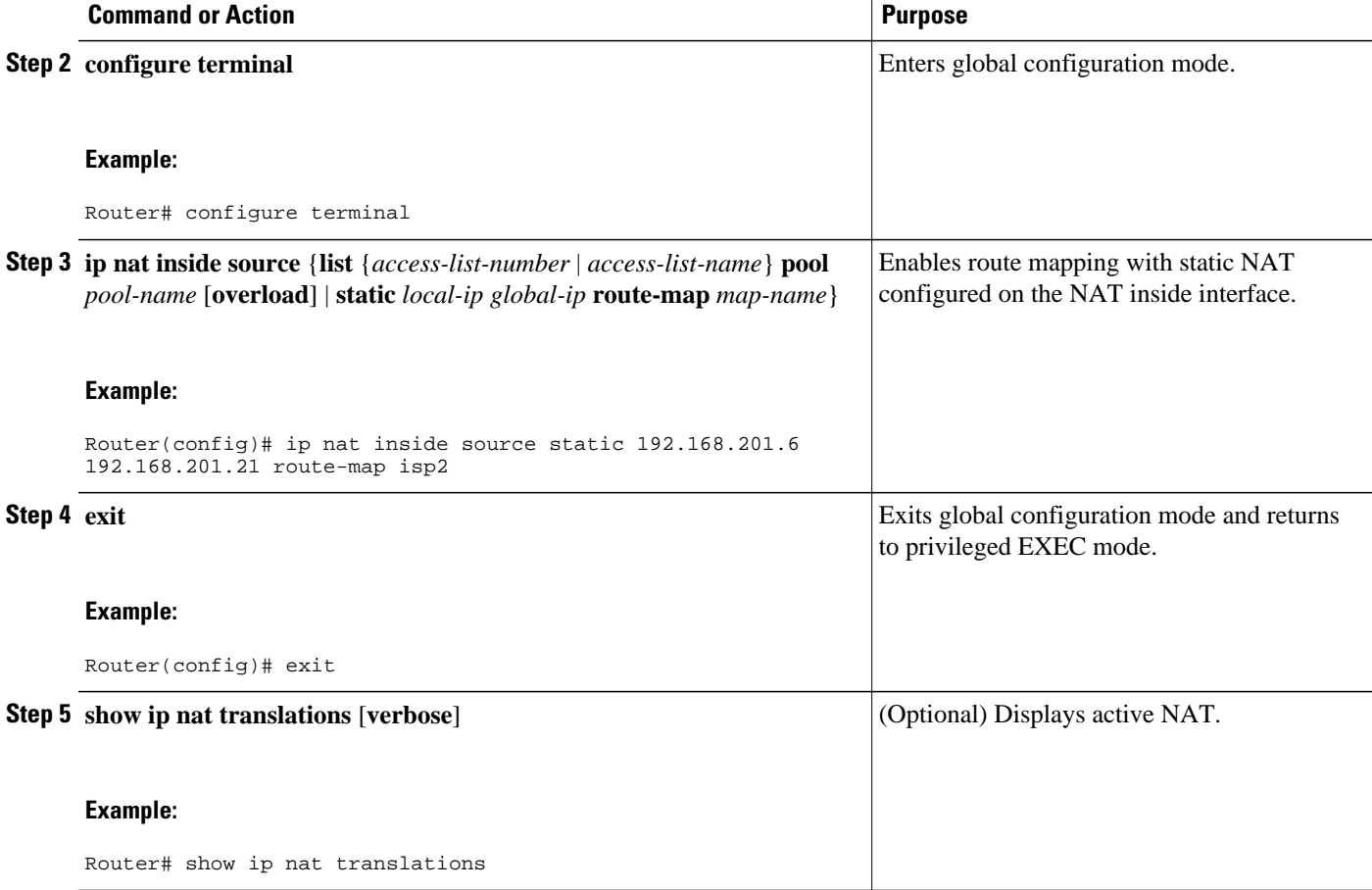

# **Enabling NAT Route Maps Outside-to-Inside Support**

The NAT Route Maps Outside-to-Inside Support feature enables the deployment of a NAT route map configuration that will allow IP sessions to be initiated from the outside to the inside. Perform this task to enable the NAT Route Maps Outside-to-Inside Support feature.

• Route Maps Outside-to-Inside Support Design, page 30

## **Route Maps Outside-to-Inside Support Design**

An initial session from the inside to the outside host is required to trigger a NAT. New translation sessions can then be initiated from outside to the inside host that triggered the initial translation.

When route maps are used to allocate global addresses, the global address can allow return traffic, and the return traffic is allowed only if the return traffic matches the defined route map in the reverse direction. The outside-to-inside functionality remains unchanged (by not creating additional entries to allow the return traffic for a route-map-based dynamic entry) unless you configure the **reversible** keyword with the **ip nat inside source** command.

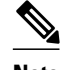

- **Note** Access lists with reversible route maps must be configured to match the inside-to-outside traffic.
	- Only IP hosts that are part of the route-map configuration will allow outside sessions.
	- Outside-to-inside support is not available with PAT.
	- Outside sessions must use an access list.
	- The **match interface** and **match ip next-hop** commands are not supported for reversible route maps.
	- Reversible route maps are not supported for static NAT.

#### **SUMMARY STEPS**

- **1. enable**
- **2. configure terminal**
- **3. ip nat pool** *name start-ip end-ip* **netmask** *netmask*
- **4. ip nat inside source route-map** *name* **pool** *name* **reversible**
- **5. exit**

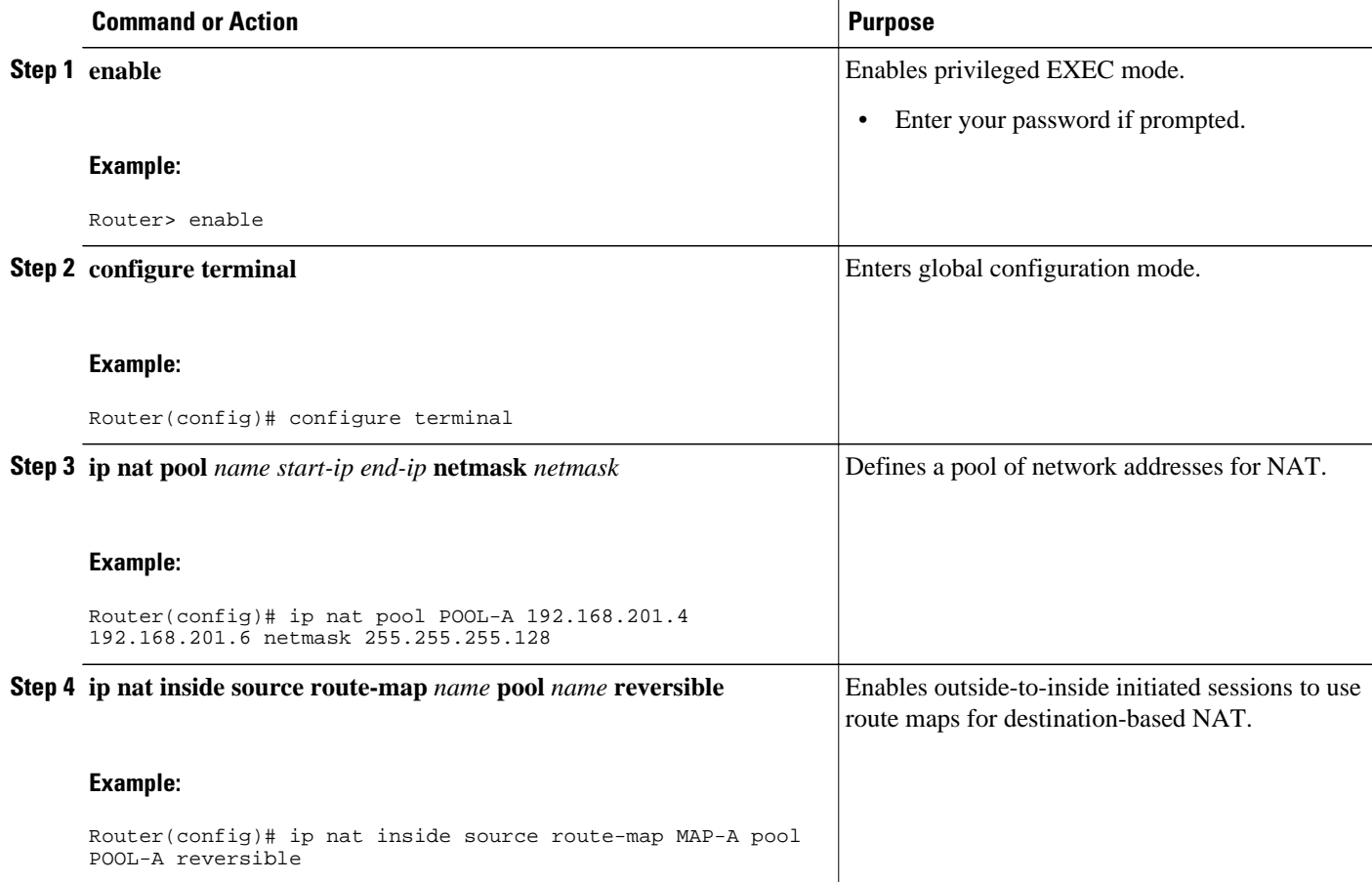

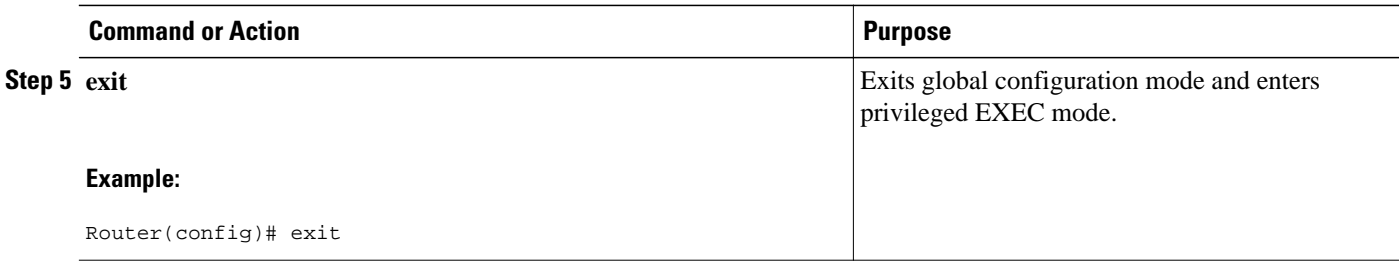

# **Configuring NAT of External IP Addresses Only**

When you configure NAT of external IP addresses only, NAT can be configured to ignore all embedded IP addresses for any application and traffic type. Traffic between a host and the traffic outside an enterprise's network flows through the internal network. A router configured for NAT translates the packet to an address that can be routed inside the internal network. If the intended destination is outside an enterprise's network, the packet gets translated back to an external address and sent out.

• Benefits of Configuring NAT of External IP Addresses Only, page 32

## **Benefits of Configuring NAT of External IP Addresses Only**

- Supports public and private network architecture with no specific route updates.
- Gives the end client a usable IP address at the starting point. This address will be the address used for IP Security connections and traffic.
- Allows the use of network architecture that requires only the header translation.
- Allows an enterprise to use the Internet as its enterprise backbone network.

#### **SUMMARY STEPS**

- **1. enable**
- **2. configure terminal**
- **3. ip nat inside source** {**list** {*access-list-number* | *access-list-name*} **pool** *pool-name* [**overload**] | **static network** *local-ip global-ip* **no-payload**}
- **4. ip nat inside source** {**list** {*access-list-number* | *access-list-name*} **pool** *pool-name* [**overload**] | **static** {**tcp** | **upd**} *local-ip local-port global-ip global-port* **no-payload**}
- **5. ip nat inside source** {**list** {*access-list-number* | *access-list-name*} **pool** *pool-name* [**overload**] | **static** [**network**] *local-network-mask global-network-mask* **no-payload**}
- **6. ip nat outside source** {**list** {*access-list-number* | *access-list-name*} **pool** *pool-name* [**overload**] | **static** *local-ip global-ip* **no-payload**}
- **7. ip nat outside source** {**list** {*access-list-number* | *access-list-name*} **pool** *pool-name* [**overload**] | **static** {**tcp** | **upd**} *local-ip local-port global-ip global-port* **no-payload**}
- **8. ip nat outside source** {**list** {*access-list-number* | *access-list-name*} **pool** *pool-name* [**overload**] | **static** [**network**] *local-network-mask global-network-mask* **no-payload**}
- **9. exit**

**10.show ip nat translations** [**verbose**]

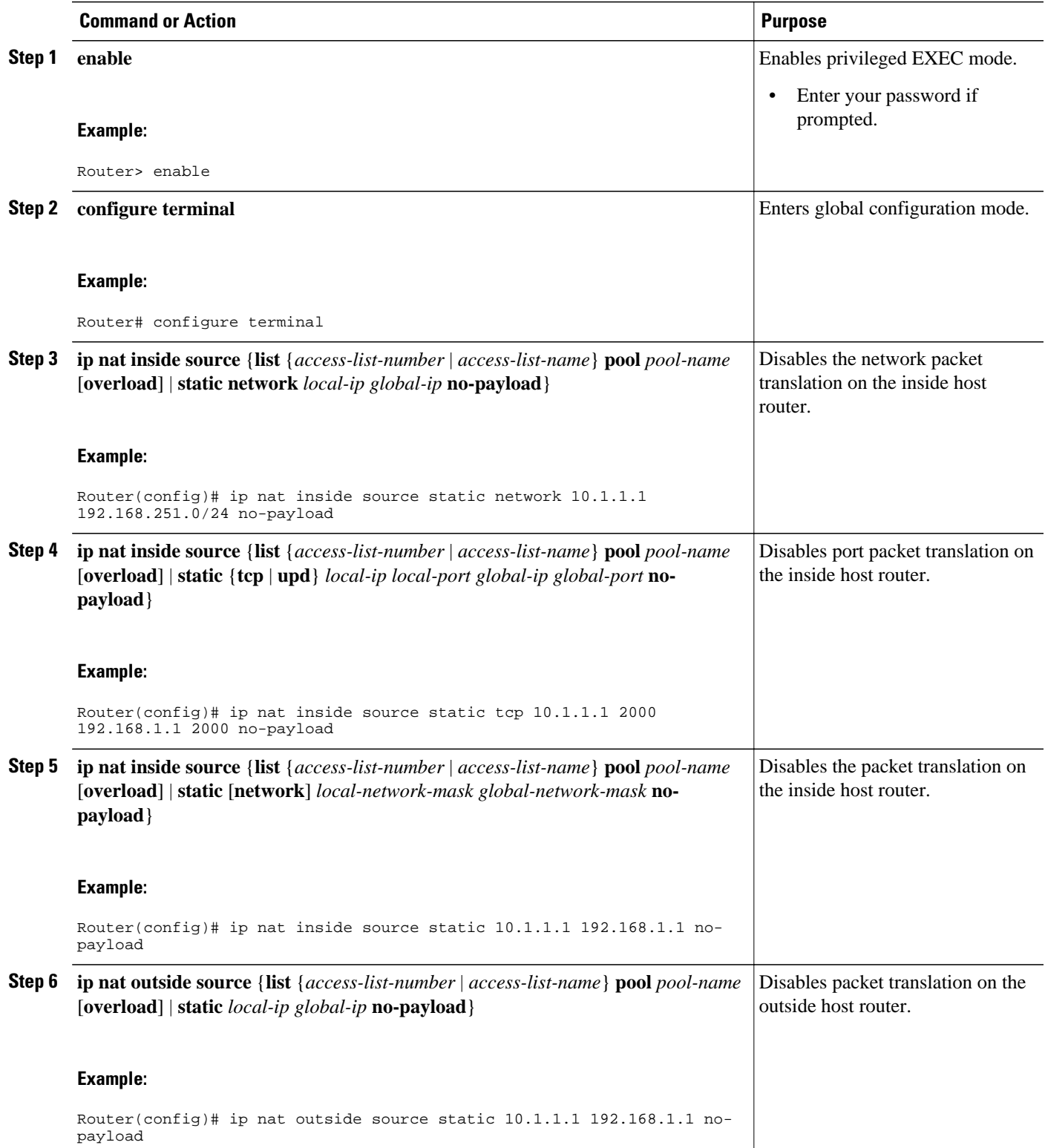

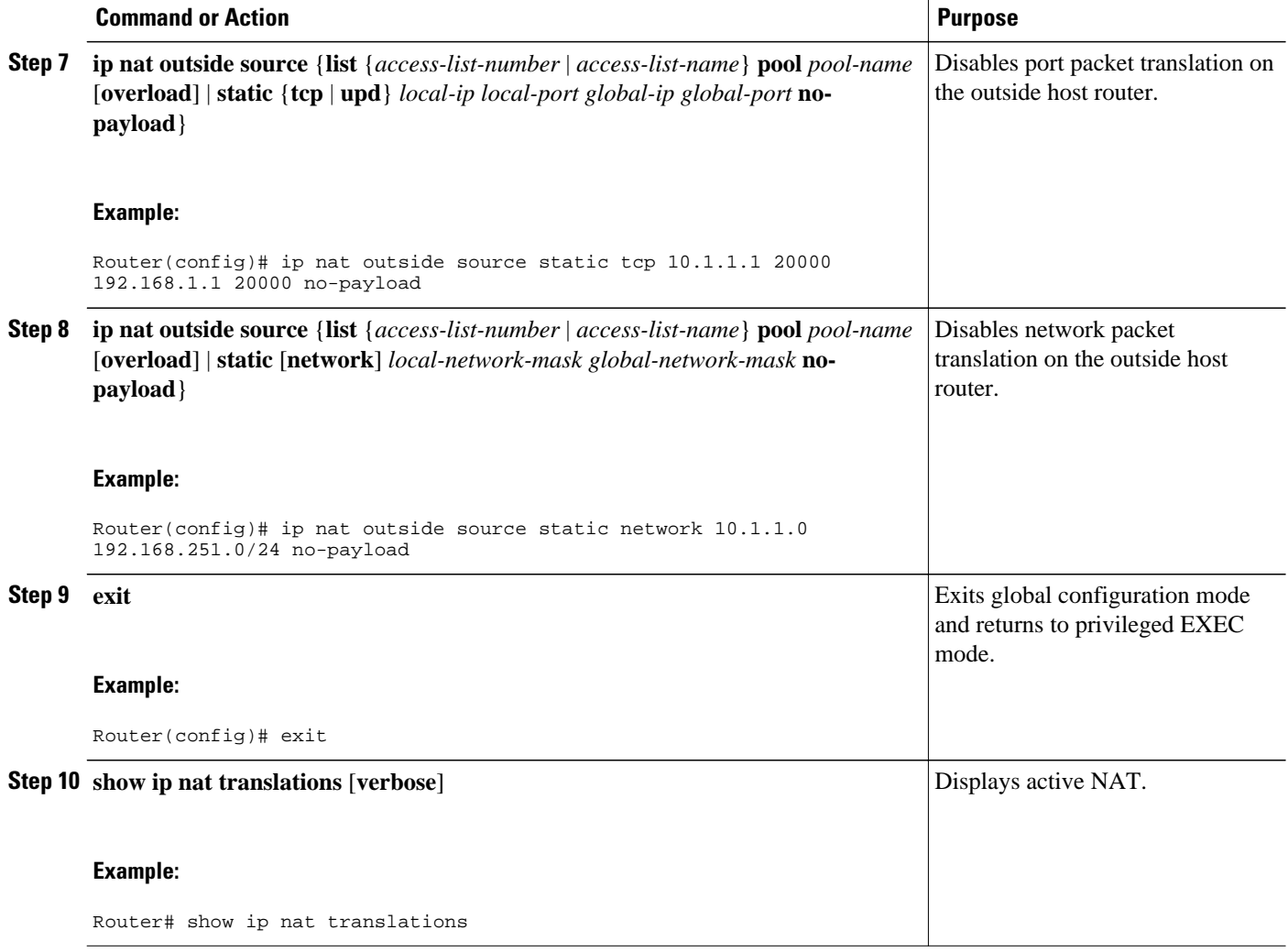

# **Configuring Support for Users with Static IP Addresses**

Configuring support for users with static IP addresses enables those users to establish an IP session in a Public Wireless LAN environment.

The NAT Static IP Support feature extends the capabilities of Public Wireless LAN providers to support users configured with a static IP address. By configuring a router to support users with a static IP address, Public Wireless LAN providers extend their services to a greater number of potential users, which can lead to greater user satisfaction and additional revenue.

Users with static IP addresses can use services of the public wireless LAN provider without changing their IP address. NAT entries are created for static IP clients and a routable address is provided.

This section contains the following procedures:

- [Prerequisites, page 35](#page-46-0)
- [Configuring Static IP Support, page 35](#page-46-0)

## <span id="page-46-0"></span>**Prerequisites**

Before configuring support for users with static IP addresses for NAT, you must first enable NAT on your router and configure a RADIUS server host. For additional information on NAT and RADIUS configuration, see the ["Additional References](#page-52-0), page 41" section.

## **Configuring Static IP Support**

Perform this task to configure the NAT Static IP Support feature.

#### **SUMMARY STEPS**

- **1. enable**
- **2. configure terminal**
- **3. interface** *type number*
- **4. ip nat inside**
- **5. exit**
- **6. ip nat allow-static-host**
- **7. ip nat pool** *name start-ip end-ip* **netmask** *netmask* **accounting** *list-name*
- **8. ip nat inside source list** *access-list-number* **pool** *name*
- **9. access-list** *access-list-number* **deny ip** *source*

**10. exit**

**11.show ip nat translations verbose**

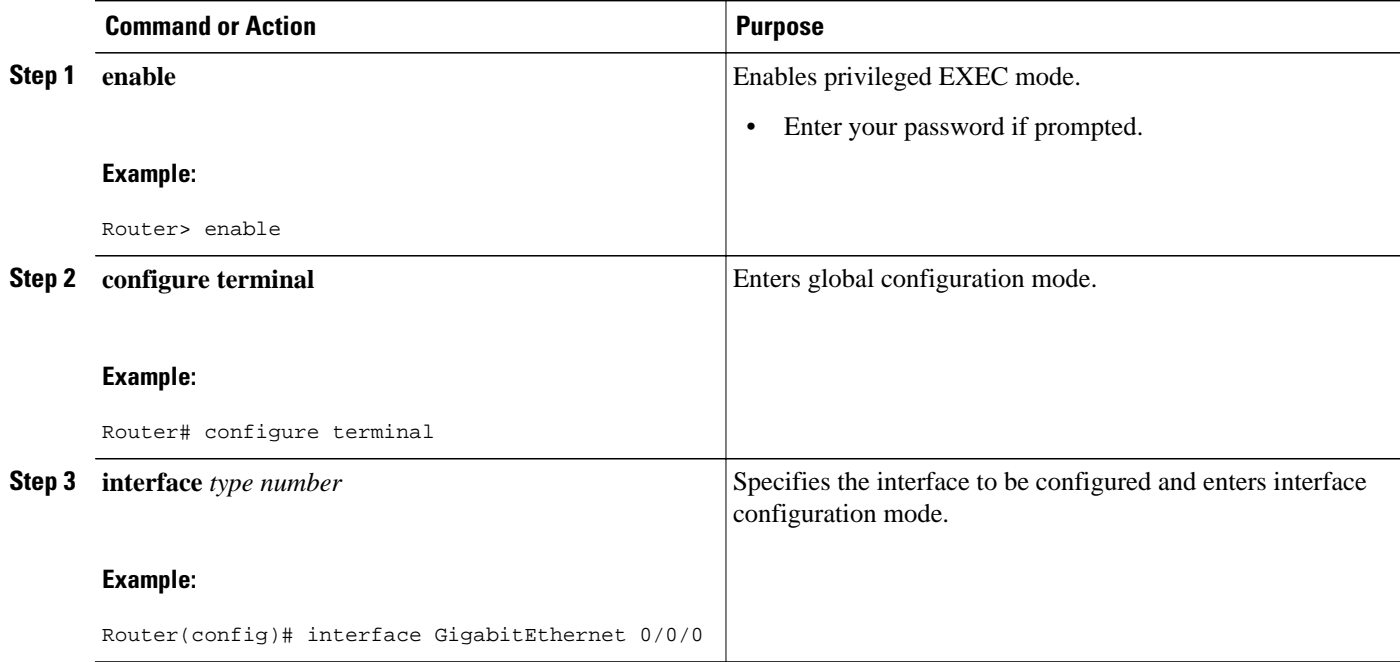

 $\overline{\phantom{a}}$ 

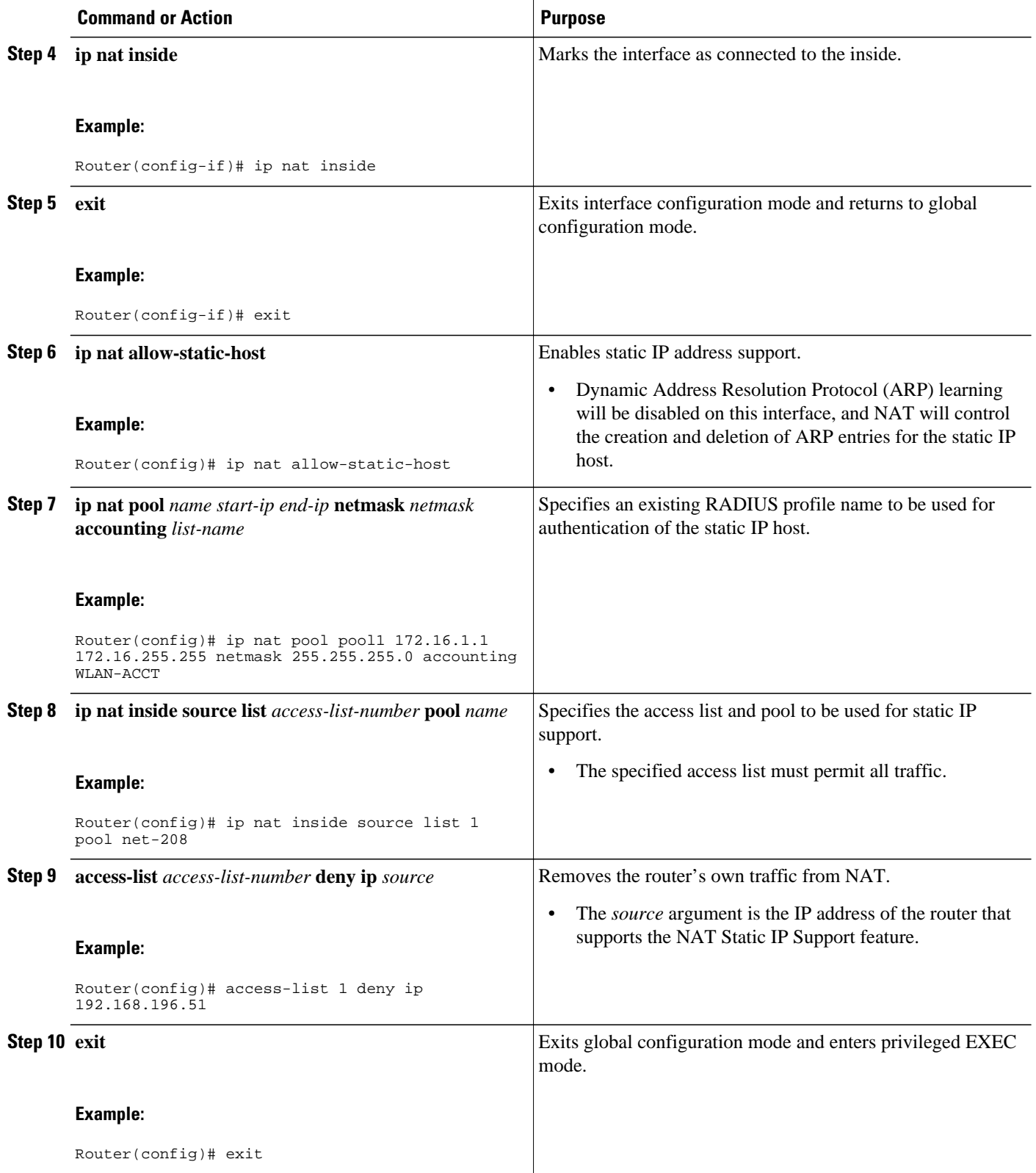

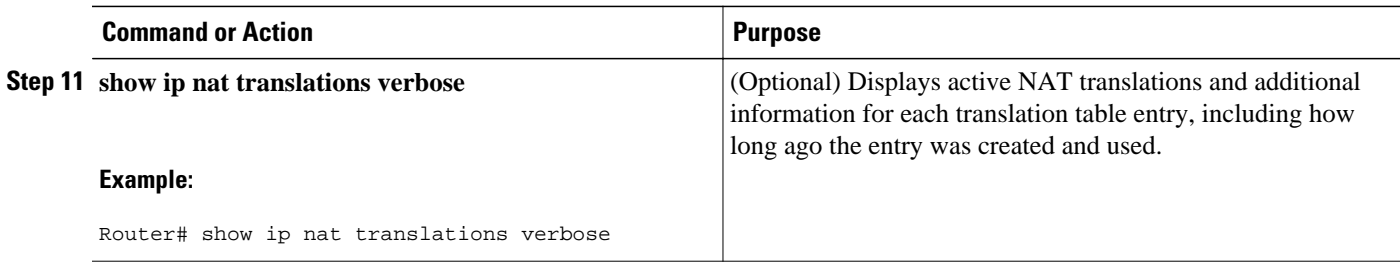

# **Configuring the Rate Limiting NAT Translation Feature**

Limiting the number of concurrent NAT operations using the Rate Limiting NAT Translation feature provides users more control over how NAT addresses are used. The Rate Limiting NAT Translation feature can be used to limit the effects of viruses, worms, and DoS attacks.

Because NAT is a CPU-intensive process, router performance can be adversely affected by DoS attacks, viruses, and worms that target NAT. The Rate Limiting NAT Translation feature allows you to limit the maximum number of concurrent NAT requests on a router.

Prerequisites for configuring the Rate Limiting NAT Translation feature

- Classify current NAT usage and determine the sources of requests for NAT. A specific host or access control list generating an unexpectedly high number of NAT requests may be the source of a malicious virus or worm attack.
- Once you have identified the source of excess NAT requests, you can set a NAT rate limit that contains a specific host or access control list, or you can set a general limit for the maximum number of NAT requests allowed regardless of their source.

#### **SUMMARY STEPS**

- **1. enable**
- **2. show ip nat translations**
- **3. configure terminal**
- **4. ip nat translation max-entries** {*number* | **all-vrf** *number* | **host** *ip-address number* | **list** *listname number* | **vrf** *name number*}
- **5. end**
- **6. show ip nat statistics**

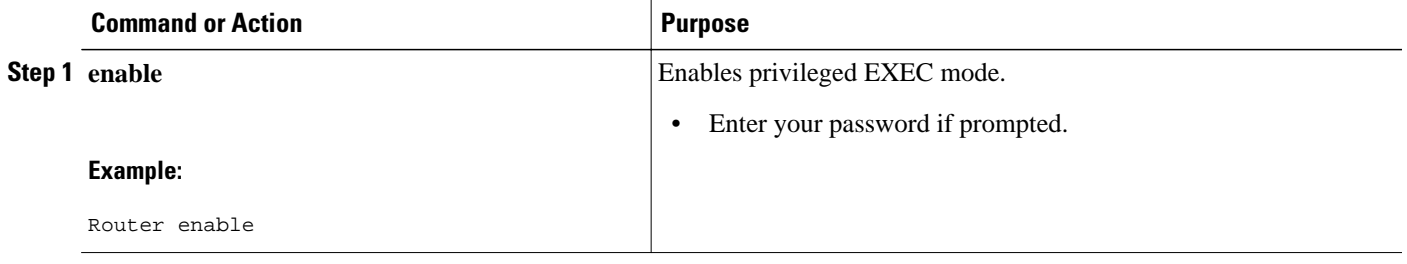

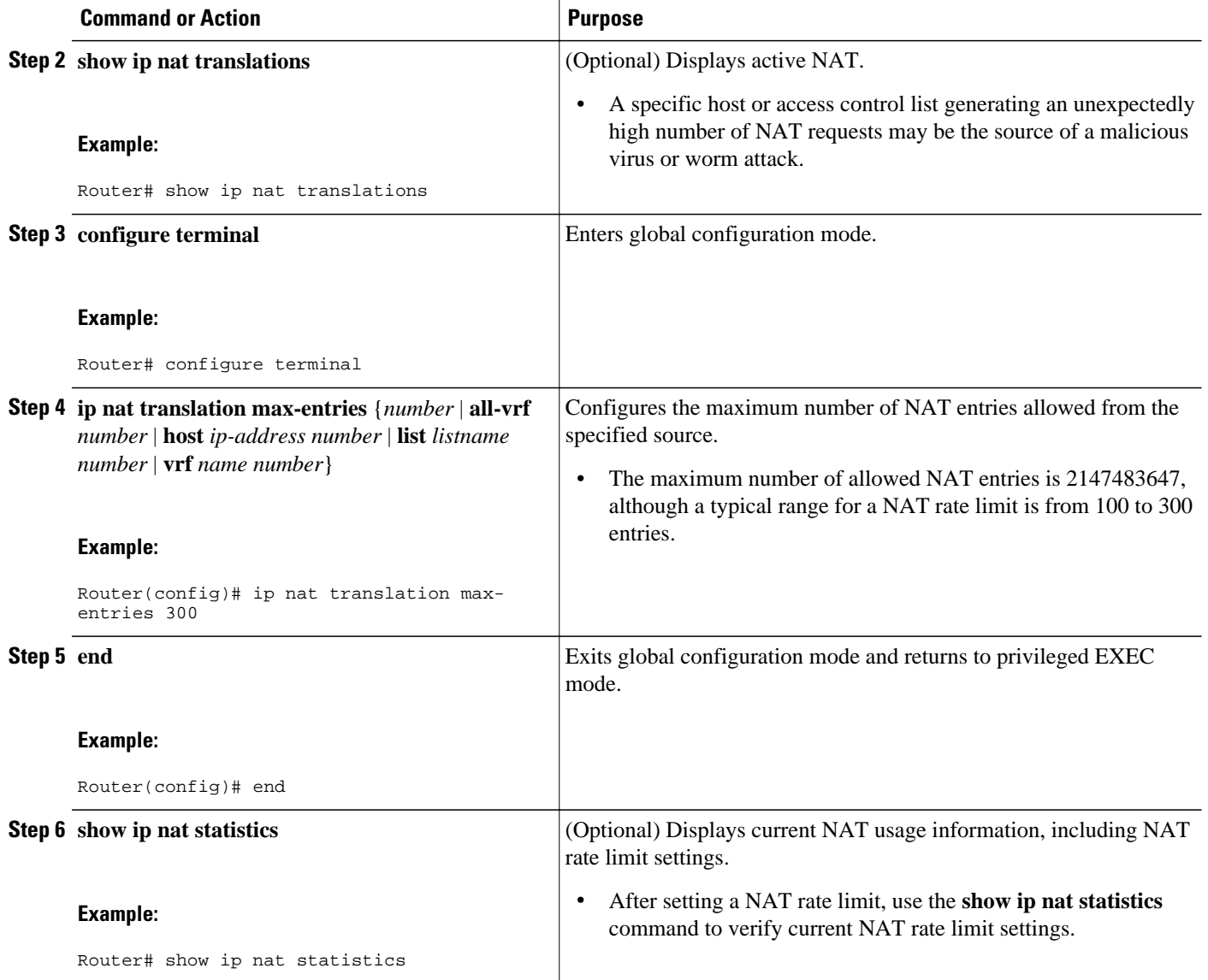

# **Configuration Examples for Configuring NAT for IP Address Conservation**

- [Example: Configuring Static Translation of Inside Source Addresses, page 39](#page-50-0)
- [Example: Configuring Dynamic Translation of Inside Source Addresses, page 39](#page-50-0)
- [Example: Overloading Inside Global Addresses , page 39](#page-50-0)
- [Example: Using NAT to Allow Overlapping Networks to Communicate, page 40](#page-51-0)
- [Example: Configuring TCP Load Balancing, page 40](#page-51-0)
- [Example: Configuring NAT Route Maps Outside-to-Inside Support, page 40](#page-51-0)
- [Example: Configuring NAT of External IP Addresses Only , page 41](#page-52-0)
- [Example: Configuring Support for Users with Static IP Addresses, page 41](#page-52-0)

## <span id="page-50-0"></span>**Example: Configuring Static Translation of Inside Source Addresses**

The following example shows how the inside hosts addressed from the 10.114.11.0 network are translated to the globally unique 172.31.233.208/28 network. Further, packets from outside hosts addressed from the 10.114.11.0 network (the true 10.114.11.0 network) are translated to appear to be from the 10.0.1.0/24 network.

```
ip nat pool net-208 172.31.233.208 172.31.233.223 prefix-length 28
ip nat pool net-10 10.0.1.0 10.0.1.255 prefix-length 24
ip nat inside source list 1 pool net-208
ip nat outside source list 1 pool net-10
!
interface GigabitEthernet 0/0/0
  ip address 172.31.232.182 255.255.255.240
 ip nat outside
!
interface GigabitEthernet 0/0/1
 ip address 10.114.11.39 255.255.255.0
 ip nat inside
!
access-list 1 permit 10.114.11.0 0.0.0.255
```
The following example shows NAT configured on the router with a static route. NAT is configured as inside source static one-to-one translations.

```
ip nat pool outside 10.4.4.1 10.4.4.254 netmask 255.255.255.0
ip nat outside source list 1 pool mypool
access-list 1 permit 172.16.18.0 0.0.0.255
ip nat inside source static 192.168.121.33 2.2.2.1 
ip nat inside source static 192.169.121.33.2.2.2.2
```
# **Example: Configuring Dynamic Translation of Inside Source Addresses**

The following example shows how inside hosts addressed from either the 192.168.1.0 or 192.168.2.0 network are translated to the globally unique 172.31.233.208/28 network:

```
ip nat pool net-208 172.31.233.208 172.31.233.223 prefix-length 28
ip nat inside source list 1 pool net-208
!
interface GigabitEthernet 0/0/0
  ip address 172.31.232.182 255.255.255.240
  ip nat outside
!
interface GigabitEthernet 0/0/1
 ip address 192.168.1.94 255.255.255.0
  ip nat inside
!
access-list 1 permit 192.168.1.0 0.0.0.255
access-list 1 permit 192.168.2.0 0.0.0.255
```
# **Example: Overloading Inside Global Addresses**

The following example creates a pool of addresses named net-208. The pool contains addresses from 172.31.233.208 to 172.31.233.233. Access list 1 allows packets having the SA from 192.168.1.0 to 192.168.1.255. If no translation exists, packets matching access list 1 are translated to an address from the pool. The router allows multiple local addresses (192.168.1.0 to 192.168.1.255) to use the same global address. The router retains port numbers to differentiate the connections.

ip nat pool net-208 172.31.233.208 172.31.233.233 netmask 255.255.255.240

<span id="page-51-0"></span>ip nat inside source list 1 pool net-208 overload ! interface serial 0/0/0 ip address 172.31.232.182 255.255.255.240 ip nat inside ! interface GigabitEthernet 0/0/0 ip address 192.168.1.94 255.255.255.0 ip nat outside ! access-list 1 permit 192.168.1.0 0.0.0.255

## **Example: Using NAT to Allow Overlapping Networks to Communicate**

In the following example, the addresses in the local network are being used legitimately by someone else on the Internet. An extra translation is required to access that external network. Pool net-10 is a pool of outside local IP addresses. The **ip nat outside source list 1 pool net-10** statement translates the addresses of hosts from the outside overlapping network to addresses in that pool.

```
ip nat pool net-208 171.69.233.208 171.69.233.223 prefix-length 28
ip nat pool net-10 10.0.1.0 10.0.1.255 prefix-length 24
ip nat inside source list 1 pool net-208
ip nat outside source list 1 pool net-10
!
interface serial 0/0/0
  ip address 171.69.232.192 255.255.255.240
  ip nat outside
!
interface GigabitEthernet 0/0/0
  ip address 192.168.1.94 255.255.255.0
 ip nat inside
!
access-list 1 permit 192.168.1.0 0.0.0.255
```
## **Example: Configuring TCP Load Balancing**

In the following example, the goal is to define a virtual address, connections to which are distributed among a set of real hosts. The pool defines the addresses of the real hosts. The access list defines the virtual address. If a translation does not already exist, TCP packets from serial interface 0 (the outside interface), whose destination matches the access list, are translated to an address from the pool.

```
ip nat pool real-hosts 192.168.15.2 192.168.15.15 prefix-length 28 type rotary
ip nat inside destination list 2 pool real-hosts
!
interface serial 0/0/0
  ip address 192.168.15.129 255.255.255.240
 ip nat inside
!
interface GigabitEthernet 0/0/1
  ip address 192.168.15.17 255.255.255.240
  ip nat outside
!
access-list 2 permit 192.168.15.1
```
# **Example: Configuring NAT Route Maps Outside-to-Inside Support**

The following example shows how to configure route map A and route map B to allow outside-to-inside translation for a destination-based NAT:

ip nat pool POOL-A 10.1.10.1 10.1.10.126 netmask 255.255.255.128 ip nat pool POOL-B 10.1.20.1 10.1.20.126 netmask 255.255.255.128 ip nat inside source route-map MAP-A pool POOL-A reversible ip nat inside source route-map MAP-B pool POOL-B reversible

```
!
ip access-list extended ACL-A
 permit ip any 10.1.10.128 0.0.0.127
ip access-list extended ACL-B
 permit ip any 10.1.20.128 0.0.0.127
!
route-map MAP-A permit 10
 match ip address ACL-A
!
route-map MAP-B permit 10
 match ip address ACL-B
```
# **Example: Configuring NAT of External IP Addresses Only**

The following example shows how to translate the packet to an address that can be routed inside the internal network:

```
configure terminal
 ip nat inside source static network 10.1.1.1 192.168.251.0/24 no-payload
 ip nat inside source static tcp 10.1.1.1 2000 192.168.1.1 2000 no-payload
 ip nat inside source static 10.1.1.1 192.168.1.1 no-payload
 ip nat outside source static 10.1.1.1 192.168.1.1 no-payload
 ip nat outside source static tcp 10.1.1.1 20000 192.168.1.1 20000 no-payload
 ip nat outside source static network 4.1.1.0 192.168.251.0/24 no-payload
```
# **Example: Configuring Support for Users with Static IP Addresses**

The following example shows how to enable static IP address support for the router at 192.168.196.51:

```
interface GigabitEthernet 0/0/1
 ip nat inside
ip nat allow-static-host
ip nat pool pool1 172.16.1.1 171.1.1.10 netmask 255.255.255.0 accounting WLAN-ACCT
ip nat inside source list 1 pool net-208
access-list 1 deny ip 192.168.196.51
```
# **Additional References**

#### **Related Documents**

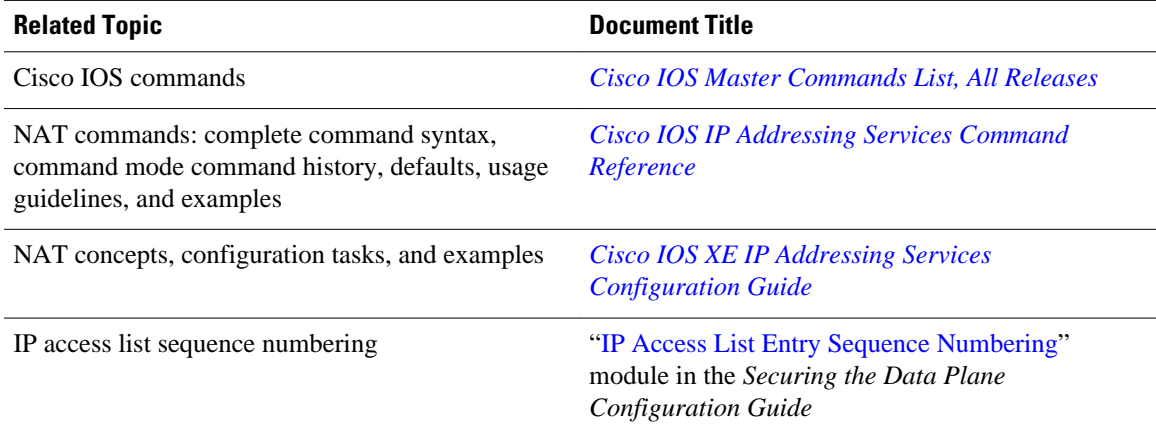

 $\overline{\phantom{a}}$ 

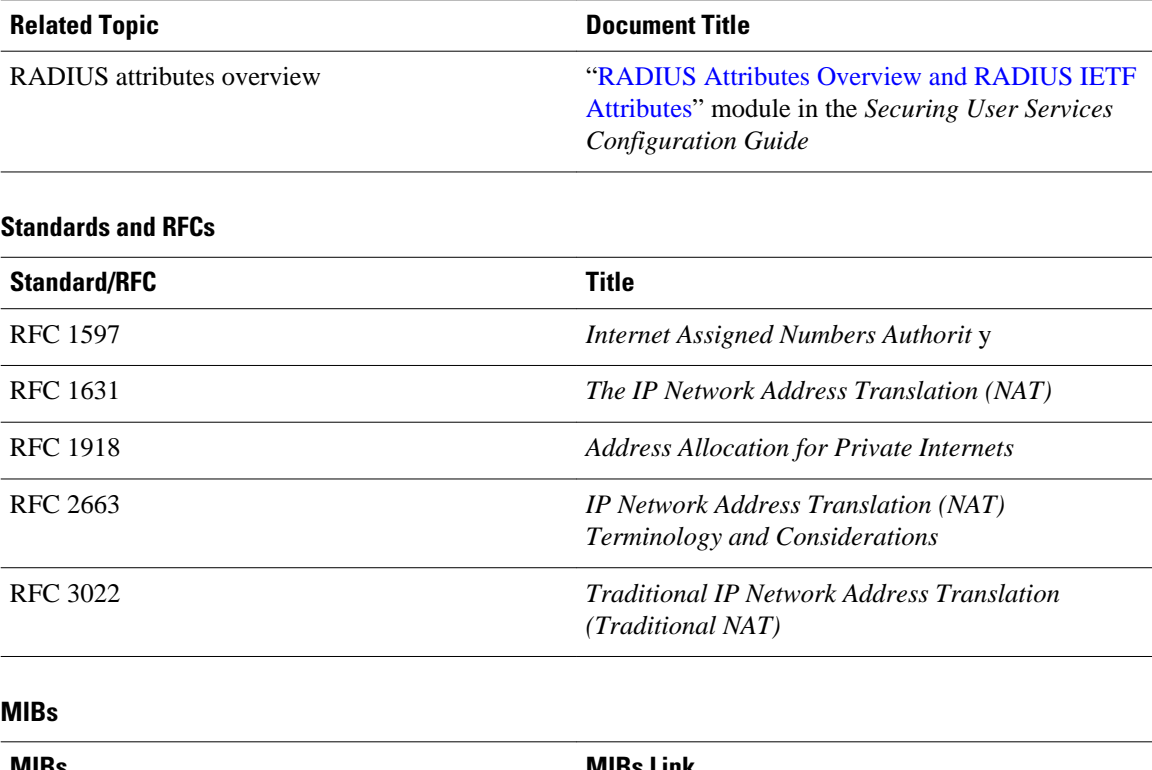

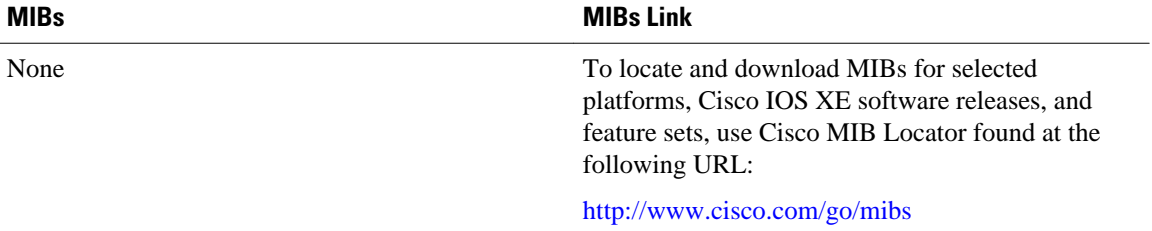

#### **Technical Assistance**

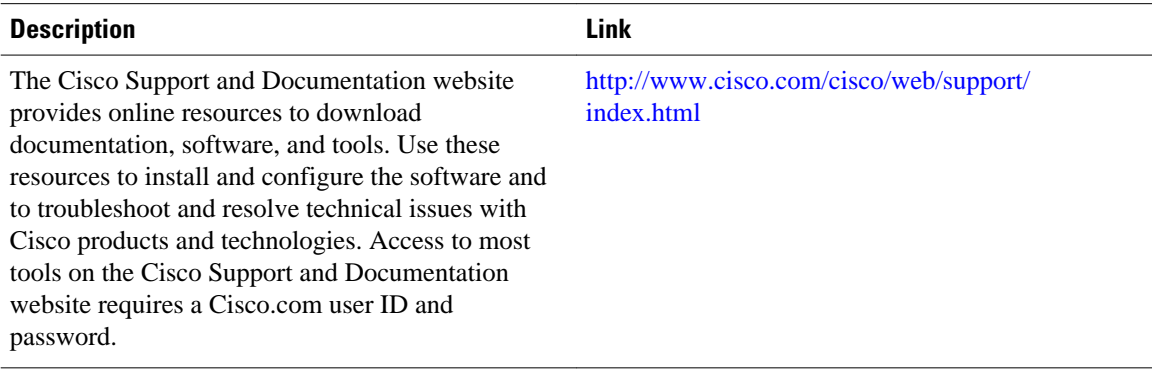

# **Feature Information for Configuring NAT for IP Address Conservation**

The following table provides release information about the feature or features described in this module. This table lists only the software release that introduced support for a given feature in a given software release train. Unless noted otherwise, subsequent releases of that software release train also support that feature.

Use Cisco Feature Navigator to find information about platform support and Cisco software image support. To access Cisco Feature Navigator, go to [www.cisco.com/go/cfn.](http://www.cisco.com/go/cfn) An account on Cisco.com is not required.

| <b>Feature Name</b>                                                             | <b>Releases</b>          | <b>Feature Information</b>                                                                                                    |
|---------------------------------------------------------------------------------|--------------------------|----------------------------------------------------------------------------------------------------|
| Destination-Based NAT Using<br>Route Maps                                       | Cisco IOS XE Release 2.1 | The Destination-Based NAT<br>Using Route Maps feature adds<br>support for destination-based<br>NAT using route maps.                                                                                                    |
| NAT Duplicate Inside Global<br>Address                                          | Cisco JOS XE Release 2.1 | The Cisco IOS XE software<br>supports the NAT Duplicate<br>Inside Global Addresses feature.                                                                                                    |
| <b>NAT Host Number Preservation</b>                                             | Cisco JOS XE Release 2.1 | For ease of network management,<br>some sites prefer to translate<br>prefixes rather than addresses.<br>These sites want the translated<br>address to have the same host<br>number as the original address.<br>The two prefixes must be of the<br>same length. The NAT Host<br>Number Preservation feature can<br>be enabled by configuring<br>dynamic translation with the<br>address pool of the type, match-<br>host. |
| <b>NAT Performance</b><br><b>Enhancement--Translation Table</b><br>Optimization | Cisco JOS XE Release 2.1 | The NAT Performance<br><b>Enhancement--Translation Table</b><br>Optimization feature provides<br>greater structure for storing<br>translation table entries and an<br>optimized lookup in the table for<br>associating table entries to IP<br>connections.                                                                                                    |

*Table 1 Feature Information for Configuring NAT for IP Address Conservation*

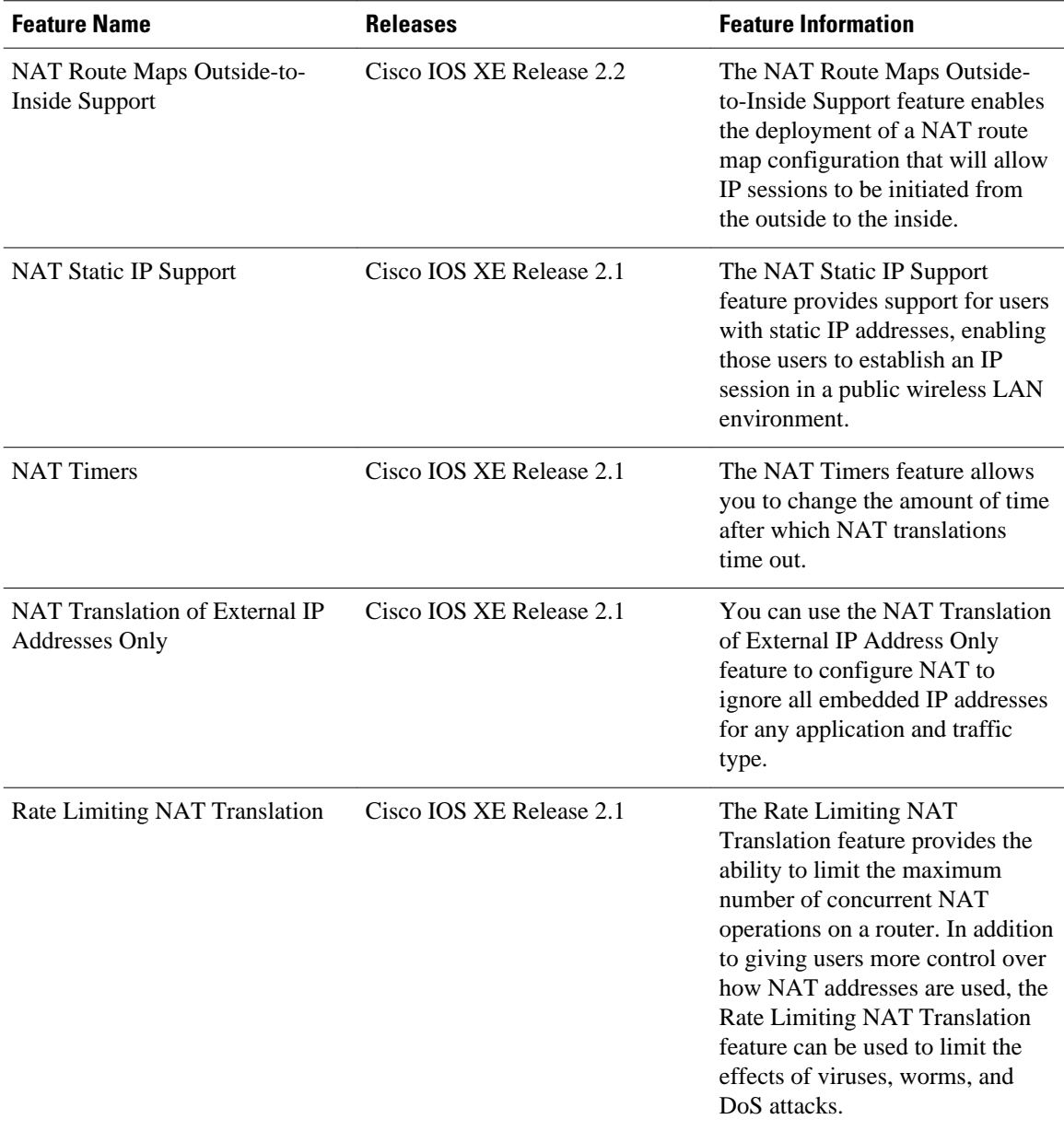

Cisco and the Cisco logo are trademarks or registered trademarks of Cisco and/or its affiliates in the U.S. and other countries. To view a list of Cisco trademarks, go to this URL: [www.cisco.com/go/trademarks](http://www.cisco.com/go/trademarks). Third-party trademarks mentioned are the property of their respective owners. The use of the word partner does not imply a partnership relationship between Cisco and any other company. (1110R)

Any Internet Protocol (IP) addresses and phone numbers used in this document are not intended to be actual addresses and phone numbers. Any examples, command display output, network topology diagrams, and other figures included in the document are shown for illustrative purposes only. Any use of actual IP addresses or phone numbers in illustrative content is unintentional and coincidental.

 $\overline{\phantom{a}}$ 

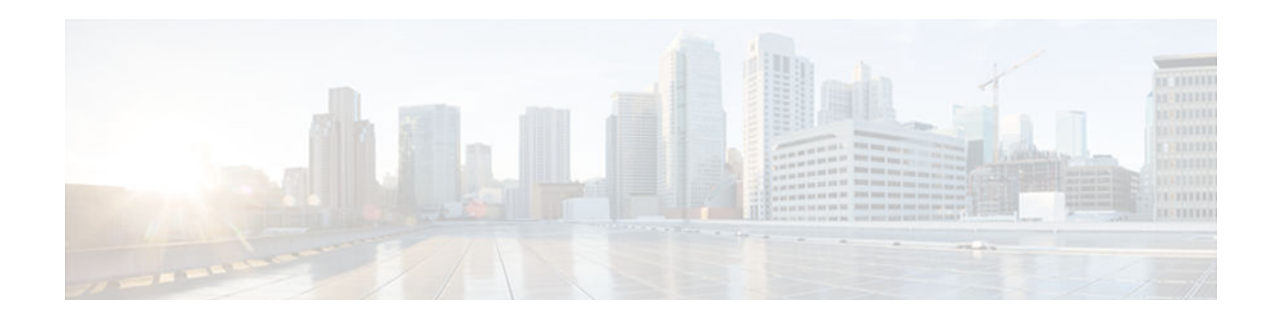

# **Using Application-Level Gateways with NAT**

This module describes the basic tasks to configure an application-level gateway (ALG) with Network Address Translation (NAT). This module also provides information about the protocols that use ALG for IP header translation.

NAT performs translation services on any TCP/UDP traffic that does not carry source and destination IP addresses in the application data stream. The protocols that do not carry the source and destination IP addresses include HTTP, TFTP, telnet, archie, finger, Network Time Protocol (NTP), Network File System (NFS), and remote copy (rcp).

Specific protocols that embed IP address information within the payload require support of an ALG. NAT requires a variety of ALGs to handle application data stream (Layer 7) protocol-specific services such as translating embedded IP addresses and port numbers in the packet payload and extracting new connection/ session information from control channels.

NAT supports virtual routing and forwarding (VRF) for protocols that have a supported ALG.

The Support for IPsec ESP Through NAT feature provides the ability to support multiple concurrent IPsec Encapsulating Security Payload (ESP) tunnels or connections through a NAT device configured in Overload or Port Address Translation (PAT) mode.

- Finding Feature Information, page 47
- [Prerequisites for Using Application-Level Gateways with NAT, page 48](#page-59-0)
- [Information About Configuring Application-Level Gateways with NAT, page 48](#page-59-0)
- [How to Configure Application-Level Gateways with NAT, page 55](#page-66-0)
- [Configuration Examples for Using Application-Level Gateways with NAT, page 61](#page-72-0)
- [Additional References for Using Application-Level Gateways with NAT, page 61](#page-72-0)
- [Feature Information for Using Application-Level Gateways with NAT, page 62](#page-73-0)

# **Finding Feature Information**

Your software release may not support all the features documented in this module. For the latest caveats and feature information, see [Bug Search Tool](http://www.cisco.com/cisco/psn/bssprt/bss) and the release notes for your platform and software release. To find information about the features documented in this module, and to see a list of the releases in which each feature is supported, see the feature information table at the end of this module.

Use Cisco Feature Navigator to find information about platform support and Cisco software image support. To access Cisco Feature Navigator, go to [www.cisco.com/go/cfn.](http://www.cisco.com/go/cfn) An account on Cisco.com is not required.

# <span id="page-59-0"></span>**Prerequisites for Using Application-Level Gateways with NAT**

- Before performing the tasks in this module, you should be familiar with the concepts described in the "Configuring NAT for IP Address Conservation" module.
- You should have already configured all access lists required for use with the tasks in this module.
- You should verify that Session Initiation Protocol (SIP) and H.323 are not disabled. SIP and H.323 are enabled by default.

# **Information About Configuring Application-Level Gateways with NAT**

- Application-Level Gateways, page 48
- IPsec, page 48
- [SPI Matching, page 49](#page-60-0)
- [NAT Support for Application-Level Gateways , page 49](#page-60-0)

# **Application-Level Gateways**

An application-level gateway (ALG), also known as an application-layer gateway, is an application that translates the IP address information inside the payload of an application packet. An ALG is used to interpret the application-layer protocol and perform firewall and Network Address Translation (NAT) actions. These actions can be one or more of the following depending on your configuration of the firewall and NAT:

- Allow client applications to use dynamic TCP or UDP ports to communicate with the server application.
- Recognize application-specific commands and offer granular security control over them.
- Synchronize multiple streams or sessions of data between two hosts that are exchanging data.
- Translate the network-layer address information that is available in the application payload.

The firewall opens a pinhole, and NAT performs translation service on any TCP or UDP traffic that does not carry the source and destination IP addresses in the application-layer data stream. Specific protocols or applications that embed IP address information require the support of an ALG.

# **IPsec**

IPsec is a set of extensions to the IP family in a framework of open standards for ensuring secure private communications over the Internet. Based on standards developed by the IETF, IPsec ensures confidentiality, integrity, and authenticity of data communications across the public network and provides cryptographic security services.

Secure tunnels between two peers, such as two routers, are provided and decisions are made as to which packets are considered sensitive and should be sent through these secure tunnels and which parameters should be used to protect these sensitive packets by specifying the characteristics of these tunnels. When

<span id="page-60-0"></span>the IPsec peer receives a sensitive packet, the peer sets up the appropriate secure tunnel and sends the packet through the tunnel to the remote peer.

IPsec using Encapsulating Security Payload (ESP) can pass through a router running NAT without any specific support from it as long as Network Address Port Translation (NAPT) or address overloading is not configured.

There are a number of factors to consider when attempting an IPsec VPN connection that traverses a NAPT device that represents multiple private internal IP addresses as a single public external IP address. These factors include capabilities of the VPN server and client, capabilities of the NAPT device, and whether more than one simultaneous connection is attempted across the NAPT device.

There are two possible methods for configuring IPsec on a device with NAPT:

- Encapsulate IPsec in a Layer 4 protocol such as TCP or UDP. In this case, IPsec is *sneaking* through NAT. The NAT device is unaware of the encapsulation.
- Add IPsec-specific support to NAPT. IPsec works with NAT in this case as opposed to *sneaking* through NAT. The NAT Support for IPsec ESP—Phase II feature provides support for Internet Key Exchange (IKE) and ESP without encapsulation in tunnel mode through a device configured with NAPT.

We recommend that TCP and UDP be used when conducting IPsec sessions that traverse a NAPT device. However, not all VPN servers or clients support TCP or UDP.

• Benefits of Configuring NAT IPsec, page 49

### **Benefits of Configuring NAT IPsec**

- NAT enables customers to deploy private IP addresses within their network and perform translation to public IP addresses when connecting to the Internet or interconnecting with another corporate network.
- ESP entries in the translation table are normally delayed from being transmitted until a reply is received from the destination. With predictable security parameter indexes (SPIs) and SPI matching, the delay can be eliminated because the SPI entries are matched. Some third-party concentrators require both the source and incoming ports to use port 500. Use of the **preserve-port** keyword with the **ip nat service** command preserves the ports rather than changing them, which is required with regular NAT.

# **SPI Matching**

SPI matching is used to establish VPN connections between multiple pairs of destinations. NAT entries will immediately be placed in the translation table for endpoints matching the configured access list.

# **NAT Support for Application-Level Gateways**

The following section provides information on NAT support for ALGs.

The features described in the following subsections are enabled by default unless otherwise noted; no configuration is necessary:

- [NAT Support of Skinny Client Control Protocol, page 50](#page-61-0)
- [NAT SCCP Video Support, page 50](#page-61-0)
- [NAT vTCP ALG Support, page 50](#page-61-0)
- [NAT NetBIOS ALG Support, page 51](#page-62-0)
- <span id="page-61-0"></span>• [NAT RCMD ALG Support, page 51](#page-62-0)
- [NAT RTSP ALG Support, page 51](#page-62-0)
- [NAT Support for SIP—Voice and Multimedia over IP Networks, page 51](#page-62-0)
- [NAT ALG--SIP REFER Method, page 52](#page-63-0)
- [NAT ALG--SIP Trunking Support, page 52](#page-63-0)
- [NAT SIP Extended Methods, page 53](#page-64-0)
- [ALG--SCCP Version 17 Support, page 53](#page-64-0)
- [Basic H.323 ALG Support, page 53](#page-64-0)
- [NAT Support of H.323 v2 RAS, page 54](#page-65-0)
- [ALG—H.323 v6 Support, page 54](#page-65-0)
- [NAT NetMeeting Directory \(LDAP\), page 54](#page-65-0)
- [NAT DNS ALG Support, page 55](#page-66-0)
- [NAT ICMP ALG Support, page 55](#page-66-0)
- [NAT TFTP ALG Support, page 55](#page-66-0)
- [NAT FTP ALG Support, page 55](#page-66-0)

## **NAT Support of Skinny Client Control Protocol**

Cisco IP phones use the Skinny Client Control Protocol (SCCP) to connect with and register to Cisco Unified CallManager.

To deploy NAT between the IP phone and the Cisco Unified CallManager in a scalable environment, NAT must detect SCCP and understand the information that is passed within these messages. Messages that flow back and forth include the IP address and the port information to identify other IP phone users with whom calls can be placed.

The SCCP client to the Cisco Unified CallManager communication typically flows from inside to outside. The Domain Name System (DNS) is used to resolve the Cisco Unified CallManager IP address connection when the Cisco Unified CallManager is configured on the inside (behind the NAT device), or when static NAT is configured to reach the Cisco Unified CallManager on the inside.

When an IP phone attempts to connect to the Cisco Unified CallManager and matches the configured NAT rules, NAT translates the original source IP address and replaces it with one from the configured pool. This new IP address is reflected in the Cisco Unified CallManager and is visible to other IP phone users.

## **NAT SCCP Video Support**

NAT provides SCCP video message translation support.

## **NAT vTCP ALG Support**

NAT provides virtual TCP (vTCP) support to handle TCP segmentation and reassembling for ALG. When a Layer 7 protocol uses TCP for transportation, the payload can be segmented due to various reasons, such as Maximum Segment Size (MSS), application design, and TCP window size. Proper recognition of these TCP segments is required to perform parsing. Therefore, a generic framework called vTCP is used by various ALGs to perform TCP segmentation.

Some applications such as SIP and NAT require the entire payload to rewrite embedded data. In addition, ALGs are not developed to consider data splitting between the packets, which is required for the firewall. Therefore, vTCP is also required for the firewall without any changes to current ALGs. NAT and the firewall ALG configuration activate the vTCP configuration.

vTCP does not support data channel traffic. To protect system resources, vTCP does not support reassembled messages larger than 8 KB.

NAT ALG--vTCP for SIP, page 51

#### <span id="page-62-0"></span>**NAT ALG--vTCP for SIP**

Cisco IOS XE Release 3.2S supports the NAT ALG—vTCP for SIP feature. With the introduction of vTCP support for SIP, individual TCP segments will be chained together to form a complete SIP message and passed to the SIP parser. vTCP also supports acknowledgement (ACK) and reliable transmission of buffered data. ACK is a SIP method that is used to acknowledge that the received message is valid and accepted.

The NAT ALG—vTCP for SIP feature does not support:

- Data channel traffic.
- Reassembled Layer 7 messages that are larger than 8 KB.
- TCP segments that are larger than 8 KB.
- vTCP SIP trunk calls.

## **NAT NetBIOS ALG Support**

NAT application awareness includes support for Network Basic Input Output System (NetBIOS) applications. A NetBIOS ALG translates IP addresses and port numbers embedded in NetBIOS packets when a NAT mapping is processed. The NAT NetBIOS ALG Support feature introduced the **show platform hardware qfp** [**active** | **standby**] **feature alg statistics netbios** command to display NetBIOSspecific information for a device and the **match protocol netbios** command to configure network-based application recognition (NBAR) to match the NetBIOS traffic.

## **NAT RCMD ALG Support**

NAT application awareness includes support for remote command (RCMD) execution service applications, remote login (rlogin), remote shell (rsh) protocol, and remote execution (rexec). An RCMD ALG translates IP addresses and port numbers embedded in RCMD application packets when a NAT mapping is processed. The NAT RCMD ALG Support feature introduced the **show platform software trace message** *process* **qfp active** command to display RCMD-specific information for a device.

### **NAT RTSP ALG Support**

NAT application awareness includes support for Real-Time Streaming Protocol (RTSP) applications. An RTSP ALG translates IP addresses and port numbers embedded in RTSP packets when a NAT mapping is processed.

### **NAT Support for SIP—Voice and Multimedia over IP Networks**

SIP is a protocol developed by the IETF Multiparty Multimedia Session Control (MMUSIC) Working Group. The Cisco Session Initiation Protocol (SIP) functionality equips Cisco devices to signal the setup of voice and multimedia calls over IP networks. SIP provides an alternative to H.323 within VoIP internetworking software.

Session Description Protocol (SDP) is a protocol that describes multimedia sessions. SDP may be used in SIP message bodies to describe multimedia sessions used for creating and controlling multimedia sessions with two or more participants.

<span id="page-63-0"></span>The NAT Support for SIP feature allows SIP embedded messages passing through a device that is configured with NAT to be translated and encoded back to the packet. An ALG is used with NAT to translate SIP messages.

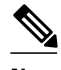

**Note** By default, support for SIP is enabled on port 5060. Therefore, NAT-enabled devices interpret all packets on this port as SIP call messages. If other applications in the system use port 5060 to send packets, the NAT service may corrupt the packet as it attempts to interpret the packet as a SIP call message.

• NAT ALG--SIP Multiple Media Line Support, page 52

#### **NAT ALG--SIP Multiple Media Line Support**

The NAT ALG—SIP Multiple Media Line Support feature supports a maximum of five media lines in SDP. These media lines can be a combination of audio, video, and data.

SDP describes multimedia sessions. The description includes the media type, the transport port to which the media stream is sent, the transport protocol, and the media format. All media descriptions start with the media line attribute "m=" and terminate at the end of the session description. There can be multiple media lines depending on the services supported by SIP peers.

The NAT ALG—SIP Multiple Media Line Support feature uses the transport port information in the media description to create a door for NAT. Doors are transient structures that allow incoming traffic that matches a specific criterion. A door is created when there is not enough information to create a complete NAT session entry. A door contains information about the source IP address and destination IP address and the destination port. However, it does not have information about the source port. When media data arrives, the source port information is known and the door is promoted to a real NAT session.

When a door receives information about the source IP address, destination IP address, source port, destination port, and protocol from the incoming packet, it will change itself from a door to a full NAT session. A door and a full NAT session are saved in different databases. When a door becomes a full NAT session, the door entry is removed from the door database and a new NAT entry is added to the NAT session database.

## **NAT ALG--SIP REFER Method**

The NAT ALG—SIP REFER Method feature is used for call transfers. A REFER message is used to refer to a peer. The REFER method indicates that the recipient of a call, identified by a request Uniform Resource Identifier (URI), must contact a third party using the contact information provided in the request.

The NAT ALG—SIP REFER Method feature supports two types of call transfers, unattended (blind) transfer and attended (consultative) transfer.

## **NAT ALG--SIP Trunking Support**

A SIP trunk is a direct connection of an IP PBX to a service provider over an IP network using SIP. There can be numerous concurrent calls in a SIP trunk. During the call setup process, all calls use the same control channel for call establishment. More than one call uses the same control channel for call setup. When the same control channel is used by more than one call, the stateful information stored in the control channel sessions becomes unreliable. SIP stateful information consists of media channel information such as the IP address and port number used by client/server endpoints to send media data. The media channel information is used to create a door for the data channel in NAT. Because multiple calls use the same control channel for call setup, there will be multiple sets of media data. The NAT ALG—SIP Trunking

<span id="page-64-0"></span>Support feature uses a local database to store all media-related information within a SIP trunk. Call IDs of each call are used to index this local database.

TCP segmentation in a SIP trunk can cause unexpected behavior that includes packet drops, TCP reset, and slow response.

## **NAT SIP Extended Methods**

NAT supports extended methods for SIP.

### **ALG--SCCP Version 17 Support**

The ALG—SCCP Version 17 Support feature enables the SCCP ALG to parse SCCP Version 17 packets. Cisco Unified Communications Manager 7.0 and the IP phones that use Cisco Unified Communications Manager 7.0 support only SCCP Version 17 messages. The format of SCCP changed from Version 17 to support IPv6. The SCCP ALG checks for the SCCP version in the prefix of a message before parsing it according to the version. The SCCP message version is extracted from the message header and if it is greater than Version 17, the message is parsed by using the Version 17 format and the IPv4 address and port information is extracted. The SCCP ALG supports the inspection and translation of IPv4 address information in SCCP messages.

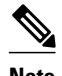

**Note** IPv6 address inspection and translation are not supported.

The IP address format of the following SCCP ALG-handled messages changed in Version 17:

- StationOpenMultiMediaReceiveChannelAck
- StationOpenReceiveChannelAckMessage
- StationRegisterMessage
- StationStartMediaTransmissionAckMessage
- StationStartMultiMediaTransmissionAckMessage
- StationStartMediaTransmissionMessage
- StationStartMultiMediaTransmissionMessage

## **Basic H.323 ALG Support**

H.323 is a recommendation published by the ITU-T defining a series of network elements and protocols for multimedia transmission through packet-based networks. H.323 defines a number of network elements used in multimedia transmission.

Although most H.323 implementations today utilize TCP as the transport mechanism for signaling, H.323 Version 2 enables basic UDP transport.

- H.323 Terminal—This element is an endpoint in the network, providing two-way communication with another H.323 terminal or gateway.
- H.323 Gateway—This element provides protocol conversion between H.323 terminals and other terminals that do not support H.323.
- H.323 Gatekeeper—This element provides services like address translation, network access control, and bandwidth management and account for H.323 terminals and gateways.

The following core protocols are described by the H.323 specification:

- <span id="page-65-0"></span>• H.225—This protocol describes call signaling methods used between any two H.323 entities to establish communication.
- H.225 Registration, Admission, and Status (RAS)—This protocol is used by the H.323 endpoint and gateway for address resolution and admission control services.
- H.245—This protocol is used for exchanging the capabilities of multimedia communication and for the opening and closing of logical channels for audio, video, and data.

In addition to the protocols listed, the H.323 specification describes the use of various IETF protocols like the Real Time Transport (RTP) protocol and audio (G.711, G.729, and so on) and video (H.261, H.263, and H.264) codecs.

NAT requires a variety of ALGs to handle Layer 7 protocol-specific services such as translating embedded IP addresses and port numbers in the packet payload and extracting new connection/session information from control channels. The H.323 ALG performs these specific services for H.323 messages.

### **NAT Support of H.323 v2 RAS**

NAT supports all H.225 and H.245 message types, including those sent in the Remote Access Service (RAS) protocol. RAS provides a number of messages that are used by software clients and VoIP devices to register their location, request assistance in call setup, and control bandwidth. RAS messages are directed toward an H.323 gatekeeper.

Some RAS messages include IP addressing information in the payload, typically meant to register a user with the gatekeeper or to learn about another user already registered. If these messages are not known to NAT, they cannot be translated to an IP address that is visible to the public.

Embedded IP addresses can be inspected for potential address translation.

## **ALG—H.323 v6 Support**

ALG—H.323 v6 supports the parsing of H.323 v6 packets and the inspection and translation of IPv4 address information in H.323 messages. The basic H.323 ALG supports only the parsing of H.323 v4 messages. H.323 v6 extends the basic H.323 ALG support to recognize the new message format and to handle new fields that contain the IPv4 address information.

H.323 v6 consists of core protocols, H.225.0 v6, and H.245 v13 and uses an assigned gatekeeper for transmission.

ALG—H.323 v6 does not support:

- Stream Control Transmission Protocol (SCTP)—This protocol provides similar services like TCP or UDP.
- Configuring of the H225 port number.

### **NAT NetMeeting Directory (LDAP)**

NAT provides ALG support for NetMeeting directory Lightweight Directory Access Protocol (LDAP) Version 2 and Version 3 messages.

Users can establish calls/connections among each other directly or through a NetMeeting directory. NetMeeting implements a series of LDAP messages for users to register themselves and perform lookups of other NetMeeting users against the directory. These messages include IP address information.

Before a NAT device can use a NetMeeting directory, NAT needs to understand the LDAP messages and perform standard NAT processing against the IP address information within these messages.

## <span id="page-66-0"></span>**NAT DNS ALG Support**

NAT application awareness includes support for the Domain Name System (DNS). An application-level gateway (ALG) translates IP addresses and port numbers embedded in the DNS payload when a NAT mapping is processed.

With CSCuc05660, for DNS payloads that are address-translated, the DNS time to live (TTL) value in CNAME entries is passed through. Before CSCuc05660 and before support for the **ip nat service dnsreset-ttl** command was added, the TTL value in the CNAME entries was reset by default.

## **NAT ICMP ALG Support**

NAT application awareness includes translation support for the Internet Control Message Protocol (ICMP). An ALG translates data embedded in the ICMP payload when a NAT mapping is processed.

## **NAT TFTP ALG Support**

NAT application awareness includes support for TFTP. A TFTP ALG creates a path for the TFTP data to traverse the NAT-enabled device.

## **NAT FTP ALG Support**

NAT application awareness includes support for FTP. An FTP ALG performs translation for the IP addresses and TCP port information embedded in the payload of an FTP control session.

# **How to Configure Application-Level Gateways with NAT**

- Configuring IPsec ESP Through NAT, page 55
- [Enabling the Preserve Port, page 57](#page-68-0)
- [Disabling SPI Matching on the NAT Device or Changing the Default Port, page 57](#page-68-0)
- [Enabling SPI Matching on Endpoints, page 59](#page-70-0)
- [Specifying a Port for NAT Translation, page 60](#page-71-0)

# **Configuring IPsec ESP Through NAT**

The IPsec ESP Through NAT feature provides the ability to support multiple concurrent IPsec Encapsulating Security Payload (ESP) tunnels or connections through a Network Address Translation (NAT) device configured in Overload or Port Address Translation (PAT) mode.

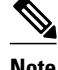

**Note** IPsec can be configured for any type of NAT configuration, not just static NAT configurations.

#### **SUMMARY STEPS**

- **1. enable**
- **2. configure terminal**
- **3. ip nat inside source static esp** *local-ip* **interface** *type number*
- **4. exit**
- **5. show ip nat translations**

#### **DETAILED STEPS**

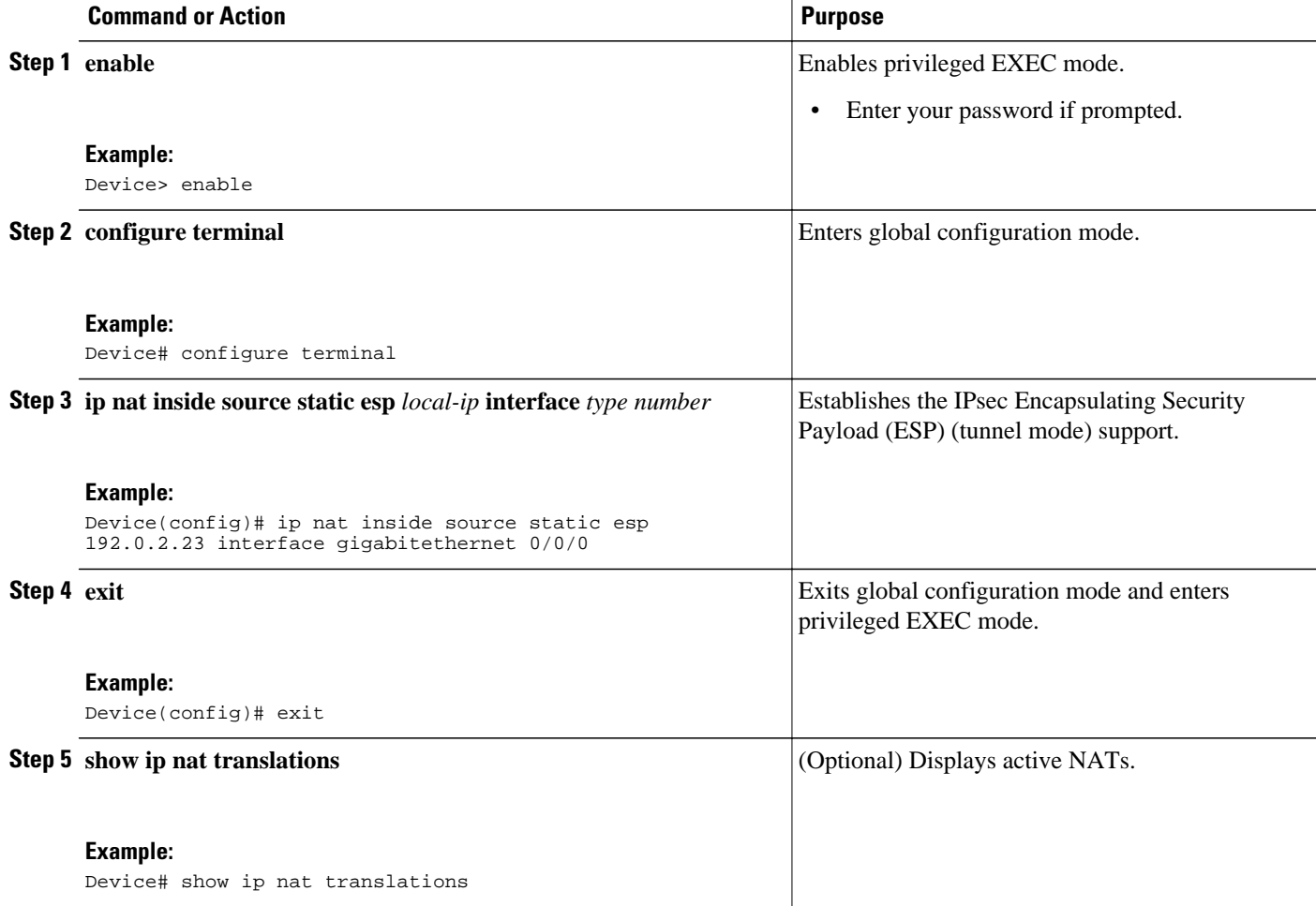

• Restrictions, page 56

## **Restrictions**

- Network Address Translation (NAT) will translate only embedded IPv4 addresses.
- The multicast gatekeeper discovery mechanism is not supported.

# <span id="page-68-0"></span>**Enabling the Preserve Port**

This task is used for IPsec traffic using port 500 for the source port and incoming port. Some third-party concentrators require both the source and incoming ports to use port 500. Use of the **preserve-port** keyword with the **ip nat service** command preserves the ports rather than changing one, which is required with regular Network Address Translation (NAT).

**Note** This task is required by certain VPN concentrators, but will cause problems with other concentrators. Cisco VPN devices generally do not use this feature.

#### **SUMMARY STEPS**

- **1. enable**
- **2. configure terminal**
- **3. ip nat service list** *access-list-number* **IKE preserve-port**
- **4. end**

#### **DETAILED STEPS**

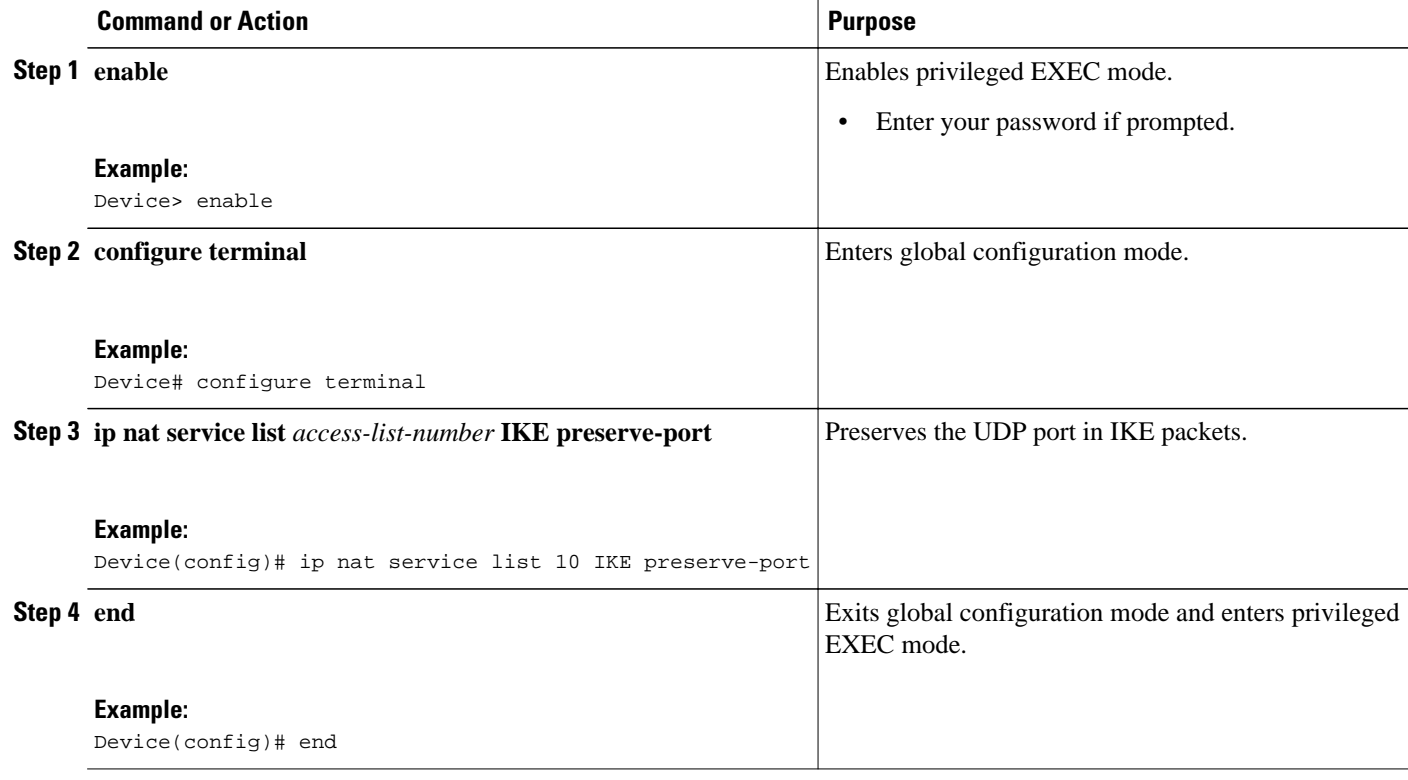

# **Disabling SPI Matching on the NAT Device or Changing the Default Port**

SPI matching is used to establish VPN connections between multiple pairs of destinations. NAT entries are immediately placed in the translation table for endpoints that match the configured access list.

The generation of SPIs that are predictable and symmetric is enabled. SPI matching should be used in conjunction with NAT devices when multiple Encapsulating Security Payload (ESP) connections across a NAT device are desired.

SPI matching is enabled by default for listening on port 2000. You can use this task to either change the default port or to disable SPI matching.

Cisco software must be running on both the source device and the remote gateway, enabling parallel processing.

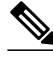

**Note** Security parameter index (SPI) matching must be configured on the Network Address Translation (NAT) device and on both endpoint devices.

#### **SUMMARY STEPS**

- **1. enable**
- **2. configure terminal**
- **3. ip nat service list** *access-list-number* **esp spi-match**
- **4. no ip nat service list** *access-list-number* **esp spi-match**
- **5. end**

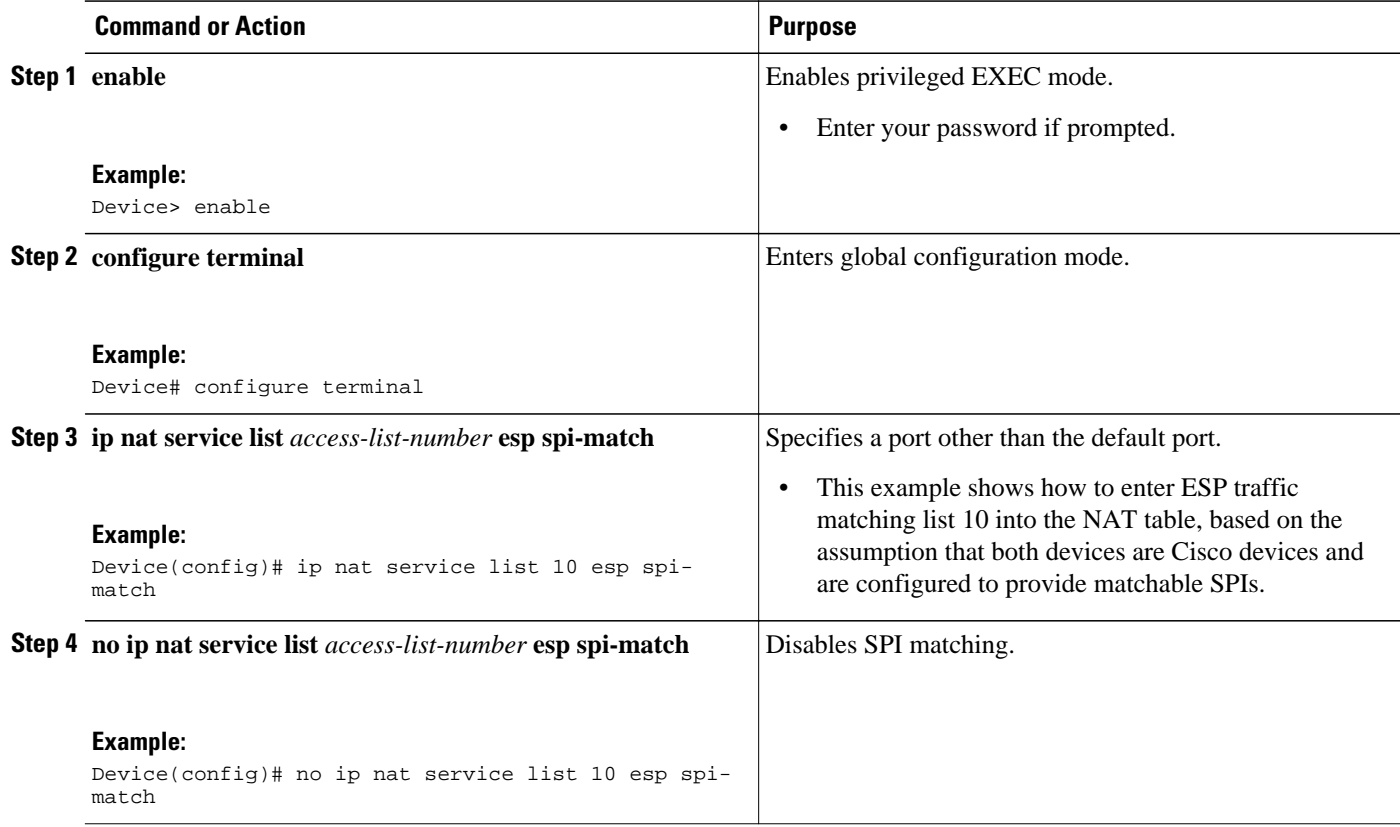

<span id="page-70-0"></span>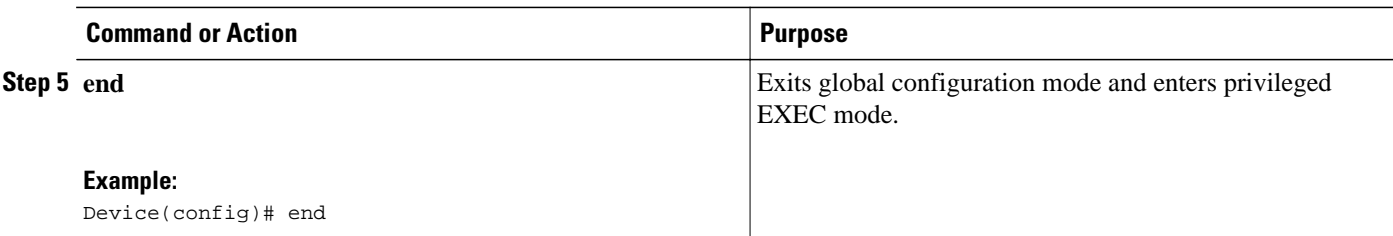

# **Enabling SPI Matching on Endpoints**

Cisco software must be running on both the source device and the remote gateway, enabling parallel processing.

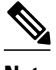

**Note** Security parameter index (SPI) matching must be configured on the Network Address Translation (NAT) device and on both endpoint devices.

### **SUMMARY STEPS**

- **1. enable**
- **2. configure terminal**
- **3. crypto ipsec nat-transparency spi-matching**
- **4. end**

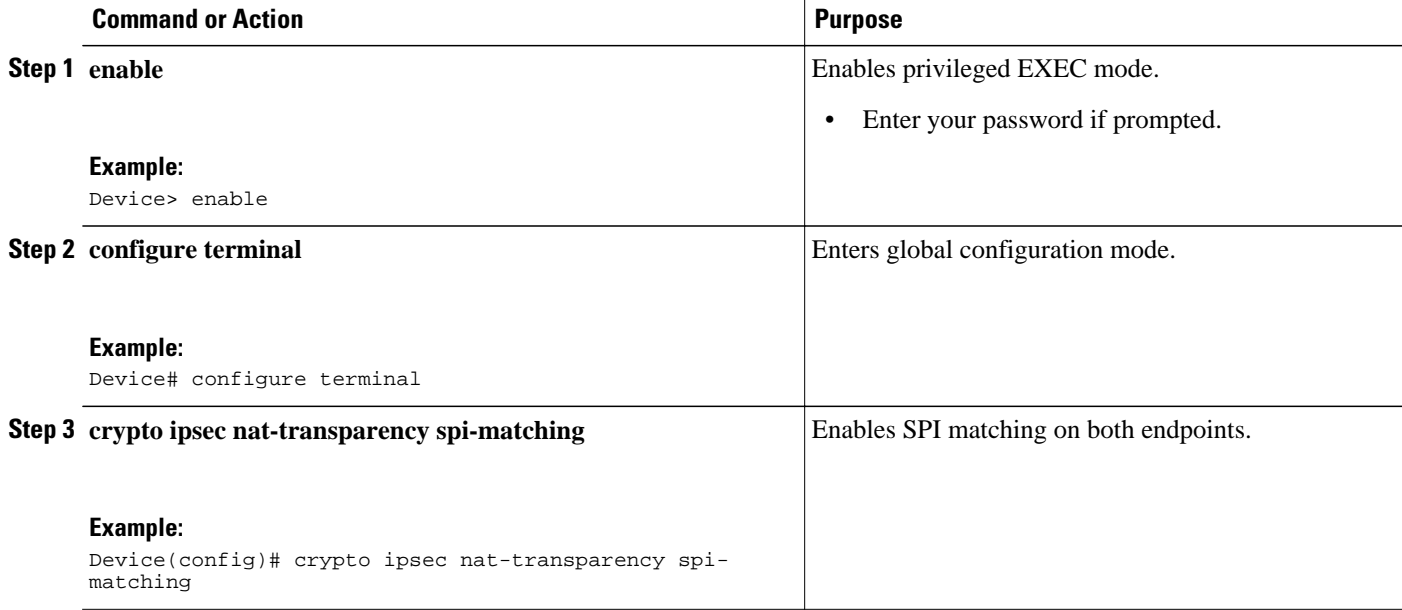

<span id="page-71-0"></span>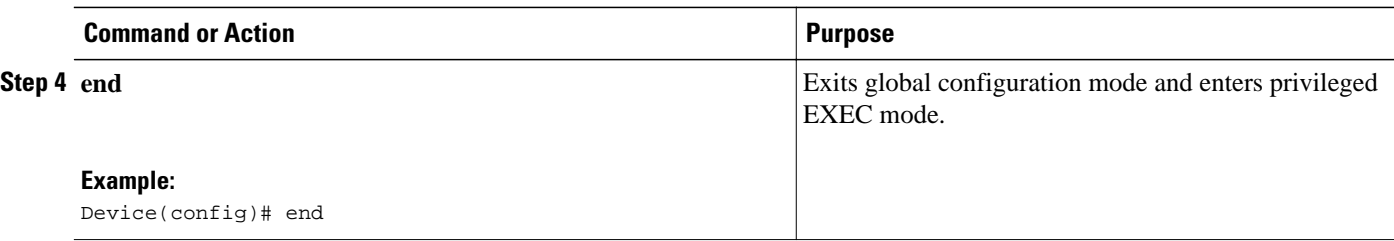

# **Specifying a Port for NAT Translation**

The following task describes how to configure Skinny Client Control Protocol (SCCP) for a Cisco IP phone to Cisco Unified CallManager communication.

#### **SUMMARY STEPS**

- **1. enable**
- **2. configure terminal**
- **3. ip nat service skinny tcp port** *number*
- **4. end**

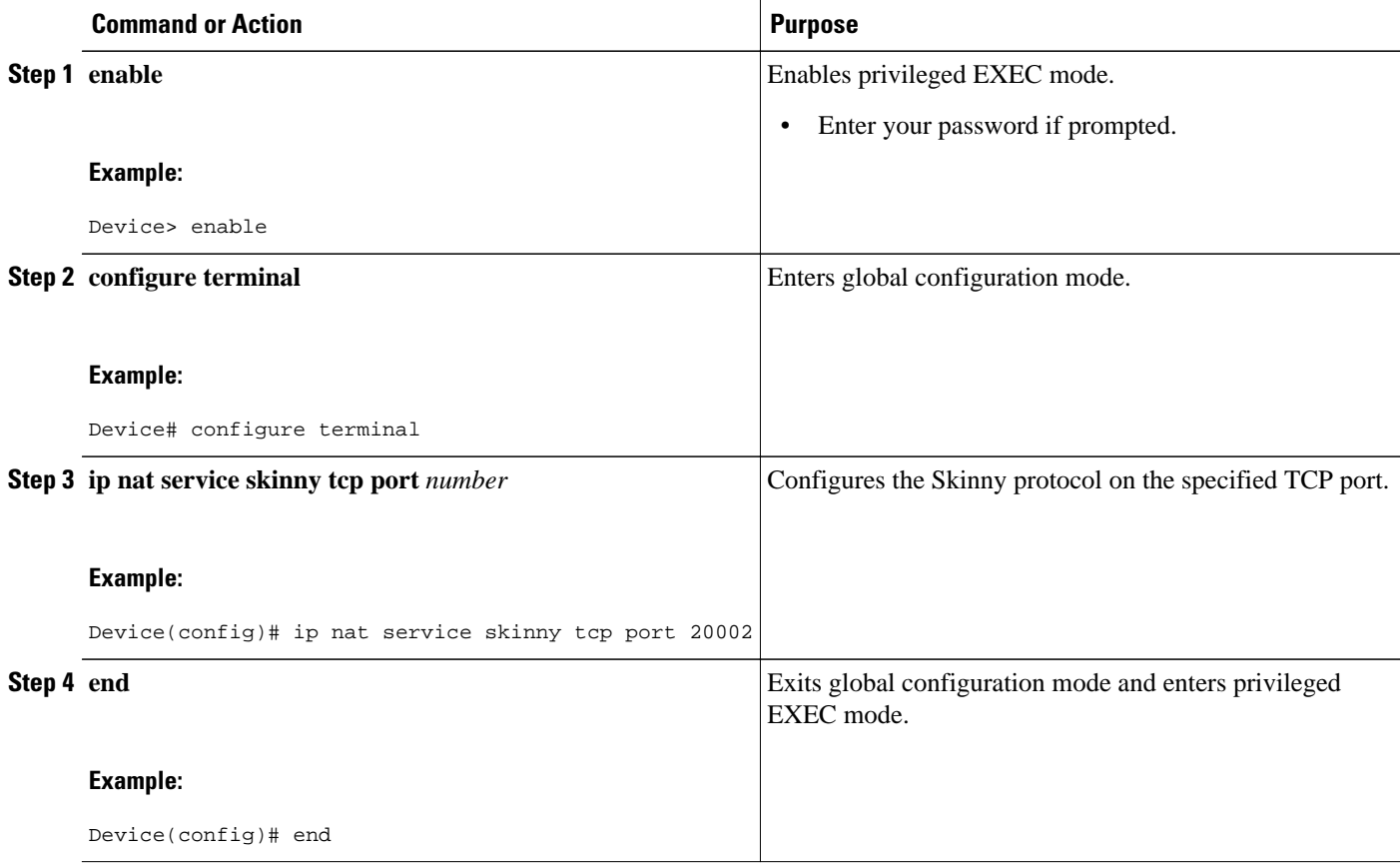
# **Configuration Examples for Using Application-Level Gateways with NAT**

- Example: Configuring IPsec ESP Through NAT, page 61
- Example: Enabling the Preserve Port, page 61
- Example: Disabling SPI Matching on the NAT Device or Changing the Default Port, page 61
- Example: Enabling SPI Matching on Endpoints, page 61
- Example: Specifying a port for NAT Translation, page 61

## **Example: Configuring IPsec ESP Through NAT**

The following example shows NAT configured on a device with a static route. NAT is configured as inside source static one-to-one translations.

ip nat pool outside 192.0.2.1 192.0.2.14 netmask 255.255.255.0 ip nat outside source list 1 pool mypool access-list 1 permit 192.0.2.3 0.0.0.255 ip nat inside source static esp 192.0.2.23 interface gigabitethernet 0/0/0 ip nat inside source static esp 192.0.2.21 interface gigabitethernet 0/0/1

## **Example: Enabling the Preserve Port**

The following example shows how to configure TCP port 500 of the third-party concentrator:

ip nat service list 10 IKE preserve-port

## **Example: Disabling SPI Matching on the NAT Device or Changing the Default Port**

ip nat service list 10 esp spi-match no ip nat service list 10 esp spimatch

## **Example: Enabling SPI Matching on Endpoints**

crypto ipsec nat-transparency spi-matching

## **Example: Specifying a port for NAT Translation**

ip nat service skinny tcp port 20002

# **Additional References for Using Application-Level Gateways with NAT**

### **Related Documents**

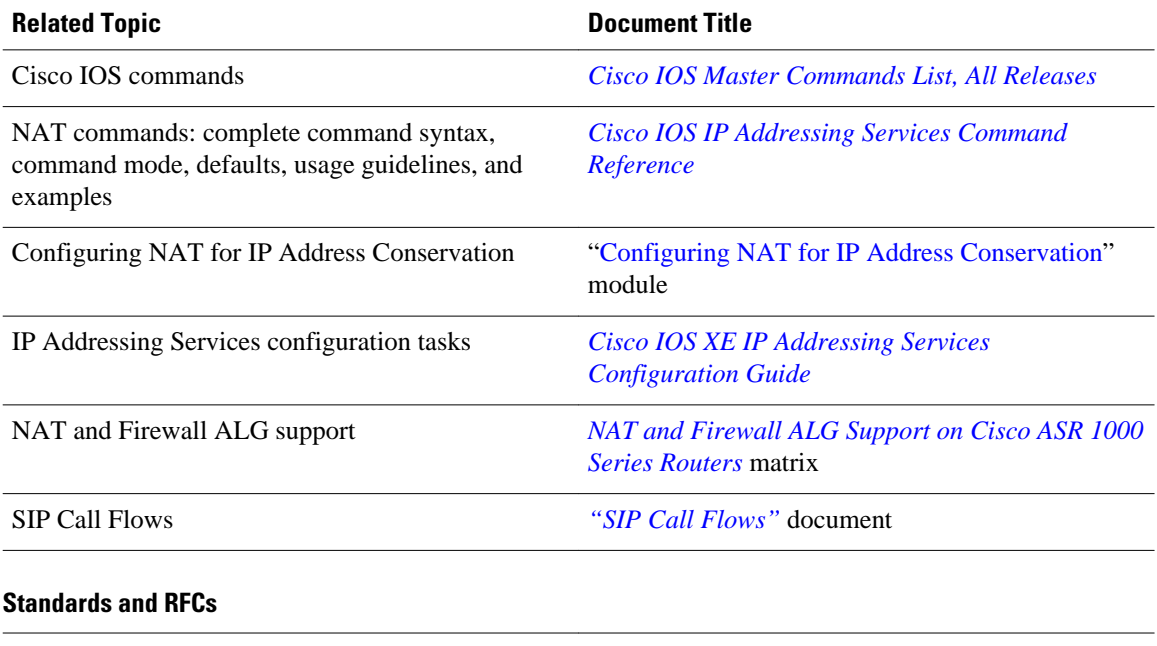

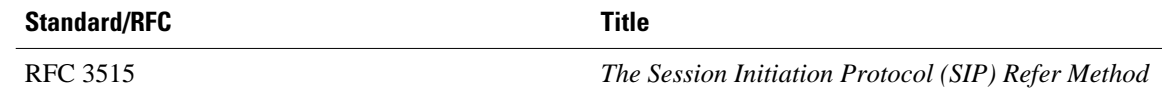

#### **Technical Assistance**

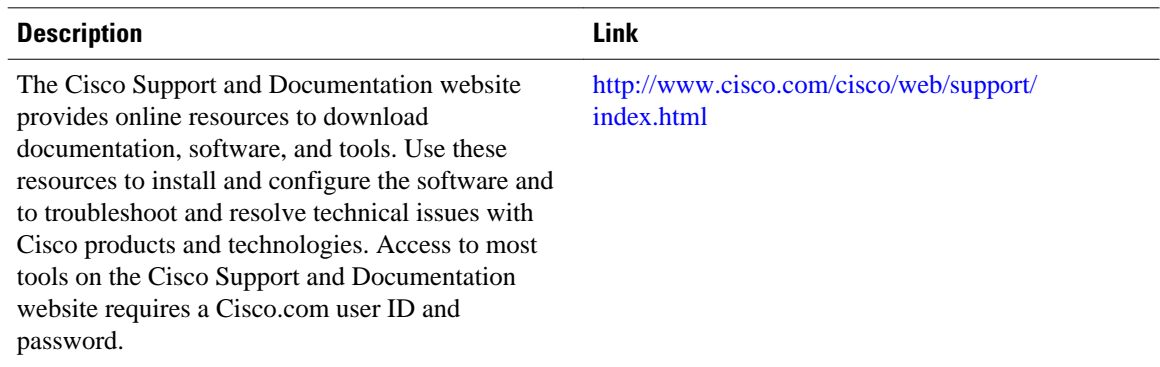

# **Feature Information for Using Application-Level Gateways with NAT**

The following table provides release information about the feature or features described in this module. This table lists only the software release that introduced support for a given feature in a given software release train. Unless noted otherwise, subsequent releases of that software release train also support that feature.

Use Cisco Feature Navigator to find information about platform support and Cisco software image support. To access Cisco Feature Navigator, go to [www.cisco.com/go/cfn.](http://www.cisco.com/go/cfn) An account on Cisco.com is not required.

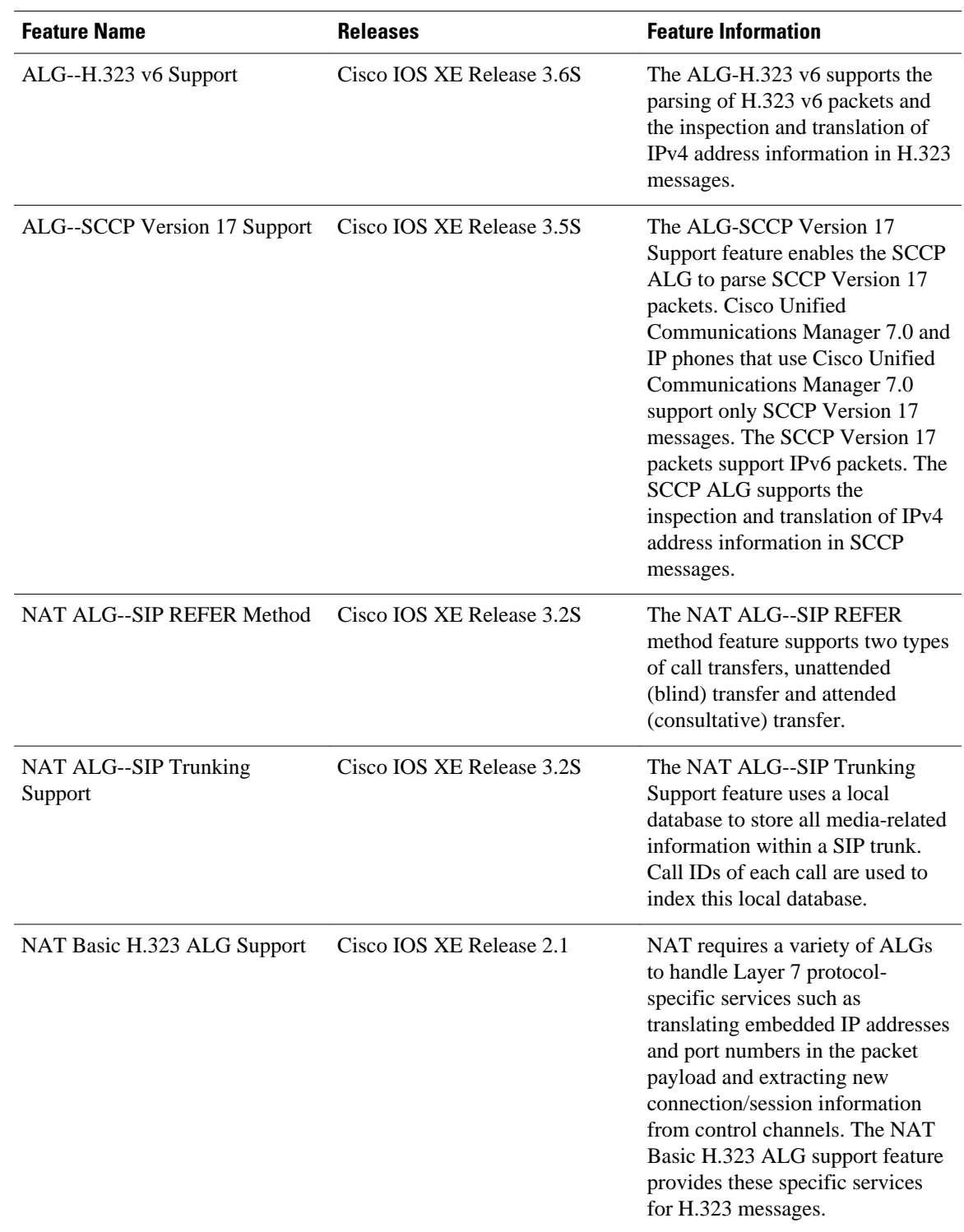

### *Table 2 Feature Information for Using Application-Level Gateways with NAT*

 $\overline{\phantom{a}}$ 

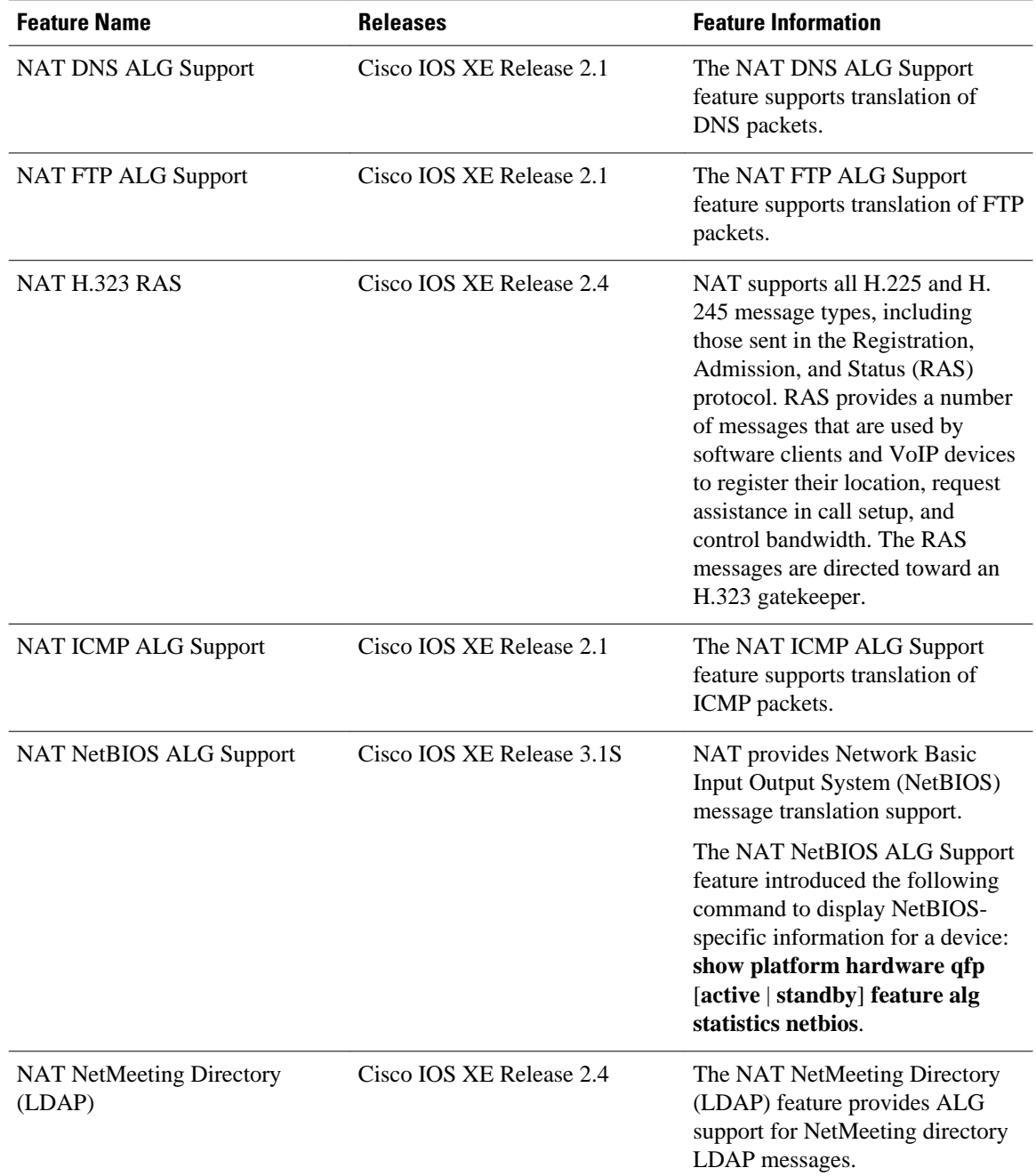

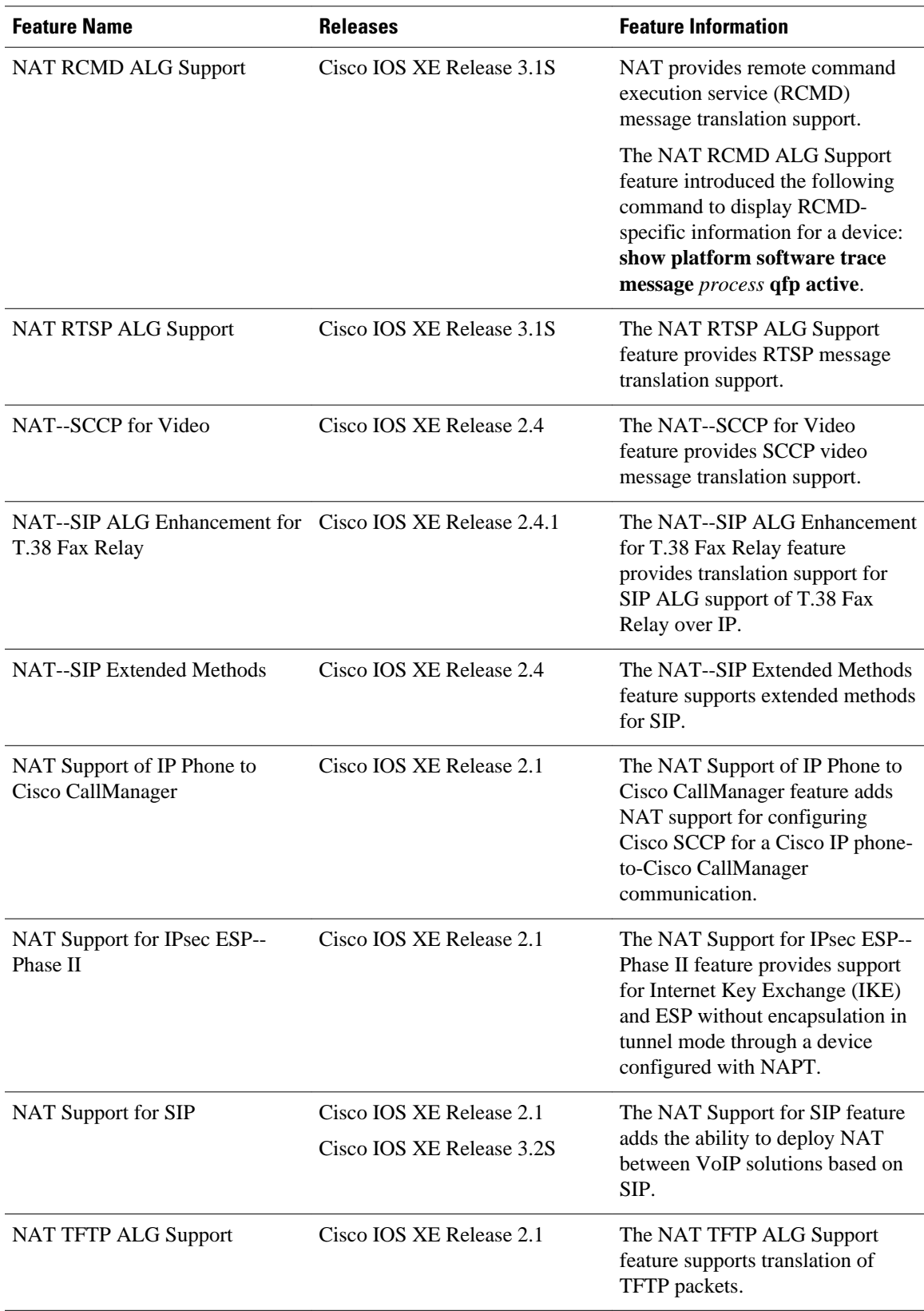

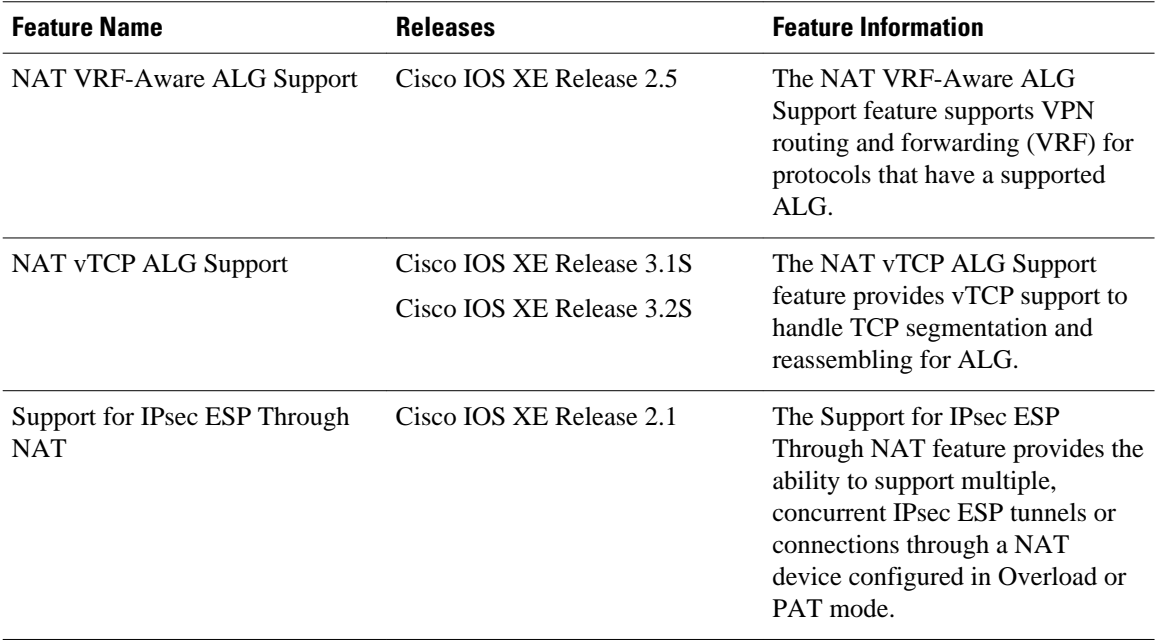

Cisco and the Cisco logo are trademarks or registered trademarks of Cisco and/or its affiliates in the U.S. and other countries. To view a list of Cisco trademarks, go to this URL: [www.cisco.com/go/trademarks](http://www.cisco.com/go/trademarks). Third-party trademarks mentioned are the property of their respective owners. The use of the word partner does not imply a partnership relationship between Cisco and any other company. (1110R)

Any Internet Protocol (IP) addresses and phone numbers used in this document are not intended to be actual addresses and phone numbers. Any examples, command display output, network topology diagrams, and other figures included in the document are shown for illustrative purposes only. Any use of actual IP addresses or phone numbers in illustrative content is unintentional and coincidental.

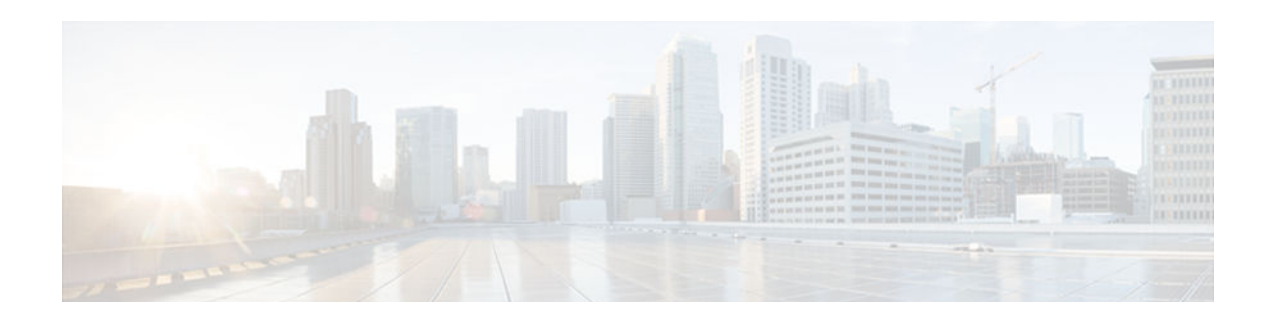

# **MSRPC ALG Support for Firewall and NAT**

The MSRPC ALG Support for Firewall and NAT feature provides support for the Microsoft (MS) Remote Procedure Call (RPC) application-level gateway (ALG) on the firewall and Network Address Translation (NAT). The MSRPC ALG provides deep packet inspection (DPI) of the MSRPC protocol. The MSRPC ALG works in conjunction with a provisioning system to allow the network administrator to configure match filters to define match criteria that can be searched in an MSRPC packet.

- Prerequisites for MSRPC ALG Support for Firewall and NAT, page 67
- Restrictions for MSRPC AIC Support for Firewall and NAT, page 67
- Information About MSRPC ALG Support for Firewall and NAT, page 67
- [How to Configure MSRPC ALG Support for Firewall and NAT, page 69](#page-80-0)
- [Configuration Examples for MSRPC ALG Support for Firewall and NAT, page 73](#page-84-0)
- [Additional References, page 74](#page-85-0)
- [Feature Information for MSRPC ALG Support for Firewall and NAT, page 75](#page-86-0)

# **Prerequisites for MSRPC ALG Support for Firewall and NAT**

• You must enable the Cisco IOS XE firewall and NAT before applying the MSRPC ALG on packets.

# **Restrictions for MSRPC AIC Support for Firewall and NAT**

- Only TCP-based MSRPC is supported.
- You cannot configure the **allow** and **reset** commands together.
- You must configure the **match protocol msrpc** command for DPI.

# **Information About MSRPC ALG Support for Firewall and NAT**

- [Application-Level Gateways, page 68](#page-79-0)
- [MSRPC, page 68](#page-79-0)
- [MSRPC ALG on Firewall, page 68](#page-79-0)
- [MSRPC ALG on NAT, page 69](#page-80-0)
- [MSRPC Stateful Parser, page 69](#page-80-0)

## <span id="page-79-0"></span>**Application-Level Gateways**

An application-level gateway (ALG), also known as an application-layer gateway, is an application that translates the IP address information inside the payload of an application packet. An ALG is used to interpret the application-layer protocol and perform firewall and Network Address Translation (NAT) actions. These actions can be one or more of the following depending on your configuration of the firewall and NAT:

- Allow client applications to use dynamic TCP or UDP ports to communicate with the server application.
- Recognize application-specific commands and offer granular security control over them.
- Synchronize multiple streams or sessions of data between two hosts that are exchanging data.
- Translate the network-layer address information that is available in the application payload.

The firewall opens a pinhole, and NAT performs translation service on any TCP or UDP traffic that does not carry the source and destination IP addresses in the application-layer data stream. Specific protocols or applications that embed IP address information require the support of an ALG.

## **MSRPC**

MSRPC is a framework that developers use to publish a set of applications and services for servers and enterprises. RPC is an interprocess communication technique that allows the client and server software to communicate over the network. MSRPC is an application-layer protocol that is used by a wide array of Microsoft applications. MSRPC supports both connection-oriented (CO) and connectionless (CL) Distributed Computing Environment (DCE) RPC modes over a wide variety of transport protocols. All services of MSRPC establish an initial session that is referred to as the primary connection. A secondary session over a port range between 1024 to 65535 as the destination port is established by some services of MSRPC.

For MSRPC to work when firewall and NAT are enabled, in addition to inspecting MSRPC packets, the ALG is required to handle MSRPC specific issues like establishing dynamic firewall sessions and fixing the packet content after the NAT.

By applying MSRPC protocol inspection, most MSRPC services are supported, eliminating the need for Layer 7 policy filters.

## **MSRPC ALG on Firewall**

After you configure the firewall to inspect the MSRPC protocol, the MSRPC ALG starts parsing MSRPC messages. The following table describes the types of Protocol Data Units (PDU) supported by the MSRPC ALG Support on Firewall and NAT feature:

| <b>PDU</b>      | <b>Number</b> | Type | <b>Description</b>                                                |
|-----------------|---------------|------|-------------------------------------------------------------------|
| <b>REQUEST</b>  |               | call | Initiates a call request.                                         |
| <b>RESPONSE</b> |               | call | Responds to a call request.                                       |
| <b>FAULT</b>    |               | call | Indicates an RPC runtime, RPC stub,<br>or RPC-specific exception. |

*Table 3 Supported PDU Types*

<span id="page-80-0"></span>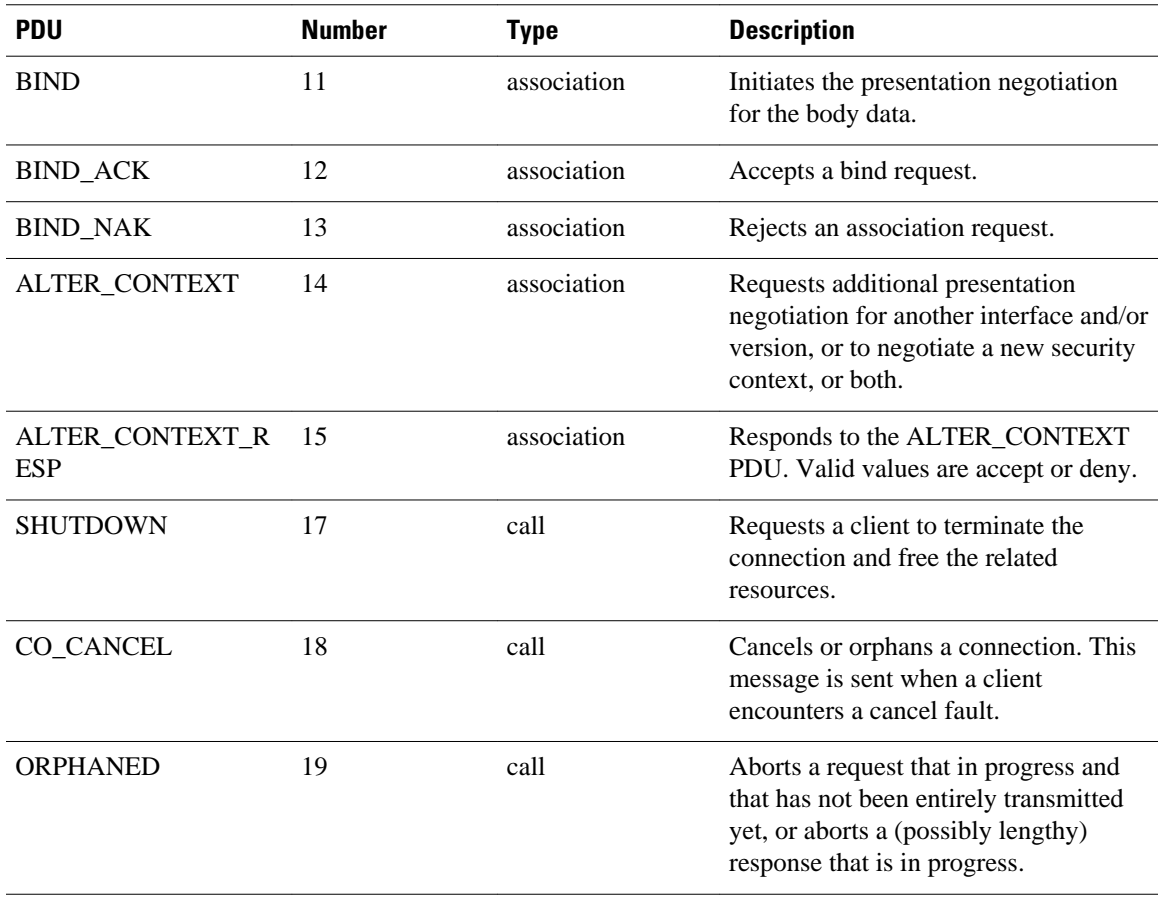

## **MSRPC ALG on NAT**

When NAT receives an MSRPC packet, it invokes the MSRPC ALG that parses the packet payload and forms a token to translate any embedded IP addresses. This token is passed to NAT, which translates addresses or ports as per your NAT configuration. The translated addresses are then written back into the packet payload by the MSRPC ALG.

If you have configured both the firewall and NAT, NAT calls the ALG first.

## **MSRPC Stateful Parser**

The MSRPC state machine or the parser is the brain of the MSRPC ALG. The MSRPC stateful parser keeps all stateful information within the firewall or NAT depending on which feature invokes the parser first. The parser provides DPI of MSRPC protocol packets. It checks for protocol conformance and detects out-of-sequence commands and malformed packets. As the packet is parsed, the state machine records various data and fills in the correct token information for NAT and firewall inspection.

# **How to Configure MSRPC ALG Support for Firewall and NAT**

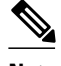

**Note** By default, MSRPC ALG is automatically enabled when NAT is enabled. There is no need to explicitly enable MSRPC ALG in the NAT-only configuration. You can use the **no ip nat service msrpc** command to disable MSRPC ALG on NAT.

- Configuring a Layer 4 MSRPC Class Map and Policy Map, page 70
- [Configuring a Zone Pair and Attaching an MSRPC Policy Map, page 72](#page-83-0)

## **Configuring a Layer 4 MSRPC Class Map and Policy Map**

### **SUMMARY STEPS**

- **1. enable**
- **2. configure terminal**
- **3. class-map type inspect match-any** *class-map-name*
- **4. match protocol** *protocol-name*
- **5. exit**
- **6. policy-map type inspect** *policy-map-name*
- **7. class type inspect** *class-map-name*
- **8. inspect**
- **9. end**

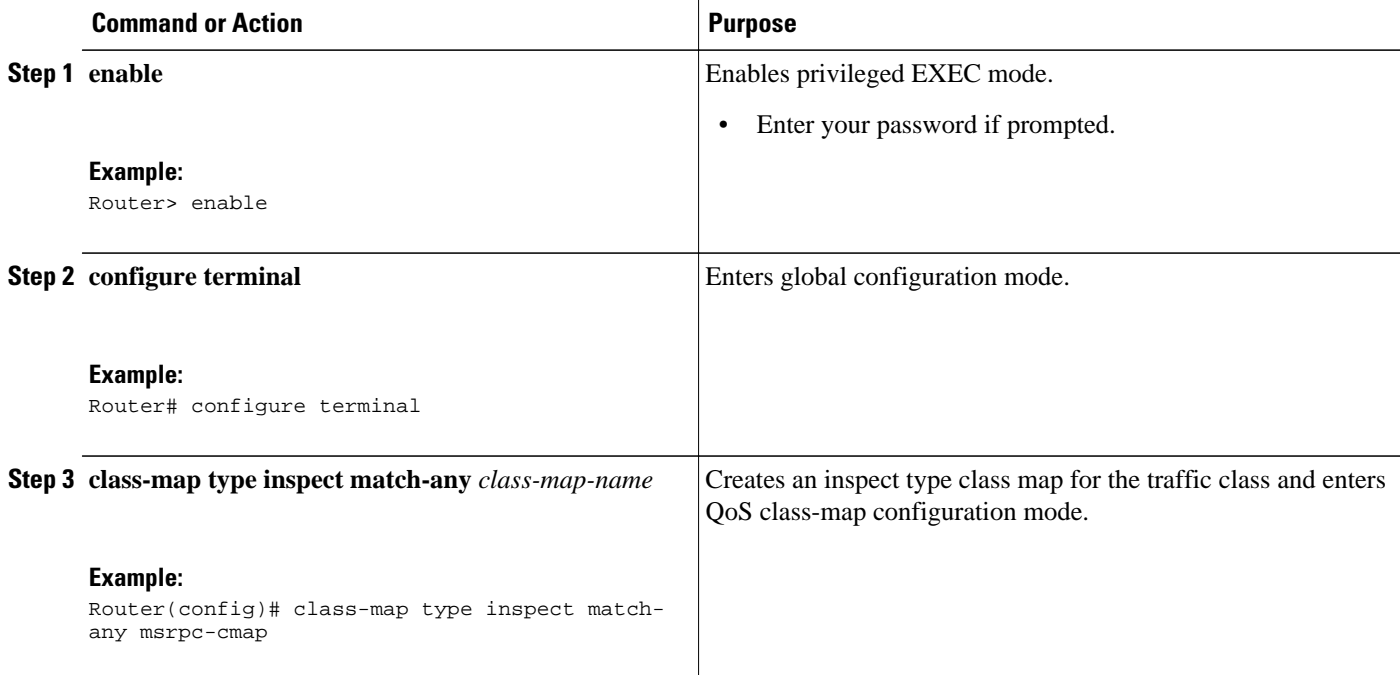

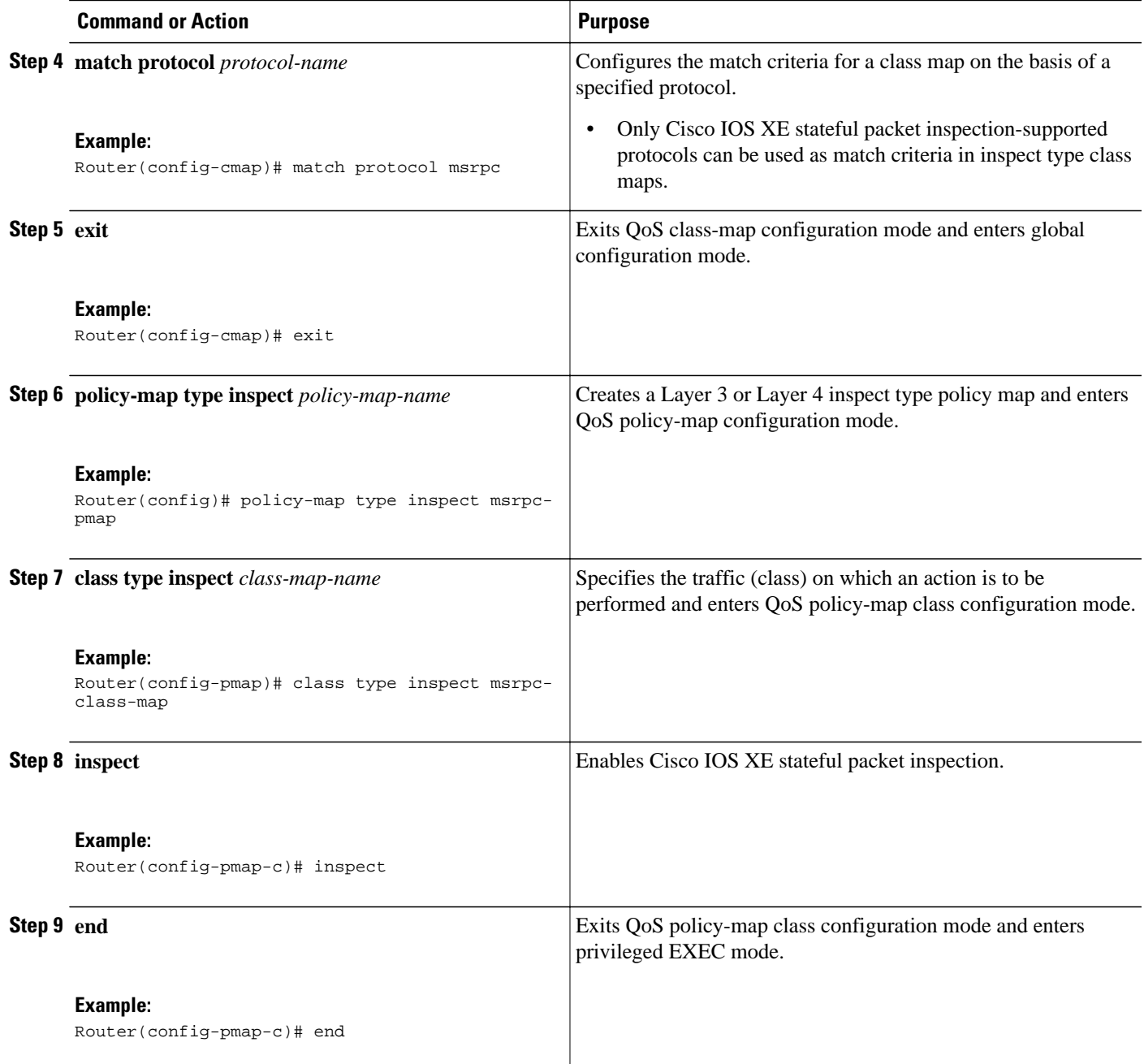

## <span id="page-83-0"></span>**Configuring a Zone Pair and Attaching an MSRPC Policy Map**

### **SUMMARY STEPS**

- **1. enable**
- **2. configure terminal**
- **3. zone security** *security-zone-name*
- **4. exit**
- **5. zone security** *security-zone-name*
- **6. exit**
- **7. zone-pair security** *zone-pair-name* [**source** *source-zone* **destination** [*destination-zone*]]
- **8. service-policy type inspect** *policy-map-name*
- **9. end**

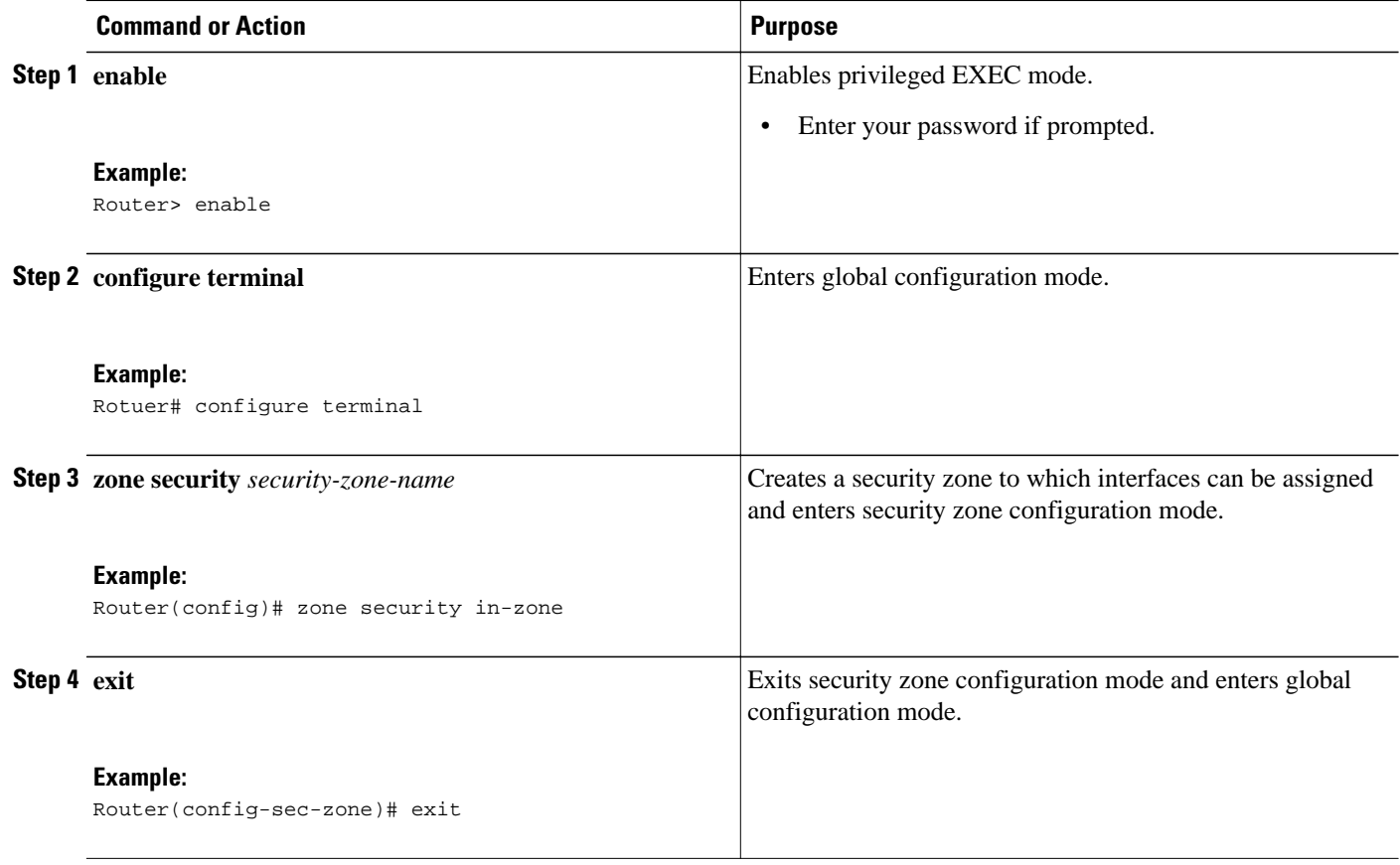

<span id="page-84-0"></span>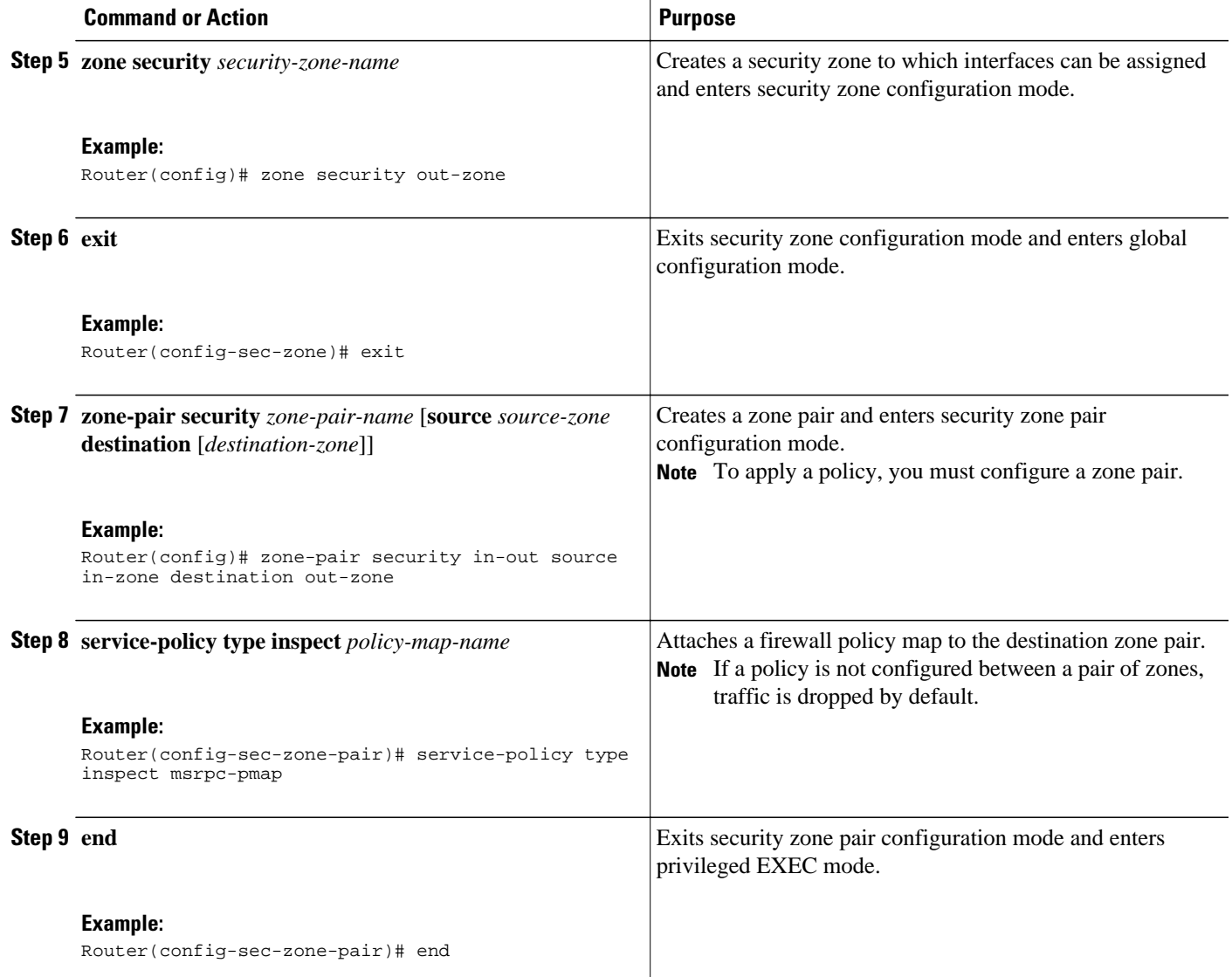

# **Configuration Examples for MSRPC ALG Support for Firewall and NAT**

- Example: Configuring a Layer 4 MSRPC Class Map and Policy Map, page 73
- [Example: Configuring a Zone Pair and Attaching an MSRPC Policy Map, page 74](#page-85-0)

## **Example: Configuring a Layer 4 MSRPC Class Map and Policy Map**

Router# **configure terminal** Router(config)# **class-map type inspect match-any msrpc-cmap**

```
Router(config-cmap)# match protocol msrpc
Router(config-cmap)# exit
Router(config)# policy-map type inspect msrpc-pmap
Router(config-pmap)# class type inspect msrpc-cmap
Router(config-pmap-c)# inspect
Router(config-pmap-c)# end
```
## **Example: Configuring a Zone Pair and Attaching an MSRPC Policy Map**

```
Router# configure terminal
Router(config)# zone security in-zone
Router(config-sec-zone)# exit
Router(config)# zone security out-zone
Router(config-sec-zone)# exit
Router(config)# zone-pair security in-out source in-zone destination out-zone
Router(config-sec-zone-pair)# service-policy type inspect msrpc-pmap
Router(config-sec-zone-pair)# end
```
# **Additional References**

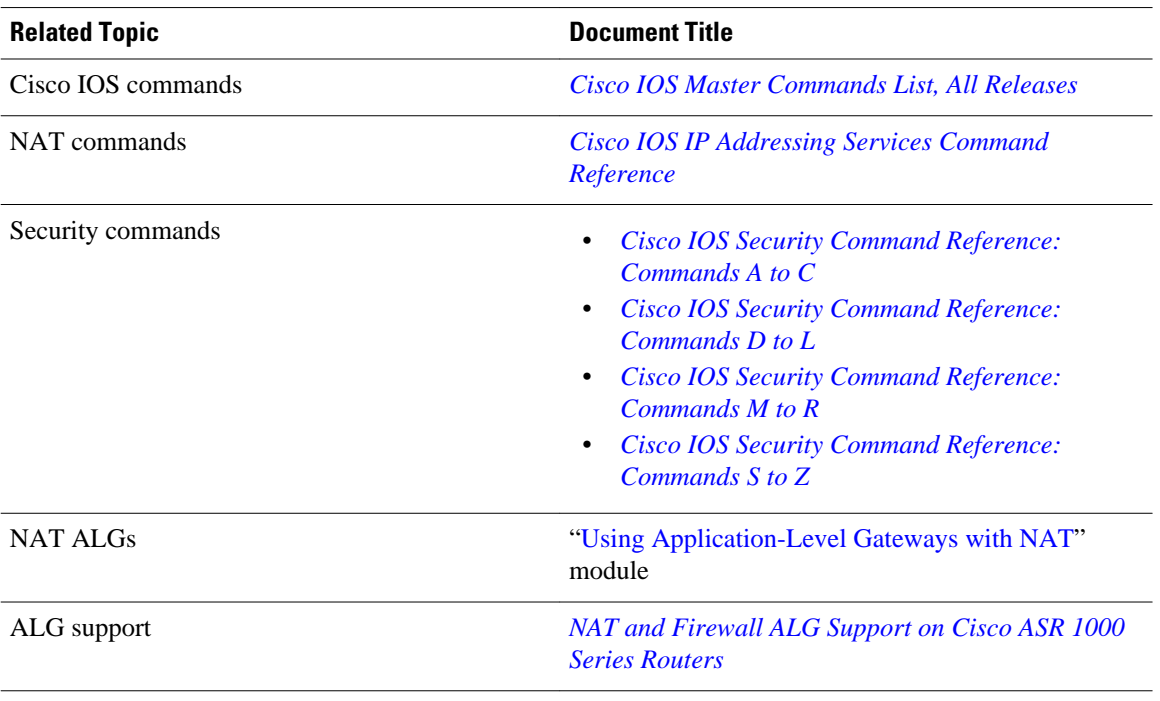

#### **Related Documents**

#### **Standards and RFCs**

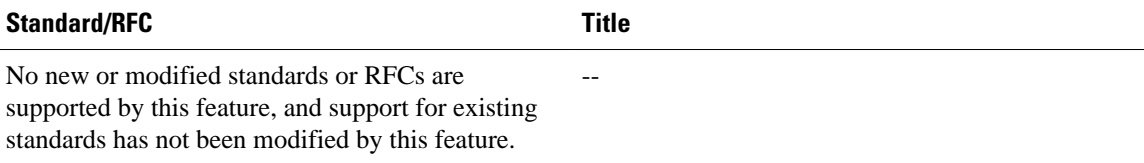

<span id="page-86-0"></span>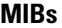

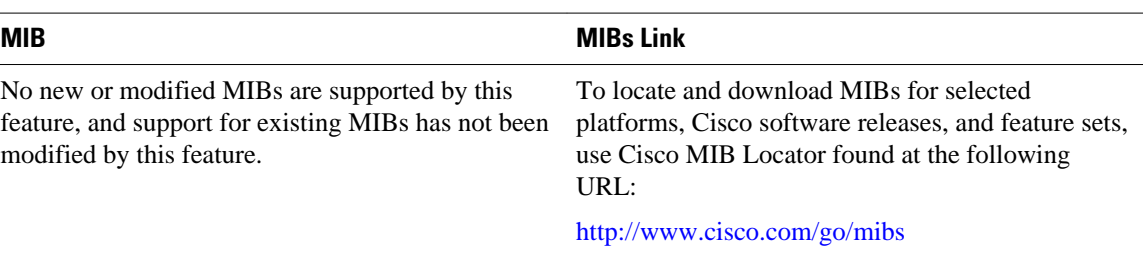

### **Technical Assistance**

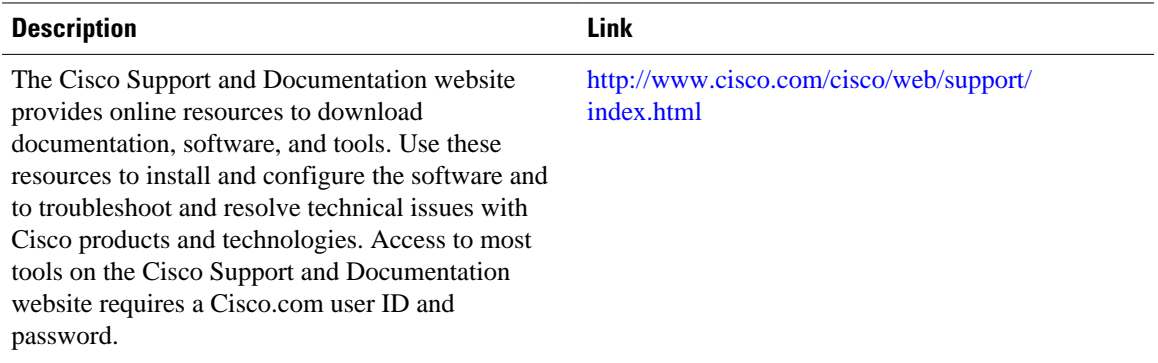

# **Feature Information for MSRPC ALG Support for Firewall and NAT**

The following table provides release information about the feature or features described in this module. This table lists only the software release that introduced support for a given feature in a given software release train. Unless noted otherwise, subsequent releases of that software release train also support that feature.

Use Cisco Feature Navigator to find information about platform support and Cisco software image support. To access Cisco Feature Navigator, go to [www.cisco.com/go/cfn.](http://www.cisco.com/go/cfn) An account on Cisco.com is not required.

| <b>Feature Name</b>                       | <b>Releases</b>           | <b>Feature Information</b>                                                                                                    |
|-------------------------------------------|---------------------------|----------------------------------------------------------------------------------------------------|
| MSRPC ALG Support for<br>Firewall and NAT | Cisco IOS XE Release 3.5S | The MSRPC ALG Support for<br>Firewall and NAT feature<br>provides support for the MSRPC<br>$ALG$ on the firewall and NAT.<br>The MSRPC ALG provides deep<br>packet inspection of the MSRPC<br>protocol. The MSRPC ALG<br>works in conjunction with a<br>provisioning system to allow the<br>network administrator to<br>configure match filters that define<br>match criteria that can be<br>searched in an MSRPC packet. |
|                                           |                           | The following commands were<br>introduced or modified: ip nat<br>service msrpc, match protocol<br>msrpc.                                                                                                    |

*Table 4 Feature Information for MSRPC ALG Support for Firewall and NAT*

Cisco and the Cisco logo are trademarks or registered trademarks of Cisco and/or its affiliates in the U.S. and other countries. To view a list of Cisco trademarks, go to this URL: [www.cisco.com/go/trademarks](http://www.cisco.com/go/trademarks). Third-party trademarks mentioned are the property of their respective owners. The use of the word partner does not imply a partnership relationship between Cisco and any other company. (1110R)

Any Internet Protocol (IP) addresses and phone numbers used in this document are not intended to be actual addresses and phone numbers. Any examples, command display output, network topology diagrams, and other figures included in the document are shown for illustrative purposes only. Any use of actual IP addresses or phone numbers in illustrative content is unintentional and coincidental.

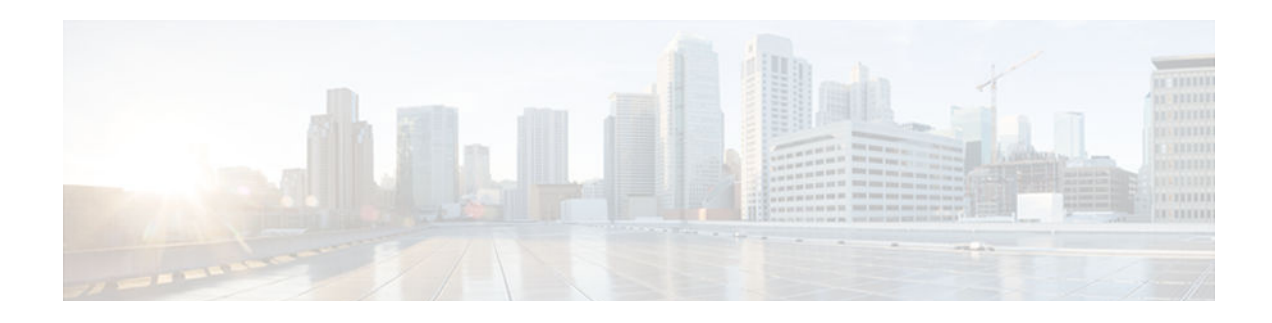

# **Configuring NAT for High Availability**

This module contains procedures for configuring Network Address Translation (NAT) to support the increasing need for highly resilient IP networks. This network resiliency is required where application connectivity needs to continue unaffected by failures to links and routers at the NAT border.

- Finding Feature Information, page 77
- Prerequisites for Configuring NAT for High Availability, page 77
- Information About Configuring NAT for High Availability, page 77
- [How to Configure NAT for High Availability, page 78](#page-89-0)
- [Configuration Examples for NAT for High Availability, page 83](#page-94-0)
- [Additional References, page 83](#page-94-0)
- [Feature Information for Configuring NAT for High Availability, page 85](#page-96-0)

# **Finding Feature Information**

Your software release may not support all the features documented in this module. For the latest caveats and feature information, see [Bug Search Tool](http://www.cisco.com/cisco/psn/bssprt/bss) and the release notes for your platform and software release. To find information about the features documented in this module, and to see a list of the releases in which each feature is supported, see the feature information table at the end of this module.

Use Cisco Feature Navigator to find information about platform support and Cisco software image support. To access Cisco Feature Navigator, go to [www.cisco.com/go/cfn.](http://www.cisco.com/go/cfn) An account on Cisco.com is not required.

# **Prerequisites for Configuring NAT for High Availability**

To understand how High Availability (HA) is implemented on the Cisco ASR 1000 Series Aggregation Services Routers, see the "[High Availability Overview](http://www.cisco.com/en/US/docs/routers/asr1000/configuration/guide/chassis/High_Availability.html)" chapter in the *Cisco ASR 1000 Series Aggregation Services Routers Software Configuration Guide*.

# **Information About Configuring NAT for High Availability**

- [Static Mapping Support with HSRP for High Availability Feature Overview, page 78](#page-89-0)
- [Address Resolution with ARP, page 78](#page-89-0)

## <span id="page-89-0"></span>**Static Mapping Support with HSRP for High Availability Feature Overview**

When an Address Resolution Protocol (ARP) query is triggered for an address that is configured with NAT static mapping and owned by the router, NAT responds with the burned in MAC (BIA MAC) address on the interface to which the ARP is pointing. Two routers act as the Hot Standby Router Protocol (HSRP) active and standby. You must enable and configure the NAT inside interfaces of the active and standby routers to belong to a group.

## **Address Resolution with ARP**

A device can have both a local address (which uniquely identifies the device on its local segment or LAN) and a network address (which identifies the network to which the device belongs). The local address is known as the data link address because it is contained in the data link layer of the packet header and is read by data-link devices (bridges and all device interfaces). The local address is also referred to as the MAC address, because the MAC sublayer within the data link layer processes addresses for the layer.

To communicate with a device on an Ethernet port your software must first determine the 48-bit MAC or local data link address of that device; for example, the Cisco IOS XE software first must determine the 48 bit MAC or local data link address of the Ethernet port for communication. The process of determining the local data link address from an IP address is called address resolution. The process of determining the IP address from a local data-link address is called reverse address resolution.

You can use Address Resolution Protocol (ARP), proxy ARP, and Probe (similar to ARP), and Reverse Address Resolution Protocol (RARP) for address resolution. ARP, proxy ARP, and RARP are defined in RFCs 826, 1027, and 903, respectively. Probe is a protocol developed by the Hewlett-Packard Company (HP) for use on IEEE-802.3 networks.

ARP is used to associate IP addresses with media or MAC addresses. Taking an IP address as input, ARP determines the associated media address. Once a media or MAC address is determined, the IP address or the media address association is stored in an ARP cache for rapid retrieval. The IP datagram is encapsulated in a link layer frame and sent over the network. Encapsulation of IP datagrams and ARP requests and replies on IEEE 802 networks other than Ethernet is specified by the Subnetwork Access Protocol (SNAP).

# **How to Configure NAT for High Availability**

• Configuring NAT Static Mapping Support for HSRP, page 78

## **Configuring NAT Static Mapping Support for HSRP**

Both of the following tasks are required and must be performed on both the active and standby routers to configure NAT static mapping support for HSRP:

- [Restrictions for Configuring Static Mapping Support for HSRP, page 79](#page-90-0)
- [Benefits of Configuring Static Mapping Support for HSRP, page 79](#page-90-0)
- [Enabling HSRP on the NAT Interface, page 79](#page-90-0)
- [Enabling Static NAT in an HSRP Environment, page 81](#page-92-0)

### <span id="page-90-0"></span>**Restrictions for Configuring Static Mapping Support for HSRP**

- Static NAT mappings must be mirrored on two or more HSRP routers, because the NAT state will not be exchanged between routers running NAT in an HSRP group.
- If you configure both HSRP routers with the same static NAT and the **hsrp** keyword to link the routers to the same HSRP group is not configured, the behavior of the routers will be unpredictable.

## **Benefits of Configuring Static Mapping Support for HSRP**

- When you configure static mapping for HSRP and the HSRP routers have an identical NAT configuration for redundancy, the failover happens without timing out and repopulating upstream ARP caches.
- Static mapping support for HSRP allows an HSRP active router to respond to an incoming ARP request for a router that is configured with a NAT address.

### **Enabling HSRP on the NAT Interface**

Perform this task on both active and standby routers.

### **SUMMARY STEPS**

- **1. enable**
- **2. configure terminal**
- **3. interface** *type number*
- **4. ip address** *ip-address mask*
- **5. no ip redirects**
- **6. ip nat** {**inside** | **outside**}
- **7. standby** [*group-number*] **priority** *priority*
- **8. standby** [*group-number*] **preempt**
- **9. standby** [*group-number*] **ip** [*ip-address* [**secondary**]]
- **10.standby** [*group-number*] **name** [*group-name*]
- **11.standby** [*group-number*] **track** *interface number*
- **12. end**
- **13.show standby**
- **14.show ip nat translations** [**verbose**]

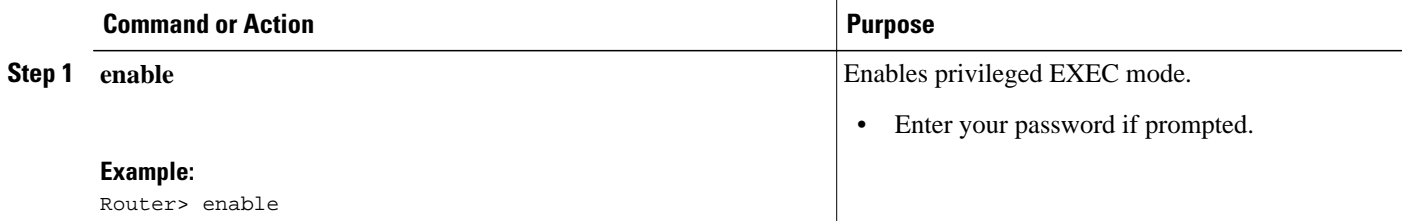

 $\overline{\phantom{a}}$ 

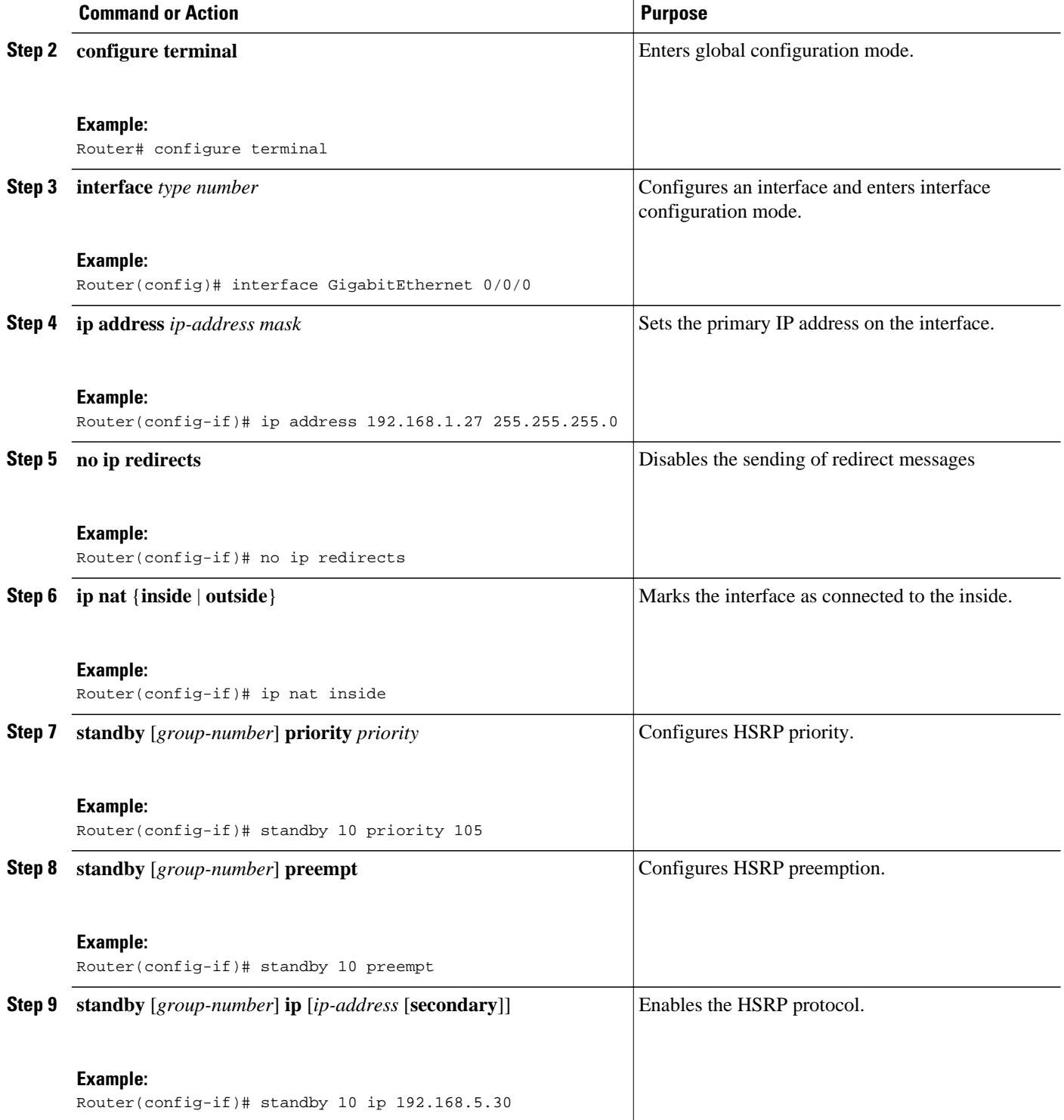

<span id="page-92-0"></span>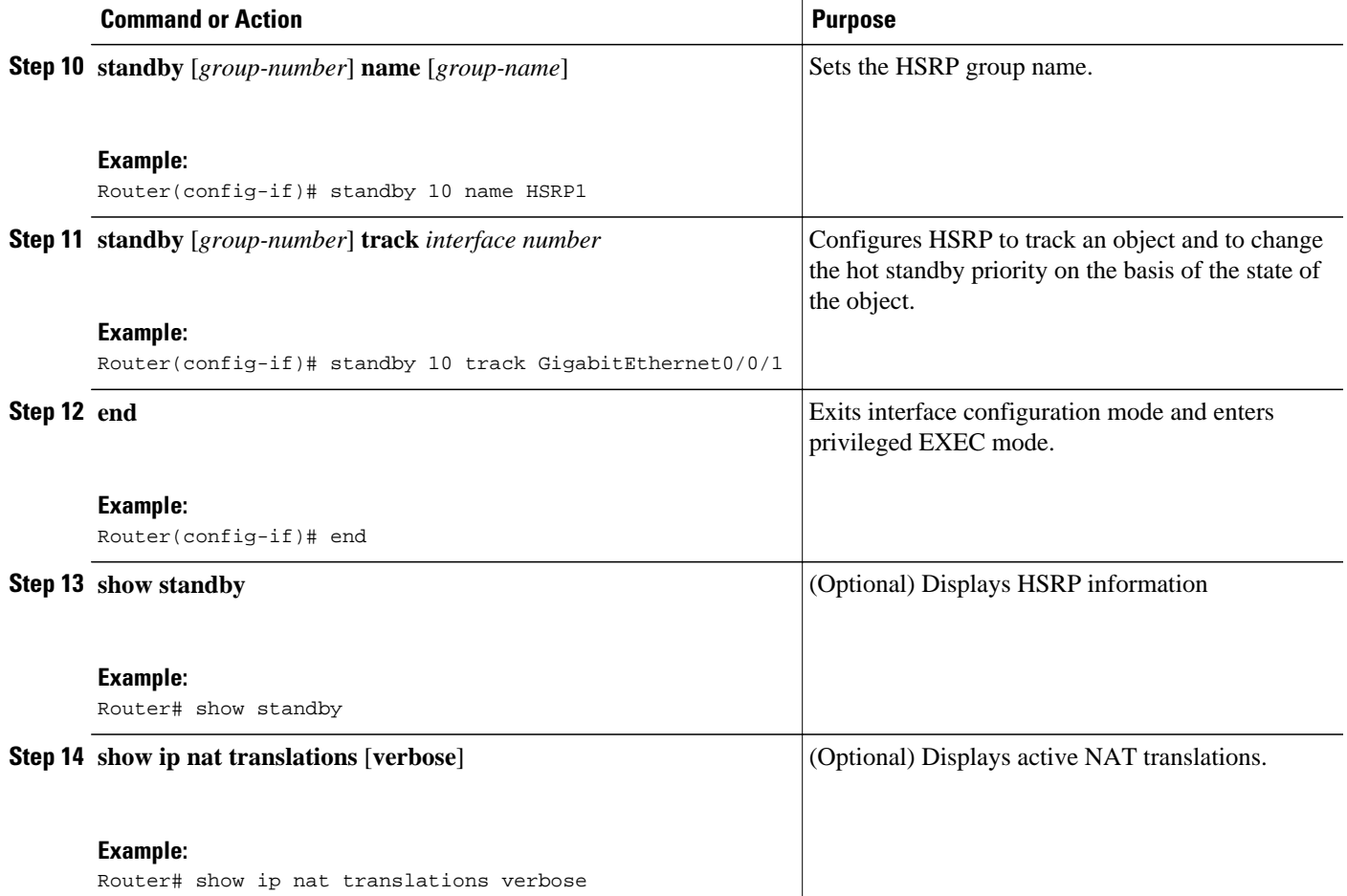

### **Enabling Static NAT in an HSRP Environment**

To enable static mapping support with HRSP for high availability, perform this task on both the active and standby routers.

### **SUMMARY STEPS**

- **1. enable**
- **2. configure terminal**
- **3. ip nat inside source static** *local-ip global-ip* **redundancy** *group-name*
- **4. ip classless**
- **5. ip route** *prefix mask interface-type interface-number*
- **6. no ip http server**
- **7. end**
- **8. show ip nat translations** [**verbose**]

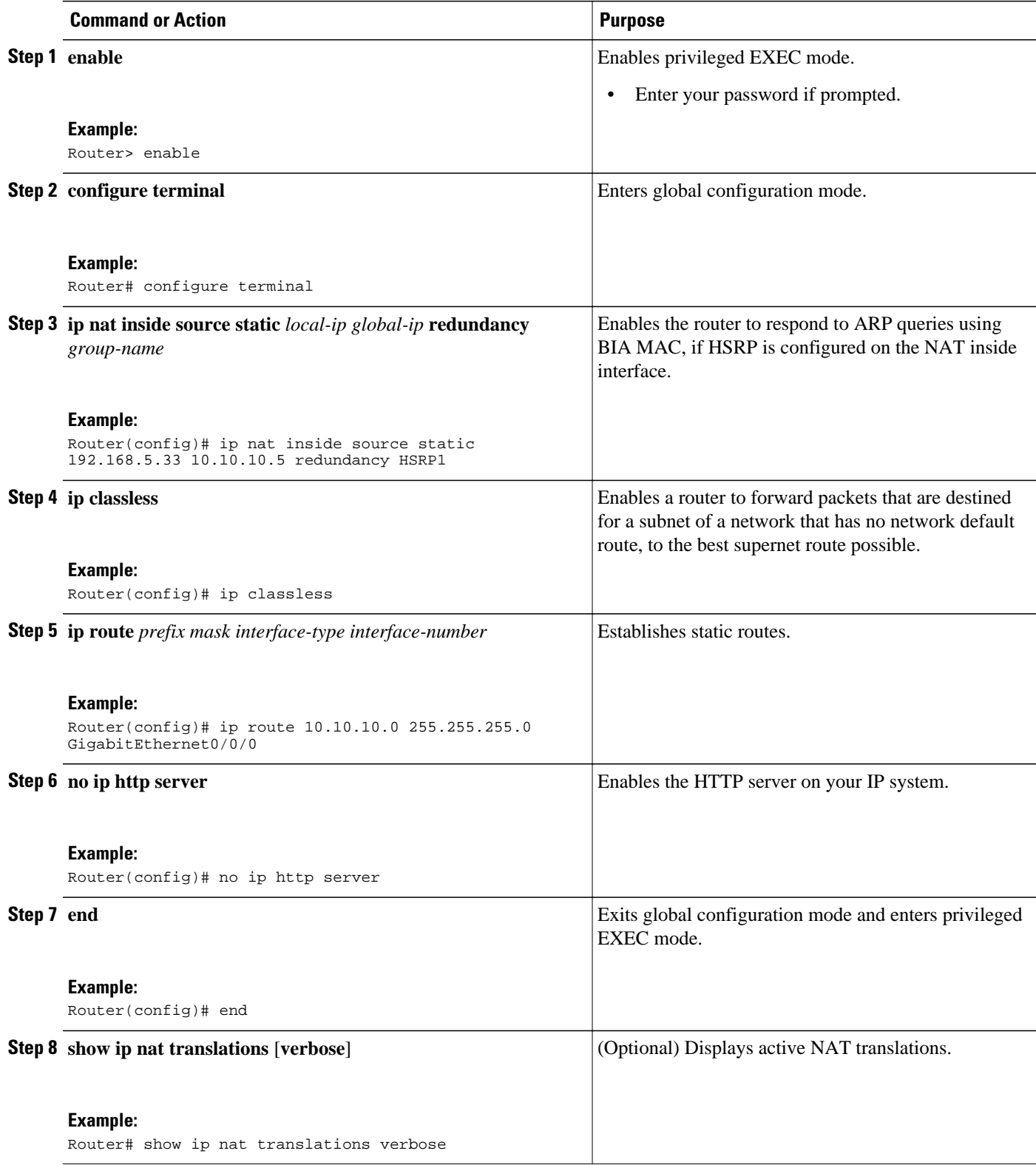

# <span id="page-94-0"></span>**Configuration Examples for NAT for High Availability**

• Configuring Static NAT in an HSRP Environment Examples, page 83

## **Configuring Static NAT in an HSRP Environment Examples**

The following example shows support for NAT with a static configuration in an HSRP environment. Two routers are acting as HSRP active and standby, and the NAT inside interfaces are HSRP enabled and configured to belong to the group HSRP1.

#### **Active Router Configuration**

```
interface GigabitEthernet 0/1/1
  ip address 192.168.5.54 255.255.255.255.0 
 no ip redirects 
 ip nat inside 
  standby 10 priority 105
  standby 10 preempt 
  standby 10 ip 192.168.5.30
 standby 10 name HSRP1 
 standby 10 track GigabitEthernet0/0/0 
! 
 ip default-gateway 10.0.18.126 
 ip nat inside source static 192.168.5.33 10.10.10.5 redundancy HSRP1 
  ip classless 
 ip route 10.10.10.0 255.255.255.0 GigabitEthernet0/0/0 
  ip route 172.22.33.0 255.255.255.0 GigabitEthernet0/0/0 
 no ip http server
```
#### **Standby Router Configuration**

```
interface GigabitEthernet 0/1/1
  ip address 192.168.5.56 255.255.255.255.0 
  no ip redirects 
  ip nat inside 
  standby 10 priority 100
  standby 10 preempt 
 standby 10 ip 192.168.5.30
 standby 10 name HSRP1
 standby 10 track GigabitEthernet0/0/1 
! 
 ip default-gateway 10.0.18.126 
  ip nat inside source static 192.168.5.33 3.3.3.5 redundancy HSRP1 
  ip classless 
  ip route 10.0.32.231 255.255.255 GigabitEthernet0/0/1 
 ip route 10.10.10.0 255.255.255.0 GigabitEthernet0/0/1 
 no ip http server
```
## **Additional References**

The following sections provide references related to NAT for high availability.

### **Related Documents**

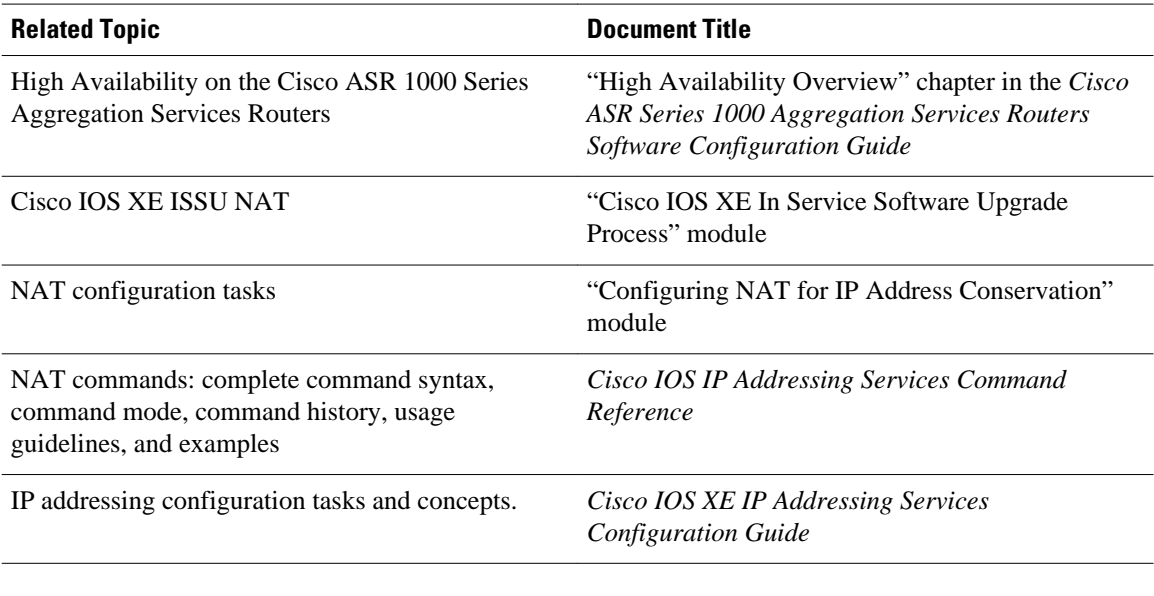

### **Standards**

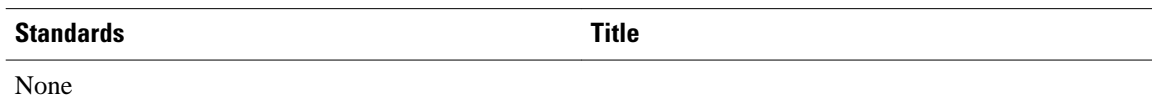

### **MIBs**

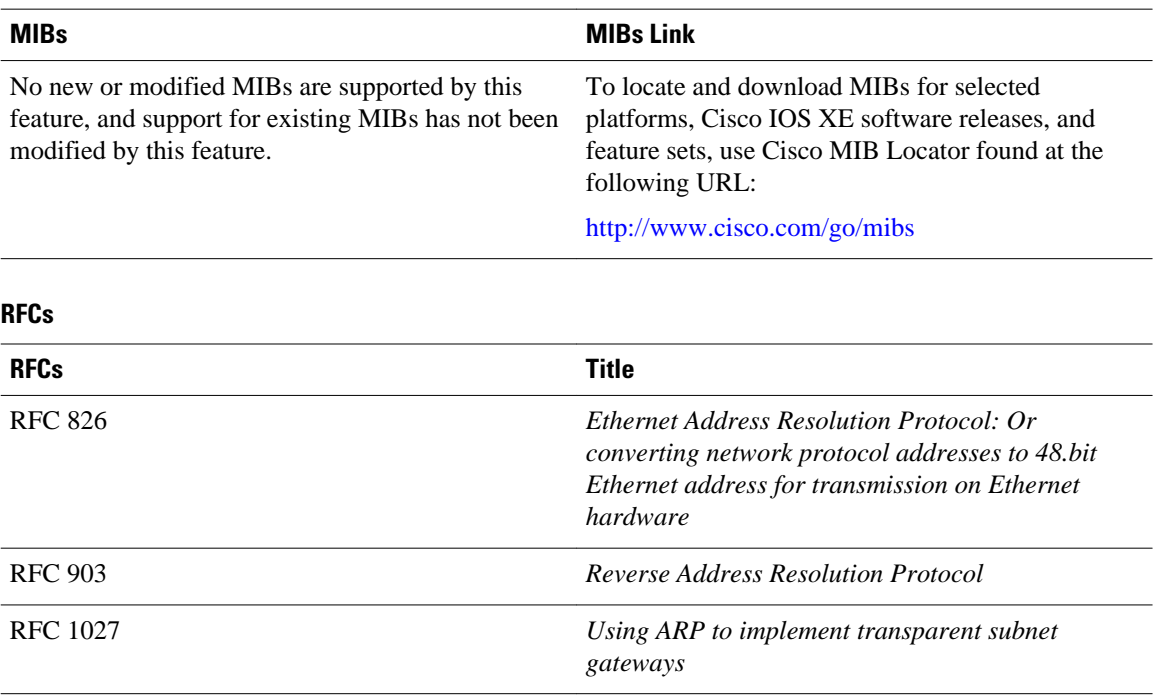

<span id="page-96-0"></span>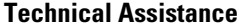

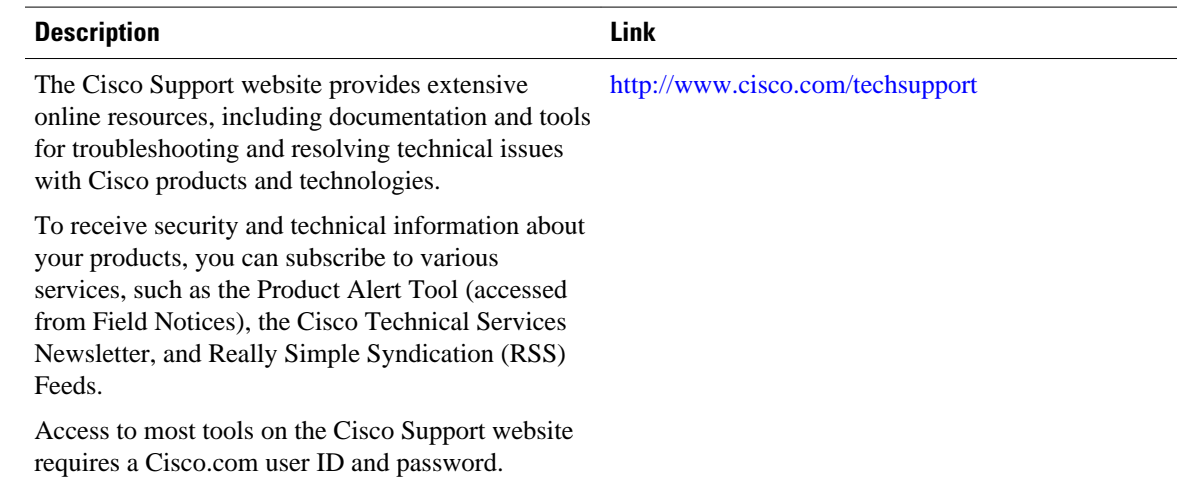

# **Feature Information for Configuring NAT for High Availability**

The following table provides release information about the feature or features described in this module. This table lists only the software release that introduced support for a given feature in a given software release train. Unless noted otherwise, subsequent releases of that software release train also support that feature.

Use Cisco Feature Navigator to find information about platform support and Cisco software image support. To access Cisco Feature Navigator, go to [www.cisco.com/go/cfn.](http://www.cisco.com/go/cfn) An account on Cisco.com is not required.

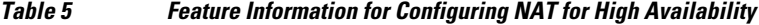

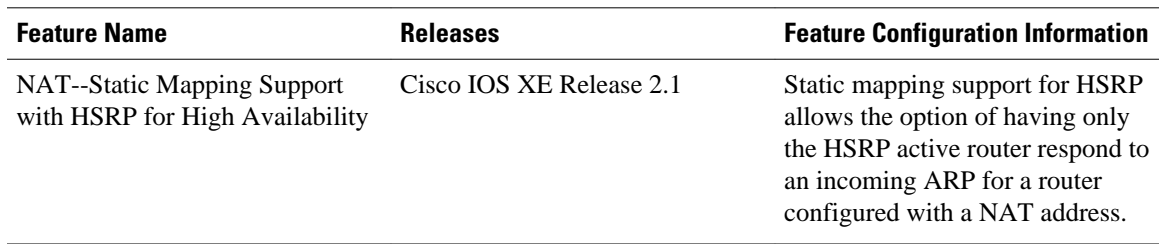

Cisco and the Cisco logo are trademarks or registered trademarks of Cisco and/or its affiliates in the U.S. and other countries. To view a list of Cisco trademarks, go to this URL: [www.cisco.com/go/trademarks.](http://www.cisco.com/go/trademarks) Third-party trademarks mentioned are the property of their respective owners. The use of the word partner does not imply a partnership relationship between Cisco and any other company. (1110R)

Any Internet Protocol (IP) addresses and phone numbers used in this document are not intended to be actual addresses and phone numbers. Any examples, command display output, network topology diagrams, and other figures included in the document are shown for illustrative purposes only. Any use of actual IP addresses or phone numbers in illustrative content is unintentional and coincidental.

**Configuring Static NAT in an HSRP Environment Examples**

 $\mathbf I$ 

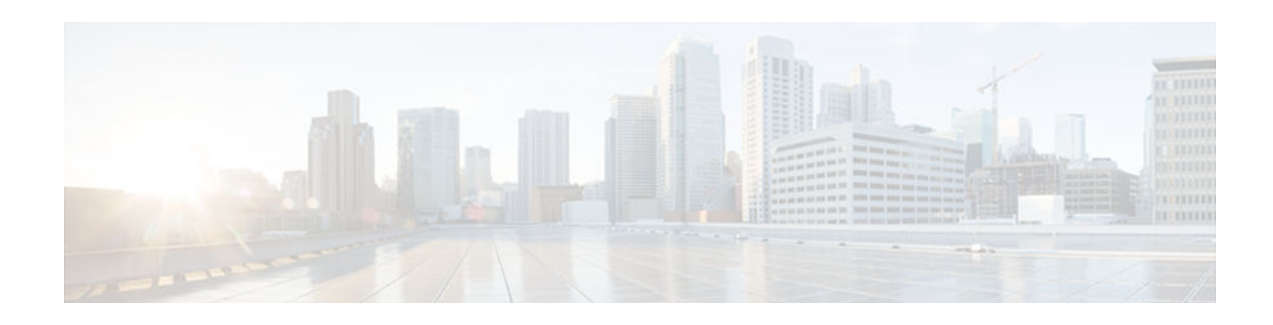

# **Integrating NAT with MPLS VPNs**

The NAT Integration with MPLS VPNs feature allows multiple Multiprotocol Label Switching (MPLS) Virtual Private Networks (VPNs) to be configured on a single device to work together. NAT can differentiate which MPLS VPN it receives IP traffic from even if the MPLS VPNs are all using the same IP addressing scheme. This enhancement enables multiple MPLS VPN customers to share services while ensuring that each MPLS VPN is completely separate from the other.

- Finding Feature Information, page 87
- Prerequisites for Integrating NAT with MPLS VPNs, page 87
- [Restrictions for Integrating NAT with MPLS VPNs, page 88](#page-99-0)
- [Information About Integrating NAT with MPLS VPNs, page 88](#page-99-0)
- [How to Integrate NAT with MPLS VPNs, page 89](#page-100-0)
- [Configuration Examples for Integrating NAT with MPLS VPNs, page 96](#page-107-0)
- [Where to Go Next, page 98](#page-109-0)
- [Additional References, page 98](#page-109-0)
- [Feature Information for Integrating NAT with MPLS VPNs, page 99](#page-110-0)

# **Finding Feature Information**

Your software release may not support all the features documented in this module. For the latest caveats and feature information, see [Bug Search Tool](http://www.cisco.com/cisco/psn/bssprt/bss) and the release notes for your platform and software release. To find information about the features documented in this module, and to see a list of the releases in which each feature is supported, see the feature information table at the end of this module.

Use Cisco Feature Navigator to find information about platform support and Cisco software image support. To access Cisco Feature Navigator, go to [www.cisco.com/go/cfn.](http://www.cisco.com/go/cfn) An account on Cisco.com is not required.

# **Prerequisites for Integrating NAT with MPLS VPNs**

- Before performing the tasks in this module, you should be familiar with the concepts described in the "Configuring NAT for IP Address Conservation" module.
- All access lists required for use with the tasks in this module should be configured prior to beginning the configuration task. For information about how to configure an access list, see the "IP Access List Sequence Numbering" document at the following URL:

http://www.cisco.com/univercd/cc/td/doc/product/software/ios122s/122snwft/release/122s14/fsaclseq.htm

<span id="page-99-0"></span>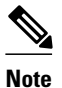

**Note** If you specify an access list to use with a NAT command, NAT does not support the commonly used **permit ip any any** command in the access list.

# **Restrictions for Integrating NAT with MPLS VPNs**

This feature was introduced in Cisco IOS XE 2.5. For a list of restrictions, see the Cisco IOS XE 2 Release Notes .

# **Information About Integrating NAT with MPLS VPNs**

- Benefits of NAT Integration with MPLS VPNs, page 88
- Implementation Options for Integrating NAT with MPLS VPNs, page 88
- Scenarios for Implementing NAT on the PE Router, page 88

## **Benefits of NAT Integration with MPLS VPNs**

For MPLS service providers to provide value-added services such as Internet connectivity, domain name servers (DNS), and VoIP service to their customers, their customers' IP addresses be unique when reaching the services. Because MPLS VPN allows customers to use overlapped IP addresses in their networks, NAT must be implemented to make the services possible.

## **Implementation Options for Integrating NAT with MPLS VPNs**

There are two approaches to implementing NAT in the MPLS VPN network. NAT can be implemented on the customer edge (CE) router, which is already supported by NAT, or it can be implemented on a provider edge (PE) router. The NAT Integration with MPLS VPNs feature enables the implementation of NAT on a PE router in an MPLS cloud.

## **Scenarios for Implementing NAT on the PE Router**

NAT can be implemented on the PE router in the following scenarios:

- Service point--Shared access can be from a generic interface or from a VPN interface.
- NAT point--NAT can be configured on the PE router that is directly connected to the shared access gateway, or on the PE router that is not directly connected to the shared access gateway.
- NAT interface--The shared access gateway interface most often is configured as the outside interface of NAT. The inside interface of NAT can be either the PE-CE interface of a VPN or the interface to the MPLS backbone, or both. The shared access gateway interface can also be configured as the inside interface.
- Routing type--Common service can be Internet connectivity or a common server. For Internet connectivity, a default route should be propagated to all the VPN customers that use the service. For common server access, a static or dynamically learned route should be propagated to the VPN customers.
- NAT configuration--NAT can have different configurations: static, dynamic, pool/interface overloading, and route map.

<span id="page-100-0"></span>The figure below shows a typical NAT integration with MPLS VPNs. The PE router is connected to the Internet and centralized mail service is employed to do the address translation.

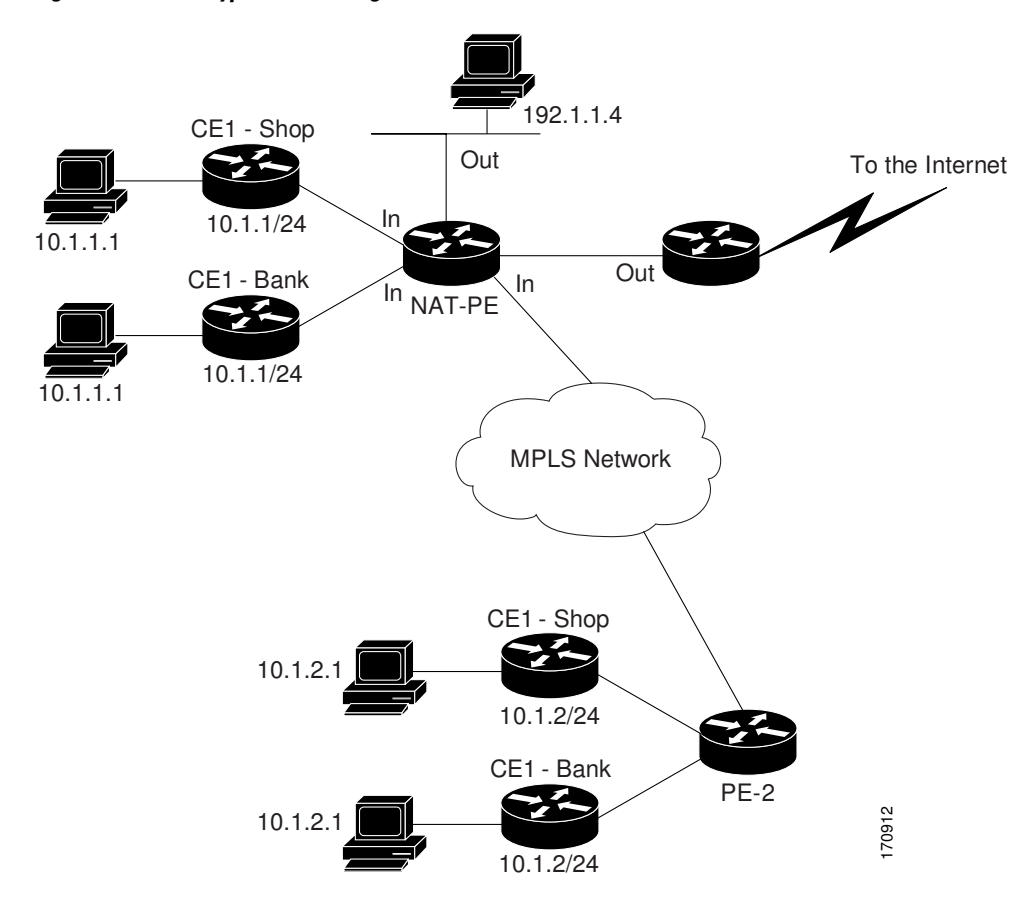

*Figure 5 Typical NAT Integration with MPLS VPNs*

# **How to Integrate NAT with MPLS VPNs**

Perform one or more of the following tasks depending on the type of translation you want to configure for your network:

- Configuring Inside Dynamic NAT with MPLS VPNs, page 89
- [Configuring Inside Static NAT with MPLS VPNs, page 91](#page-102-0)
- [Configuring Outside Dynamic NAT with MPLS VPNs, page 93](#page-104-0)
- [Configuring Outside Static NAT with MPLS VPNs, page 94](#page-105-0)

## **Configuring Inside Dynamic NAT with MPLS VPNs**

Perform this task to configure your NAT PE router for dynamic translations to integrate with MPLS VPNs.

### **SUMMARY STEPS**

- **1. enable**
- **2. configure terminal**
- **3. ip nat pool** *name start-ip end-ip* **netmask** *netmask*
- **4. ip nat** [**inside** | **outside**] **source** [**list** {*access-list-number*| *access-list-name*} | **route-map** *name*] [**interface** *type number* | **pool** *pool-name*] **vrf** *vrf-name*[**overload**]
- **5.** Repeat Step 4 for each VPN being configured
- **6. ip route vrf** *vrf-name prefix mask interface-type interface-number next-hop-address*
- **7.** Repeat Step 6 for each VPN being configured.
- **8. exit**
- **9. show ip nat translations vrf** *vrf-name*

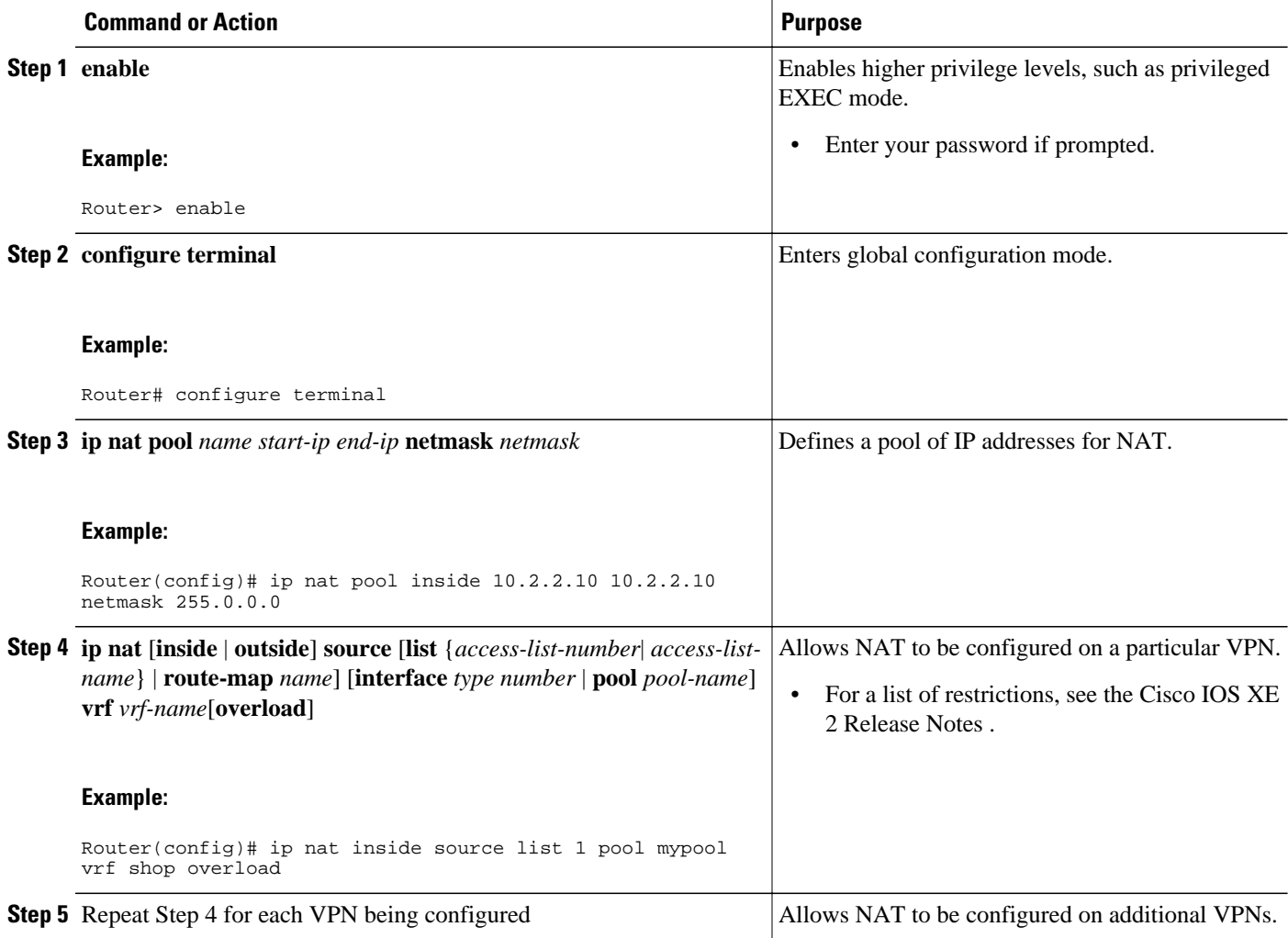

<span id="page-102-0"></span>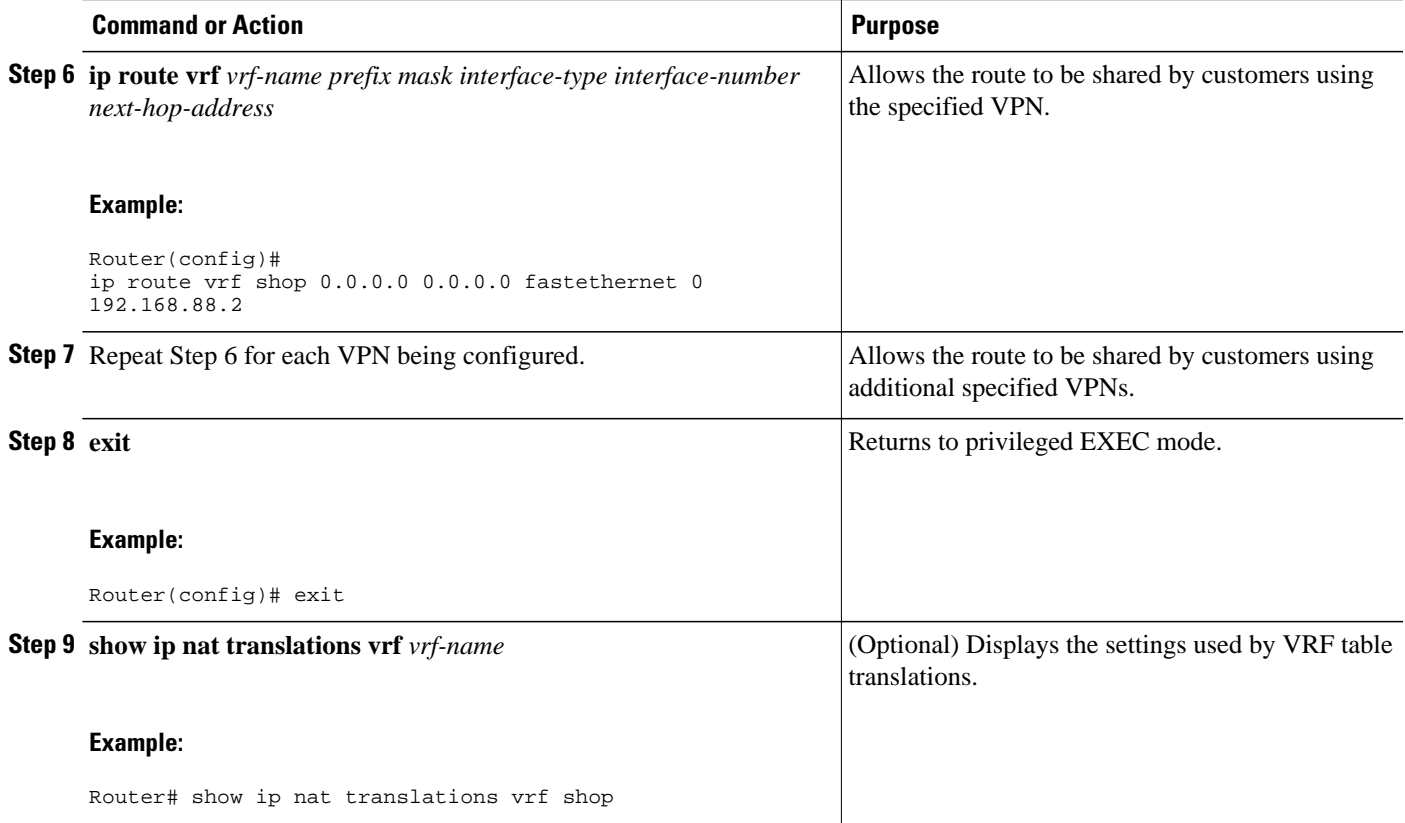

## **Configuring Inside Static NAT with MPLS VPNs**

Perform this task to configure your NAT PE router for static translations to integrate with MPLS VPNs.

### **SUMMARY STEPS**

- **1. enable**
- **2. configure terminal**
- **3. ip nat inside source static** {**esp** *local-ip* **interface** *type number* | *local-ip global-ip*} [**extendable** | **mapping-id** *map-id*| **no-alias** | **no-payload** | **redundancy** *group-name* | **route-map** | **vrf** *name*]
- **4.** Repeat Step 3 for each VPN being configured.
- **5. ip route vrf** *vrf-name* **prefix** *prefix mask next-hop-address* **global**
- **6.** Repeat Step 5 for each VPN being configured.
- **7. exit**
- **8. show ip nat translations vrf** *vrf-name*

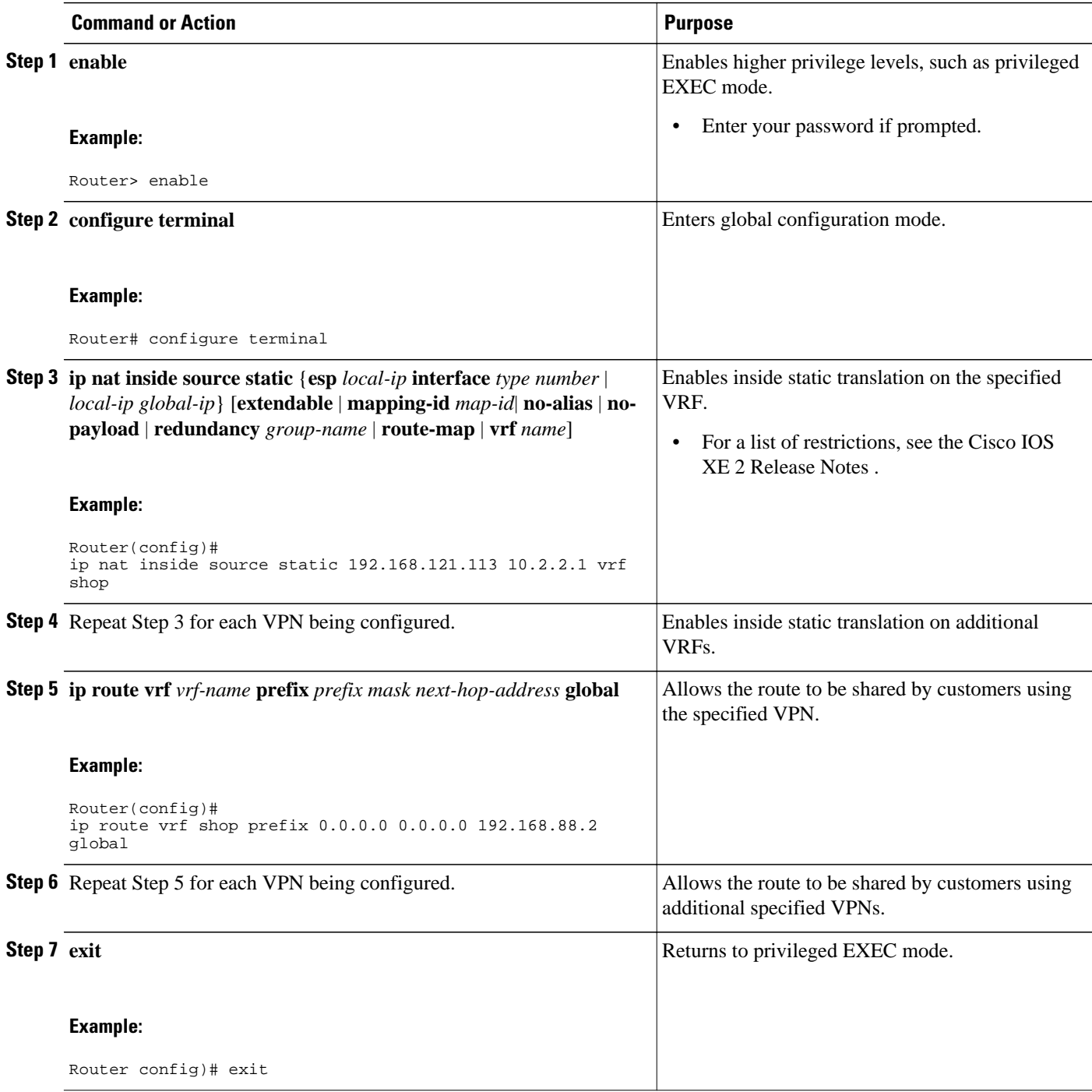

<span id="page-104-0"></span>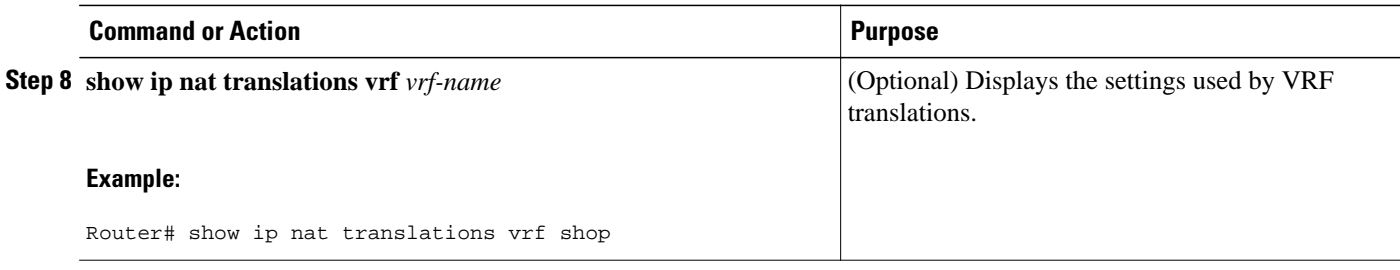

## **Configuring Outside Dynamic NAT with MPLS VPNs**

Perform this step to configure your NAT PE router for dynamic outside translations to integrate with MPLS VPNs.

### **SUMMARY STEPS**

- **1. enable**
- **2. configure terminal**
- **3. ip nat pool** *name global-ip local-ip* **netmask** *netmask*
- **4. ip nat inside source static** *local-ip global-ip* **vrf** *vrf-name*
- **5.** Repeat Step 4 for each VRF being configured.
- **6. ip nat outside source static** *global-ip local-ip* **vrf** *vrf-name*
- **7. exit**
- **8. show ip nat translations vrf** *vrf-name*

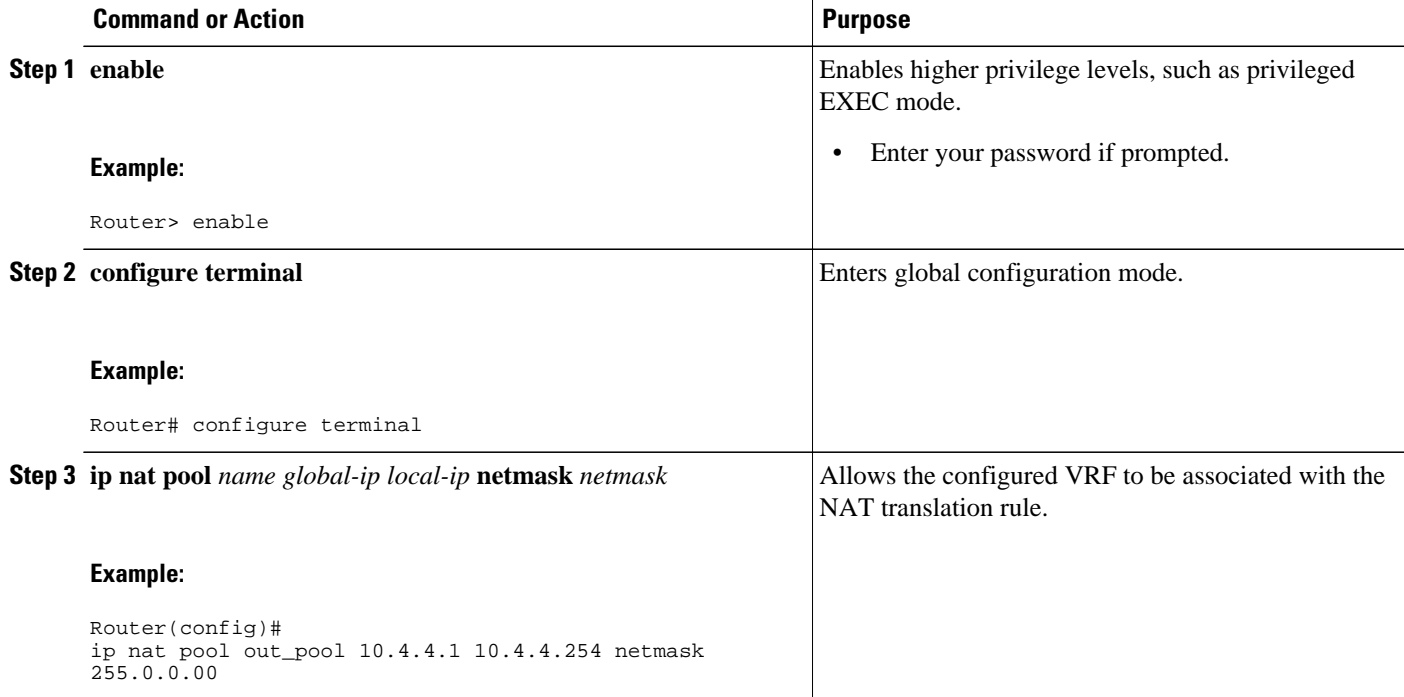

<span id="page-105-0"></span>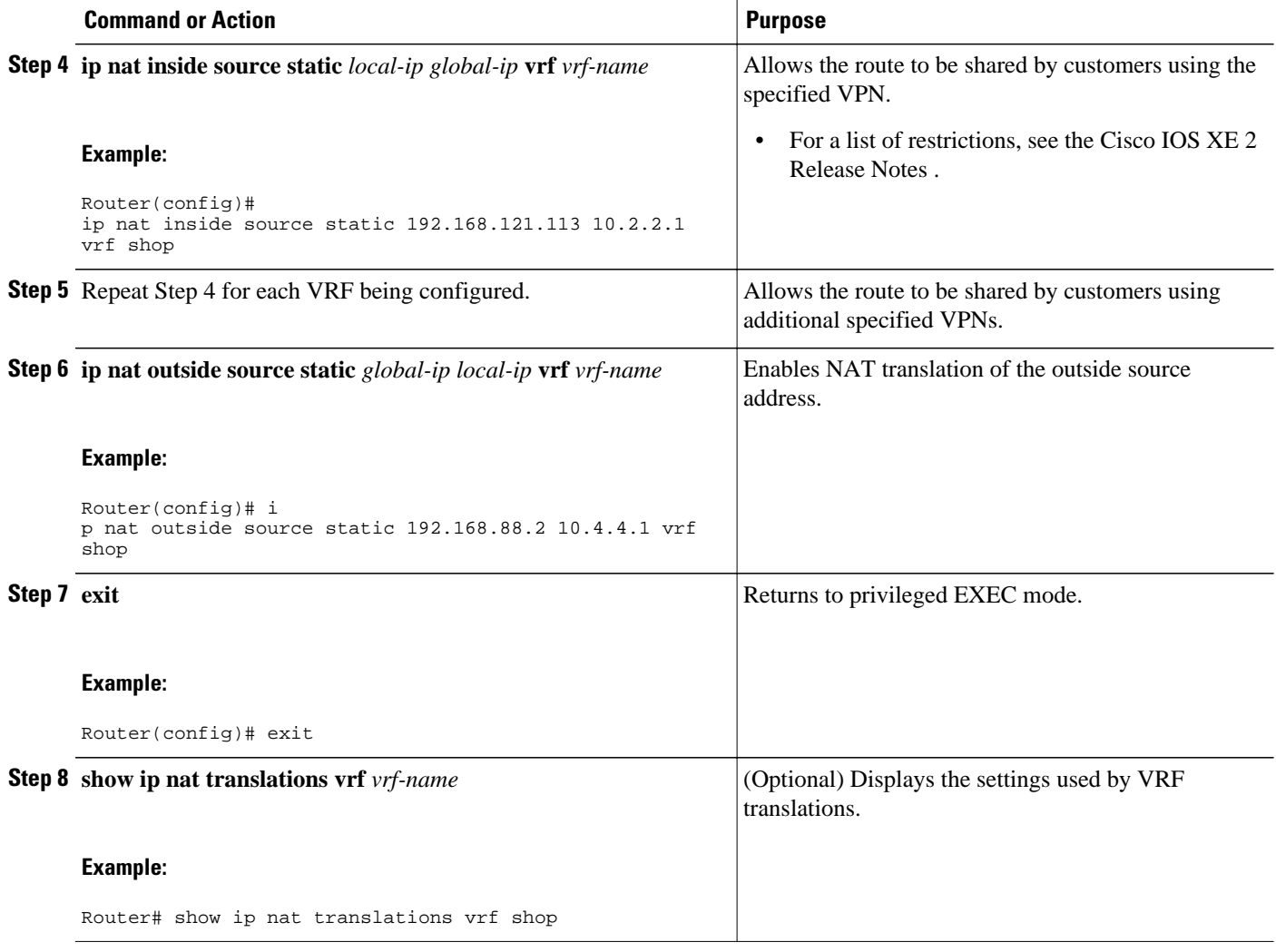

# **Configuring Outside Static NAT with MPLS VPNs**

Perform this task to configure your NAT PE router for static outside translations to integrate with MPLS VPNs.

### **SUMMARY STEPS**

- **1. enable**
- **2. configure** {**terminal** | **memory** | **network**}
- **3. ip nat pool** *name global-ip local-ip* **netmask** *netmask*
- **4.** Repeat Step 3 for each pool being configured.
- **5. ip nat inside source list** *access-list-number* **pool** *pool-name* **vrf** *vrf-name*
- **6.** Repeat Step 5 for each pool being configured.
- **7. ip nat outside source static** *global-ip local-ip* **vrf** *vrf-name*
- **8.** Repeat Step 7 for all VPNs being configured.
- **9. exit**

**10.show ip nat translations vrf** *vrf-name*

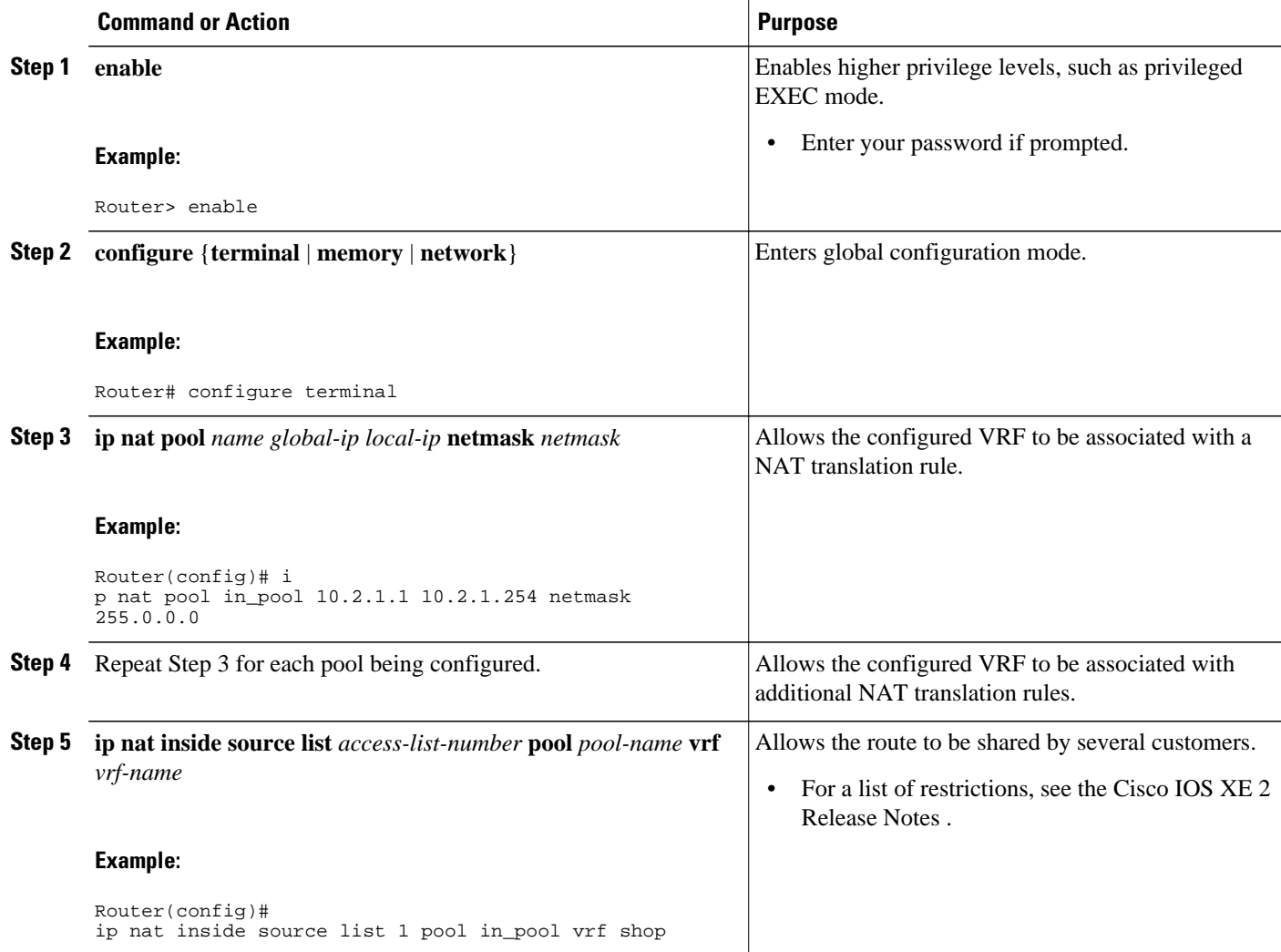

<span id="page-107-0"></span>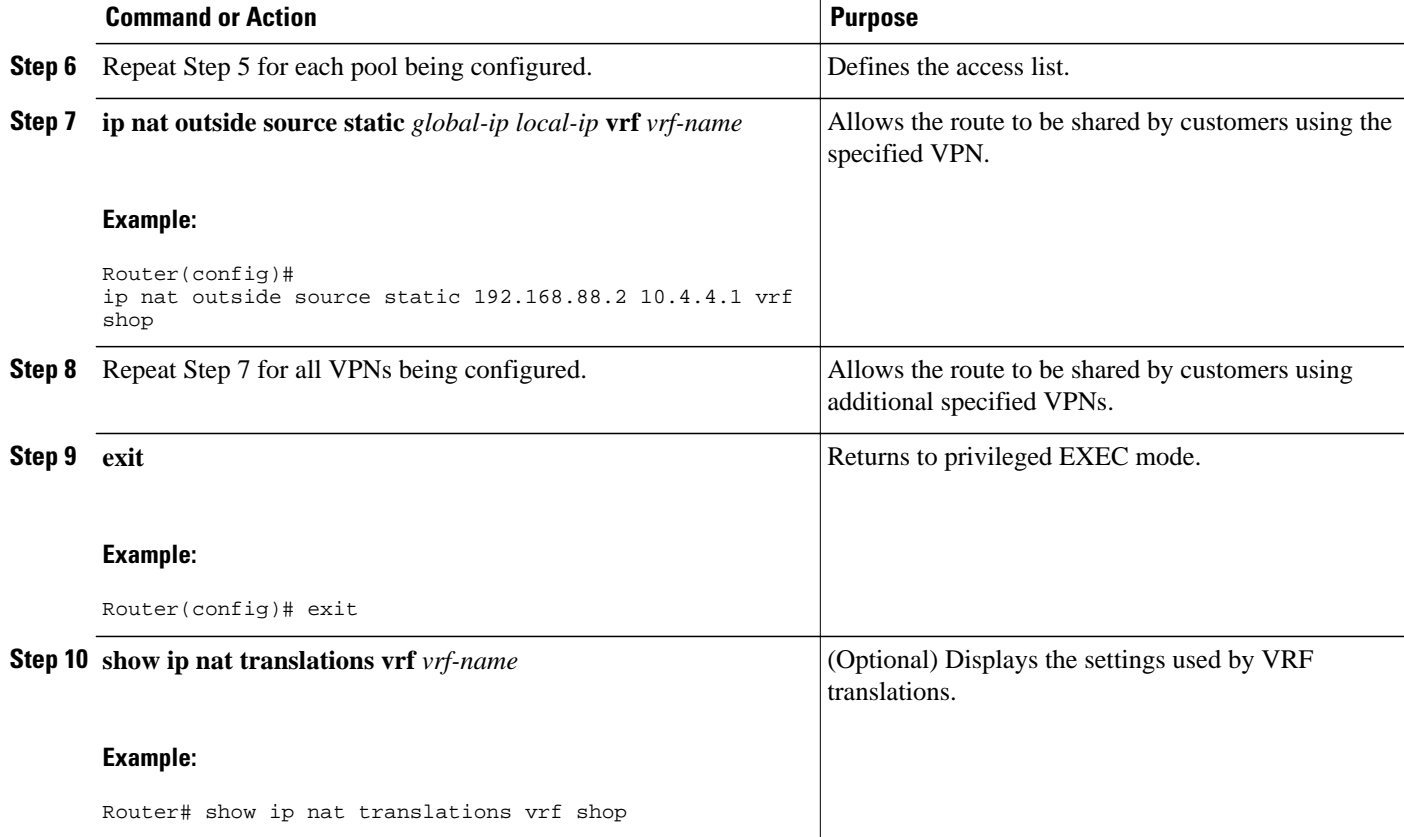

# **Configuration Examples for Integrating NAT with MPLS VPNs**

- Configuring Inside Dynamic NAT with MPLS VPNs Example, page 96
- [Configuring Inside Static NAT with MPLS VPNs Example, page 97](#page-108-0)
- [Configuring Outside Dynamic NAT with MPLS VPNs Example, page 97](#page-108-0)
- [Configuring Outside Static NAT with MPLS VPNs Example, page 97](#page-108-0)

## **Configuring Inside Dynamic NAT with MPLS VPNs Example**

The following example shows how to configure inside Dynamic NAT with MPLS VPNs:

! ip nat pool inside 10.2.2.10 10.2.2.10 netmask 255.0.0.0 ip nat inside source list 1 pool inside vrf bank overload ip nat inside source list 1 pool inside vrf park overload ip nat inside source list 1 pool inside vrf shop overload ! ip route vrf shop 0.0.0.0 0.0.0.0 fastethernet1/3 192.168.88.2 ip route vrf bank 0.0.0.0 0.0.0.0 fastethernet1/3 192.168.88.2 ip route vrf park 0.0.0.0 0.0.0.0 fastethernet1/3 192.168.88.2 ! access-list 1 permit 192.168.0.0 0.0.255.255
### **Configuring Inside Static NAT with MPLS VPNs Example**

The following example shows how to configure inside static NAT with MPLS VPNs:

! ip nat inside source static 192.168.121.113 10.2.2.1 vrf shop ip nat inside source static 192.168.122.49 10.2.2.2 vrf shop ip nat inside source static 192.168.121.113 10.2.2.3 vrf bank ip nat inside source static 192.168.22.49 10.2.2.4 vrf bank ip nat inside source static 192.168.121.113 10.2.2.5 vrf park ip nat inside source static 192.168.22.49 10.2.2.6 vrf park ip nat inside source static 192.168.11.1 10.2.2.11 vrf shop ip nat inside source static 192.168.11.3 10.2.2.12 vrf shop ip nat inside source static 140.48.5.20 10.2.2.13 vrf shop ! ip route 10.2.2.1 255.255.255.255 fastethernet1/0 192.168.121.113 ip route 10.2.2.2 255.255.255.255 fastethernet1/0 192.168.121.113 ip route 10.2.2.3 255.255.255.255 Serial2/1.1 192.168.121.113 ip route 10.2.2.4 255.255.255.255 Serial2/1.1 192.168.121.113 ip route 10.2.2.5 255.255.255.255 fastethernet0/0 192.168.121.113 ip route 10.2.2.6 255.255.255.255 fastethernet0/0 192.168.121.113 ip route 10.2.2.11 255.255.255.255 fastethernet1/0 192.168.121.113 ip route 10.2.2.12 255.255.255.255 fastethernet1/0 192.168.121.113 ip route 10.2.2.13 255.255.255.255 fastethernet1/0 192.168.121.113

### **Configuring Outside Dynamic NAT with MPLS VPNs Example**

The following example shows how to configure outside dynamic NAT with MPLS VPNs:

```
!
ip nat pool outside 10.4.4.1 10.4.4.254 netmask 255.0.0.0
ip nat inside source static 192.168.121.113 10.2.2.1 vrf shop
ip nat inside source static 192.168.122.49 10.2.2.2 vrf shop
ip nat inside source static 192.168.121.113 10.2.2.3 vrf bank
ip nat inside source static 192.168.22.49 10.2.2.4 vrf bank
ip nat inside source static 192.168.121.113 10.2.2.5 vrf park
ip nat inside source static 192.168.22.49 10.2.2.6 vrf park
ip nat outside source list 1 pool outside
!
```
### **Configuring Outside Static NAT with MPLS VPNs Example**

The following example shows how to configure outside static NAT with MPLS VPNs:

```
!
ip default-gateway 10.1.15.1
ip nat pool inside1 10.2.1.1 10.2.1.254 netmask 255.0.0.0
ip nat pool inside2 10.2.2.1 10.2.2.254 netmask 255.0.0.0
ip nat pool inside3 10.2.3.1 10.2.3.254 netmask 255.0.0.0
ip nat inside source list 1 pool inside2 vrf bank
ip nat inside source list 1 pool inside3 vrf park
ip nat inside source list 1 pool inside1 vrf shop
ip nat outside source static 192.168.88.2 10.4.4.1 vrf bank
ip nat outside source static 10.68.58.1 10.4.4.2 vrf park
ip nat outside source static 192.168.88.1 10.4.4.3 vrf shop
ip classless
ip route 172.16.10.0 255.255.255.0 fastethernet 1/0 192.168.121.113
ip route 172.16.11.0 255.255.255.0 Serial 2/1.1 192.168.121.113
ip route 172.16.12.0 255.255.255.0 fastethernet 0/0 192.168.121.113
ip route vrf shop 0.0.0.0 0.0.0.0 192.168.88.2 global
ip route vrf bank 0.0.0.0 0.0.0.0 192.168.88.2 global
ip route vrf park 0.0.0.0 0.0.0.0 192.168.88.2 global
no ip http server
!
access-list 1 permit 192.168.0.0 0.0.255.255
```
# **Where to Go Next**

For more information about configuring IP applications and services, see the *[IP SLAs Configuration Guide](http://www.cisco.com/en/US/docs/ios-xml/ios/ipsla/configuration/xe-3s/sla-xe-3s-book.html) [Cisco IOS XE Release 3S](http://www.cisco.com/en/US/docs/ios-xml/ios/ipsla/configuration/xe-3s/sla-xe-3s-book.html)*.

# **Additional References**

The following sections provide references related to NAT.

#### **Related Documents**

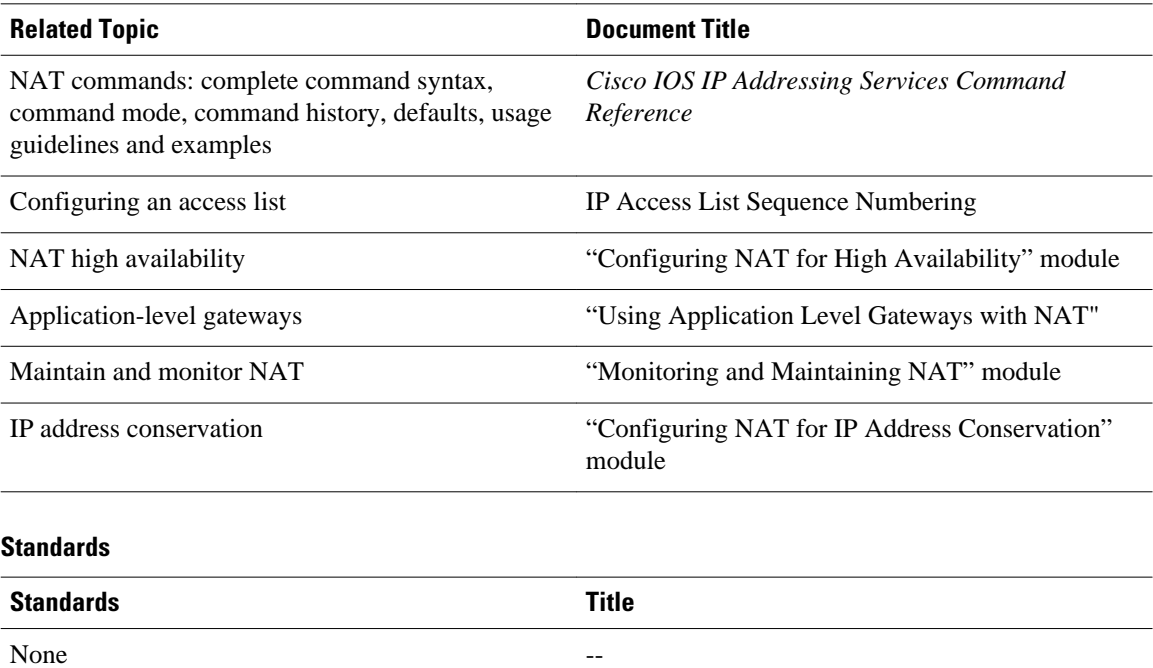

#### **MIBs**

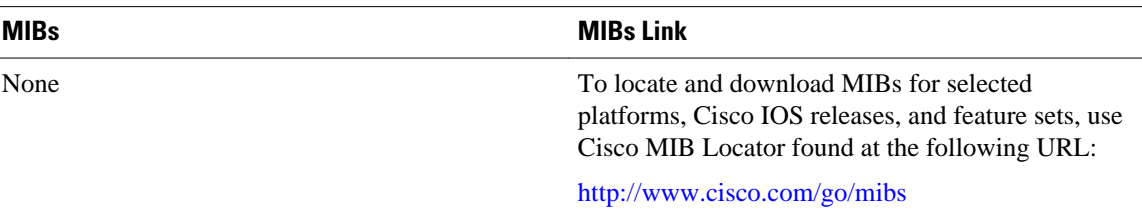

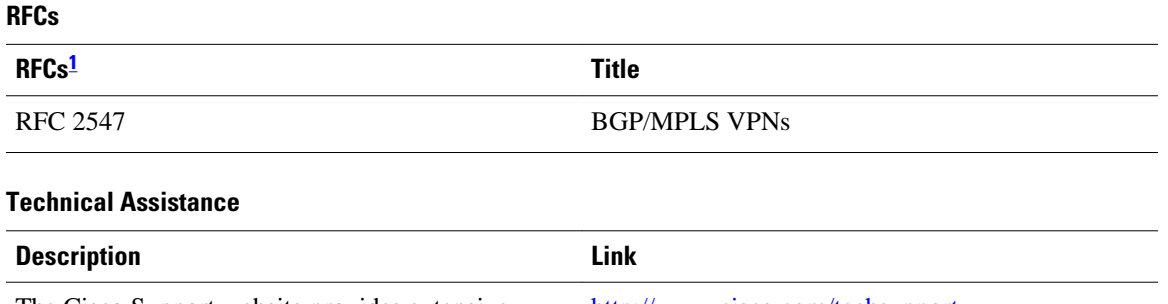

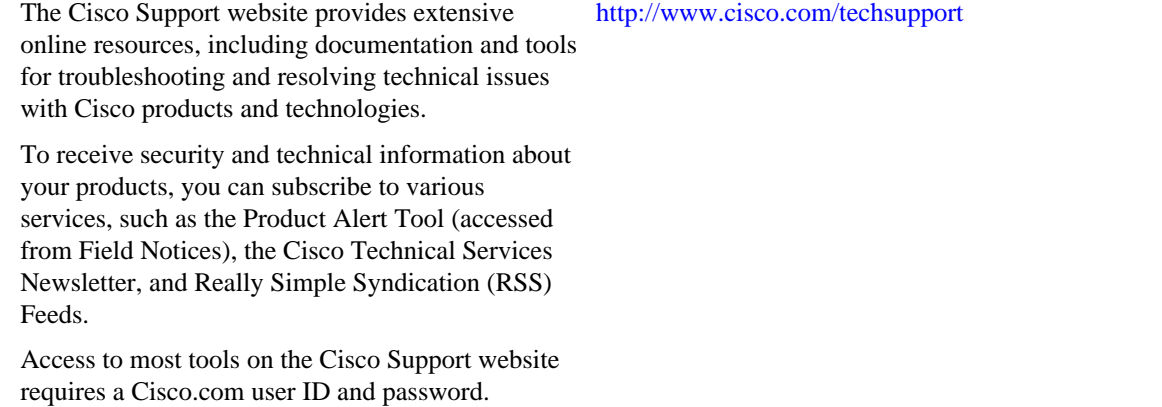

# **Feature Information for Integrating NAT with MPLS VPNs**

The following table provides release information about the feature or features described in this module. This table lists only the software release that introduced support for a given feature in a given software release train. Unless noted otherwise, subsequent releases of that software release train also support that feature.

Use Cisco Feature Navigator to find information about platform support and Cisco software image support. To access Cisco Feature Navigator, go to [www.cisco.com/go/cfn.](http://www.cisco.com/go/cfn) An account on Cisco.com is not required.

| <b>Feature Name</b>                              | <b>Releases</b>          | <b>Feature Configuration Information</b>                                                                                                    |
|--------------------------------------------------|--------------------------|----------------------------------------------------------------------------------------------------|
| NAT Integration with MPLS<br><b>VPNs</b> feature | Cisco IOS XE Release 2.5 | This feature allows multiple<br>Multiprotocol Label Switching<br>(MPLS) Virtual Private Networks<br>(VPNs) to be configured on a<br>single device to work together. |
|                                                  |                          |                                                                                                    |

*Table 6 Feature Information for Integrating NAT with MPLS VPNs*

Cisco and the Cisco logo are trademarks or registered trademarks of Cisco and/or its affiliates in the U.S. and other countries. To view a list of Cisco trademarks, go to this URL: [www.cisco.com/go/trademarks.](http://www.cisco.com/go/trademarks)

**<sup>1</sup> Not all supported RFCs are listed.**

Third-party trademarks mentioned are the property of their respective owners. The use of the word partner does not imply a partnership relationship between Cisco and any other company. (1110R)

Any Internet Protocol (IP) addresses and phone numbers used in this document are not intended to be actual addresses and phone numbers. Any examples, command display output, network topology diagrams, and other figures included in the document are shown for illustrative purposes only. Any use of actual IP addresses or phone numbers in illustrative content is unintentional and coincidental.

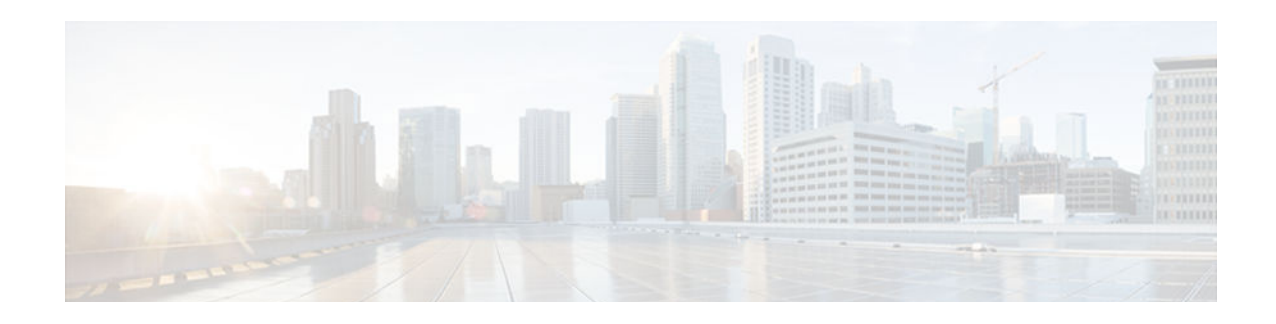

# **Monitoring and Maintaining NAT**

The Monitoring and Maintaining NAT feature enables the monitoring of Network Address Translation (NAT) by using translation information and statistics displays. It enables the logging of NAT translation to log and track system error messages and exceptions. The Monitoring and Maintaining NAT feature helps maintain NAT by clearing NAT translations before the timeout is expired.

This modules the Monitoring and Maintaining NAT feature.

- Finding Feature Information, page 101
- Prerequisites for Monitoring and Maintaining NAT, page 101
- Restrictions for Maintaining and Monitoring NAT, page 101
- [Information About Monitoring and Maintaining NAT, page 102](#page-113-0)
- [How to Monitor and Maintain NAT, page 103](#page-114-0)
- [Configuration Examples for Monitoring and Maintaining NAT, page 107](#page-118-0)
- [Additional References for Maintaining and Monitoring NAT, page 108](#page-119-0)
- [Feature Information for Monitoring and Maintaining NAT, page 108](#page-119-0)

## **Finding Feature Information**

Your software release may not support all the features documented in this module. For the latest caveats and feature information, see [Bug Search Tool](http://www.cisco.com/cisco/psn/bssprt/bss) and the release notes for your platform and software release. To find information about the features documented in this module, and to see a list of the releases in which each feature is supported, see the feature information table at the end of this module.

Use Cisco Feature Navigator to find information about platform support and Cisco software image support. To access Cisco Feature Navigator, go to [www.cisco.com/go/cfn.](http://www.cisco.com/go/cfn) An account on Cisco.com is not required.

# **Prerequisites for Monitoring and Maintaining NAT**

Before performing the tasks in this module, you must be familiar with the concepts described in the ["Configuring NAT for IP Address Conservation](http://www.cisco.com/en/US/docs/ios-xml/ios/ipaddr_nat/configuration/xe-3s/iadnat-addr-consv.html)" module and have NAT configured in your network.

# **Restrictions for Maintaining and Monitoring NAT**

Syslog for Network Address Translation (NAT) is not supported.

# <span id="page-113-0"></span>**Information About Monitoring and Maintaining NAT**

- NAT Display Contents, page 102
- [NAT-Forced Clear of Dynamic NAT Half-Entries, page 103](#page-114-0)

## **NAT Display Contents**

The two basic types of IP NAT translation information are described in the following sections:

- Translation Entry Information, page 102
- Statistical Information, page 102

#### **Translation Entry Information**

Translation entry information includes the following:

- Protocol of the port identifying the address.
- Legitimate IP address that represents one or more inside local IP addresses to the outside world.
- IP address assigned to a host on the inside network; probably not a legitimate address assigned by the Network Information Center (NIC) or the service provider.
- IP address of an outside host as it appears to the inside network; probably not a legitimate address assigned by the NIC or the service provider.
- IP address assigned to a host on the outside network by its owner.
- Time since the entry was created (in hours:minutes:seconds).
- Time since the entry was last used (in hours:minutes:seconds).
- Flags indicating the type of translation. Possible flags are as follows:
	- destination—Rotary translation.
	- extended—Extended translation.
	- outside—Outside translation.
	- static—Static translation.
	- timing out—Translation will be aged out or removed soon because of a TCP finish (FIN) or reset (RST) flag.

#### **Statistical Information**

Statistical information includes the following:

- Total number of translations that are active in the system. This number is incremented each time a translation is created and is decremented each time a translation is cleared or times out.
- List of interfaces that are marked as outside by using the **ip nat outside** command.
- List of interfaces that are marked as inside by using the **ip nat inside** command.
- Number of times the software does a translation table lookup and finds an entry.
- Number of times the software does a translation table lookup, fails to find an entry, and must try to create one.
- Cumulative count of translations that have expired since the device was booted.
- Information about dynamic mappings.
- Information about inside source translations.
- <span id="page-114-0"></span>• Access list number that is used for translations.
- Name of the address pool.
- Number of translations that use this address pool.
- IP network mask that is used by the address pool.
- Starting IP address in the address pool range.
- Ending IP address in the address pool range.
- Type of address pool. Possible types are generic or rotary.
- Number of addresses in the address pool that are available for translation.
- Number of addresses that are used for translation.
- Number of failed allocations from the pool.

Network Address Translation (NAT) does not support access control lists (ACLs) with the log option. Instead, you can use one of the following options:

- A physical interface or VLAN with the logging option
- NetFlow.

## **NAT-Forced Clear of Dynamic NAT Half-Entries**

The NAT-Forced Clear of Dynamic NAT Half-Entries feature filters the display of the translation table by specifying an inside or outside address. This feature introduces the **clear ip nat translation forced** command that forcefully clears active dynamic Network Address Translation (NAT) half-entries that have child translations.

# **How to Monitor and Maintain NAT**

- Displaying NAT Translation Information, page 103
- [Clearing NAT Entries Before the Timeout, page 106](#page-117-0)

## **Displaying NAT Translation Information**

#### **SUMMARY STEPS**

- **1. enable**
- **2. show ip nat translations** [**verbose**]
- **3. show ip nat statistics**

#### **DETAILED STEPS**

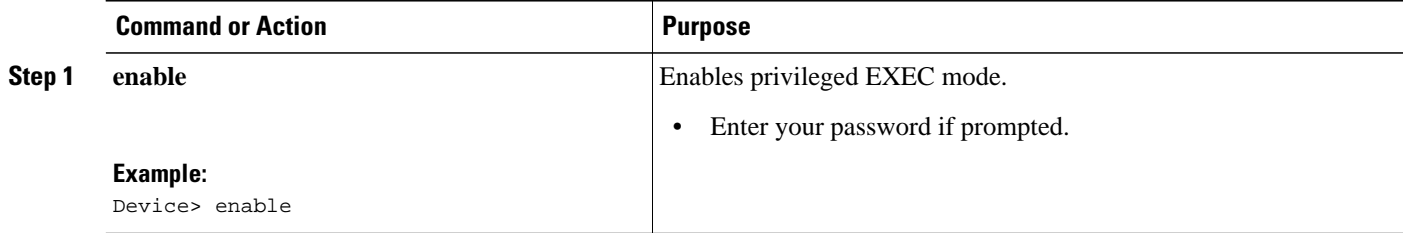

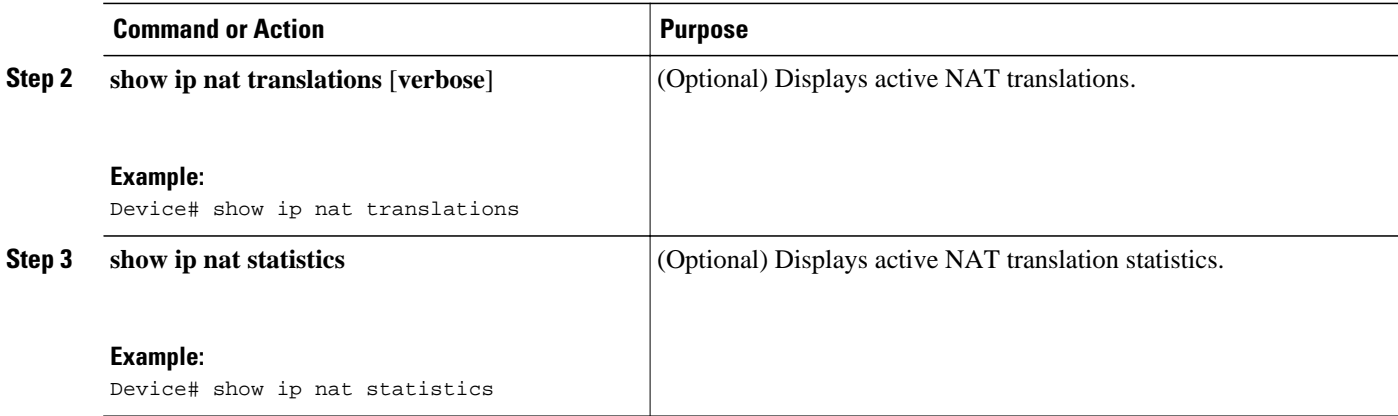

#### **Example:**

The following is sample output from the **show ip nat translations** command:

Device# **show ip nat translations**

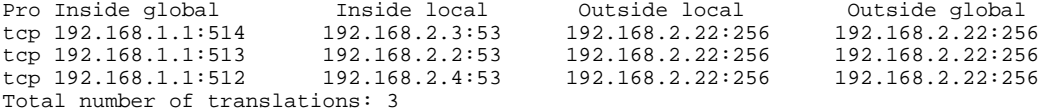

The following is sample output from the **show ip nat translations verbose** command:

Device# **show ip nat translations verbose**

Pro Inside global Inside local 0utside local 0utside global<br>tcp 192.168.1.1:514 192.168.2.3:53 192.168.2.22:256 192.168.2.22:256 tcp 192.168.1.1:514 192.168.2.3:53 192.168.2.22:256 192.168.2.22:256 create 04/09/11 10:51:48, use 04/09/11 10:52:31, timeout: 00:01:00 Map-Id(In):1, Mac-Address: 0000.0000.0000 Input-IDB: GigabitEthernet0/3/1 entry-id: 0x8ef80350, use\_count:1<br>8.1.1:513 192.168.2.2:53 tcp 192.168.1.1:513 192.168.2.2:53 192.168.2.22:256 192.168.2.22:256 create 04/09/11 10:51:48, use 04/09/11 10:52:31, timeout: 00:01:00 Map-Id(In):1, Mac-Address: 0000.0000.0000 Input-IDB: GigabitEthernet0/3/1 entry-id: 0x8ef801b0, use\_count:1 tcp 192.168.1.1:512 192.168.2.4:53 192.168.2.22:256 192.168.2.22:256 create 04/09/11 10:51:48, use 04/09/11 10:52:31, timeout: 00:01:00 Map-Id(In):1, Mac-Address: 0000.0000.0000 Input-IDB: GigabitEthernet0/3/1 entry-id: 0x8ef80280, use\_count:1 Total number of translations: 3

The following is sample output from the **show ip nat statistics** command:

```
Device# show ip nat statistics
```

```
Total active translations: 3 (0 static, 3 dynamic; 3 extended) 
Outside interfaces: 
GigabitEthernet0/3/0 
Inside interfaces: 
GigabitEthernet0/3/1 
Hits: 3228980 Misses: 3 
CEF Translated packets: 0, CEF Punted packets: 0 
Expired translations: 0 
Dynamic mappings: 
 -- Inside Source 
[Id: 1] access-list 1 pool pool1 refcount 3
  pool pool1: netmask 255.255.255.0 
   start 198.168.1.1 end 198.168.254.254 
   type generic, total addresses 254, allocated 0 (0%), misses 0 
   longest chain in pool: pool1's addr-hash: 0, average len 0,chains 0/256 
   Pool stats drop: 0 Mapping stats drop: 0 
   Port block alloc fail: 0
```

```
 IP alias add fail: 0 
 Limit entry add fail: 0
```
• Examples, page 105

#### **Examples**

#### **Displaying NAT Translations**

The following is sample output from the **show ip nat translations** command:

Device# **show ip nat translations**

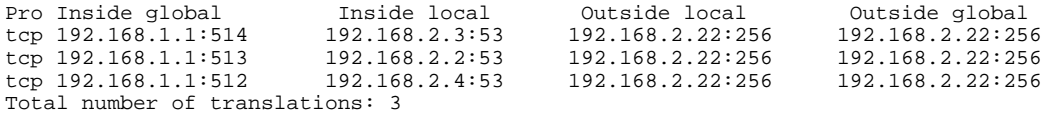

The following is sample output from the **show ip nat translations verbose** command:

Device# **show ip nat translations verbose**

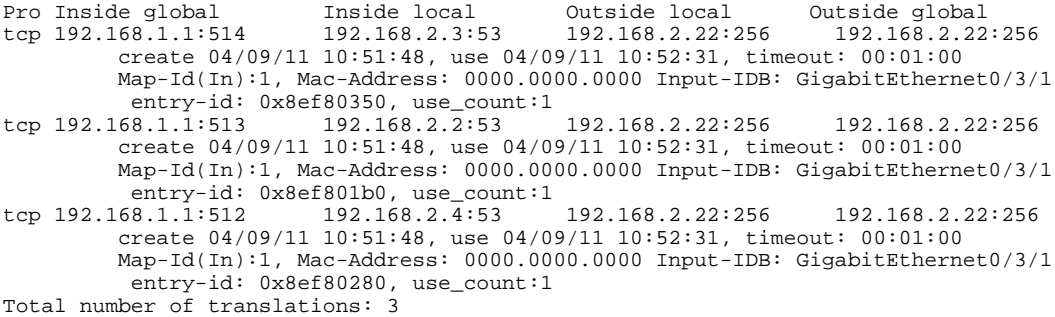

#### **Displaying NAT Statistics**

The following is sample output from the **show ip nat statistics** command:

Device# **show ip nat statistics**

```
Total active translations: 3 (0 static, 3 dynamic; 3 extended) 
Outside interfaces: 
GigabitEthernet0/3/0 
Inside interfaces: 
GigabitEthernet0/3/1 
Hits: 3228980 Misses: 3 
CEF Translated packets: 0, CEF Punted packets: 0 
Expired translations: 0 
Dynamic mappings: 
  - Inside Source
[Id: 1] access-list 1 pool pool1 refcount 3
   pool pool1: netmask 255.255.255.0 
   start 198.168.1.1 end 198.168.254.254 
   type generic, total addresses 254, allocated 0 (0%), misses 0 
   longest chain in pool: pool1's addr-hash: 0, average len 0,chains 0/256 
   Pool stats drop: 0 Mapping stats drop: 0 
   Port block alloc fail: 0 
   IP alias add fail: 0 
   Limit entry add fail: 0
```
## <span id="page-117-0"></span>**Clearing NAT Entries Before the Timeout**

By default, dynamic address translations time out from the NAT translation table. However, you can clear the translation entries before the default timeout. Perform this task to clear the translation entries before the timeout.

#### **SUMMARY STEPS**

- **1. enable**
- **2. clear ip nat translation inside** *global-ip local-ip*
- **3. clear ip nat translation outside** *global-ip local-ip*
- **4. clear ip nat translation udp inside** *global-ip global-port local-ip local-port* **outside** *local-ip local-port global-ip global-port*
- **5. clear ip nat translation** {\* | **forced** | [**inside** *global-ip local-ip*] [**outside** *local-ip global-ip*]}
- **6. clear ip nat translation inside** *global-ip local-ip* [**forced**]
- **7. clear ip nat translation outside** *local-ip global-ip* [**forced**]

#### **DETAILED STEPS**

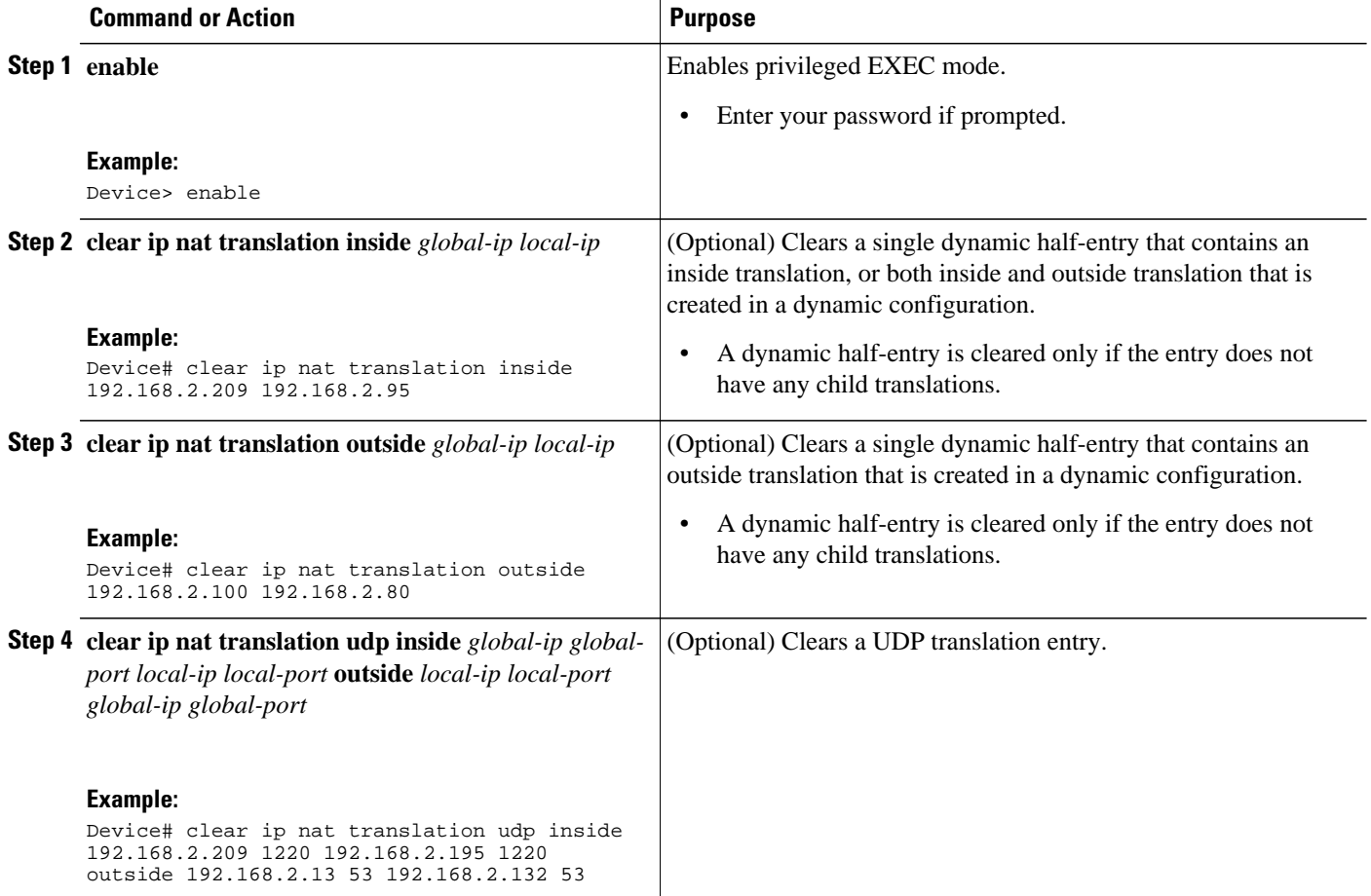

<span id="page-118-0"></span>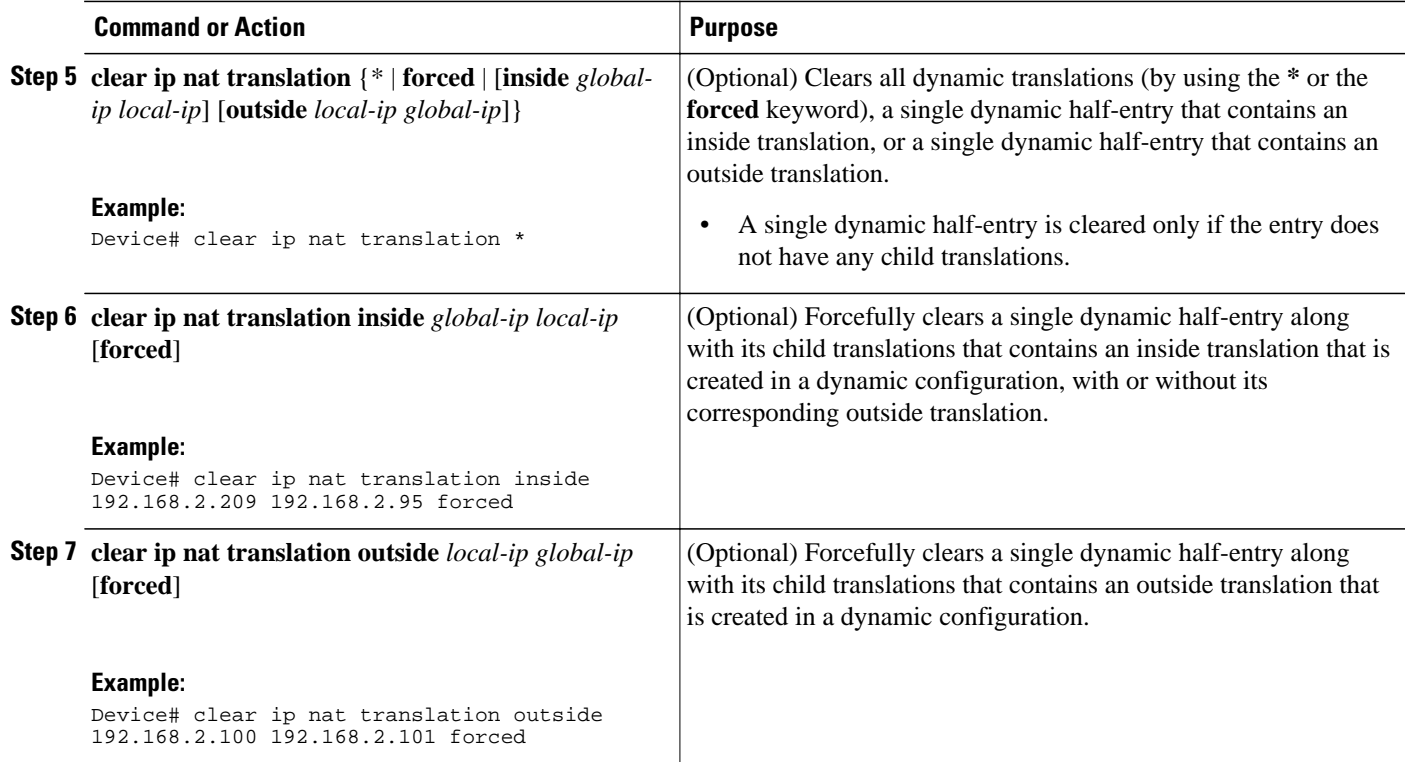

# **Configuration Examples for Monitoring and Maintaining NAT**

• Example: Clearing NAT Entries Before the Timeout, page 107

### **Example: Clearing NAT Entries Before the Timeout**

The following sample output from the **show ip nat translations** command displays the NAT entries before and after the UDP entry is cleared:

Device# **show ip nat translations**

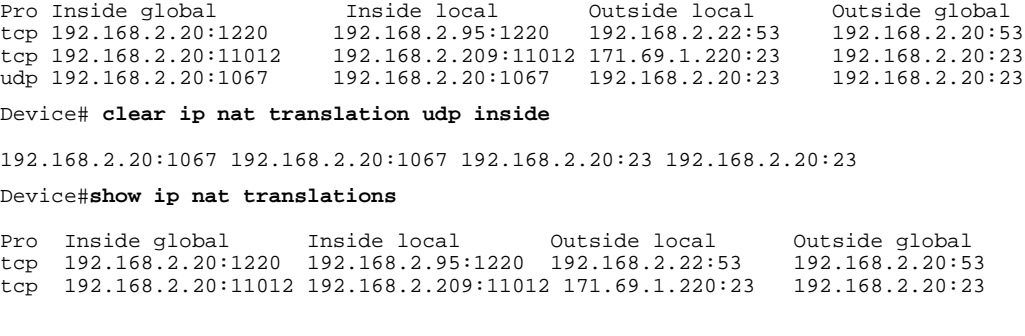

# <span id="page-119-0"></span>**Additional References for Maintaining and Monitoring NAT**

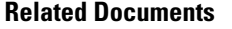

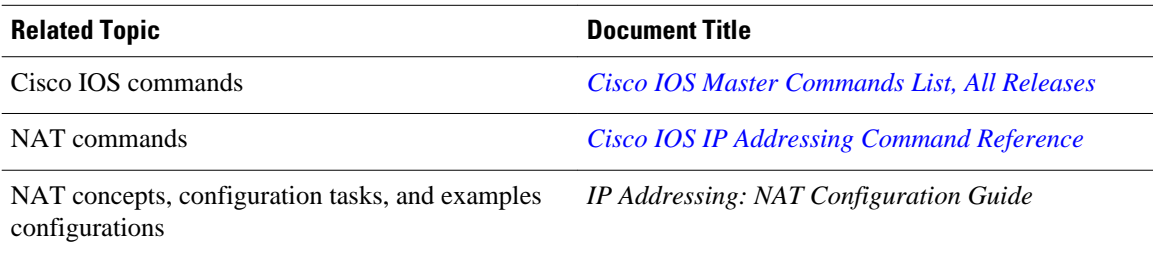

#### **Technical Assistance**

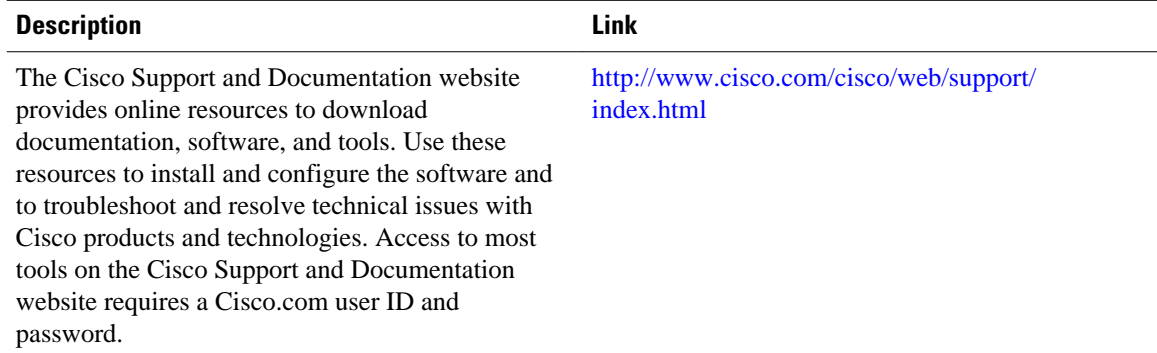

## **Feature Information for Monitoring and Maintaining NAT**

The following table provides release information about the feature or features described in this module. This table lists only the software release that introduced support for a given feature in a given software release train. Unless noted otherwise, subsequent releases of that software release train also support that feature.

Use Cisco Feature Navigator to find information about platform support and Cisco software image support. To access Cisco Feature Navigator, go to [www.cisco.com/go/cfn.](http://www.cisco.com/go/cfn) An account on Cisco.com is not required.

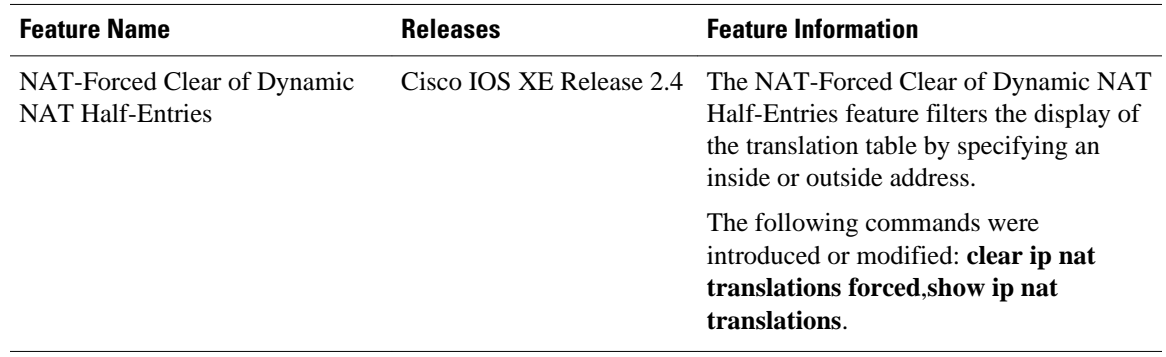

#### *Table 7 Feature Information for Monitoring and Maintaining NAT*

Cisco and the Cisco logo are trademarks or registered trademarks of Cisco and/or its affiliates in the U.S. and other countries. To view a list of Cisco trademarks, go to this URL: [www.cisco.com/go/trademarks.](http://www.cisco.com/go/trademarks) Third-party trademarks mentioned are the property of their respective owners. The use of the word partner does not imply a partnership relationship between Cisco and any other company. (1110R)

Any Internet Protocol (IP) addresses and phone numbers used in this document are not intended to be actual addresses and phone numbers. Any examples, command display output, network topology diagrams, and other figures included in the document are shown for illustrative purposes only. Any use of actual IP addresses or phone numbers in illustrative content is unintentional and coincidental.

 $\mathbf I$ 

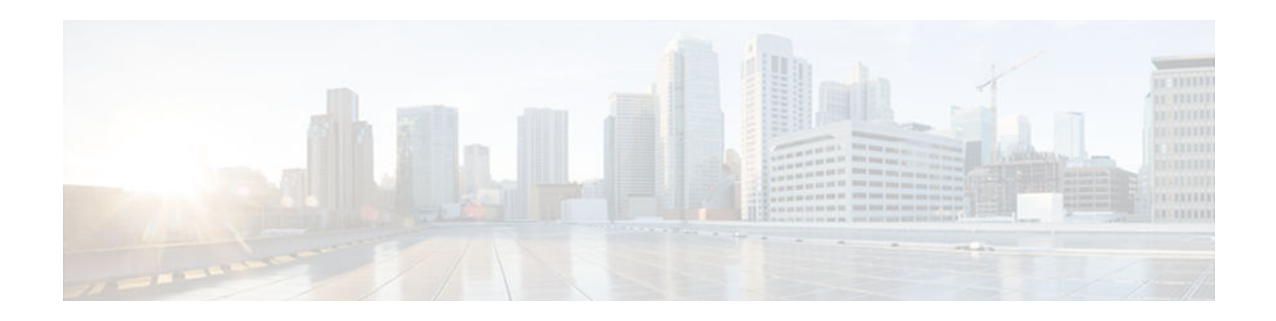

# **Configuring Stateful Interchassis Redundancy**

The Stateful Interchassis Redundancy feature enables you to configure pairs of devices to act as backups for each other.

This module describes conceptual information about and tasks for configuring stateful interchassis redundancy.

- Finding Feature Information, page 111
- Prerequisites for Stateful Interchassis Redundancy, page 111
- Restrictions for Stateful Interchassis Redundancy, page 111
- [Information About Stateful Interchassis Redundancy, page 112](#page-123-0)
- [How to Configure Stateful Interchassis Redundancy, page 116](#page-127-0)
- [Configuration Examples for Stateful Interchassis Redundancy, page 126](#page-137-0)
- [Additional References, page 127](#page-138-0)
- [Feature Information for Stateful Interchassis Redundancy, page 128](#page-139-0)

# **Finding Feature Information**

Your software release may not support all the features documented in this module. For the latest caveats and feature information, see [Bug Search Tool](http://www.cisco.com/cisco/psn/bssprt/bss) and the release notes for your platform and software release. To find information about the features documented in this module, and to see a list of the releases in which each feature is supported, see the feature information table at the end of this module.

Use Cisco Feature Navigator to find information about platform support and Cisco software image support. To access Cisco Feature Navigator, go to [www.cisco.com/go/cfn.](http://www.cisco.com/go/cfn) An account on Cisco.com is not required.

# **Prerequisites for Stateful Interchassis Redundancy**

All application redundancy configurations, including Network Address Translation (NAT) rules that have redundancy group associations and mapping IDs, must be identical on both devices, or NAT sessions will not be synchronized between devices and NAT redundancy will not work.

# **Restrictions for Stateful Interchassis Redundancy**

• By default, Network Address Translation (NAT) high availability (inter and intrabox) does not replicate HTTP sessions to the standby device. To replicate HTTP sessions on the standby device during a switchover, you must configure the **ip nat switchover replication http** command.

<span id="page-123-0"></span>• During NAT payload translations with certain applications, there can be IP addresses in the payload that require NAT translation. The application-level gateway (ALG) for that specific application parses the packet for these IP addresses, NAT translates these addresses, and the ALG writes the translated addresses back into the packet.

Fixup denotes the writing of the translated IP address back into the packet. The write back of data can change the length of a packet, which results in the adjustment of the packet's TCP sequence (SEQ) or acknowledgment (ACK) values by NAT for the life of the TCP connection. NAT writes the new TCP SEQ/ACK values into the packet during SEQ/ACK fixup.

For example, during a TCP ALG session, SEQ/ACK values may require fixup with mainly ASCII applications such as Domain Name System (DNS), FTP/FTP64, H.323, Real Time Streaming Protocol (RTSP), and Session Initiation Protocol (SIP). This SEQ/ACK adjustment information gets associated with the NAT session and is synchronized to the standby device periodically.

During a stateful switchover, if the SEQ/ACK information is not completely synchronized to the new active device it is likely that the TCP connection would be reset by endpoints of the application.

# **Information About Stateful Interchassis Redundancy**

- Stateful Interchassis Redundancy Overview, page 112
- Stateful Interchassis Redundancy Operation, page 112
- [Associations with Firewalls and NAT, page 115](#page-126-0)
- [LAN-LAN Topology, page 115](#page-126-0)

### **Stateful Interchassis Redundancy Overview**

You can configure the Stateful Interchassis Redundancy feature to determine the active device from a group of devices, based on a number of failover conditions. When a failover occurs, the standby device seamlessly takes over, starts performing traffic forwarding services, and maintains a dynamic routing table.

### **Stateful Interchassis Redundancy Operation**

You can configure pairs of devices to act as hot standbys for each other. Redundancy is configured on an interface basis. Pairs of redundant interfaces are known as redundancy groups (RGs). Redundancy occurs at an application level and does not require a complete physical failure of the interface or device for a switchover of the application to occur. When a switchover occurs, the application activity continues to run seamlessly on the redundant interface.

The first figure below depicts an active/standby load-sharing scenario. The figure shows how an RG is configured for a pair of devices that has one outgoing interface. The second figure depicts an active/active load-sharing scenario. The figure below shows how two RGs are configured for a pair of devices that have two outgoing interfaces. Group A on ASR1 is the standby RG and Group A on ASR 2 is the active RG.

In both cases, redundant devices are joined by a configurable control link and a data synchronization link. The control link is used to communicate the status of devices. The data synchronization link is used to transfer stateful information from Network Address Translation (NAT) and the firewall and synchronize

the stateful database. The pairs of redundant interfaces are configured with the same unique ID number known as the redundant interface identifier (RII).

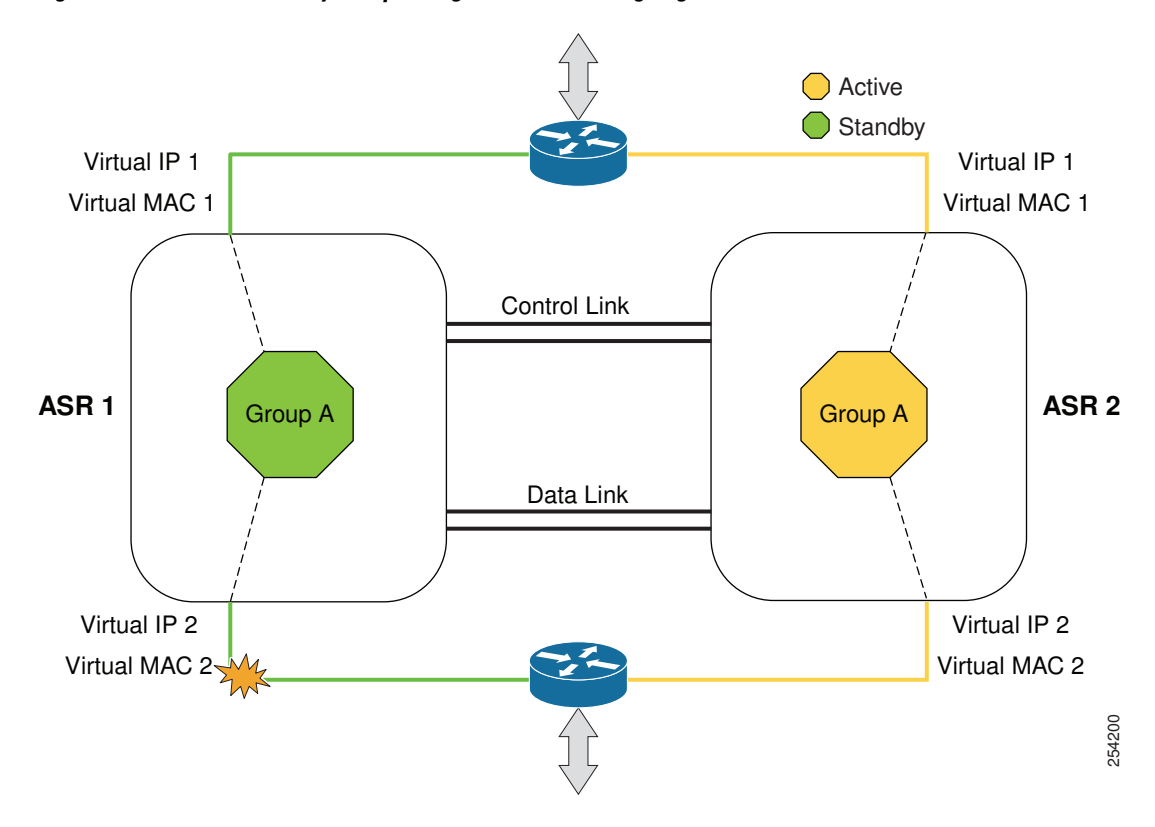

*Figure 6 Redundancy Group Configuration—One Outgoing Interface*

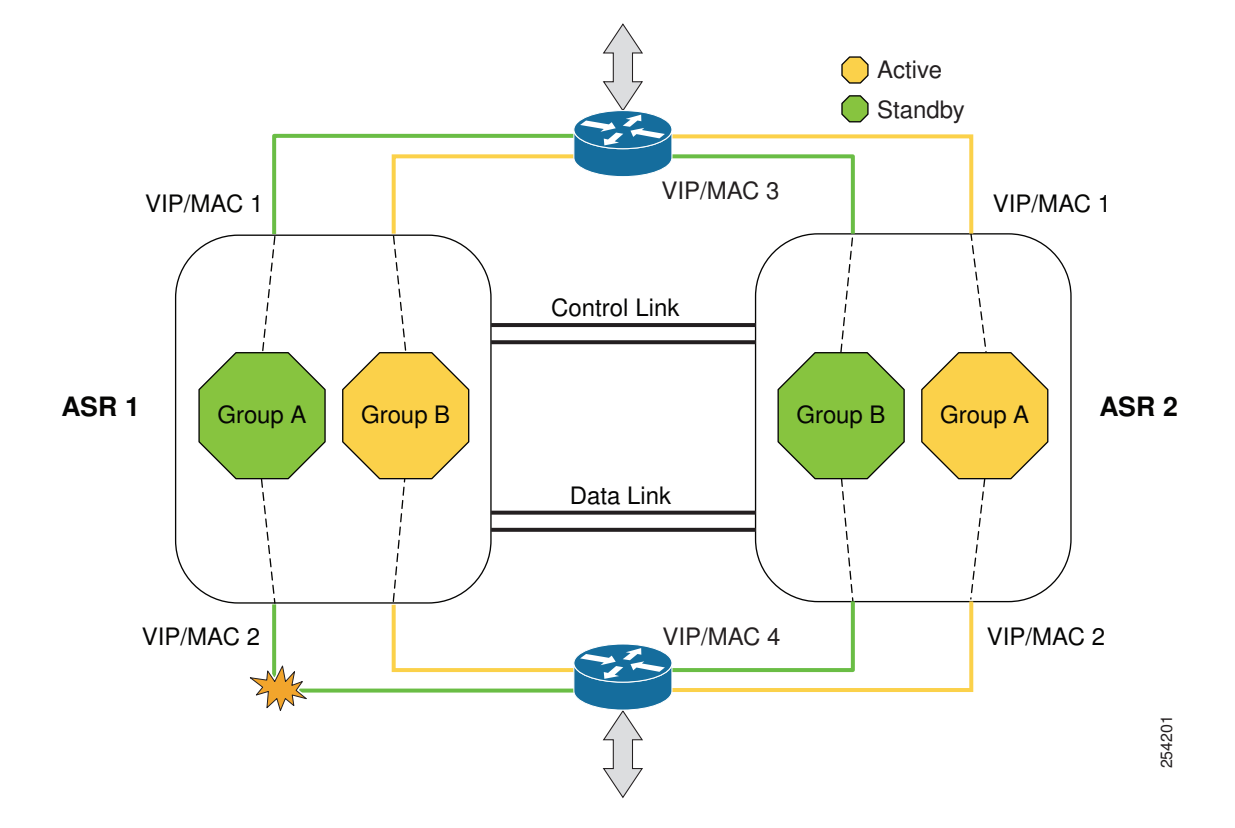

#### *Figure 7 Redundancy Group Configuration—Two Outgoing Interfaces*

The status of redundancy group members is determined through the use of hello messages sent over the control link. The software considers either device not responding to a hello message within a configurable amount of time to be a failure and initiates a switchover. For the software to detect a failure in milliseconds, control links run the failover protocol that is integrated with the Bidirectional Forwarding Detection (BFD) protocol. You can configure the following parameters for hello messages:

- Hello time—Interval at which hello messages are sent.
- Hold time—Amount of time before which the active or standby device is declared to be down.

The hello time defaults to 3 seconds to align with the Hot Standby Router Protocol (HSRP), and the hold time defaults to 10 seconds. You can also configure these timers in milliseconds by using the **timers hellotime msec** command.

To determine the pairs of interfaces that are affected by the switchover, you must configure a unique ID for each pair of redundant interfaces. This ID is known as the RII that is associated with the interface.

A switchover to the standby device can occur when the priority setting that is configured on each device changes. The device with the highest priority value acts as the active device. If a fault occurs on either the active or standby device, the priority of the device is decremented by a configurable amount known as the weight. If the priority of the active device falls below the priority of the standby device, a switchover occurs and the standby device becomes the active device. This default behavior can be overridden by disabling the preemption attribute for the RG. You can also configure each interface to decrease the priority when the Layer 1 state of the interface goes down. The priority that is configured overrides the default priority of an RG.

<span id="page-126-0"></span>Each failure event that causes a modification of an RG priority generates a syslog entry that contains a time stamp, the RG that was affected, the previous priority, the new priority, and a description of the failure event cause.

A switchover also can occur when the priority of a device or interface falls below a configurable threshold level.

A switchover to the standby device occurs under the following circumstances:

- Power loss or a reload occurs on the active device (including reloads).
- The run-time priority of the active device goes below that of the standby device (with preempt configured).
- The run-time priority of the active device goes below that of the configured threshold.
- The redundancy group on the active device is reloaded manually. Use the **redundancy application reload group** *rg-number* command for a manual reload.

## **Associations with Firewalls and NAT**

Firewalls use the association of the redundancy group with a traffic interface. Network Address Translation (NAT) associates the redundancy group with a mapping ID.

## **LAN-LAN Topology**

The figure below shows the LAN-LAN topology. In a LAN-LAN topology, all participating devices are connected to each other through LAN interfaces on both the inside and the outside. In this scenario, traffic is often directed to the correct firewall if static routing is configured on the upstream or downstream devices to an appropriate virtual IP address. Cisco ASR 1000 Aggregation Services Routers participate in dynamic routing with upstream or downstream devices. The dynamic routing configuration supported on LAN-facing interfaces must not introduce a dependency on the routing protocol convergence; otherwise, fast failover requirements will not be met.

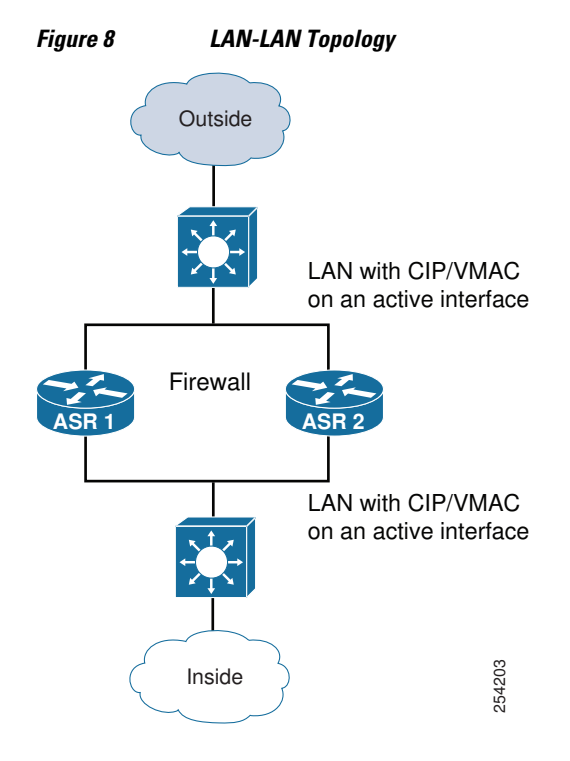

# <span id="page-127-0"></span>**How to Configure Stateful Interchassis Redundancy**

- Configuring the Control Interface Protocol, page 116
- [Configuring a Redundancy Group, page 118](#page-129-0)
- [Configuring a Redundant Traffic Interface, page 122](#page-133-0)
- [Configuring NAT with Stateful Interchassis Redundancy, page 123](#page-134-0)
- [Managing and Monitoring Stateful Interchassis Redundancy, page 124](#page-135-0)

## **Configuring the Control Interface Protocol**

The configuration for the control interface protocol consists of the following elements:

- Authentication information
- Group name
- Hello time
- Hold time
- Protocol instance
- Use of the bidirectional forwarding direction (BFD) protocol

#### **SUMMARY STEPS**

- **1. enable**
- **2. configure terminal**
- **3. redundancy**
- **4. mode sso**
- **5. application redundancy**
- **6. protocol** *number*
- **7. name** *instance-name*
- **8. timers hellotime** [**msec**] *number* **holdtime** [**msec**] *number*
- **9. authentication** {**text** *string* | **md5 key-string** [**0** | **7**] *key* | **md5 key-chain** *key-chain-name*}
- **10.bfd**
- **11. end**

#### **DETAILED STEPS**

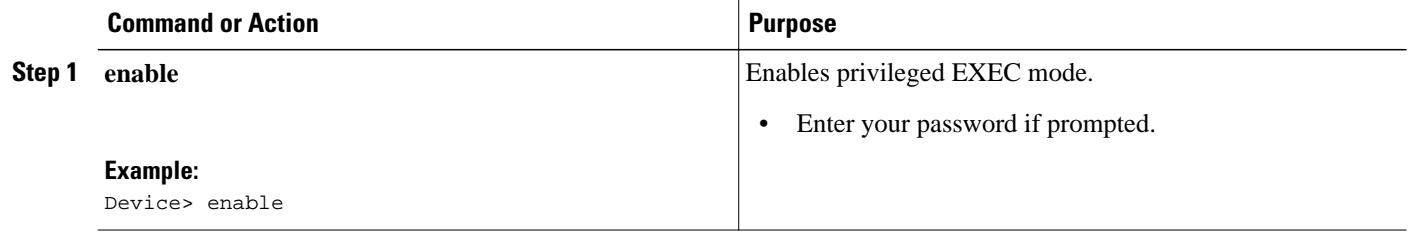

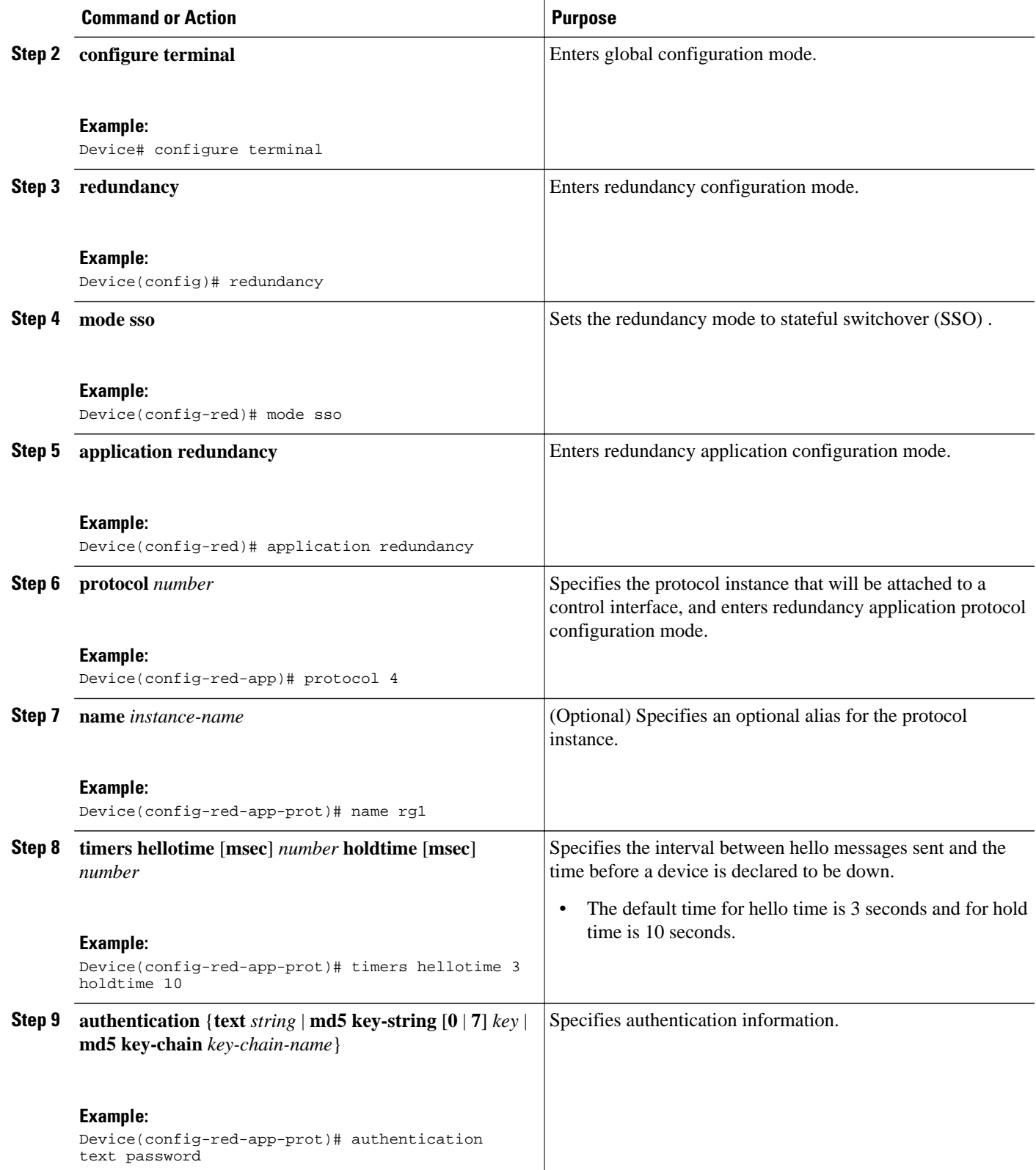

<span id="page-129-0"></span>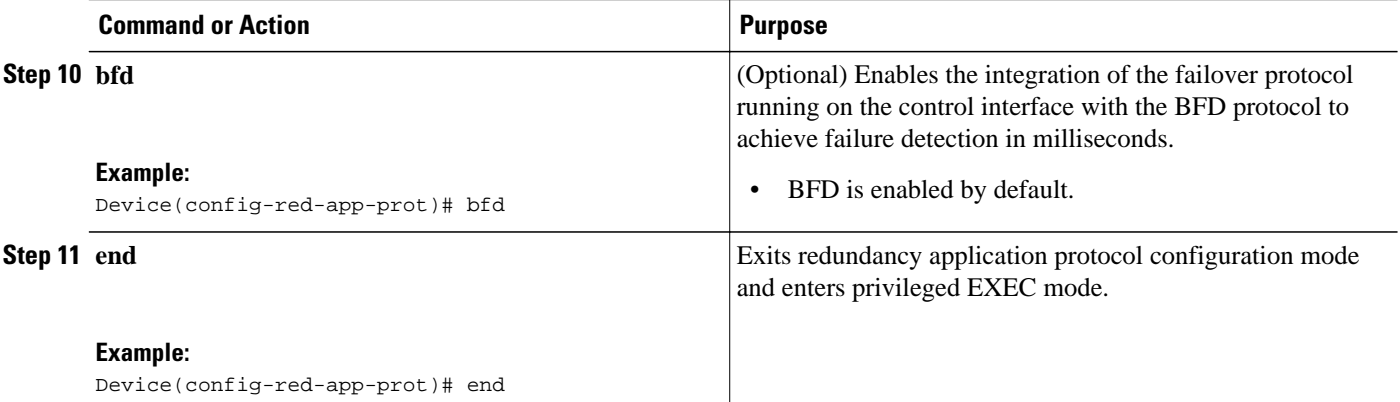

## **Configuring a Redundancy Group**

Redundancy groups consist of the following configuration elements:

- The amount by which the priority will be decremented for each object.
- Faults (objects) that will decrement the priority.
- Failover priority.
- Failover threshold.
- Group instance.
- Group name.
- Initialization delay timer.
- The interface that is associated with the redundancy group (RG).
- The interface that is used as the control interface.
- The interface that is used as the data interface.
- The redundancy interface identifier (RII) number of the RG interface.

#### **SUMMARY STEPS**

- **1. enable**
- **2. configure terminal**
- **3. redundancy**
- **4. application redundancy**
- **5. group** {**1** | **2**}
- **6. name** *group-name*
- **7. preempt**
- **8. priority** *number* **failover-threshold** *number*
- **9. track** *object-number* [**decrement** *number* | **shutdown**]
- **10.timers delay** *seconds* [**reload** *seconds*]
- **11. control** *interface-name* **protocol** *instance*
- **12.data** *interface-name*
- **13.**To create another redundancy group, repeat Steps 3 through 12.

**14. end**

**15. configure terminal**

**16.interface** *type number*

**17. redundancy group** *number* **ip** *address* **exclusive** [**decrement** *number*]

- **18. redundancy rii** *number*
- **19. end**

#### **DETAILED STEPS**

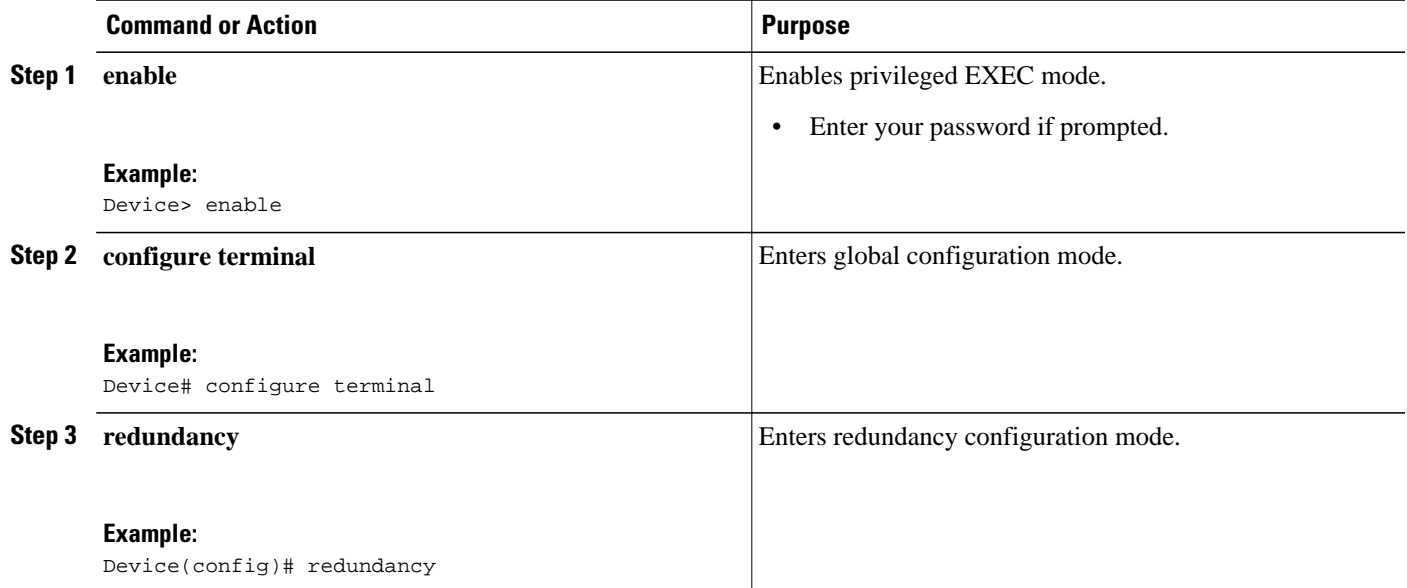

 $\overline{\phantom{a}}$ 

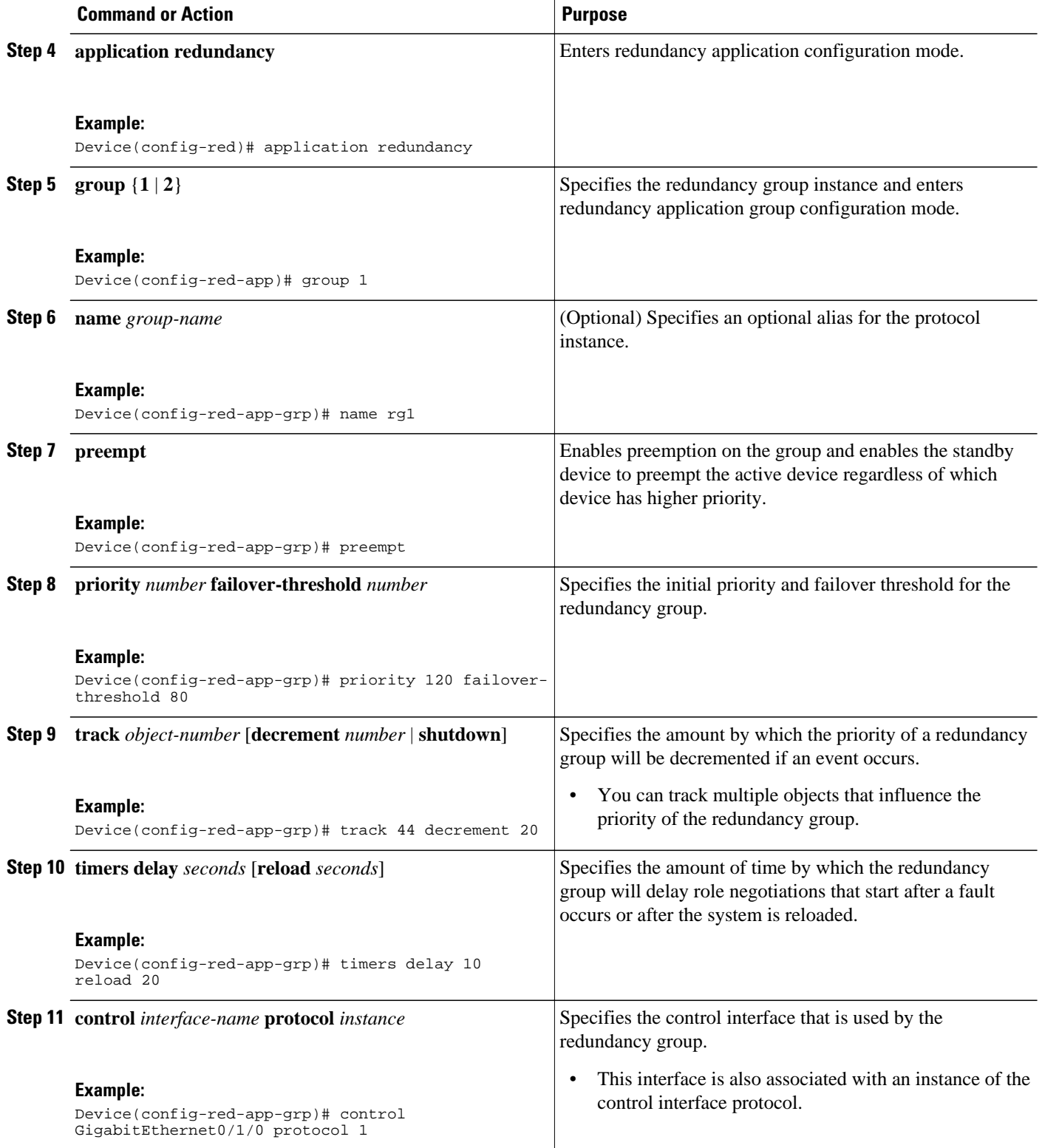

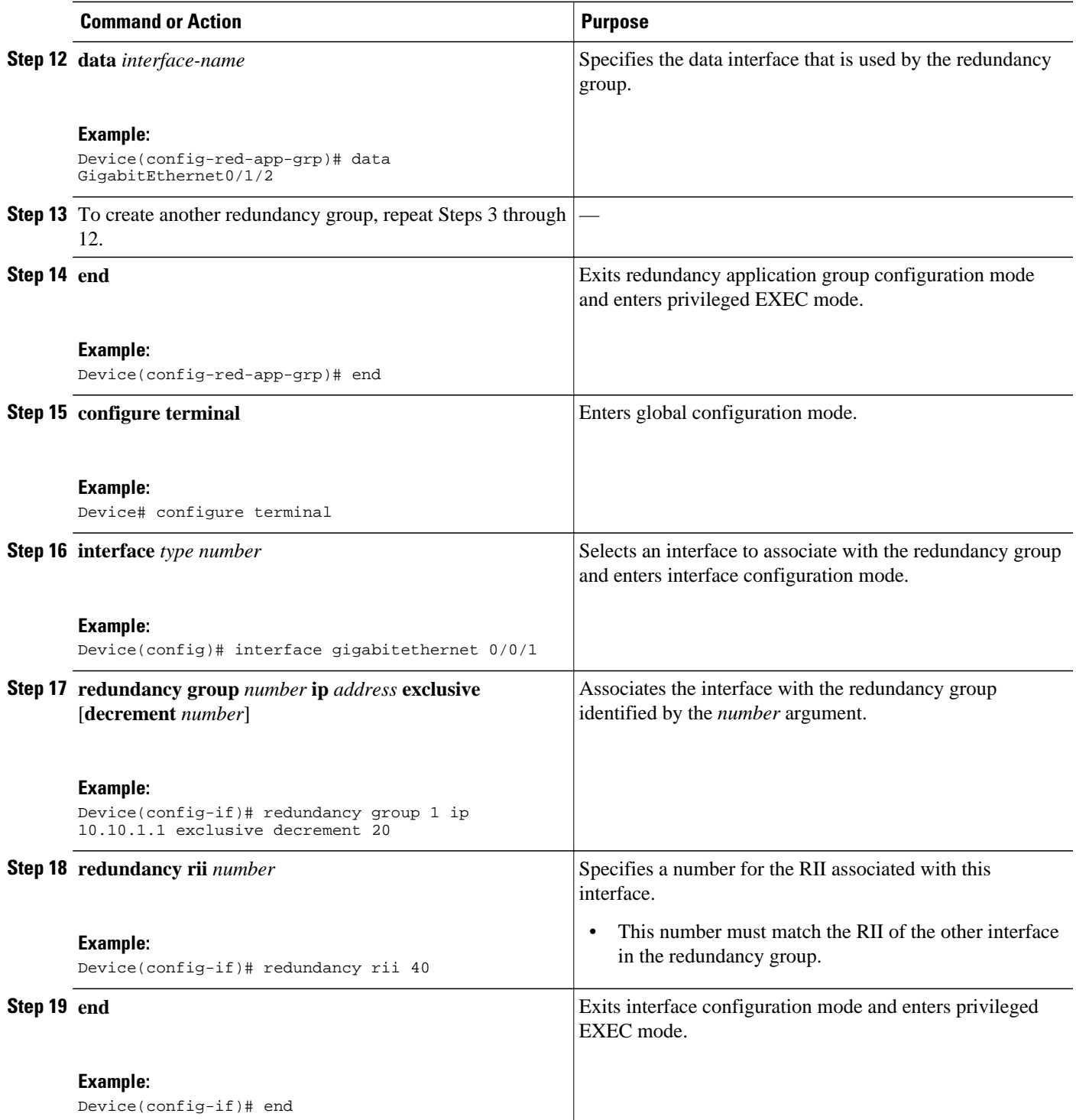

## <span id="page-133-0"></span>**Configuring a Redundant Traffic Interface**

#### **SUMMARY STEPS**

- **1. enable**
- **2. configure terminal**
- **3. interface** *type number*
- **4. ip address** *ip-address mask*
- **5. ip nat outside**
- **6. ip virtual-reassembly**
- **7. negotiation auto**
- **8. redundancy rii** *number*
- **9. redundancy group** *number* **ip** *address* **exclusive** [**decrement** *number*]
- **10. end**

#### **DETAILED STEPS**

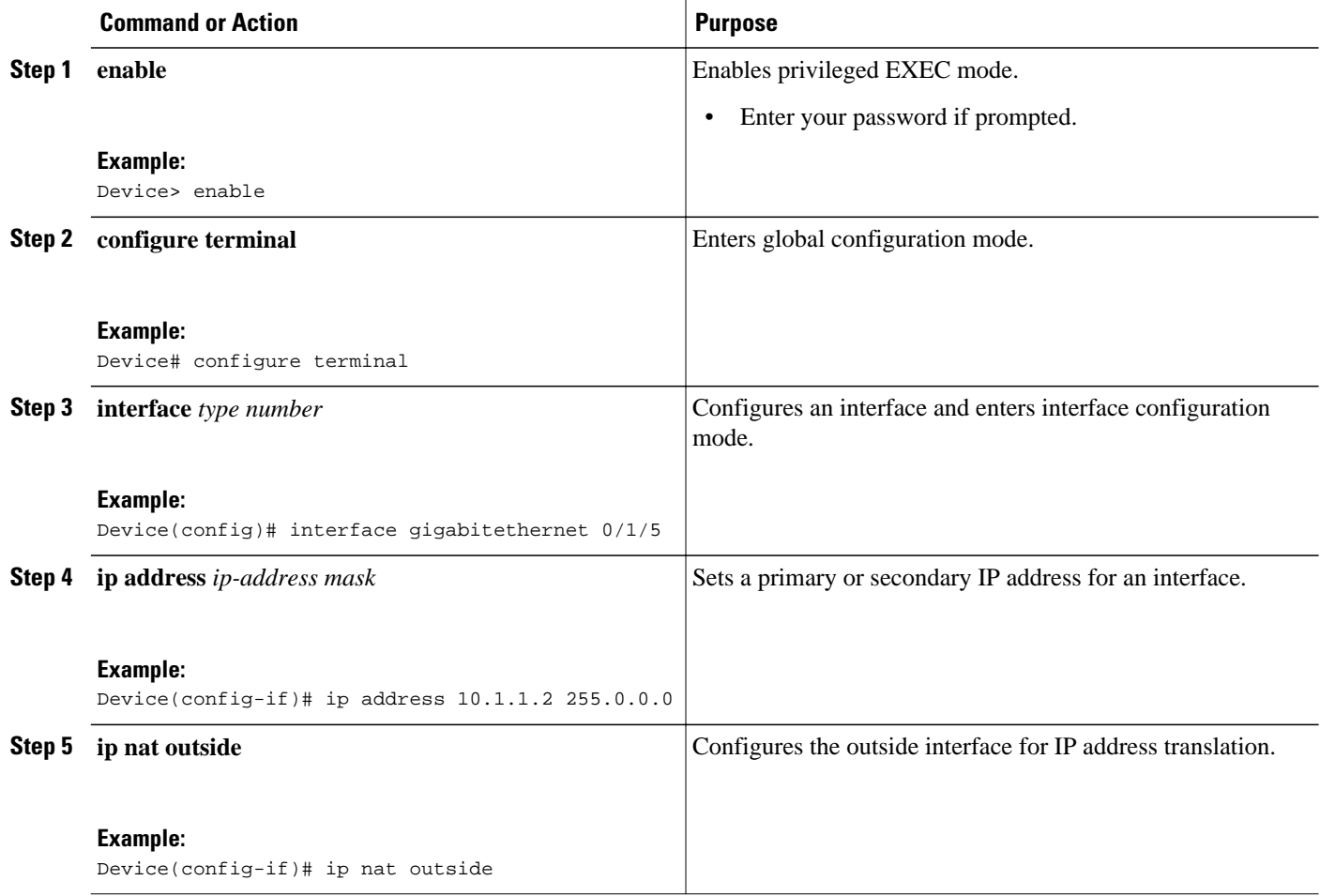

<span id="page-134-0"></span>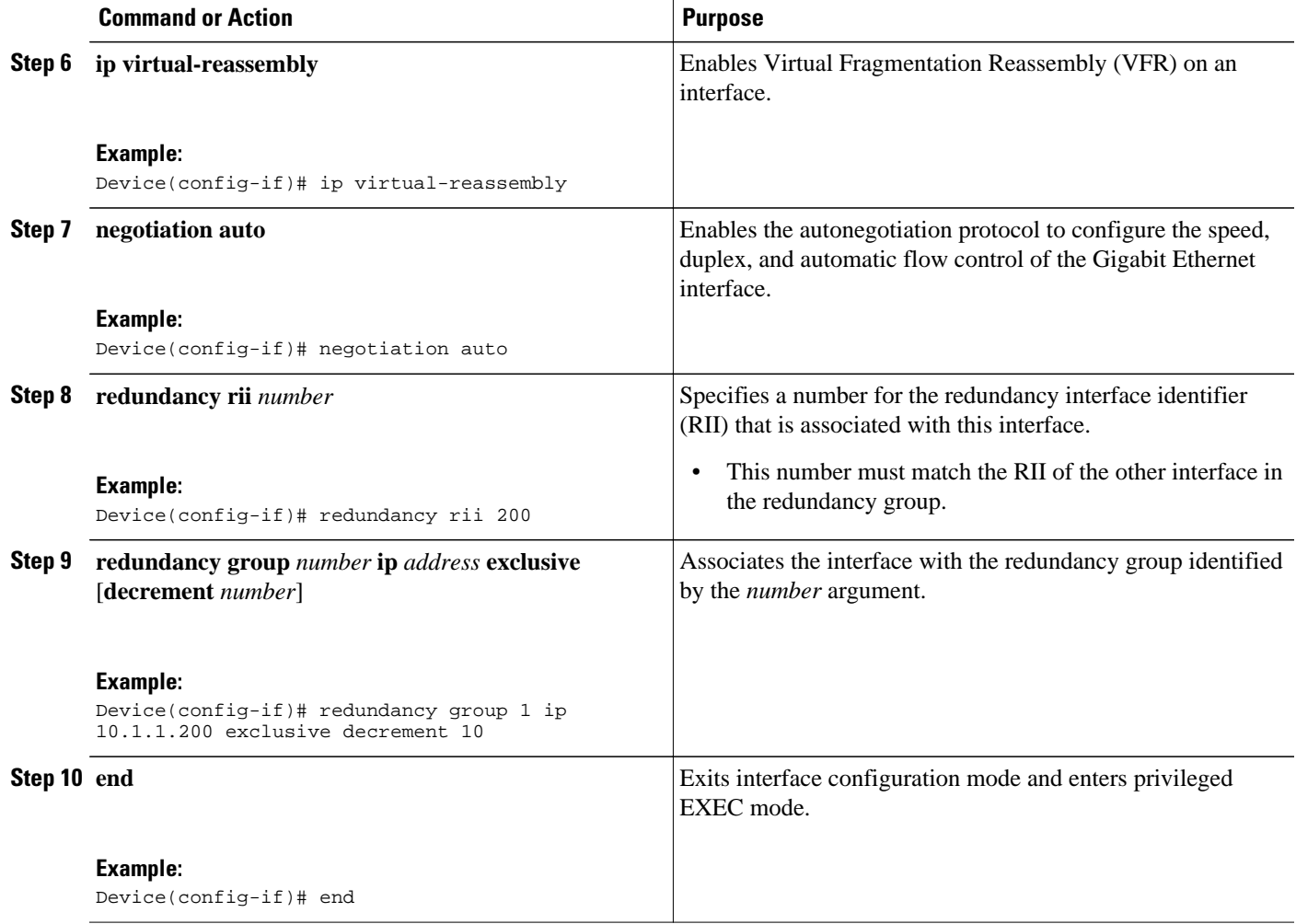

## **Configuring NAT with Stateful Interchassis Redundancy**

You must use a mapping ID to associate Network Address Translation (NAT) with a redundancy group.

#### **SUMMARY STEPS**

- **1. enable**
- **2. configure terminal**
- **3. ip nat pool** *name start-ip end-ip* {**netmask** *netmask* | **prefix-length** *prefix-length*}
- **4. ip nat inside source list** {{*access-list-number* | *access-list-name*} | **route-map** *name*} **pool** *name* [**redundancy** *redundancy-id* [**mapping-id** *map-id* | **overload** | **reversible** | **vrf** *name*]]
- **5. end**

#### <span id="page-135-0"></span>**DETAILED STEPS**

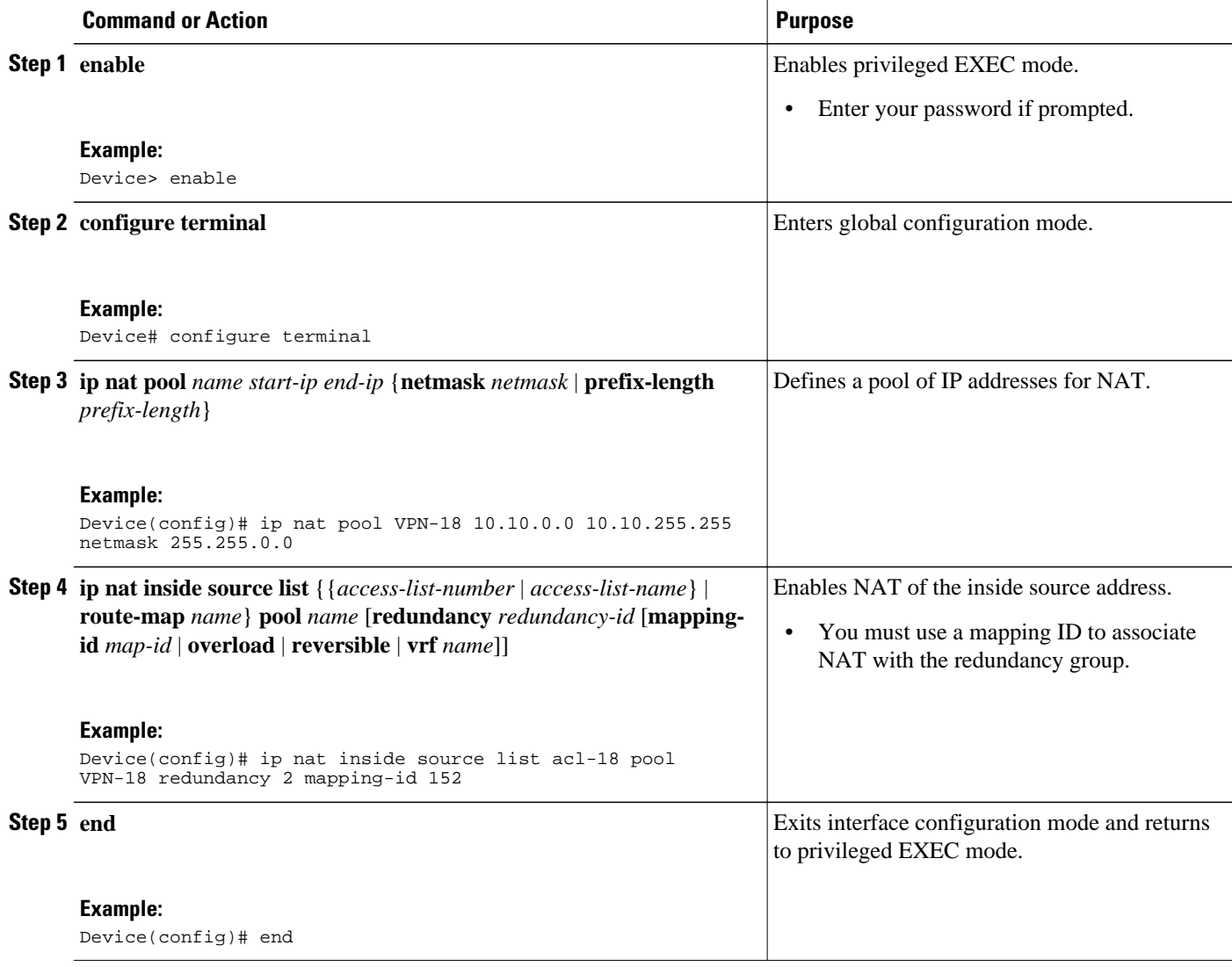

## **Managing and Monitoring Stateful Interchassis Redundancy**

All configuration commands in this task are optional. You can use the **show** commands in any order.

#### **SUMMARY STEPS**

- **1. enable**
- **2. redundancy application reload group** *number* [**peer** | **self**]
- **3. show redundancy application group** [*group-id* | **all**]
- **4. show redundancy application transport** {**clients** | **group** [*group-id*]}
- **5. show redundancy application protocol** {*protocol-id* | **group** [*group-id*]}
- **6. show redundancy application faults group** [*group-id*]
- **7. show redundancy application if-mgr group** [*group-id*]
- **8. show redundancy application control-interface group** [*group-id*]
- **9. show redundancy application data-interface group** [*group-id*]
- **10.show monitor event-trace rg\_infra all**

#### **DETAILED STEPS**

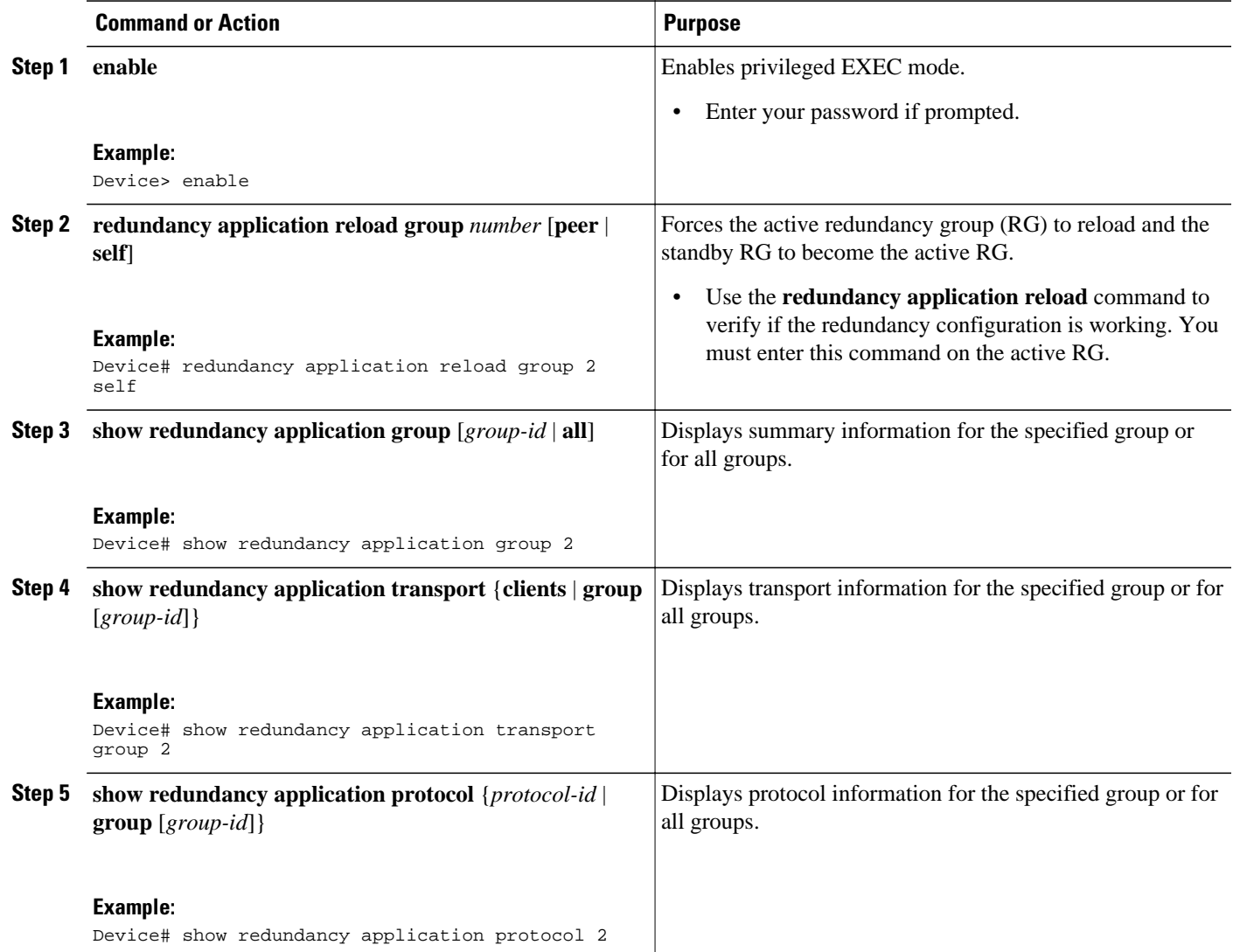

<span id="page-137-0"></span>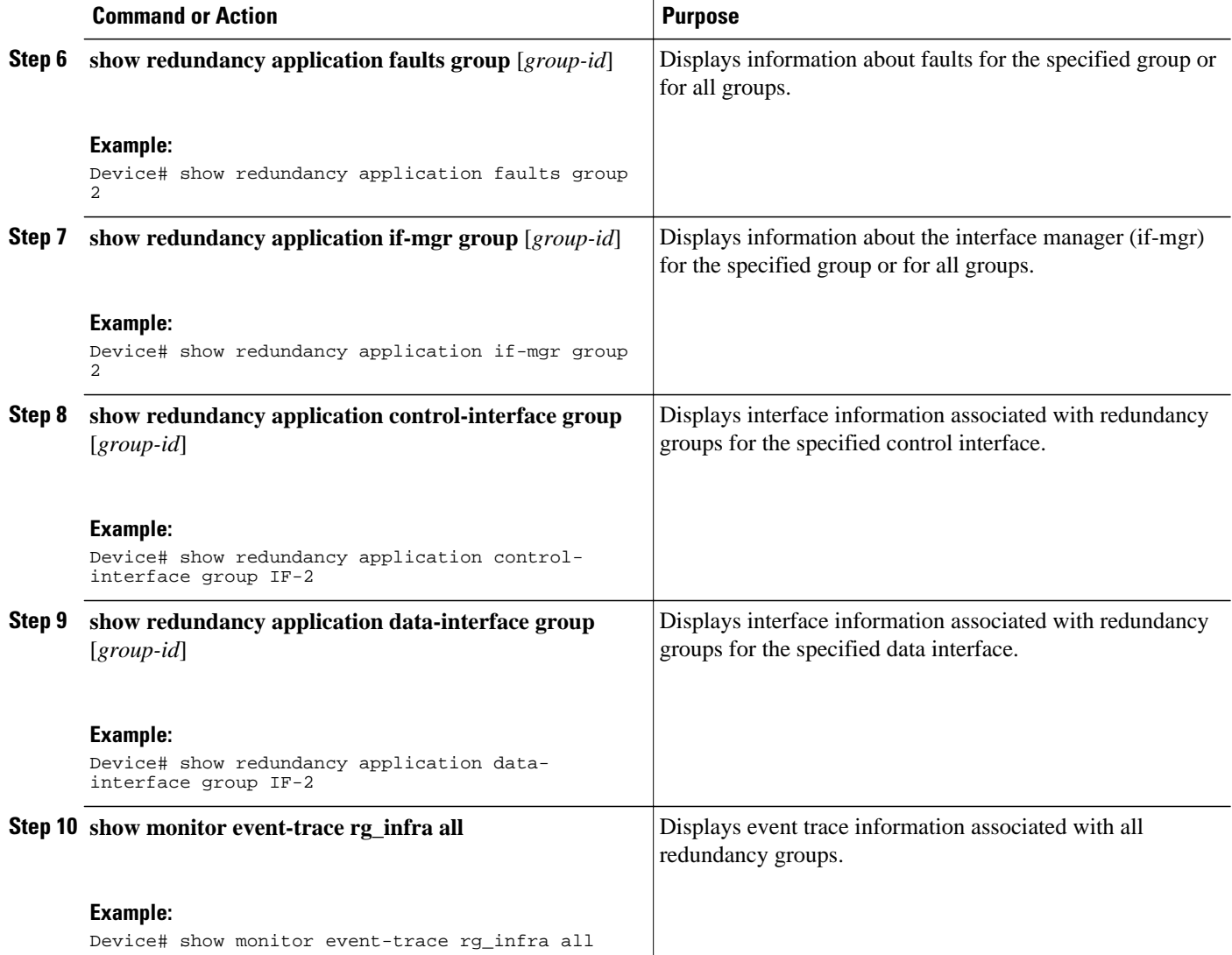

# **Configuration Examples for Stateful Interchassis Redundancy**

- Example: Configuring the Control Interface Protocol, page 126
- [Example: Configuring a Redundancy Group, page 127](#page-138-0)
- [Example: Configuring a Redundant Traffic Interface, page 127](#page-138-0)
- [Example: Configuring NAT with Stateful Interchassis Redundancy, page 127](#page-138-0)

## **Example: Configuring the Control Interface Protocol**

Device# **configure terminal** Device(config)# **redundancy** Device(config-red)# **mode sso** Device(config-red)# **application redundancy** Device(config-red-app)# **protocol 4**

```
Device(config-red-app-prot)# name rg1
Device(config-red-app-prot)# timers hellotime 3 holdtime 10
Device(config-red-app-prot)# authentication text password
Device(config-red-app-prot)# bfd
```
### <span id="page-138-0"></span>**Example: Configuring a Redundancy Group**

```
Device# configure terminal
Device(config)# redundancy
Device(config-red)# application redundancy
Device(config-red-app)# group 1
Device(config-red-app-grp)# name rg1
Device(config-red-app-grp)# preempt
Device(config-red-app-grp)# priority 120 failover-threshold 80
Device(config-red-app-grp)# track 44 decrement 20
Device(config-red-app-grp)# timers delay 10 reload 20
Device(config-red-app-grp)# control GigabitEthernet0/1/0 protocol 1
Device(config-red-app-grp)# data GigabitEthernet0/1/2
Device(config-red-app-grp)# end
Device# configure terminal
Device(config)# interface GigabitEthernet 0/0/1
Device(config-if)# redundancy group 1 ip 10.10.1.1 exclusive decrement 20
Device(config-if)# redundancy rii 40
```
### **Example: Configuring a Redundant Traffic Interface**

```
Device# configure terminal
Device(config)# interface GigabitEthernet 0/1/5
Device(config-if)# ip address 10.1.1.2 255.0.0.0
Device(config-if)# ip nat outside
Device(config-if)# ip virtual-reassembly
Device(config-if)# negotiation auto
Device(config-if)# redundancy rii 200
Device(config-if)# redundancy group 1 ip 10.1.1.200 exclusive decrement 10
```
### **Example: Configuring NAT with Stateful Interchassis Redundancy**

Device# **configure terminal** Device(config)# **ip nat pool VPN-18 10.10.0.0 10.10.255.255 netmask 255.255.0.0** Device(config)# **ip nat inside source list acl-18 pool VPN-18 redundancy 2 mapping-id 152**

## **Additional References**

#### **Related Documents**

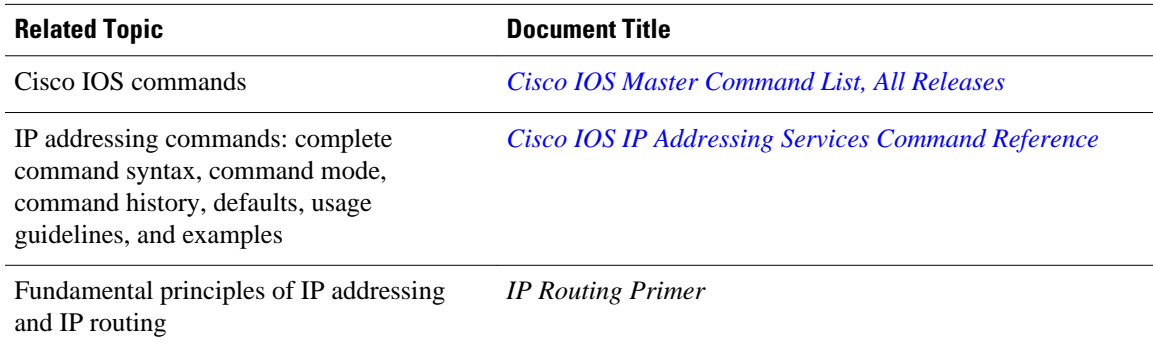

<span id="page-139-0"></span>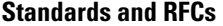

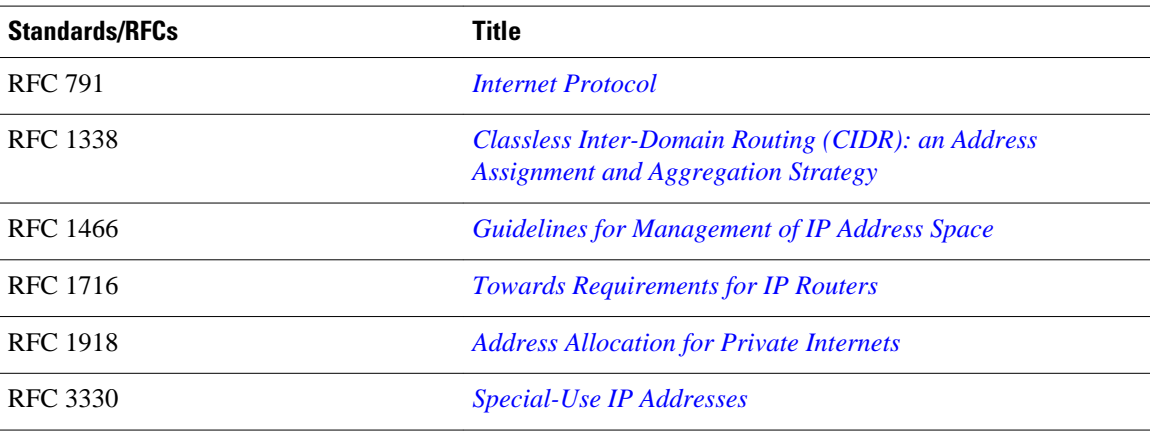

#### **Technical Assistance**

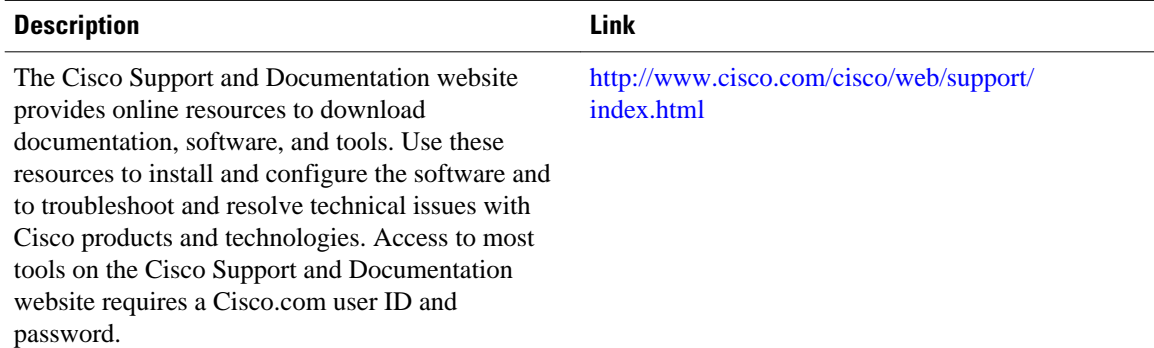

# **Feature Information for Stateful Interchassis Redundancy**

The following table provides release information about the feature or features described in this module. This table lists only the software release that introduced support for a given feature in a given software release train. Unless noted otherwise, subsequent releases of that software release train also support that feature.

Use Cisco Feature Navigator to find information about platform support and Cisco software image support. To access Cisco Feature Navigator, go to [www.cisco.com/go/cfn.](http://www.cisco.com/go/cfn) An account on Cisco.com is not required.

*Table 8 Feature Information for Stateful Interchassis Redundancy*

| <b>Feature Name</b>                 | <b>Releases</b>           | <b>Feature Information</b>                                                                                                    |
|-------------------------------------|---------------------------|----------------------------------------------------------------------------------------------------|
| Stateful Interchassis<br>Redundancy | Cisco IOS XE Release 3.1S | The Stateful Interchassis Redundancy<br>feature enables you to configure pairs of<br>devices to act as backups for each other. |

Cisco and the Cisco logo are trademarks or registered trademarks of Cisco and/or its affiliates in the U.S. and other countries. To view a list of Cisco trademarks, go to this URL: [www.cisco.com/go/trademarks.](http://www.cisco.com/go/trademarks) Third-party trademarks mentioned are the property of their respective owners. The use of the word partner does not imply a partnership relationship between Cisco and any other company. (1110R)

Any Internet Protocol (IP) addresses and phone numbers used in this document are not intended to be actual addresses and phone numbers. Any examples, command display output, network topology diagrams, and other figures included in the document are shown for illustrative purposes only. Any use of actual IP addresses or phone numbers in illustrative content is unintentional and coincidental.

 $\mathbf I$ 

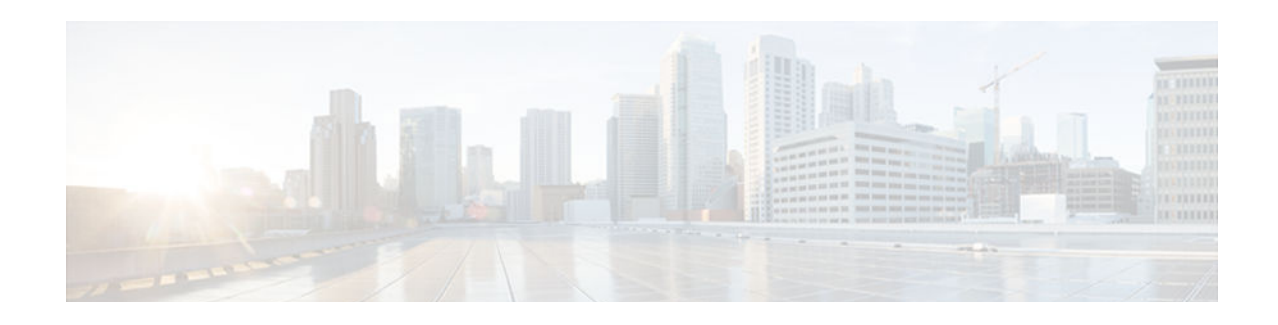

# **Stateless Network Address Translation 64**

The Stateless Network Address Translation 64 (NAT64) feature provides a translation mechanism that translates an IPv6 packet into an IPv4 packet and vice versa. The translation involves parsing the entire IPv6 header, including the extension headers, and extracting the relevant information and translating it into an IPv4 header. Similarly, the IPv4 header is parsed in its entirety, including the IPv4 options, to construct an IPv6 header. This processing happens on a per-packet basis on the interfaces that are configured for Stateless NAT64 translation.

The Stateless NAT64 translator enables native IPv6 or IPv4 communication and facilitates coexistence of IPv4 and IPv6 networks.

The Stateless NAT64 translator does not maintain any state information in the datapath. This translator is based on the IETF working group Behavior Engineering for Hindrance Avoidance (BEHAVE) drafts about the framework for IPv4/IPv6 translation. This draft describes the mechanism to translate an IPv6 packet to an IPv4 packet and vice versa, including the transport layer headers and Internet Control Message Protocol (ICMP).

- Finding Feature Information, page 131
- Restrictions for Stateless Network Address Translation 64, page 131
- [Information About Stateless Network Address Translation 64, page 132](#page-143-0)
- [How to Configure Stateless Network Address Translation 64, page 135](#page-146-0)
- [Configuration Examples for Stateless Network Address Translation 64, page 144](#page-155-0)
- [Additional References, page 145](#page-156-0)
- [Feature Information for Stateless Network Address Translation 64, page 146](#page-157-0)
- [Glossary, page 147](#page-158-0)

## **Finding Feature Information**

Your software release may not support all the features documented in this module. For the latest caveats and feature information, see [Bug Search Tool](http://www.cisco.com/cisco/psn/bssprt/bss) and the release notes for your platform and software release. To find information about the features documented in this module, and to see a list of the releases in which each feature is supported, see the feature information table at the end of this module.

Use Cisco Feature Navigator to find information about platform support and Cisco software image support. To access Cisco Feature Navigator, go to [www.cisco.com/go/cfn.](http://www.cisco.com/go/cfn) An account on Cisco.com is not required.

# **Restrictions for Stateless Network Address Translation 64**

The following restrictions apply to the Stateless NAT64 feature:

• Only valid IPv4-translatable addresses can be used for stateless translation.

- <span id="page-143-0"></span>• Multicast is not supported.
- Applications without a corresponding application layer gateway (ALG) may not work properly with the Stateless NAT64 translator.
- The translation of IPv4 options, IPv6 routing headers, hop-by-hop extension headers, destination option headers, and source routing headers are not supported.
- Fragmented IPv4 UDP packets that do not contain a UDP checksum are not translated.
- IPv6 packets with zero UDP checksum are not translated.

## **Information About Stateless Network Address Translation 64**

- Fragmentation of IP Datagrams in IPv6 and IPv4 Networks, page 132
- Translation of ICMP for Stateless NAT64 Translation , page 132
- IPv4-Translatable IPv6 Address, page 132
- [Supported Stateless NAT64 Scenarios, page 133](#page-144-0)
- [Multiple Prefixes Support for Stateless NAT64 Translation, page 134](#page-145-0)

## **Fragmentation of IP Datagrams in IPv6 and IPv4 Networks**

In IPv4 networks, any intermediate router can do the fragmentation of an IP datagram. However, in IPv6 networks, fragmentation can be done only by the originating IPv6 host. Because fragmentation in IPv6 networks is done by the IPv6 hosts, the path maximum transmission unit (PMTU) discovery should also be done by the IPv6 hosts. However, a PMTU discovery is not possible across an IPv4 network where the routers are allowed to fragment the packets. In IPv4 networks, a Stateless NAT64 translator is used to fragment the IPv6 datagram and set the Don't Fragment (DF) bits in the IPv4 header. Similarly, the translator can add the fragment header to the IPv6 packet if an IPv4 fragment is received.

## **Translation of ICMP for Stateless NAT64 Translation**

The IETF draft on the IP/ICMP translation algorithm describes the ICMP types or codes that should be translated between IPv4 and IPv6. ICMP errors embed the actual IP header and the transport header. Because the ICMP errors are embedded in the IP header, the IP header is not translated properly. For ICMP error packets, Stateless NAT64 translation should be applied twice: once for the outer header, and once again for the embedded header.

### **IPv4-Translatable IPv6 Address**

IPv4-translatable IPv6 addresses are IPv6 addresses assigned to the IPv6 nodes for use with stateless translation. IPv4-translatable addresses consist of a variable-length prefix, an embedded IPv4 address, fixed universal bits (u-bits), and in some cases a suffix. IPv4-embedded IPv6 addresses are IPv6 addresses in which 32 bits contain an IPv4 address. This format is the same for both IPv4-converted and IPv4translatable IPv6 addresses.
The figure below shows an IPv4-translatable IPv6 address format with several different prefixes and embedded IPv4 address positions.

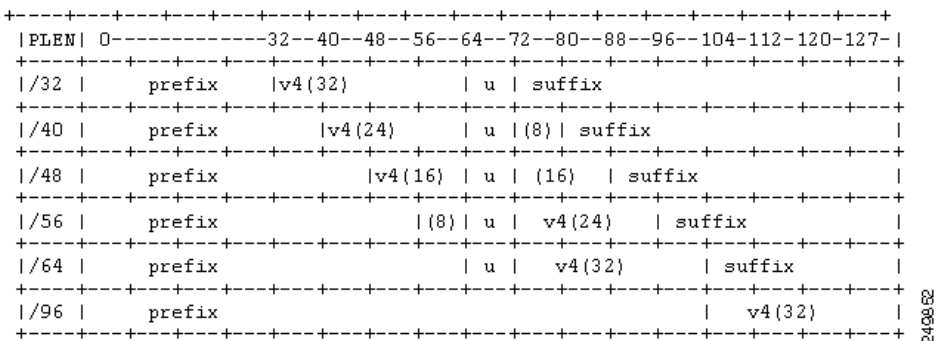

### *Figure 9 IPv4-Translatable IPv6 Address Format*

• Prefixes Format, page 133

### **Prefixes Format**

A set of bits at the start of an IPv6 address is called the format prefix. Prefix length is a decimal value that specifies how many of the leftmost contiguous bits of an address comprise the prefix.

An embedded IPv4 address is used to construct IPv4 addresses from the IPv6 packet. The Stateless NAT64 translator has to derive the IPv4 addresses that are embedded in the IPv6-translatable address by using the prefix length. The translator has to construct an IPv6-translatable address based on the prefix and prefix length and embed the IPv4 address based on the algorithm.

According to the IETF address format BEHAVE draft, a u-bit (bit 70) defined in the IPv6 architecture should be set to zero. For more information on the u-bit usage, see RFC 2464. The reserved octet, also called u-octet, is reserved for compatibility with the host identifier format defined in the IPv6 addressing architecture. When constructing an IPv6 packet, the translator has to make sure that the u-bits are not tampered with and are set to the value suggested by RFC 2373. The suffix will be set to all zeros by the translator. IETF recommends that the 8 bits of the u-octet (bit range 64-71) should be set to zero.

The prefix lengths of 32, 40, 48, 56, 64, or 96 are supported for Stateless NAT64 translation. The Well Known Prefix (WKP) is not supported. When traffic flows from the IPv4-to-IPv6 direction, either a WKP or a configured prefix can be added only in stateful translation.

## **Supported Stateless NAT64 Scenarios**

The IETF framework draft for IPv4/IPv6 translation describes eight different network communication scenarios for Stateless NAT64 translation. The following scenarios are supported by the Cisco IOS Stateless NAT64 feature and are described in this section:

- Scenario 1--an IPv6 network to the IPv4 Internet
- Scenario 2--the IPv4 Internet to an IPv6 network
- Scenario 5--an IPv6 network to an IPv4 network
- Scenario 6--an IPv4 network to an IPv6 network

The figure below shows stateless translation for scenarios 1 and 2. An IPv6-only network communicates with the IPv4 Internet.

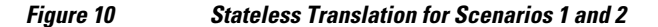

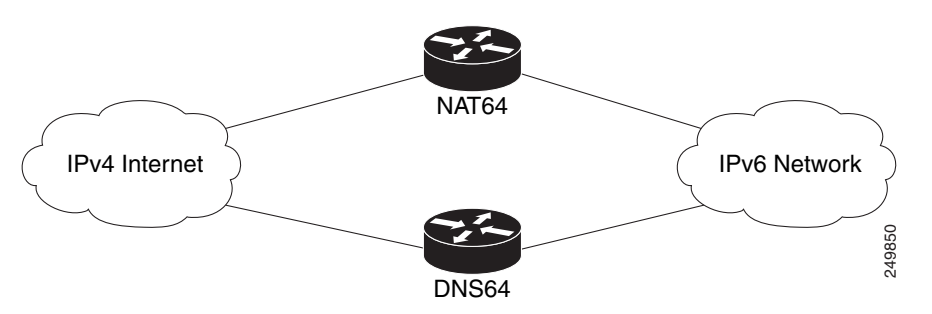

Scenario 1 is an IPv6 initiated connection and scenario 2 is an IPv4 initiated connection. Stateless NAT64 translates these two scenarios only if the IPv6 addresses are IPv4 translatable. In these two scenarios, the Stateless NAT64 feature does not help with IPv4 address depletion, because each IPv6 host that communicates with the IPv4 Internet is a globally routable IPv4 address. This consumption is similar to the IPv4 consumption rate as a dual-stack. The savings, however, is that the internal network is 100 percent IPv6, which eases management (Access Control Lists, routing tables), and IPv4 exists only at the edge where the Stateless translators live.

The figure below shows stateless translation for scenarios 5 and 6. The IPv4 network and IPv6 network are within the same organization.

### *Figure 11 Stateless Translation for Scenarios 5 and 6*

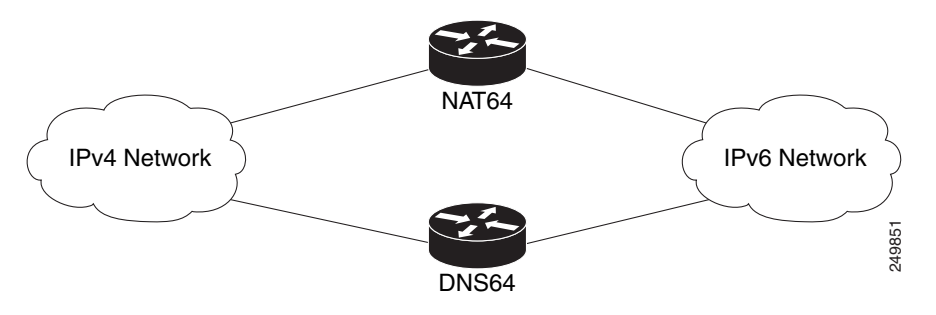

The IPv4 addresses used are either public IPv4 addresses or RFC 1918 addresses. The IPv6 addresses used are either public IPv6 addresses or Unique Local Addresses (ULAs).

Both these scenarios consist of an IPv6 network that communicates with an IPv4 network. Scenario 5 is an IPv6 initiated connection and scenario 6 is an IPv4 initiated connection. The IPv4 and IPv6 addresses may not be public addresses. These scenarios are similar to the scenarios 1 and 2. The Stateless NAT64 feature supports these scenarios if the IPv6 addresses are IPv4 translatable.

## **Multiple Prefixes Support for Stateless NAT64 Translation**

Network topologies that use the same IPv6 prefix for source and destination addresses may not handle routing correctly and may be difficult to troubleshoot. The Stateless NAT64 feature addresses these challenges in Cisco IOS XE Release 3.3S and later releases through the support of multiple prefixes for stateless translation. The entire IPv4 Internet is represented as using a different prefix from the one used for the IPv6 network.

# **How to Configure Stateless Network Address Translation 64**

- Configuring a Routing Network for Stateless NAT64 Communication, page 135
- [Configuring Multiple Prefixes for Stateless NAT64 Translation, page 138](#page-149-0)
- [Monitoring and Maintaining the Stateless NAT64 Routing Network, page 141](#page-152-0)

## **Configuring a Routing Network for Stateless NAT64 Communication**

Perform this task to configure and verify a routing network for Stateless NAT64 communication.

- An IPv6 address assigned to any host in the network should have a valid IPv4-translatable address and vice versa.
- You should enable the **ipv6 unicast-routing** command for this configuration to work.

### **SUMMARY STEPS**

- **1. enable**
- **2. configure terminal**
- **3. ipv6 unicast-routing**
- **4. interface** *type number*
- **5. description** *string*
- **6. ipv6 enable**
- **7. ipv6 address** {*ipv6-address***/***prefix-length* | *prefix-name sub-bits***/***prefix-length*}
- **8. nat64 enable**
- **9. exit**
- **10.interface** *type number*
- **11.description** *string*
- **12.ip address** *ip-address mask*
- **13.nat64 enable**
- **14. exit**
- **15.nat64 prefix stateless** *ipv6-prefix***/***length*
- **16.nat64 route** *ipv4-prefix***/***mask interface-type interface-number*
- **17.ipv6 route** *ipv4-prefix***/***length interface-type interface-number*
- **18. end**

### **DETAILED STEPS**

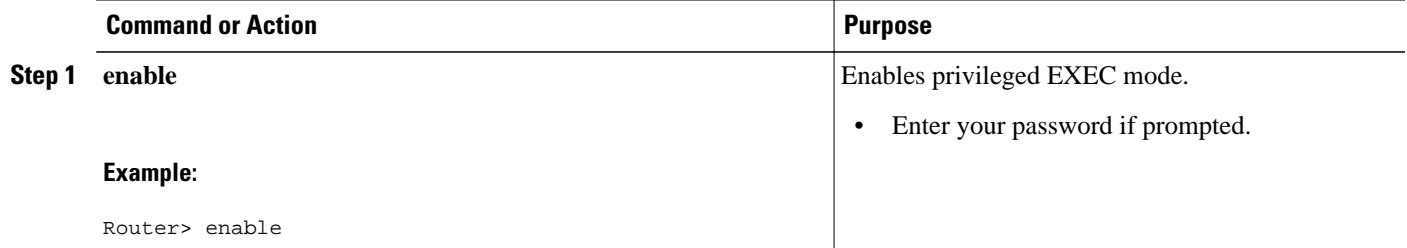

 $\overline{\phantom{a}}$ 

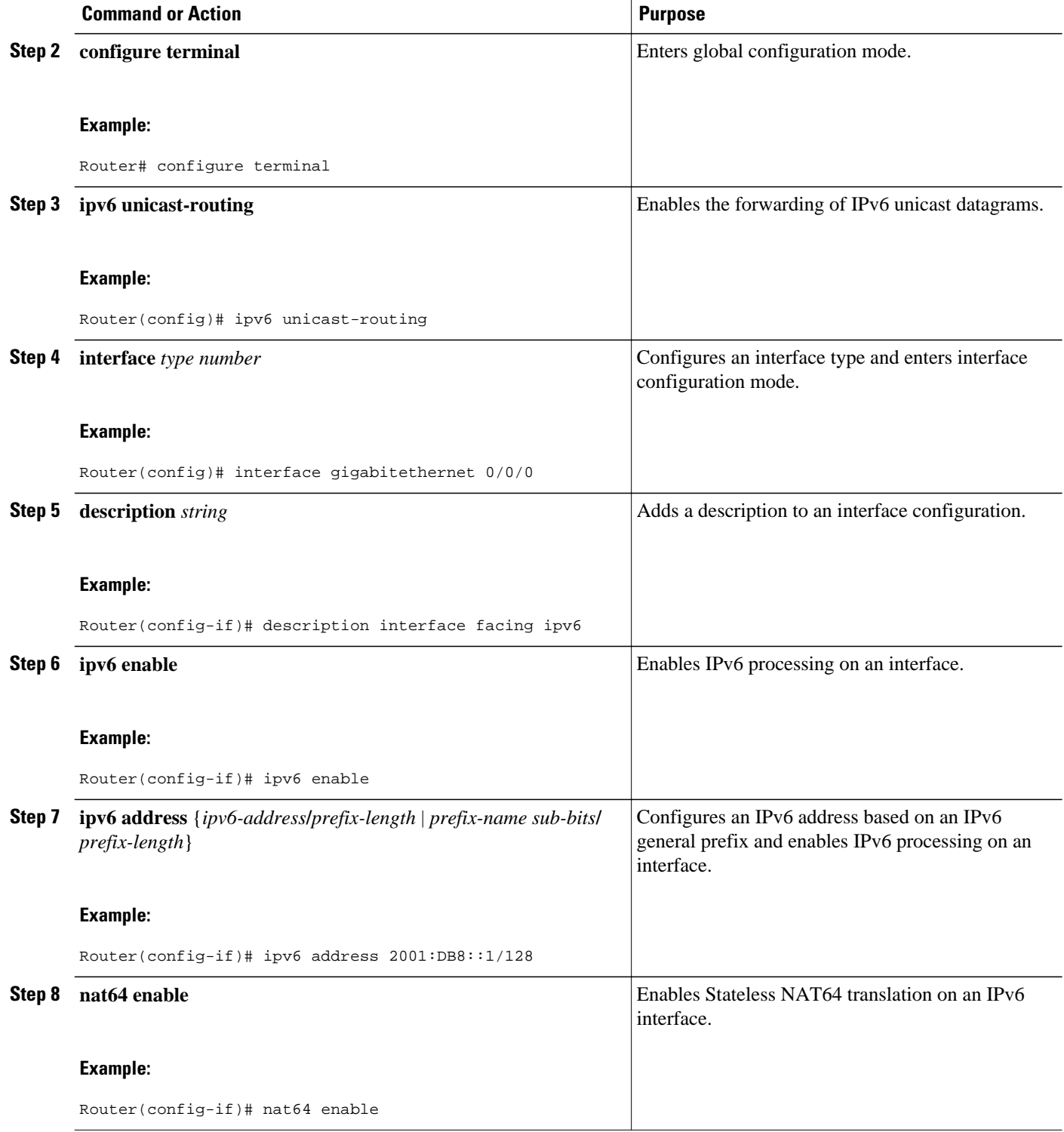

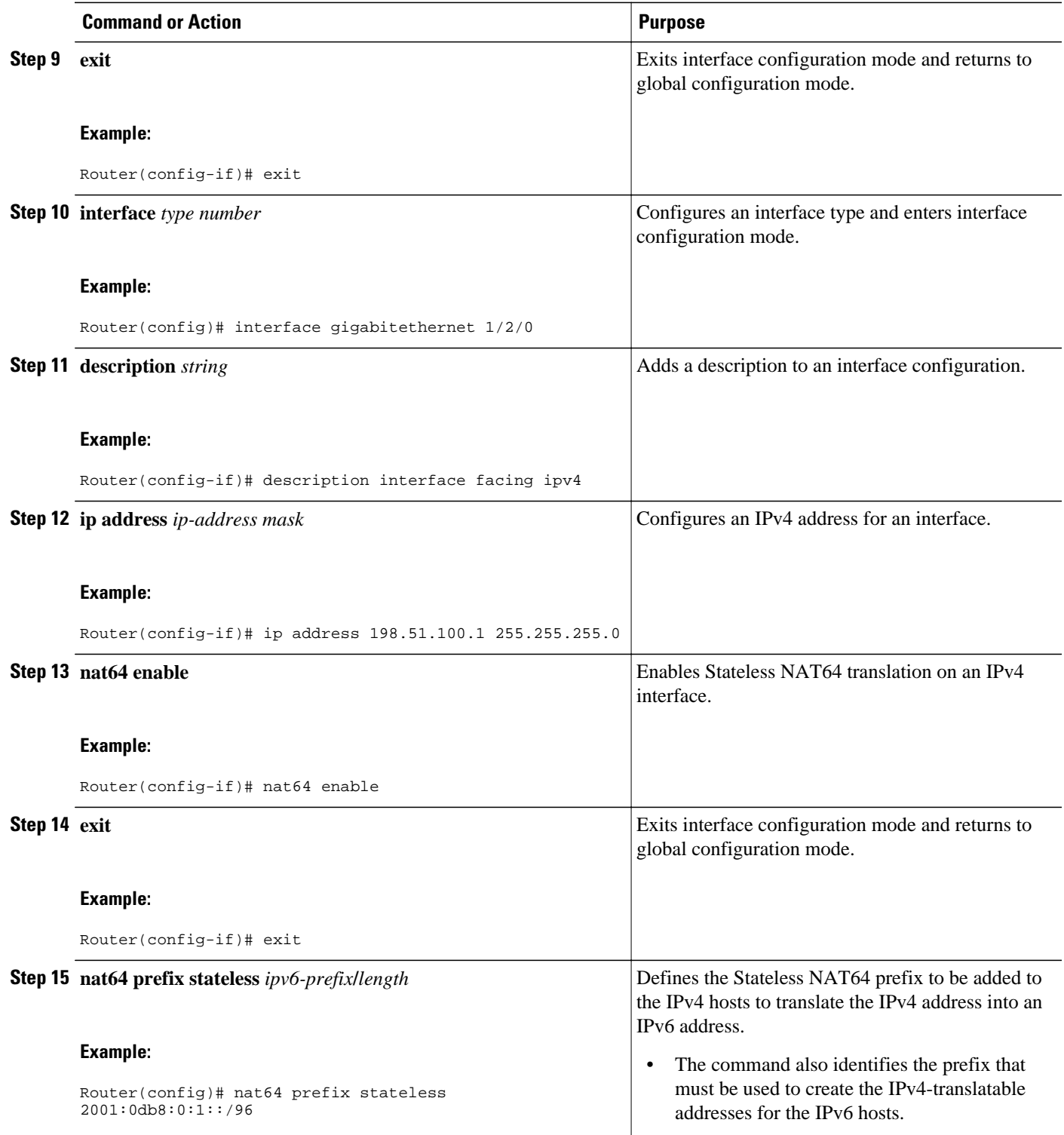

<span id="page-149-0"></span>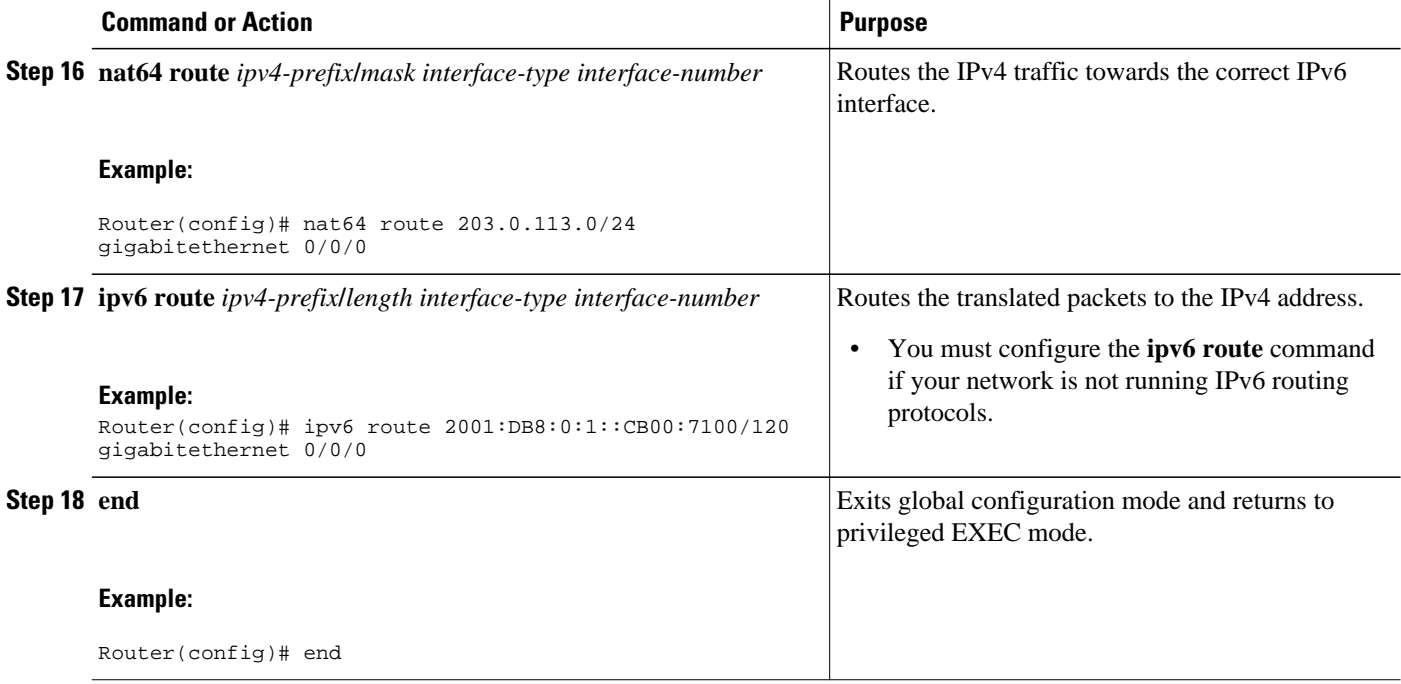

## **Configuring Multiple Prefixes for Stateless NAT64 Translation**

Perform this task to configure multiple prefixes for Stateless NAT64 translation.

### **SUMMARY STEPS**

- **1. enable**
- **2. configure terminal**
- **3. ipv6 unicast-routing**
- **4. interface** *type number*
- **5. ipv6 address** {*ipv6-address* **/***prefix-length* | *prefix-name sub-bits***/***prefix-length*}
- **6. ipv6 enable**
- **7. nat64 enable**
- **8. nat64 prefix stateless v6v4** *ipv6-prefix***/***length*
- **9. exit**
- **10.interface** *type number*
- **11.ip address** *ip-address mask*
- **12.negotiation auto**
- **13.nat64 enable**

**14. exit**

- **15.nat64 prefix stateless v4v6** *ipv6-prefix***/***length*
- **16.nat64 route** *ipv4-prefix***/***mask interface-type interface-number*
- **17.ipv6 route** *ipv6-prefix***/***length interface-type interface-number*

**18. end**

### **DETAILED STEPS**

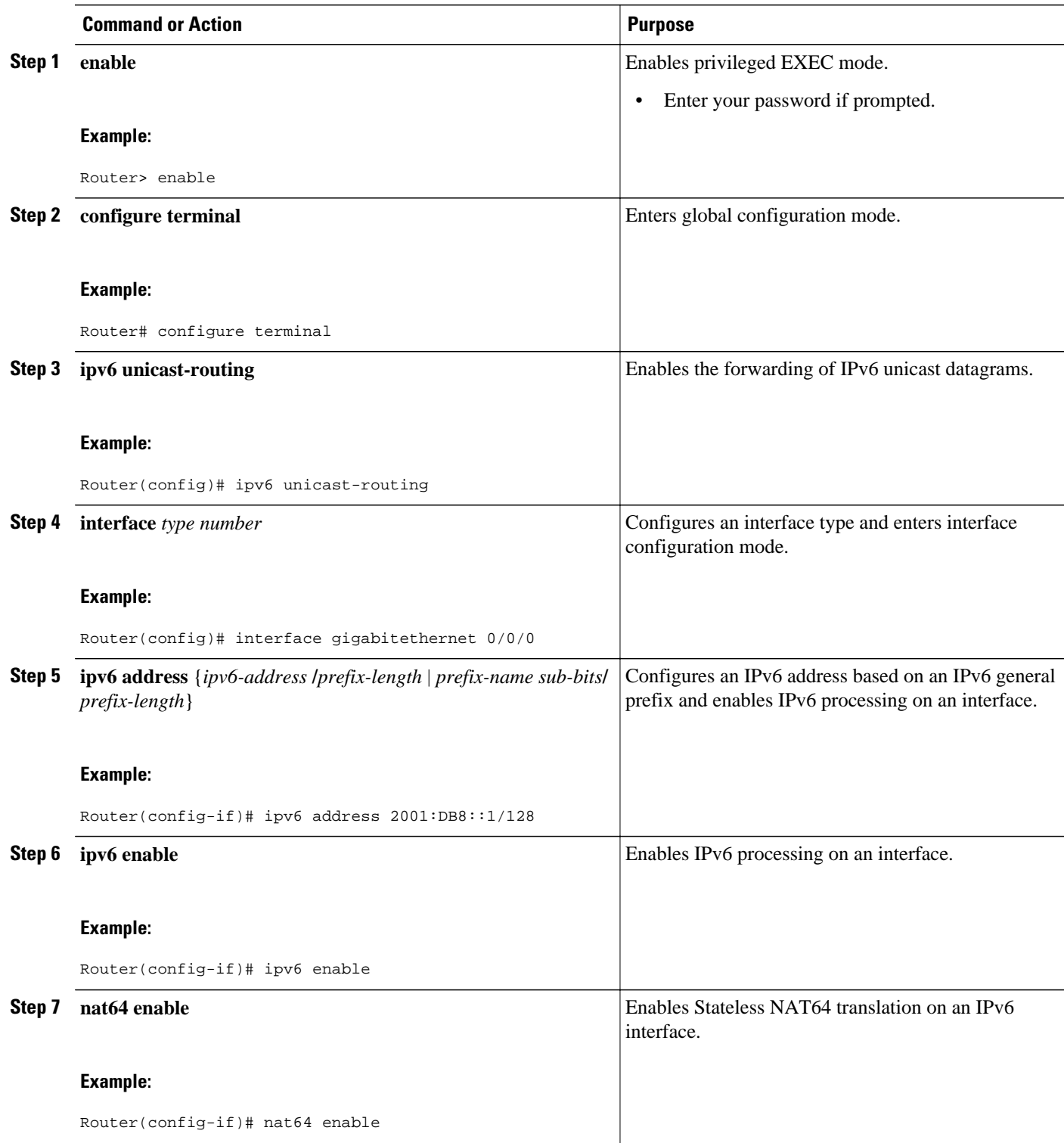

 $\overline{\phantom{a}}$ 

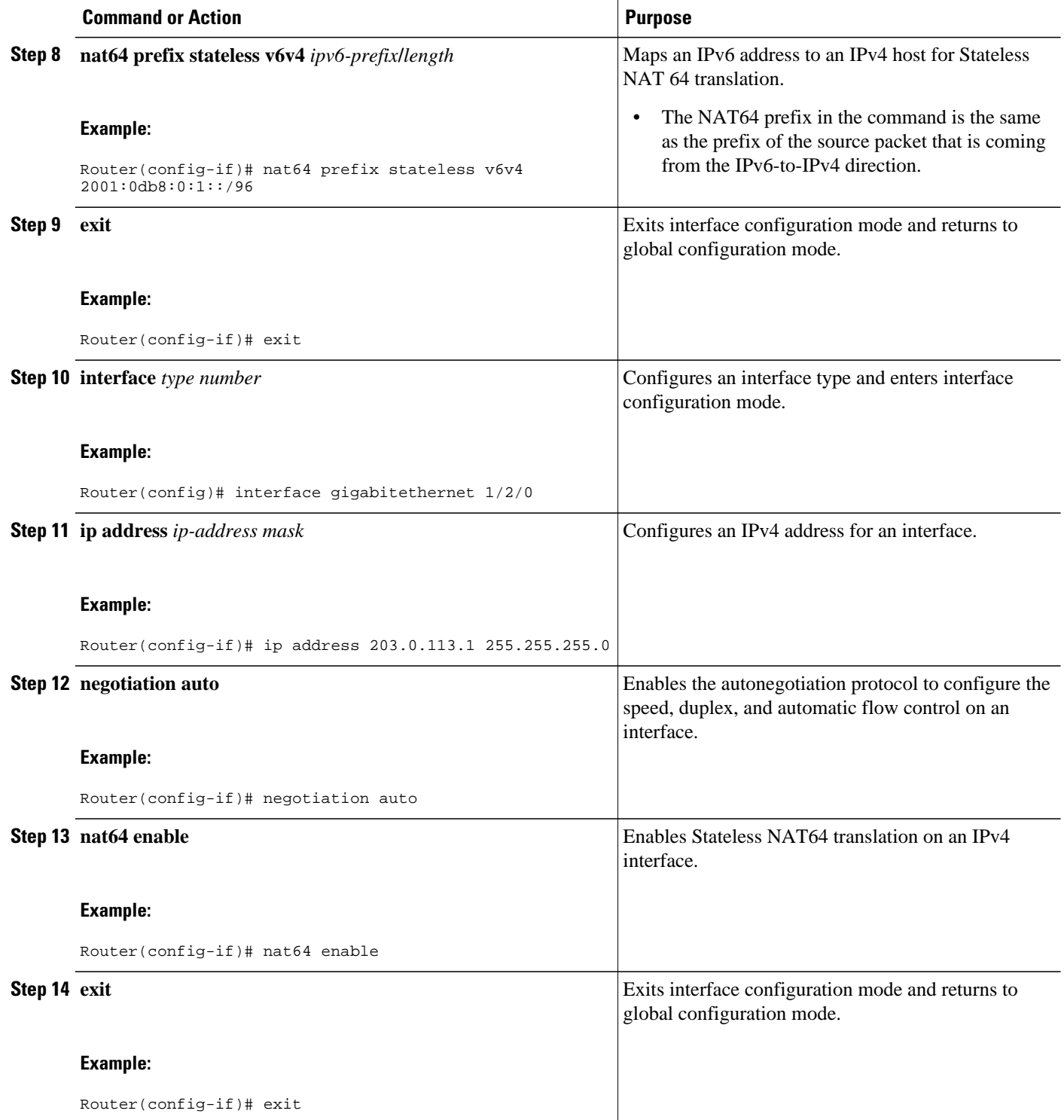

<span id="page-152-0"></span>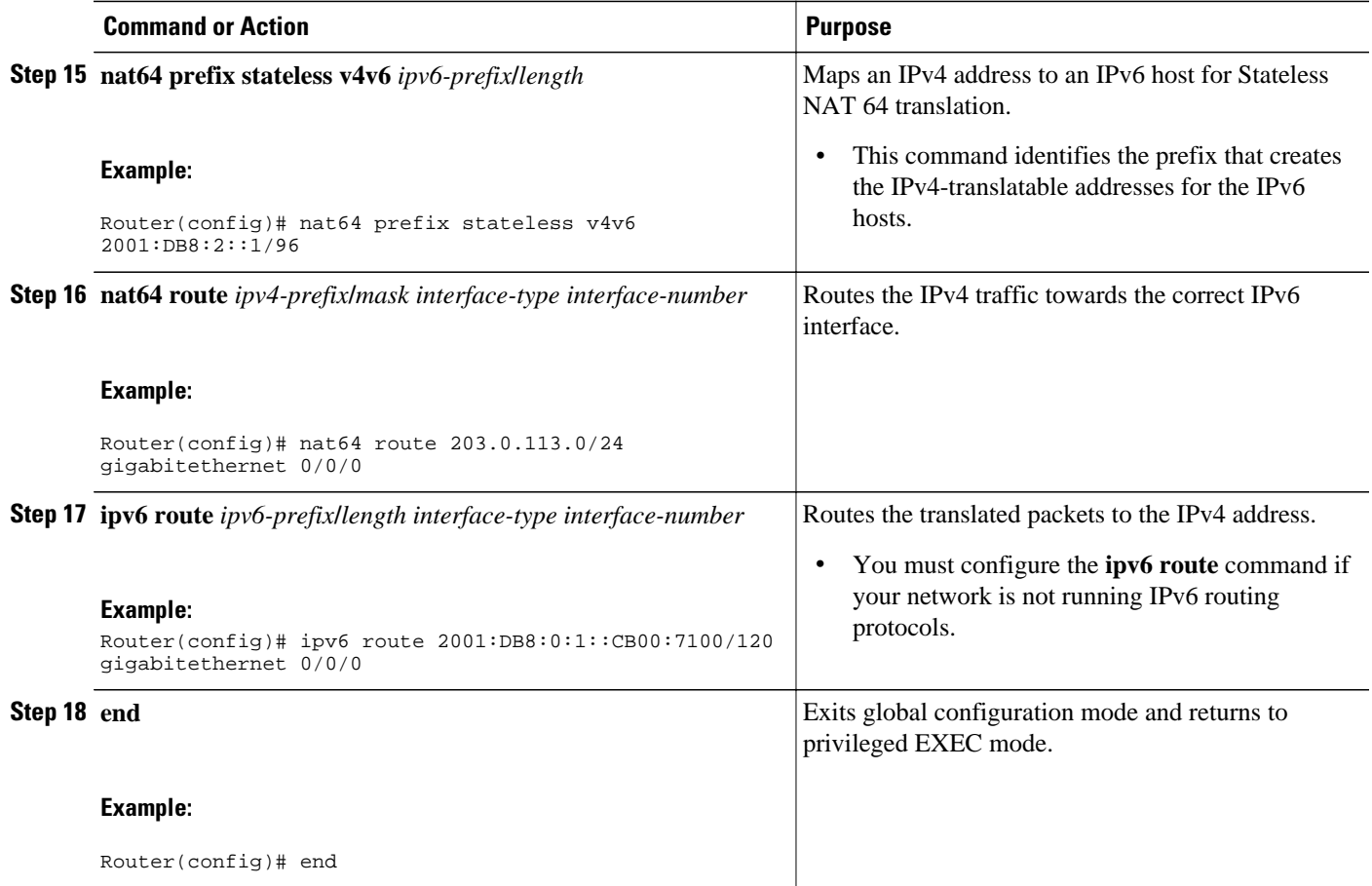

## **Monitoring and Maintaining the Stateless NAT64 Routing Network**

Perform this task to verify and monitor the Stateless NAT64 routing network. In the privileged EXEC mode, you can enter the commands in any order.

### **SUMMARY STEPS**

- **1. show nat64 statistics**
- **2. show ipv6 route**
- **3. show ip route**
- **4. debug nat64** {**all** | **ha** {**all** | **info** | **trace** | **warn**} | **id-manager** | **info** | **issu** {**all** | **message** | **trace**} | **memory** | **statistics** | **trace** | **warn**}
- **5. ping** [*protocol* [**tag**]] {*host-name* | *system-address*}

### **DETAILED STEPS**

### **Step 1 show nat64 statistics**

This command displays the global and interface-specific statistics of the packets that are translated and dropped.

#### **Example:**

Router# **show nat64 statistics**

```
NAT64 Statistics
Global Stats:
    Packets translated (IPv4 -> IPv6): 21
    Packets translated (IPv6 -> IPv4): 15
GigabitEthernet0/0/1 (IPv4 configured, IPv6 configured):
    Packets translated (IPv4 -> IPv6): 5
    Packets translated (IPv6 -> IPv4): 0
    Packets dropped: 0
GigabitEthernet1/2/0 (IPv4 configured, IPv6 configured):
   Packets translated (IPv4 -> IPv6): 0
    Packets translated (IPv6 -> IPv4): 5
    Packets dropped: 0
```
#### **Step 2 show ipv6 route**

This command displays the configured stateless prefix and the specific route for the IPv4 embedded IPv6 address pointing toward the IPv6 side.

#### **Example:**

Router# **show ipv6 route**

```
IPv6 Routing Table - default - 6 entries
Codes: C - Connected, L - Local, S - Static, U - Per-user Static route
B - BGP, R - RIP, I1 - ISIS L1, I2 - ISIS L2
IA - ISIS interarea, IS - ISIS summary, D - EIGRP, EX - EIGRP external
ND - Neighbor Discovery
O - OSPF Intra, OI - OSPF Inter, OE1 - OSPF ext 1, OE2 - OSPF ext 2
ON1 - OSPF NSSA ext 1, ON2 - OSPF NSSA ext 2
LC 2001::1/128 [0/0] via FastEthernet0/3/4, receive
S 2001::1B01:10A/128 [1/0] via FastEthernet0/3/4, directly connected
S 3001::/96 [1/0] via ::42, NVI0
S 3001::1E1E:2/128 [1/0] via FastEthernet0/3/0, directly connected
LC 3001::C0A8:64D5/128 [0/0] via FastEthernet0/3/0, receive
L FF00::/8 [0/0] via Null0, receive
```
#### **Step 3 show ip route**

This command displays the IPv4 addresses in the Internet that have reached the IPv4 side.

#### **Example:**

Router# **show ip route**

```
Codes: R - RIP derived, O - OSPF derived,
         C - connected, S - static, B - BGP derived,
         * - candidate default route, IA - OSPF inter area route,
         i - IS-IS derived, ia - IS-IS, U - per-user static route, 
         o - on-demand routing, M - mobile, P - periodic downloaded static route,
         D - EIGRP, EX - EIGRP external, E1 - OSPF external type 1 route, 
         E2 - OSPF external type 2 route, N1 - OSPF NSSA external type 1 route, 
         N2 - OSPF NSSA external type 2 route
Gateway of last resort is 10.119.254.240 to network 10.140.0.0
O E2 10.110.0.0 [160/5] via 10.119.254.6, 0:01:00, Ethernet2
E 10.67.10.0 [200/128] via 10.119.254.244, 0:02:22, Ethernet2
O E2 10.68.132.0 [160/5] via 10.119.254.6, 0:00:59, Ethernet2
O E2 10.130.0.0 [160/5] via 10.119.254.6, 0:00:59, Ethernet2
E 10.128.0.0 [200/128] via 10.119.254.244, 0:02:22, Ethernet2<br>E 10.129.0.0 [200/129] via 10.119.254.240, 0:02:22, Ethernet2
      E 10.129.0.0 [200/129] via 10.119.254.240, 0:02:22, Ethernet2
E 10.65.129.0 [200/128] via 10.119.254.244, 0:02:22, Ethernet2
E 10.10.0.0 [200/128] via 10.119.254.244, 0:02:22, Ethernet2<br>E 10.75.139.0 [200/129] via 10.119.254.240, 0:02:23, Ethernet
     E 10.75.139.0 [200/129] via 10.119.254.240, 0:02:23, Ethernet2
E 10.16.208.0 [200/128] via 10.119.254.244, 0:02:22, Ethernet2<br>E 10.84.148.0 [200/129] via 10.119.254.240. 0:02:23. Ethernet2
     E 10.84.148.0 [200/129] via 10.119.254.240, 0:02:23, Ethernet2
```
E 10.31.223.0 [200/128] via 10.119.254.244, 0:02:22, Ethernet2 E 10.44.236.0 [200/129] via 10.119.254.240, 0:02:23, Ethernet2<br>E 10.141.0.0 [200/129] via 10.119.254.240, 0:02:22, Ethernet2 E 10.141.0.0 [200/129] via 10.119.254.240, 0:02:22, Ethernet2 E 10.140.0.0 [200/129] via 10.119.254.240, 0:02:23, Ethernet2 IPv6 Routing Table - default - 6 entries

#### Step 4 debug nat64 {all | ha {all | info | trace | warn } | id-manager | info | issu {all | message | trace } | memory | statistics | **trace** | **warn**}

This command enables Stateless NAT64 debugging.

#### **Example:**

Router# **debug nat64 statistics**

```
NAT64 statistics debugging is on
Sep 16 18:26:24.537 IST: NAT64 (stats): Received stats update for IDB(FastEthernet0/3/5)
Sep 16 18:26:24.537 IST: NAT64 (stats): Updating pkts_translated_v4v6 from 94368894 to 95856998 
(is delta(TRUE) value(1488104))
Sep 16 18:26:24.537 IST: NAT64 (stats): Received stats update for IDB(FastEthernet0/3/4)
Sep 16 18:26:24.537 IST: NAT64 (stats): Updating pkts_translated_v6v4 from 7771538 to 7894088 
(is_delta(TRUE) value(122550))
Sep 16 18:26:24.537 IST: NAT64 (stats): Received global stats update
Sep 16 18:26:24.537 IST: NAT64 (stats): Updating pkts_translated_v4v6 from 1718650332 to 
1720138437 (is_delta(TRUE) value(1488105))
Sep 16 18:26:24.537 IST: NAT64 (stats): Updating pkts_translated_v6v4 from 1604459283 to 
1604581833 (is_delta(TRUE) value(122550))
```
**Step 5 ping** [*protocol* [**tag**]] {*host-name* | *system-address*}

The following is a sample packet capture from the IPv6 side when you specify the **ping 198.168.0.2** command after you configure the **nat64 enable** command on both the IPv4 and IPv6 interfaces:

#### **Example:**

Router# **ping 198.168.0.2**

```
Time Source Destination Protocol Info<br>10.000000 2001::c6a7:2 2001::c6a8:2 ICMPv6 Echo request
                  2001::c6a7:2Frame 1: 118 bytes on wire (944 bits), 118 bytes captured (944 bits)
   Arrival Time: Oct 8, 2010 11:54:06.408354000 India Standard Time
   Epoch Time: 1286519046.408354000 seconds
   [Time delta from previous captured frame: 0.000000000 seconds]
   [Time delta from previous displayed frame: 0.000000000 seconds]
   [Time since reference or first frame: 0.000000000 seconds]
   Frame Number: 1
   Frame Length: 118 bytes (944 bits)
   Capture Length: 118 bytes (944 bits)
   [Frame is marked: False]
   [Frame is ignored: False]
   [Protocol in frame: eth:1pv6:icmpv6: data]
Ethernet II, Src:Cisco_c3:64:94 (00:22:64:c3:64:94), Dst: Cisco_23:f2:30 (00:1f:6c:23:f2:30)
   Destination: Cisco_23:f2:30 (00:1f:6c:23:f2:30)
      Address: Cisco_23:f2:30 (00:1f:6c:23:f2:30)
.... ...0 .... .... .... .... = IG bit: Individual address (unicast)
.... ...0 .... .... .... .... = LG bit: Globally unique address (factory default)
  \begin{array}{lll} \dots{~.0} & \dots{~.1} & \dots{~.1} & \dots{~.1} & \dots{~.1} & \dots{~.1} & \dots{~.1} \\ \texttt{Source: } \texttt{Cisco\_c3:64:94} & (00:22:64:c3:64:94) & \end{array} Address: Cisco_c3:64:94 (00:22:64:c3:64:94)
     .... ...0 .... .... .... .... = IG bit: Individual address (unicast)
     .... ...0 .... .... ..... = LG bit: Globally unique address (factory default)
   Type: IPv6 (0x86dd)
Internet Protocol Version 6, src: 2001::c6a7:2 (2001::c6a7:2), Dst: 2001::c6a8:2 (2001::c6a8:2)
    0110 .... = Version: 6
      [0110 .... = This field makes the filter "ip.version ==6" possible:: 6]
   .... 0000 0000 ... .... .... .... .... = Traffic class: 0x00000000
     .... 0000 00.. .... .... .... .... .... = Differentiated Services Field: Default (0x00000000)
                                          .... = ECN-Capable Transport (ECT): Not set
   .... .... .... 0000 0000 0000 0000 0000 = Flowlabel: 0x00000000
```

```
 Payload length: 64
  Next header: 64
  Hop limit: 64
  Source: 2001::c6a7:2 (2001::c6a7:2)
   [Source Teredo Server IPv4: 0.0.0.0 (0.0.0.0)]
   [Source Teredo Port: 6535]
   [Source Teredo Client IPv4: 198.51.100.1 (198.51.100.1)]
  Destination: 2001:c6a8:2 (2001::c6a8:2)
  [Destination Teredo Server IPv4: 0.0.0.0 {0.0.0.0)]
   [Destination Teredo Port: 65535]
   [Destination Teredo Client IPv4: 198.51.100.2 {198.51.100.2)]
Internet Control Message Protocol v6
  Type: 128 (Echo request)
   Code: 0 (Should always be zero)
  Checksum: 0xaed2 [correct]
   ID: 0x5018
   Sequence: 0x0000
  Data (56 bytes)
    Data: 069ae4c0d3b060008090a0b0c0d0e0f1011121314151617...
     [Length: 57]
```
# **Configuration Examples for Stateless Network Address Translation 64**

- Example Configuring a Routing Network for Stateless NAT64 Translation, page 144
- Example: Configuring Multiple Prefixes for Stateless NAT64 Translation, page 144

## **Example Configuring a Routing Network for Stateless NAT64 Translation**

The following example shows how to configure a routing network for Stateless NAT64 translation:

```
ipv6 unicast-routing
!
interface gigabitethernet 0/0/0
 description interface facing ipv6
  ipv6 enable
  ipv6 address 2001:DB8::1/128
 nat64 enable 
!
interface gigabitethernet 1/2/0
 description interface facing ipv4
 ip address 198.51.100.1 255.255.255.0
 nat64 enable
!
nat64 prefix stateless 2001:0db8:0:1::/96
nat64 route 203.0.113.0/24 gigabitethernet 0/0/0
ipv6 route 2001:DB8:0:1::CB00:7100/120 gigabitethernet 0/0/0
```
## **Example: Configuring Multiple Prefixes for Stateless NAT64 Translation**

ipv6 unicast-routing ! interface gigabitethernet 0/0/0

```
 ipv6 address 2001:DB8::1/128
  ipv6 enable
 nat64 enable 
 nat64 prefix stateless v6v4 2001:0db8:0:1::/96
!
interface gigabitethernet 1/2/0
 ip address 198.51.100.1 255.255.255.0
 negotiation auto
 nat64 enable
!
nat64 prefix stateless v4v6 2001:DB8:2::1/96
ipv6 route 2001:DB8:0:1::CB00:7100/120 gigabitethernet 0/0/0
```
# **Additional References**

 $\overline{\phantom{a}}$ 

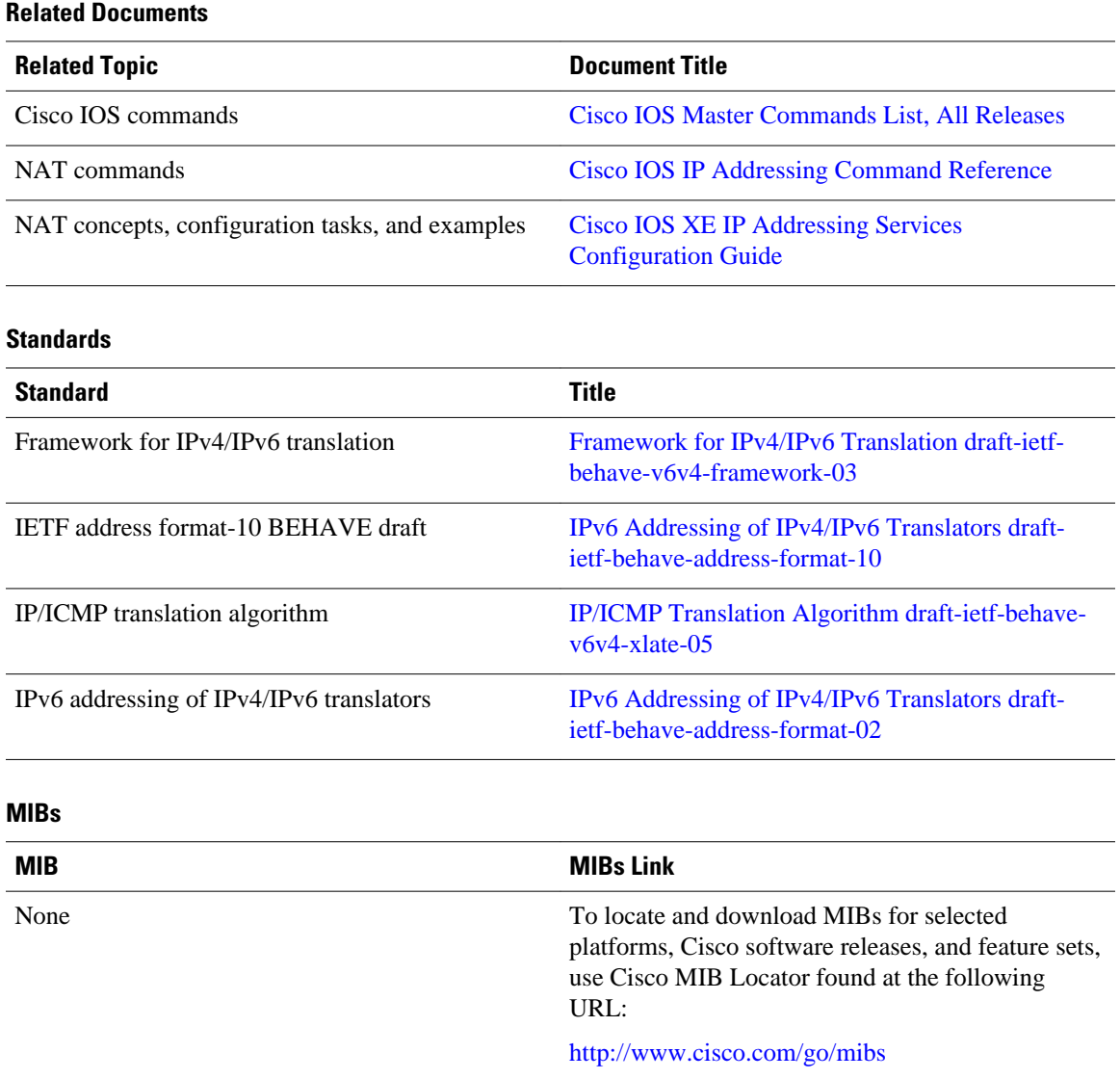

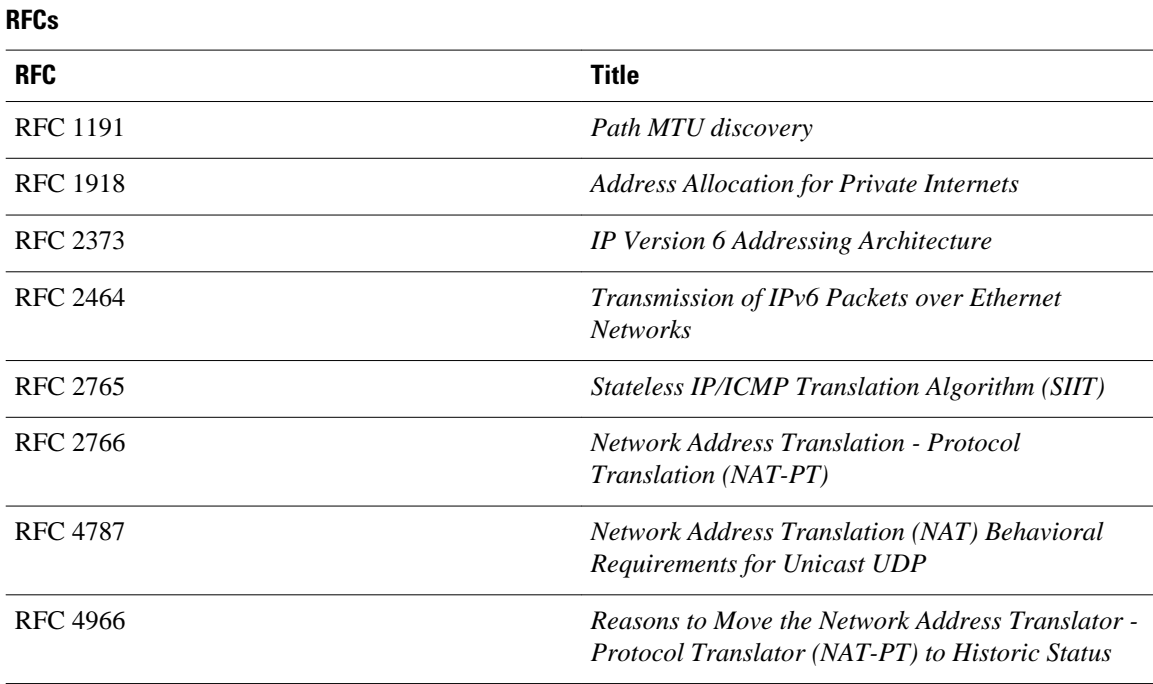

### **Technical Assistance**

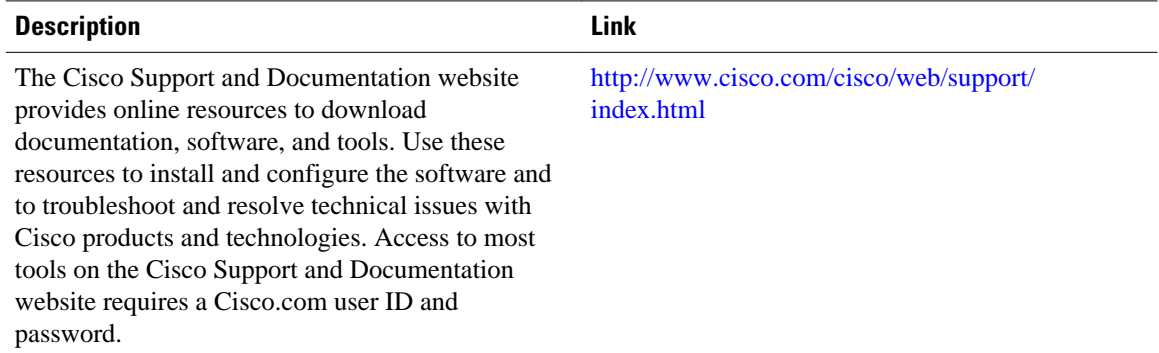

# **Feature Information for Stateless Network Address Translation 64**

The following table provides release information about the feature or features described in this module. This table lists only the software release that introduced support for a given feature in a given software release train. Unless noted otherwise, subsequent releases of that software release train also support that feature.

Use Cisco Feature Navigator to find information about platform support and Cisco software image support. To access Cisco Feature Navigator, go to [www.cisco.com/go/cfn.](http://www.cisco.com/go/cfn) An account on Cisco.com is not required.

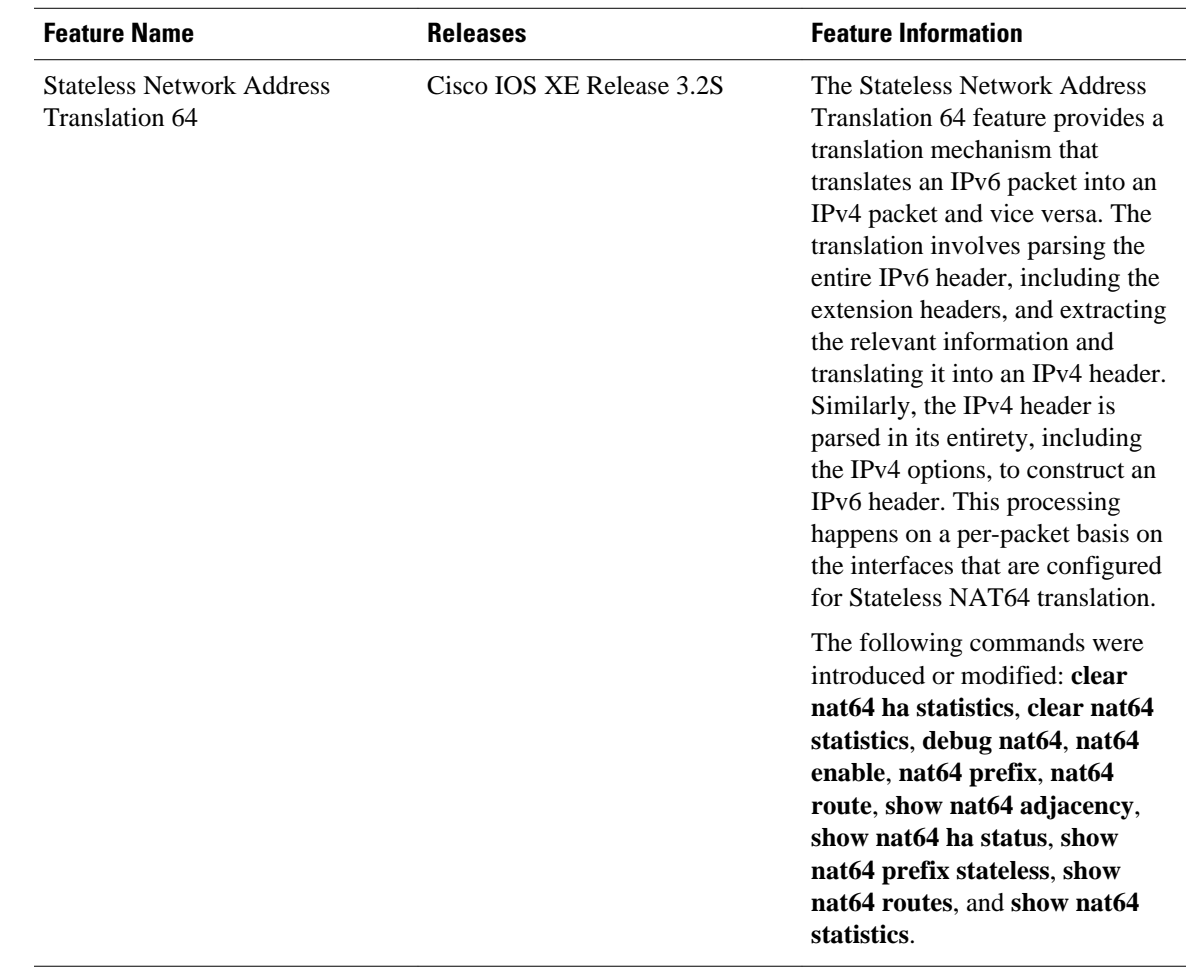

### *Table 9 Feature Information for Stateless Network Address Translation 64*

# **Glossary**

**ALG**—application-layer gateway or application-level gateway.

**FP**—Forward Processor.

**IPv4-converted address**—IPv6 addresses used to represent the IPv4 hosts. These have an explicit mapping relationship to the IPv4 addresses. This relationship is self-described by mapping the IPv4 address in the IPv6 address. Both stateless and stateful translators use IPv4-converted IPv6 addresses to represent the IPv4 hosts.

**IPv6-converted address**—IPv6 addresses that are assigned to the IPv6 hosts for the stateless translator. These IPv6-converted addresses have an explicit mapping relationship to the IPv4 addresses. This relationship is self-described by mapping the IPv4 address in the IPv6 address. The stateless translator uses the corresponding IPv4 addresses to represent the IPv6 hosts. The stateful translator does not use IPv6 converted addresses, because the IPv6 hosts are represented by the IPv4 address pool in the translator via dynamic states.

**NAT**—Network Address Translation.

**RP**—Route Processor.

**stateful translation**—In stateful translation a per-flow state is created when the first packet in a flow is received. A translation algorithm is said to be stateful if the transmission or reception of a packet creates or modifies a data structure in the relevant network element. Stateful translation allows the use of multiple translators interchangeably and also some level of scalability. Stateful translation is defined to enable the IPv6 clients and peers without mapped IPv4 addresses to connect to the IPv4-only servers and peers.

**stateless translation**—A translation algorithm that is not stateful is called stateless. A stateless translation requires configuring a static translation table, or may derive information algorithmically from the messages it is translating. Stateless translation requires less computational overhead than stateful translation. It also requires less memory to maintain the state, because the translation tables and the associated methods and processes exist in a stateful algorithm and do not exist in a stateless one. Stateless translation enables the IPv4-only clients and peers to initiate connections to the IPv6-only servers or peers that are equipped with IPv4-embedded IPv6 addresses. It also enables scalable coordination of IPv4-only stub networks or ISP IPv6-only networks. Because the source port in an IPv6-to-IPv4 translation may have to be changed to provide adequate flow identification, the source port in the IPv4-to-IPv6 direction need not be changed.

Cisco and the Cisco logo are trademarks or registered trademarks of Cisco and/or its affiliates in the U.S. and other countries. To view a list of Cisco trademarks, go to this URL: [www.cisco.com/go/trademarks](http://www.cisco.com/go/trademarks). Third-party trademarks mentioned are the property of their respective owners. The use of the word partner does not imply a partnership relationship between Cisco and any other company. (1110R)

Any Internet Protocol (IP) addresses and phone numbers used in this document are not intended to be actual addresses and phone numbers. Any examples, command display output, network topology diagrams, and other figures included in the document are shown for illustrative purposes only. Any use of actual IP addresses or phone numbers in illustrative content is unintentional and coincidental.

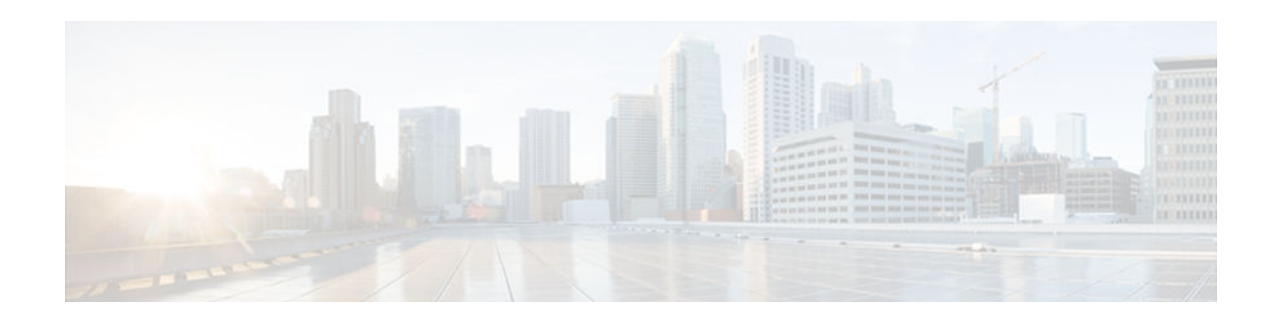

# **Stateful Network Address Translation 64**

The Stateful Network Address Translation 64 feature provides a translation mechanism that translates IPv6 packets into IPv4 packets and vice versa. The stateful NAT64 translator algorithmically translates the IPv4 addresses of IPv4 hosts to and from IPv6 addresses by using the configured stateful prefix. In a similar manner, the IPv6 addresses of IPv6 hosts are translated to and from IPv4 addresses through Network Address Translation (NAT). Stateful Network Address Translation 64 (NAT64) also translates protocols and IP addresses. The Stateful NAT64 translator enables native IPv6 or IPv4 communication and facilitates coexistence of IPv4 and IPv6 networks.

This document explains how Stateful NAT64 works and how to configure your network for Stateful NAT64 translation.

- Finding Feature Information, page 149
- Prerequisites for Configuring Stateful Network Address Translation 64, page 149
- [Restrictions for Configuring Stateful Network Address Translation 64, page 150](#page-161-0)
- [Information About Stateful Network Address Translation 64, page 150](#page-161-0)
- [How to Configure Stateful Network Address Translation 64, page 156](#page-167-0)
- [Configuration Examples for Stateful Network Address Translation 64, page 168](#page-179-0)
- [Additional References, page 169](#page-180-0)
- [Feature Information for Stateful Network Address Translation 64, page 171](#page-182-0)
- [Glossary, page 172](#page-183-0)

# **Finding Feature Information**

Your software release may not support all the features documented in this module. For the latest caveats and feature information, see [Bug Search Tool](http://www.cisco.com/cisco/psn/bssprt/bss) and the release notes for your platform and software release. To find information about the features documented in this module, and to see a list of the releases in which each feature is supported, see the feature information table at the end of this module.

Use Cisco Feature Navigator to find information about platform support and Cisco software image support. To access Cisco Feature Navigator, go to [www.cisco.com/go/cfn.](http://www.cisco.com/go/cfn) An account on Cisco.com is not required.

# **Prerequisites for Configuring Stateful Network Address Translation 64**

• For Domain Name System (DNS) traffic to work, you must have a separate working installation of DNS64.

# <span id="page-161-0"></span>**Restrictions for Configuring Stateful Network Address Translation 64**

- Applications without a corresponding application-level gateway (ALG) may not work properly with the Stateful NAT64 translator.
- IP Multicast is not supported.
- Stateful NAT64 supports only cold redundancy. There are two redundancy mechanisms: cold redundancy and hot redundancy. The redundancy mechanisms make the switchover of NAT64 boxes transparent to IPv6 hosts. In cold redundancy, the mapping of states is not synchronized among NAT64 boxes and the already established connections are interrupted during a switchover of NAT64 boxes.
- The translation of IPv4 options, IPv6 routing headers, hop-by-hop extension headers, destination option headers, and source routing headers is not supported.
- Virtual routing and forwarding (VRF)-aware NAT64 is not supported.
- When traffic flows from IPv6 to IPv4, the destination IP address that you have configured must match a stateful prefix to prevent hairpinning loops. However, the source IP address (source address of the IPv6 host) must not match the stateful prefix. If the source IP address matches the stateful prefix, packets are dropped.

Hairpinning allows two endpoints inside Network Address Translation (NAT) to communicate with each other, even when the endpoints use only each other's external IP addresses and ports for communication.

## **Information About Stateful Network Address Translation 64**

- Stateful Network Address Translation 64, page 150
- [Prefixes Format for Stateful Network Address Translation 64, page 151](#page-162-0)
- [Stateful IPv4-to-IPv6 Packet Flow, page 151](#page-162-0)
- [Stateful IPv6-to-IPv4 Packet Flow, page 152](#page-163-0)
- [IP Packet Filtering, page 152](#page-163-0)
- [Differences Between Stateful NAT64 and Stateless NAT64, page 153](#page-164-0)
- [High-Speed Logging for NAT64, page 153](#page-164-0)
- [FTP64 Application-Level Gateway Support, page 154](#page-165-0)
- [FTP64 NAT ALG Intrabox High Availability Support, page 155](#page-166-0)
- [Stateful NAT64—Intrachassis Redundancy, page 156](#page-167-0)

## **Stateful Network Address Translation 64**

The Stateful NAT64 feature provides a translation mechanism that translates IPv6 packets into IPv4 packets and vice versa.

Stateful NAT64 supports Internet Control Message Protocol (ICMP), TCP, and UDP traffic. Packets that are generated in an IPv6 network and are destined for an IPv4 network are routed within the IPv6 network towards the Stateful NAT64 translator. Stateful NAT64 translates the packets and forwards them as IPv4

<span id="page-162-0"></span>packets through the IPv4 network. The process is reversed for traffic that is generated by hosts connected to the IPv4 network and destined for an IPv6 receiver.

The Stateful NAT64 translation is not symmetric, because the IPv6 address space is larger than the IPv4 address space and a one-to-one address mapping is not possible. Before it can perform an IPv6 to an IPv4 translation, Stateful NAT64 requires a state that binds the IPv6 address and the TCP/UDP port to the IPv4 address. The binding state is either statically configured or dynamically created when the first packet that flows from the IPv6 network to the IPv4 network is translated. After the binding state is created, packets flowing in both directions are translated. In dynamic binding, Stateful NAT64 supports communication initiated by the IPv6-only node toward an IPv4-only node. Static binding supports communication initiated by an IPv4-only node to an IPv6-only node and vice versa. Stateful NAT64 with port overloading provides a 1:*n* mapping between IPv4 and IPv6 addresses.

According to the Behavior Engineering for Hindrance Avoidance (BEHAVE) drafts about the framework for Stateful NAT64 standards, when an IPv6 node initiates traffic through Stateful NAT64, and the incoming packet does not have an existing state, the following events happen:

- The source IPv6 address (and the source port) is associated with an IPv4 configured pool address (and port, based on the configuration).
- The destination IPv6 address is translated mechanically based on the BEHAVE translation draft using either the configured NAT64 stateful prefix or the Well Known Prefix (WKP).
- The packet is translated from IPv6 to IPv4 and forwarded to the IPv4 network.

When an incoming packet is stateful (if a state exists for an incoming packet), NAT64 identifies the state and uses the state to translate the packet.

When Stateful NAT64 is configured on an interface, Virtual Fragmentation Reassembly (VFR) is configured automatically.

## **Prefixes Format for Stateful Network Address Translation 64**

A set of bits at the start of an IPv6 address is called the format prefix. Prefix length is a decimal value that specifies how many of the leftmost contiguous bits of an address comprise the prefix.

When packets flow from the IPv6 to the IPv4 direction, the IPv4 host address is derived from the destination IP address of the IPv6 packet that uses the prefix length. When packets flow from the IPv4 to the IPv6 direction, the IPv4 host address is constructed using the stateful prefix.

According to the IETF address format BEHAVE draft, a u-bit (bit 70) defined in the IPv6 architecture should be set to zero. For more information on the u-bit usage, see RFC 2464. The reserved octet, also called u-octet, is reserved for compatibility with the host identifier format defined in the IPv6 addressing architecture. When constructing an IPv6 packet, the translator has to make sure that the u-bits are not tampered with and are set to the value suggested by RFC 2373. The suffix will be set to all zeros by the translator. IETF recommends that the 8 bits of the u-octet (bit range 64–71) be set to zero.

Well Known Prefix, page 151

### **Well Known Prefix**

The Well Known Prefix 64:FF9B::/96 is supported for Stateful NAT64. During a stateful translation, if no stateful prefix is configured (either on the interface or globally), the WKP prefix is used to translate the IPv4 host addresses.

## **Stateful IPv4-to-IPv6 Packet Flow**

The packet flow of IPv4-initiated packets for Stateful NAT64 is as follows:

<span id="page-163-0"></span>The destination address is routed to a NAT Virtual Interface (NVI).

A virtual interface is created when Stateful NAT64 is configured. For Stateful NAT64 translation to work, all packets must get routed to the NVI. When you configure an address pool, a route is automatically added to all IPv4 addresses in the pool. This route automatically points to the NVI.

The IPv4-initiated packet hits static or dynamic binding.

Dynamic address bindings are created by the Stateful NAT64 translator when you configure dynamic Stateful NAT64. A binding is dynamically created between an IPv6 and an IPv4 address pool. Dynamic binding is triggered by the IPv6-to-IPv4 traffic and the address is dynamically allocated. Based on your configuration, you can have static or dynamic binding.

- The IPv4-initiated packet is protocol-translated and the destination IP address of the packet is set to IPv6 based on static or dynamic binding. The Stateful NAT64 translator translates the source IP address to IPv6 by using the Stateful NAT64 prefix (if a stateful prefix is configured) or the Well Known Prefix (WKP) (if a stateful prefix is not configured).
- A session is created based on the translation information.

All subsequent IPv4-initiated packets are translated based on the previously created session.

## **Stateful IPv6-to-IPv4 Packet Flow**

The stateful IPv6-initiated packet flow is as follows:

- The first IPv6 packet is routed to the NAT Virtual Interface (NVI) based on the automatic routing setup that is configured for the stateful prefix. Stateful NAT64 performs a series of lookups to determine whether the IPv6 packet matches any of the configured mappings based on an access control list (ACL) lookup. Based on the mapping, an IPv4 address (and port) is associated with the IPv6 destination address. The IPv6 packet is translated and the IPv4 packet is formed by using the following methods:
	- Extracting the destination IPv4 address by stripping the prefix from the IPv6 address. The source address is replaced by the allocated IPv4 address (and port).
	- The rest of the fields are translated from IPv6-to-IPv4 to form a valid IPv4 packet.

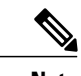

**Note** This protocol translation is the same for stateless NAT64 and described in the BEHAVE RFC draft.

• A new NAT64 translation is created in the session database and in the bind database. The pool and port databases are updated depending on the configuration. The return traffic and the subsequent traffic of the IPv6 packet flow will use this session database entry for translation.

## **IP Packet Filtering**

Stateful Network Address Translation 64 (NAT64) filters IPv6 and IPv4 packets. All IPv6 packets that are transmitted into the stateful translator are filtered because statefully translated IPv6 packets consume resources in the translator. These packets consume processor resources for packet processing, memory resources (always session memory) for static configuration, IPv4 address resources for dynamic configuration, and IPv4 address and port resources for Port Address Translation (PAT).

Stateful NAT64 utilizes configured access control lists (ACLs) and prefix lists to filter IPv6-initiated traffic flows that are allowed to create the NAT64 state. Filtering of IPv6 packets is done in the IPv6-to-IPv4

<span id="page-164-0"></span>direction because dynamic allocation of mapping between an IPv6 host and an IPv4 address can be done only in this direction.

Stateful NAT64 supports endpoint-dependent filtering for the IPv4-to-IPv6 packet flow with PAT configuration. In a Stateful NAT64 PAT configuration, the packet flow must have originated from the IPv6 realm and created the state information in NAT64 state tables. Packets from the IPv4 side that do not have a previously created state are dropped. Endpoint-independent filtering is supported with static Network Address Translation (NAT) and non-PAT configurations.

### **Differences Between Stateful NAT64 and Stateless NAT64**

The table below displays the differences between Stateful NAT64 and Stateless NAT64.

| <b>Supported Features</b> | <b>Stateful NAT64</b>                                                                                                    | <b>Stateless NAT64</b>                                                                                                    |
|---------------------------|----------------------------------------------------------------------------------------------------|----------------------------------------------------------------------------------------------------|
| Address savings           | N:1 mapping for PAT or overload<br>configuration that saves IPv4 addresses.                                                                       | One-to-one mapping—one IPv4<br>address is used for each IPv6 host).                                                                |
| Address space             | IPv6 systems may use any type of IPv6<br>addresses.                                                                                               | IPv6 systems must have IPv4-<br>translatable addresses (based on RFC<br>$6052$ ).                                                  |
| ALGs supported            | FTP <sub>64</sub>                                                                                                    | None                                                                                                    |
| Protocols supported       | ICMP, TCP, UDP                                                                                                    | All                                                                                                    |
| <b>Standards</b>          | $Draff-ieft-hehave-v6v4-xlate-stateful-12$                                                                                                    | Draft-ietf-behave-v6y4-xlate-05                                                                                                    |
| State creation            | Each traffic flow creates a state in the<br>NAT64 translator. The maximum<br>number of states depends on the number<br>of supported translations. | Traffic flow does not create any state<br>in the NAT64 translator. Algorithmic<br>operation is performed on the packet<br>headers. |

*Table 10 Differences Between Stateful NAT64 and Stateless NAT64*

## **High-Speed Logging for NAT64**

Depending on your release, Stateful NAT64 supports high-speed logging (HSL). When HSL is configured, NAT64 provides a log of packets that flow through routing devices (similar to the Version 9 NetFlow-like records) to an external collector. Records are sent for each binding (binding is the address binding between the local address and the global address to which the local address is translated) and when sessions are created and destroyed. Session records contain the full 5-tuple of information (the source IP address, destination IP address, source port, destination port, and protocol). A tuple is an ordered list of elements. NAT64 also sends an HSL message when a NAT64 pool runs out of addresses (also called pool exhaustion). Because the pool exhaustion messages are rate limited, each packet that hits the pool exhaustion condition does not trigger an HSL message.

Configure the **nat64 logging translations flow-export v9 udp destination** command to enable NAT64 HSL logging.

The table below describes the templates for HSL bind and session create or destroy. These fields (in the order they are displayed in the log) describe how the log collector must interpret the bytes in HSL records. The value for some of the fields varies based on whether the session is being created, destroyed, or modified.

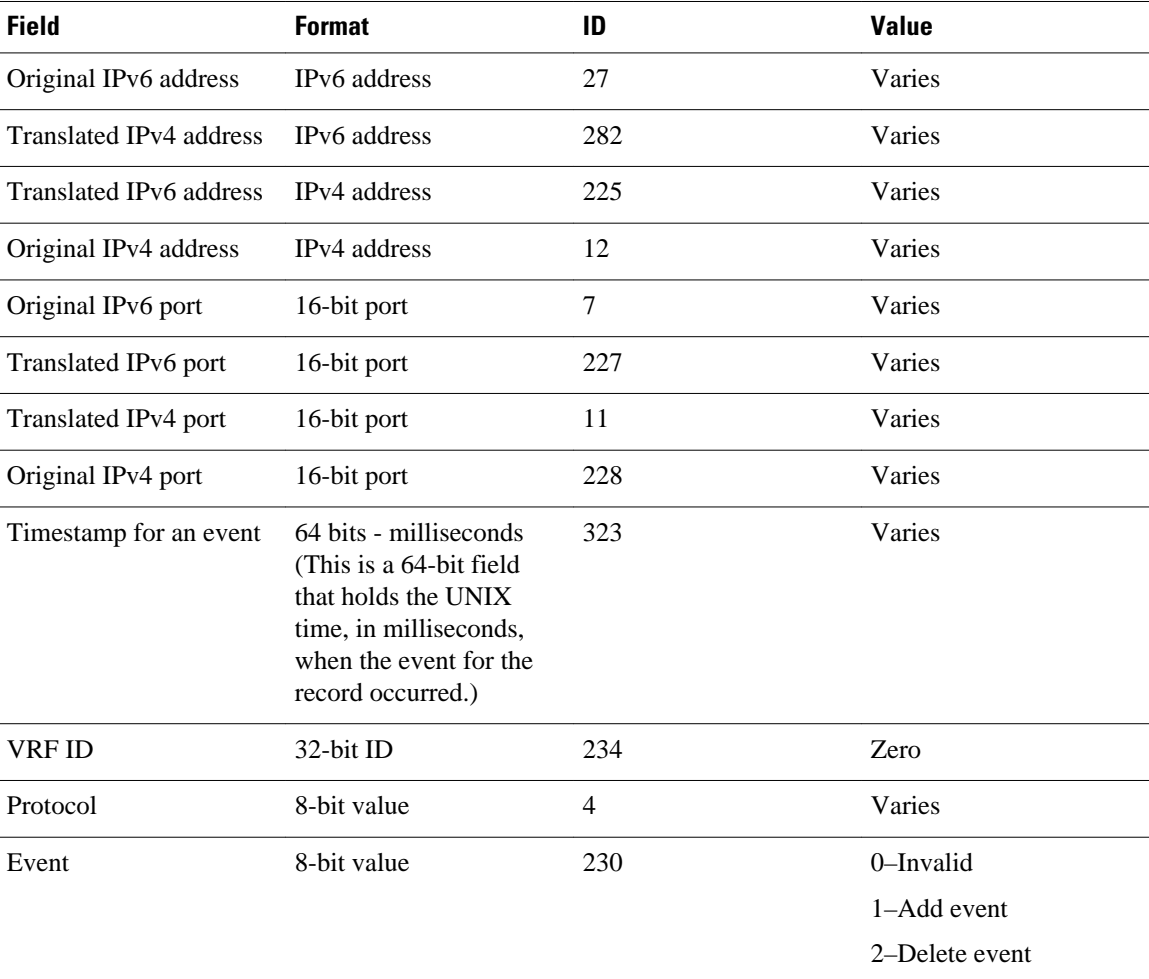

#### <span id="page-165-0"></span>*Table 11 Templates for HSL Bind and Session Create or Destroy*

The table below describes the HSL pool exhaustion templates (in the order they are available in the template).

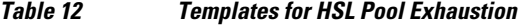

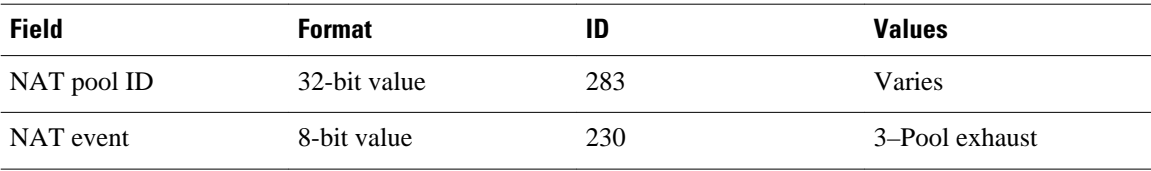

## **FTP64 Application-Level Gateway Support**

The FTP64 (or service FTP) application-level gateway (ALG) helps stateful Network Address Translation 64 (NAT64) to operate on Layer 7 data. FTP64 ALG translates IP addresses and the TCP port information embedded in the payload of an FTP control session.

NAT translates any TCP/UDP traffic that does not carry source and destination IP addresses in the application data stream. Protocols that embed the IP address information within the payload (or in the <span id="page-166-0"></span>application data stream) require the support of an ALG. ALGs handle application data stream (Layer 7) protocol-specific services, such as translating embedded IP addresses and port numbers in the packet payload and extracting new connection or session information from control channels.

FTP64 is automatically enabled when Stateful NAT64 is enabled. Use the **no nat64 service ftp** command to disable the NAT64 FTP service.

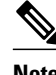

**Note** The FTP64 ALG is not supported in Stateless NAT64 translation.

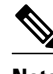

**Note** The FTP64 ALG does not support IPv4-compatible IPv6 addresses.

Based on *IPv6-to-IPv4 translation FTP considerations draft-ietf-behave-ftp64-02* and RFC 2228, the FTP64 ALG must switch to transparent mode (a device in a transparent mode is invisible in the network; however, this device can act as a bridge and inspect or filter packets), when commands and responses flow between the FTP client and the FTP server. When a client issues the FTP AUTH command, the FTP64 ALG transparently forwards all data on the control channel in both (ingress and egress) directions, until the end of the control channel session. Similarly, during an AUTH negotiation, the ALG must be in transparent mode, whether the negotiation is successful or not.

Based on RFC 6384, the behavior of the FTP64 ALG during a client-server communication is different. During an IPv6-to-IPv4 translation, the FTP64 ALG must transparently copy data transmitted over the control channel so that the transport layer security (TLS) session works correctly. However, the client commands and server responses are hidden from the FTP64 ALG. To ensure a consistent behavior, as soon as the initial FTP AUTH command is issued by a client, the FTP64 ALG must stop translating commands and responses and start transparently copying TCP data that is sent by the server to the client and vice versa. The FTP64 ALG must ignore the AUTH command and not go into transparent mode if the server response is in the 4*xx* or 5*xx* ranges, which comprise FTP error/warning messages.

Prior to CSCtu37975, when an IPv6 FTP client issues an FTP AUTH command, irrespective of whether the IPv4 FTP server accepts or rejects that authorization negotiation, the FTP64 ALG moves the AUTH session to transparent mode (or bypass mode). When a session is in transparent mode, NAT cannot perform translation on the packets within the session. With CSCtu37975, during a client-server communication, the FTP64 ALG's behavior is compliant with RFC 6384.

## **FTP64 NAT ALG Intrabox High Availability Support**

Depending on your release, the FTP64 application-level gateway (ALG) adds high availability (HA) support for Stateful NAT64. The FTP64 NAT ALG Intrabox HA Support feature supports the stateful switchover between redundant Forward Processors (FPs) within a single chassis. The HA support provided by the FTP64 ALG is applicable to both intrabox HA and In-Service Software Upgrade (ISSU).

Use the **no nat64 service ftp** command to disable the NAT64 ALG service.

The FTP64 ALG synchronizes data when it receives the following messages:

- User authentication flag after 230 replies.
- ALG disable/enable flag after ALG ENABLE and ALG DISABLE messages are received.
- Fragment detection information after the first segmented packet is detected.
- Fragment detection information after the end of the segmentation is detected.

<span id="page-167-0"></span>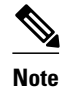

- **Note** Stateful NAT64 supports only intrabox HA in some releases.
	- FTP64 ALG statistics and FTP64 debug logs are not synchronized to the standby device by the FTP64 ALG.

## **Stateful NAT64—Intrachassis Redundancy**

Depending on your release, support for the Stateful NAT64—Intrachassis Redundancy feature is available. When a second Forward Processor (FP) is available inside a single chassis, the Stateful NAT64— Intrachassis Redundancy feature enables you to configure the second FP as a standby entity. When you plug in the second FP, redundancy starts automatically with no explicit configuration. There is a short delay before the standby FP becomes the "hot standby" (which means that all sessions have been synchronized). The standby FP maintains a backup of the Stateful NAT64 session information, and when the active (first) FP fails, there is very little disruption of NAT64 sessions.

NAT64 redundancy information is sent to the standby FP in the following instances:

- When a session or a dynamic bind is created.
- When a session or a dynamic bind is deleted.
- During periodic updates. Based on the time elapsed, the active FP periodically updates the state information to the standby. Not all changes in the replicated objects are sent immediately to the standby at the time of change. The most critical updates are sent immediately, and other changes are communicated by periodic updates.

When a standby FP is inserted or when a standby FP recovers from a reload, the active FP performs a bulk synchronization to synchronize the standby FP with the active FP. NAT does an aggressive synchronization by which the active FP pushes all the state information forcefully to the standby FP.

In addition to NAT64 session information, application-specific information (application-level gateway [ALG] information) also has to be communicated to the standby FP. Each ALG has a per-session state that needs to be synchronized in the standby. The ALG triggers the sending of all ALG state information to the standby FP. NAT provides the mechanism for actually sending the ALG state and associates the state to a particular session.

HTTP sessions are not backed up on the standby FP. To replicate HTTP sessions on the standby FP during a switchover, you must configure the **nat64 switchover replicate http enable** command.

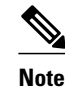

**Note** The Stateful NAT64—Intrachassis Redundancy feature does not support box-to-box (B2B) redundancy or asymmetric routing.

## **How to Configure Stateful Network Address Translation 64**

Based on your network configuration, you can configure static, dynamic, or dynamic Port Address Translation (PAT) Stateful NAT64.

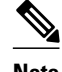

**Note** You need to configure at least one of the configurations described in the following tasks for Stateful NAT64 to work.

- Configuring Static Stateful Network Address Translation 64, page 157
- [Configuring Dynamic Stateful Network Address Translation 64, page 160](#page-171-0)
- [Configuring Dynamic Port Address Translation Stateful NAT64, page 163](#page-174-0)
- [Monitoring and Maintaining a Stateful NAT64 Routing Network, page 167](#page-178-0)

## **Configuring Static Stateful Network Address Translation 64**

You can configure a static IPv6 address to an IPv4 address and vice versa. Optionally, you can configure static Stateful NAT64 with or without ports. Perform this task to configure static Stateful NAT64.

### **SUMMARY STEPS**

- **1. enable**
- **2. configure terminal**
- **3. ipv6 unicast-routing**
- **4. interface** *type number*
- **5. description** *string*
- **6. ipv6 enable**
- **7. ipv6 address** {*ipv6-address***/***prefix-length* | *prefix-name sub-bits***/***prefix-length*}
- **8. nat64 enable**
- **9. exit**
- **10.interface** *type number*
- **11.description** *string*
- **12.ip address** *ip-address mask*
- **13.nat64 enable**
- **14. exit**
- **15.nat64 prefix stateful** *ipv6-prefix***/***length*
- **16.nat64 v6v4 static** *ipv6-address ipv4-address*
- **17. end**

### **DETAILED STEPS**

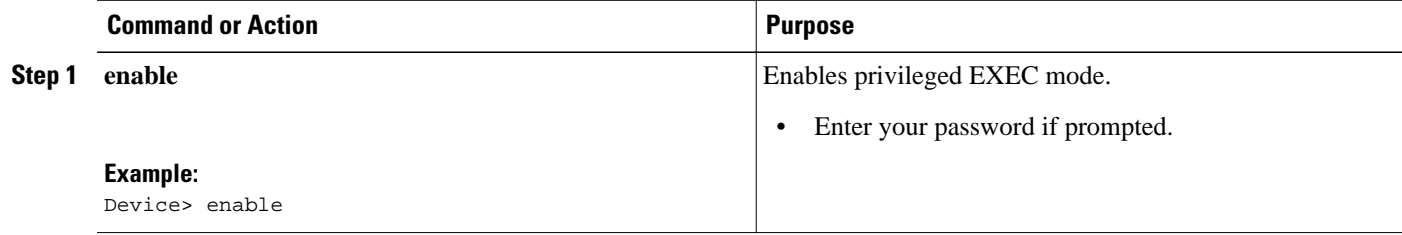

 $\overline{\phantom{a}}$ 

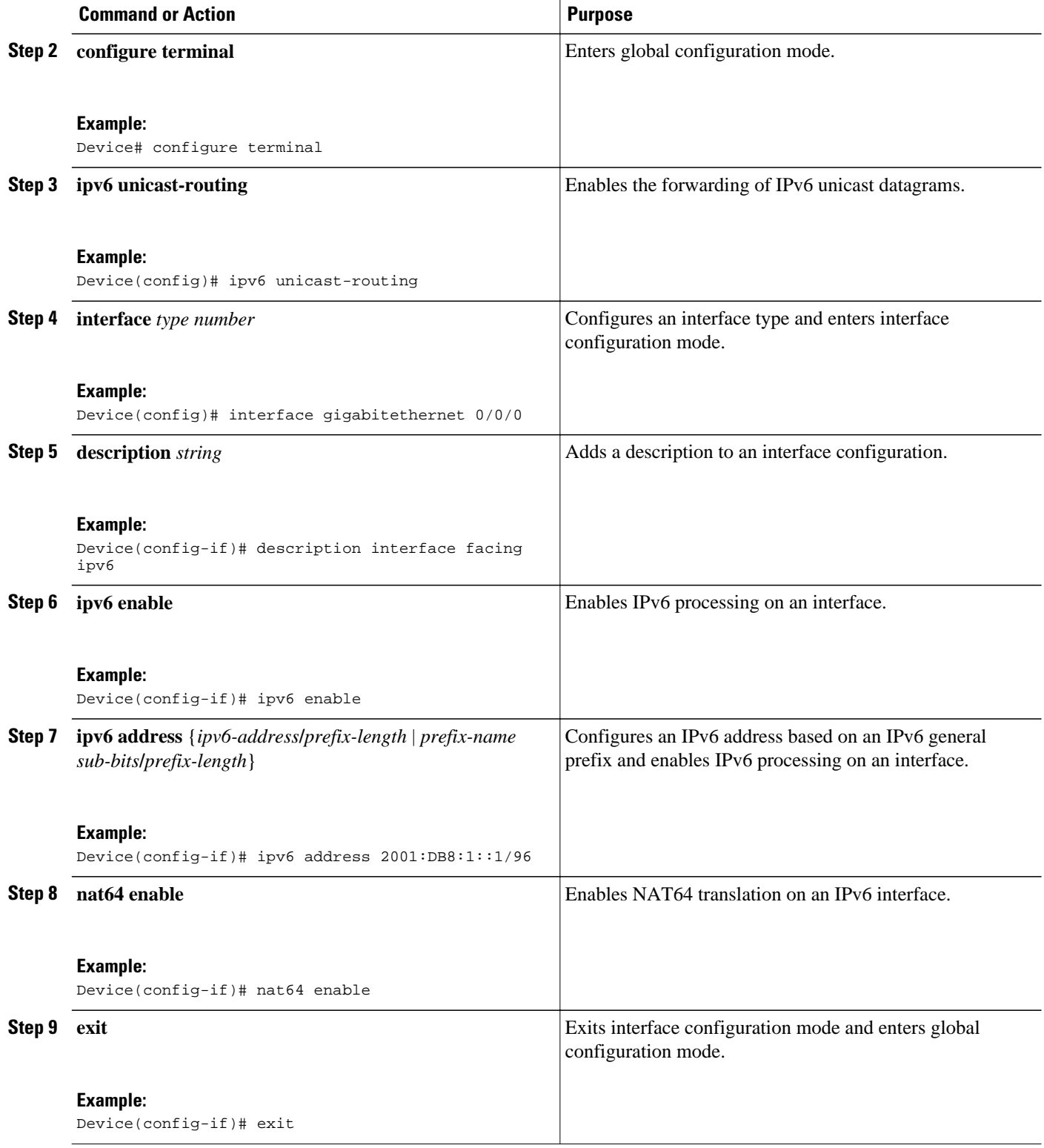

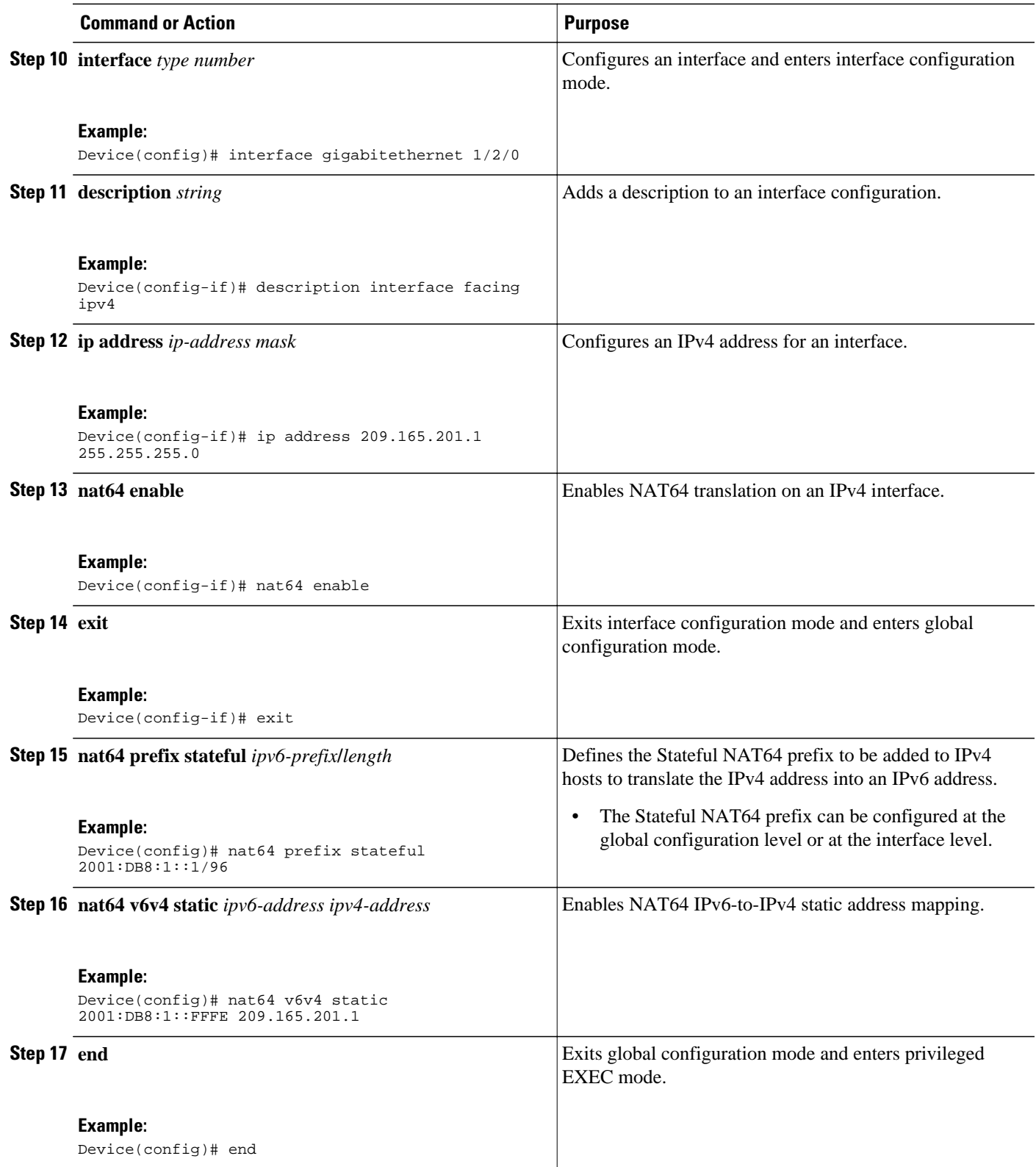

## <span id="page-171-0"></span>**Configuring Dynamic Stateful Network Address Translation 64**

A dynamic Stateful NAT64 configuration provides a one-to-one mapping of IPv6 addresses to IPv4 addresses in the address pool. You can use the dynamic Stateful NAT64 configuration when the number of active IPv6 hosts is less than the number of IPv4 addresses in the pool. Perform this task to configure dynamic Stateful NAT64.

### **SUMMARY STEPS**

- **1. enable**
- **2. configure terminal**
- **3. ipv6 unicast-routing**
- **4. interface** *type number*
- **5. description** *string*
- **6. ipv6 enable**
- **7. ipv6** {*ipv6-address***/***prefix-length* | *prefix-name sub-bits***/***prefix-length*}
- **8. nat64 enable**
- **9. exit**
- **10.interface** *type number*
- **11.description** *string*
- **12.ip address** *ip-address mask*
- **13.nat64 enable**
- **14. exit**
- **15.ipv6 access-list** *access-list-name*
- **16.permit ipv6** *ipv6-address* **any**
- **17. exit**
- **18.nat64 prefix stateful** *ipv6-prefix***/***length*
- **19.nat64 v4 pool** *pool-name start-ip-address end-ip-address*
- **20.nat64 v6v4 list** *access-list-name* **pool** *pool-name*

**21. end**

### **DETAILED STEPS**

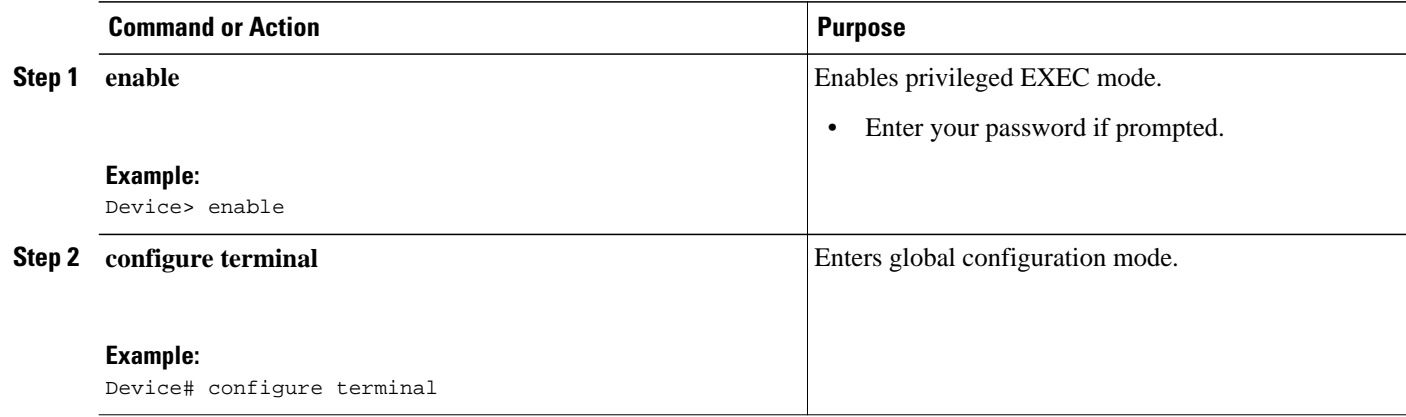

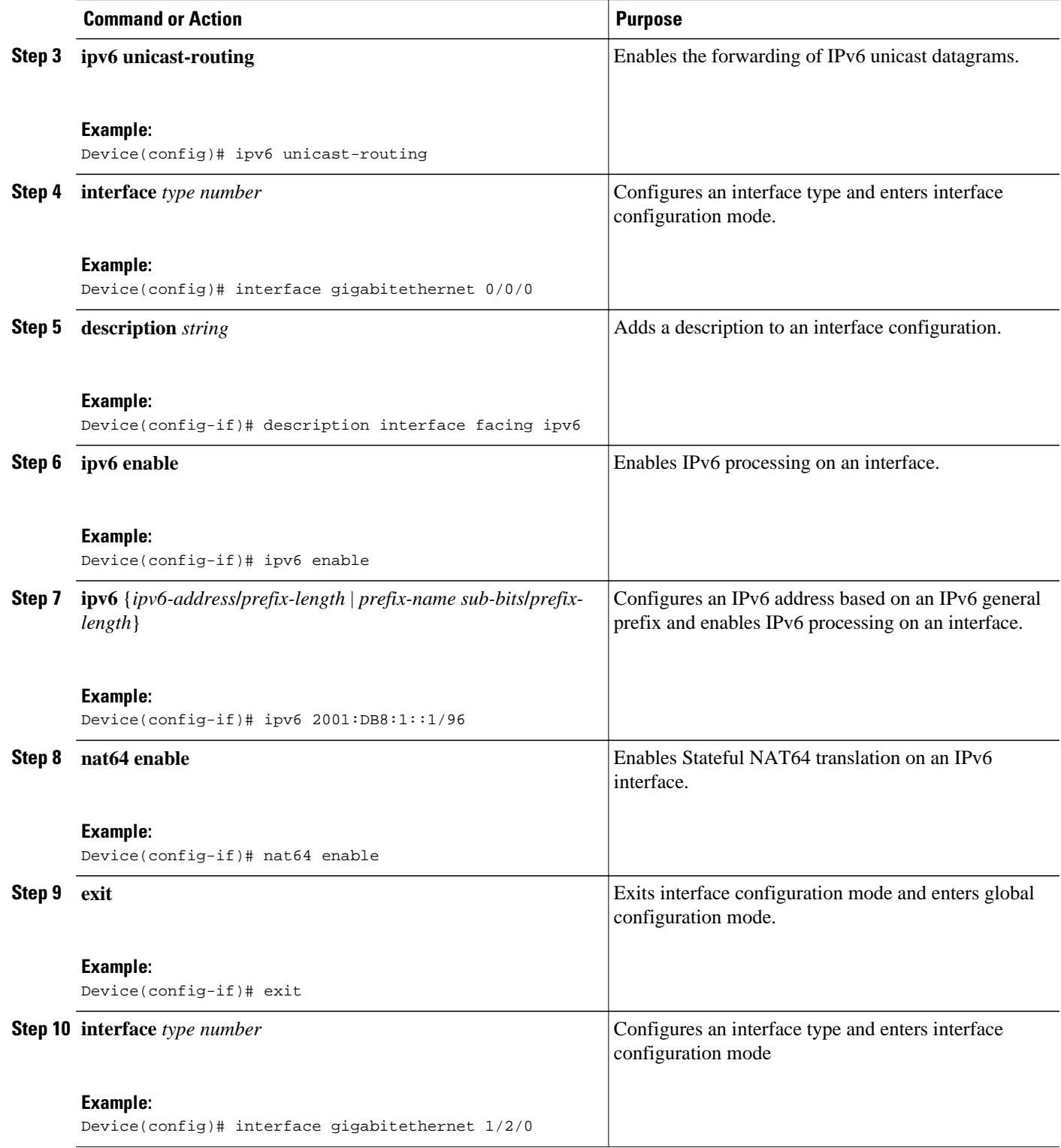

 $\overline{\phantom{a}}$ 

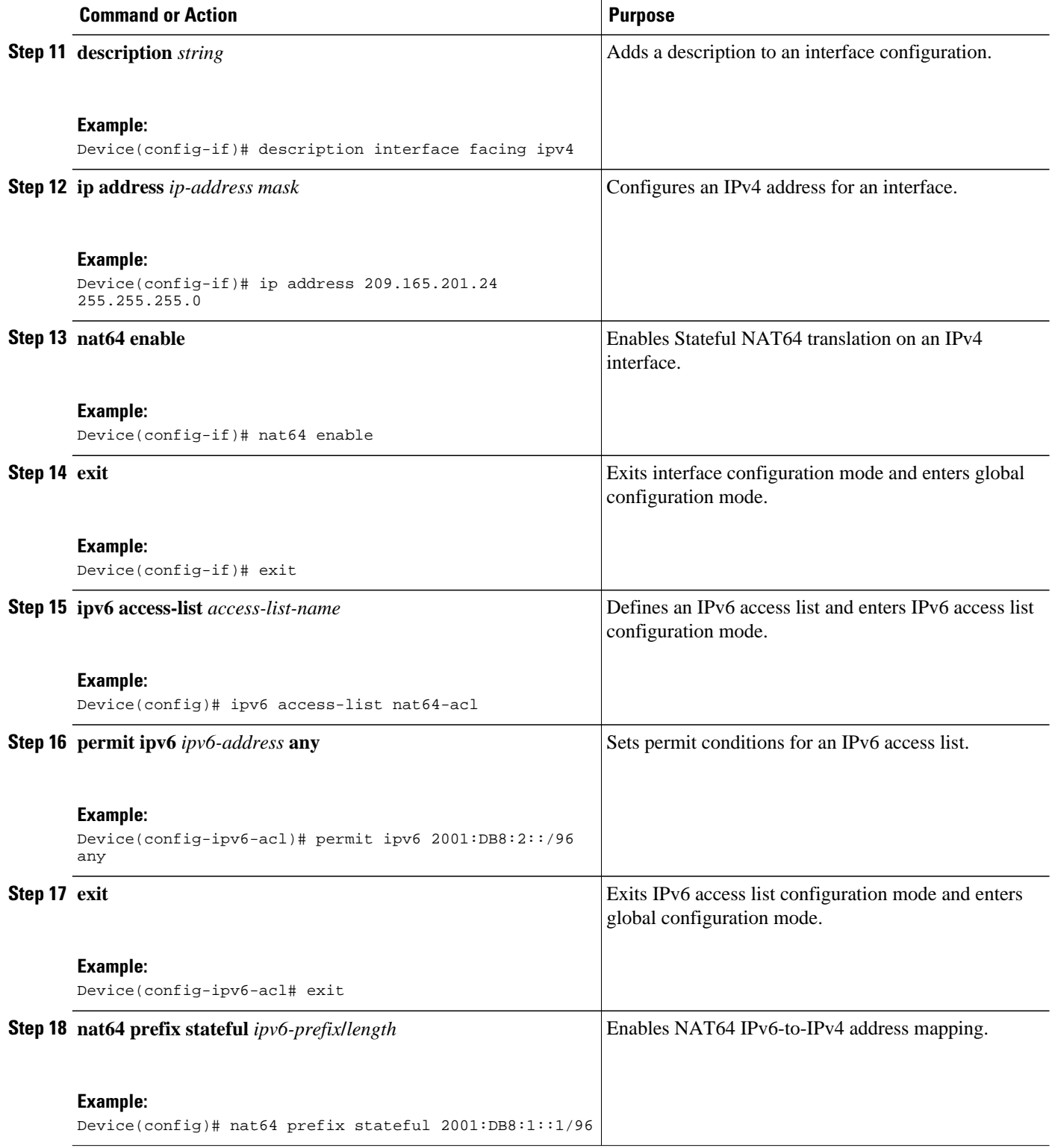

<span id="page-174-0"></span>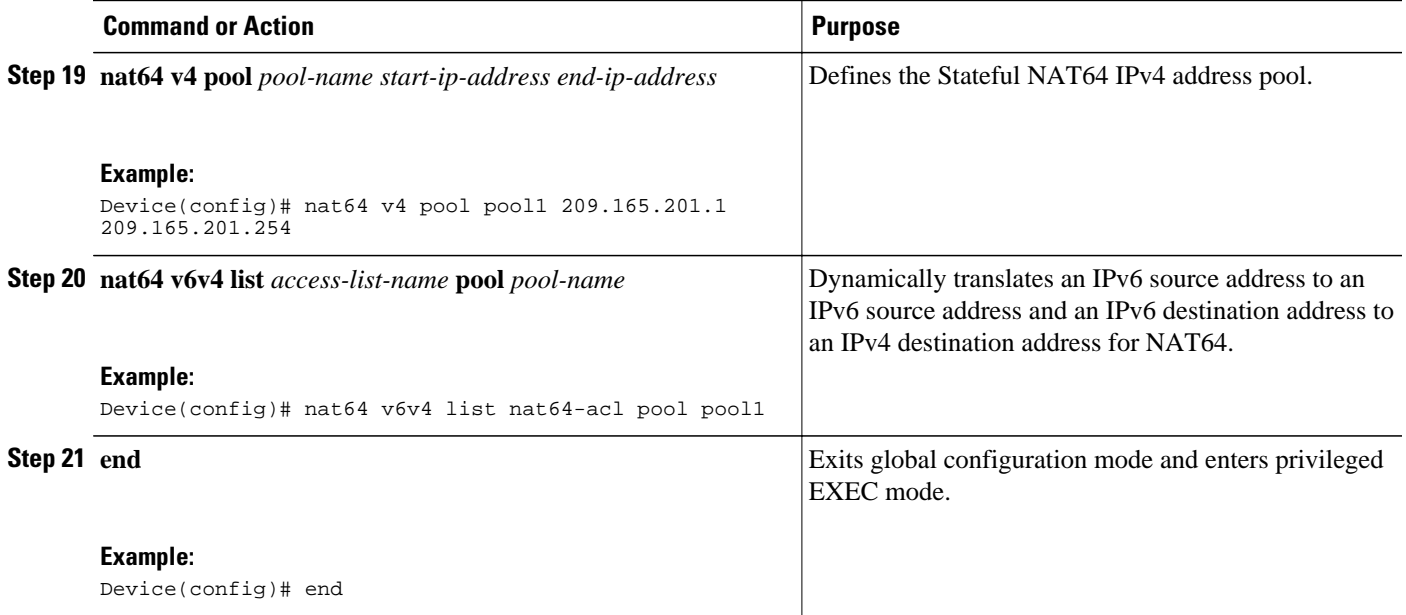

## **Configuring Dynamic Port Address Translation Stateful NAT64**

A Port Address Translation (PAT) or overload configuration is used to multiplex (mapping IPv6 addresses to a single IPv4 pool address) multiple IPv6 hosts to a pool of available IPv4 addresses on a first-come first-served basis. The dynamic PAT configuration conserves the IPv4 address space while providing connectivity to the IPv4 Internet. Configure the **nat64 v6v4 list** command with the **overload** keyword to configure PAT address translation. Perform this task to configure dynamic PAT Stateful NAT64.

### **SUMMARY STEPS**

- **1. enable**
- **2. configure terminal**
- **3. ipv6 unicast-routing**
- **4. interface** *type number*
- **5. description** *string*
- **6. ipv6 enable**
- **7. ipv6** {*ipv6-address***/***prefix-length* | *prefix-name sub-bits***/***prefix-length*}
- **8. nat64 enable**
- **9. exit**
- **10.interface** *type number*
- **11.description** *string*
- **12.ip address** *ip-address mask*
- **13.nat64 enable**
- **14. exit**
- **15.ipv6 access-list** *access-list-name*
- **16.permit ipv6** *ipv6-address* **any**
- **17. exit**
- **18.nat64 prefix stateful** *ipv6-prefix***/***length*
- **19.nat64 v4 pool** *pool-name start-ip-address end-ip-address*
- **20.nat64 v6v4 list** *access-list-name* **pool** *pool-name* **overload**
- **21. end**

### **DETAILED STEPS**

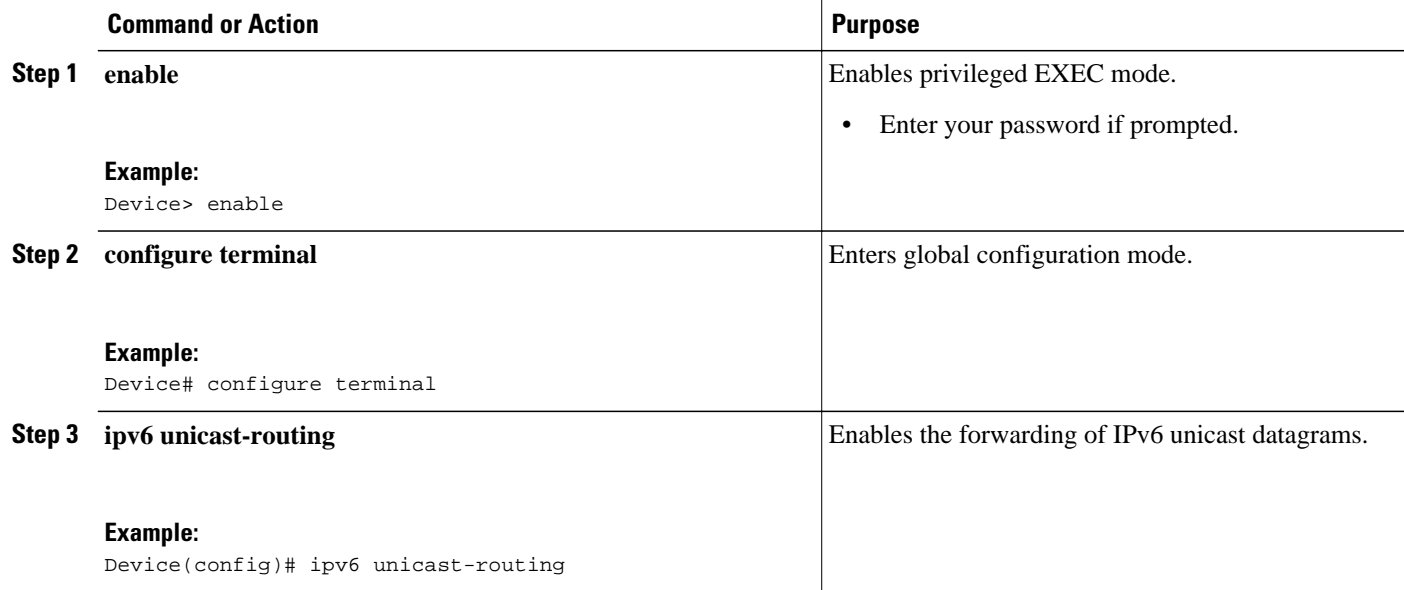

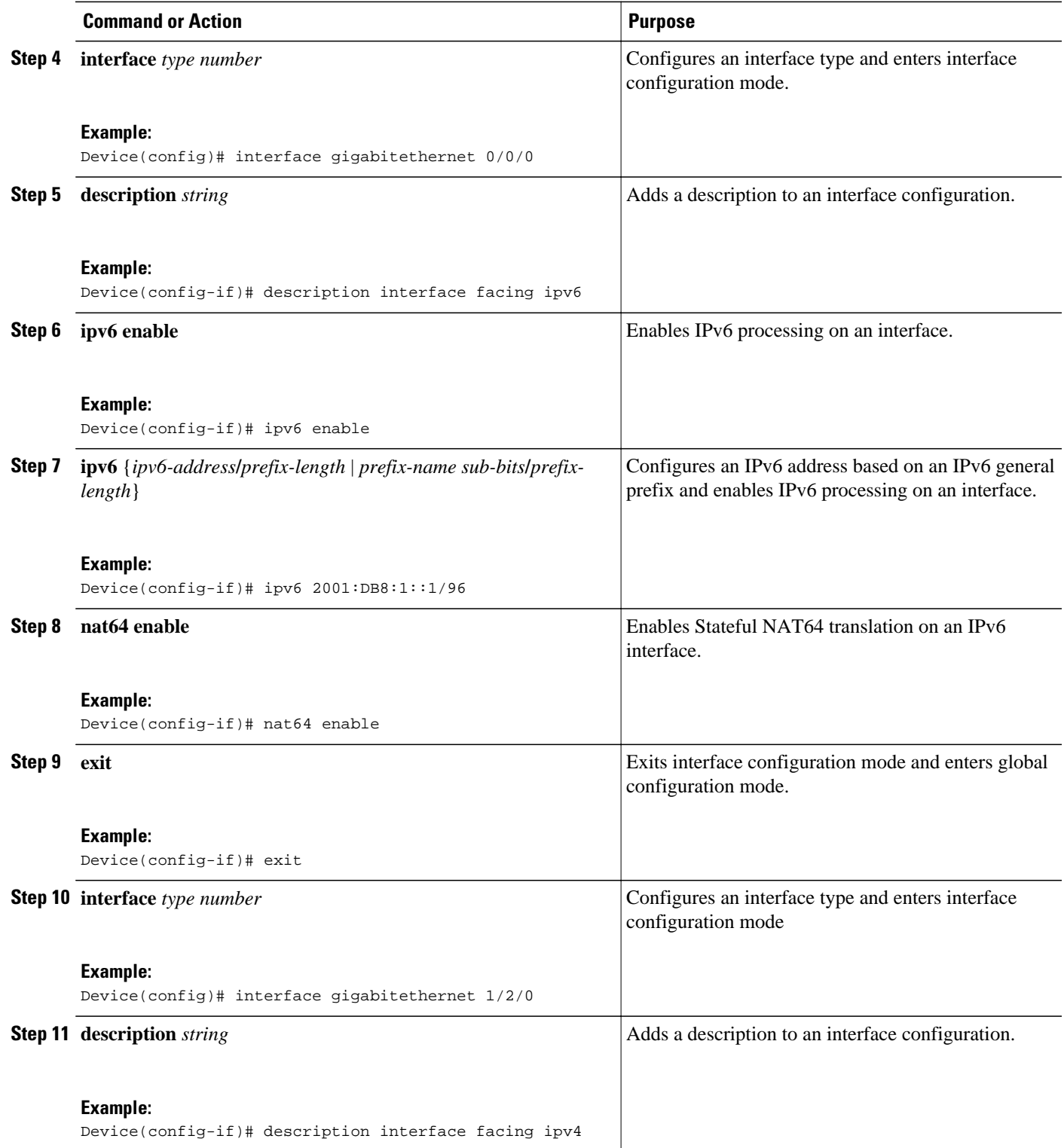

 $\overline{\phantom{a}}$ 

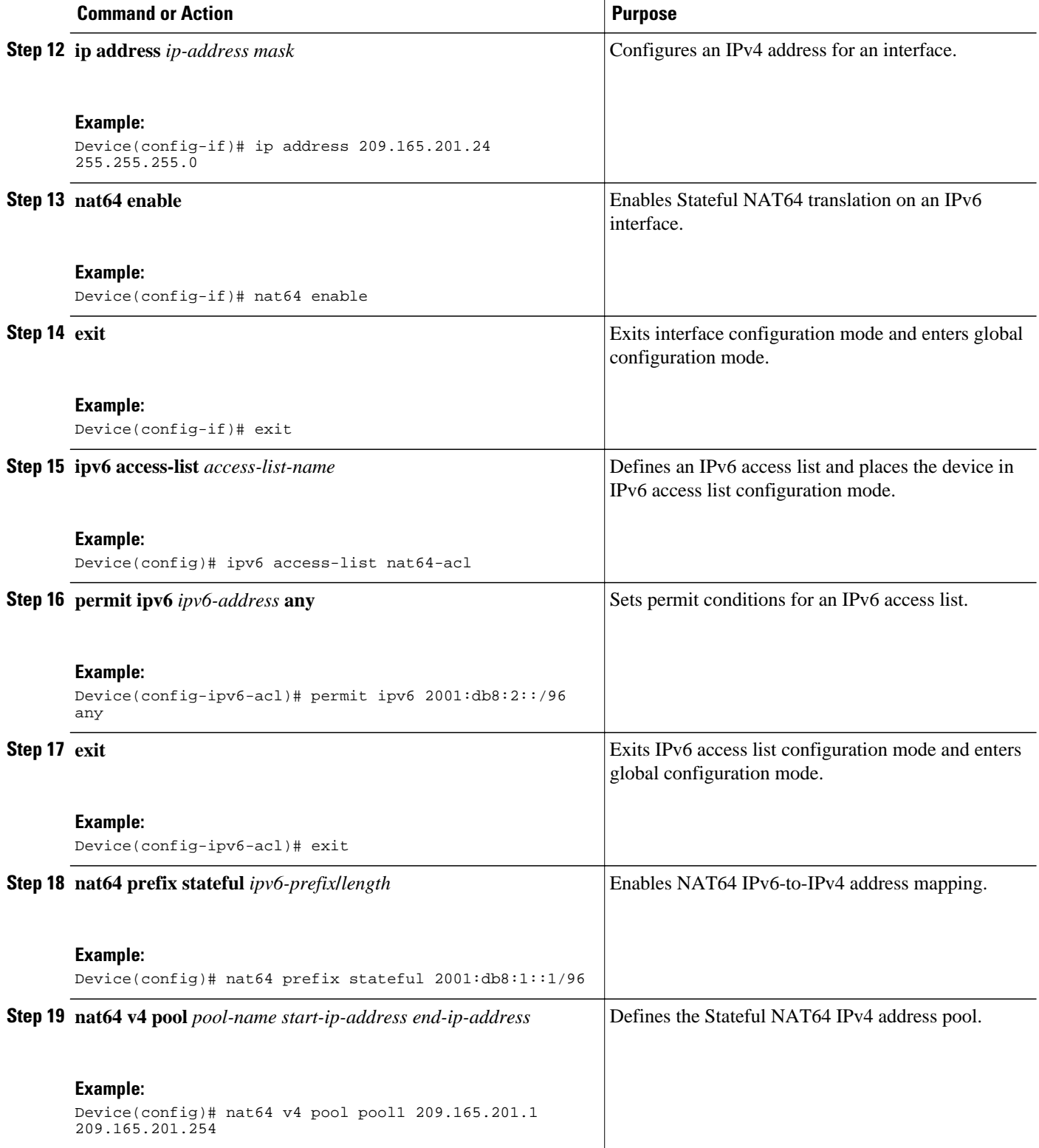

<span id="page-178-0"></span>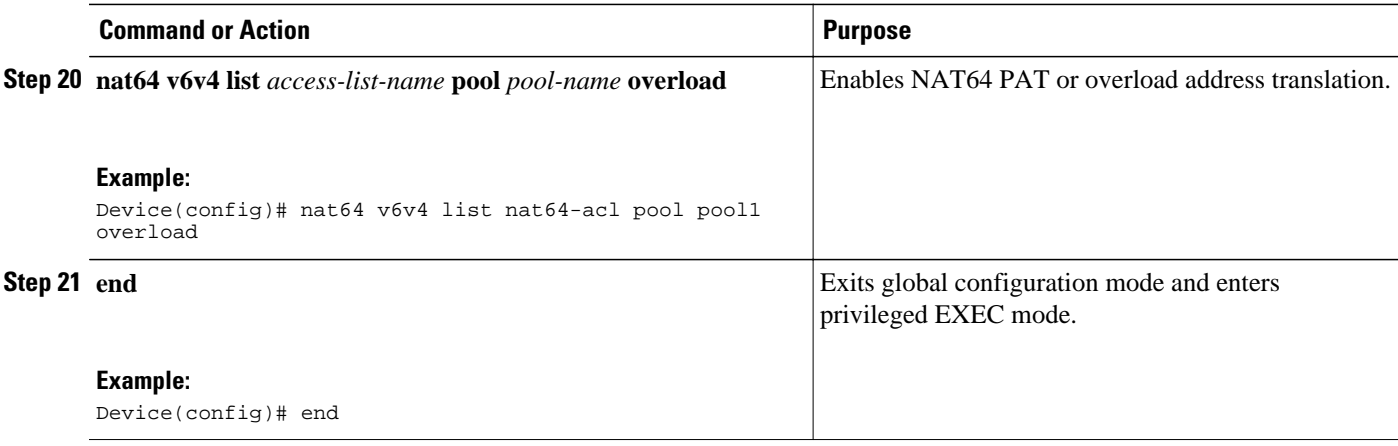

## **Monitoring and Maintaining a Stateful NAT64 Routing Network**

Use the following commands in any order to display the status of your Stateful Network Address Translation 64 (NAT64) configuration.

### **SUMMARY STEPS**

- **1. show nat64 aliases** [*lower-address-range upper-address-range*]
- **2. show nat64 logging**
- **3. show nat64 prefix stateful** {**global** | {**interfaces** | **static-routes**} [**prefix** *ipv6-address***/***prefix-length*]}
- **4. show nat64 timeouts**

### **DETAILED STEPS**

**Step 1 show nat64 aliases** [*lower-address-range upper-address-range*] This command displays the IP aliases created by NAT64.

#### **Example:**

Device# **show nat64 aliases**

Aliases configured: 1<br>Address Table ID I Address Table ID Inserted Flags Send ARP Reconcilable Stale Ref-Count FALSE 0x0030 FALSE TRUE FALSE 1

**Step 2 show nat64 logging** This command displays NAT64 logging.

#### **Example:**

Device# **show nat64 logging** NAT64 Logging Type Method Protocol Dst. Address Dst. Port Src. Port translation flow export UDP 10.1.1.1 5000 60087

**Step 3 show nat64 prefix stateful** {**global** | {**interfaces** | **static-routes**} [**prefix** *ipv6-address***/***prefix-length*]}

<span id="page-179-0"></span>This command displays information about NAT64 stateful prefixes.

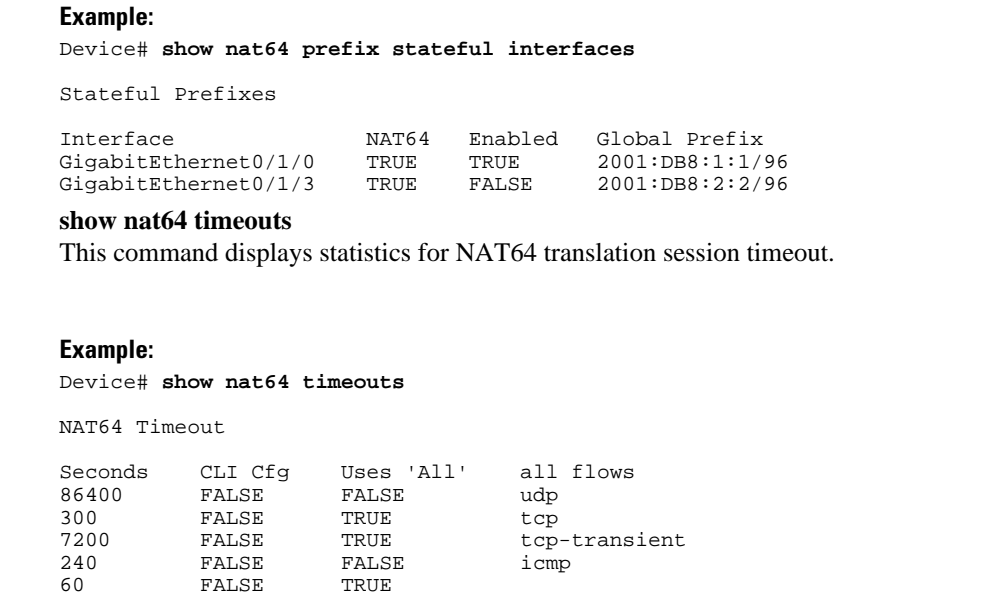

# **Configuration Examples for Stateful Network Address Translation 64**

- Example: Configuring Static Stateful Network Address Translation 64, page 168
- [Example: Configuring Dynamic Stateful Network Address Translation 64, page 169](#page-180-0)
- [Example: Configuring Dynamic Port Address Translation Stateful NAT64, page 169](#page-180-0)

## **Example: Configuring Static Stateful Network Address Translation 64**

```
Device# configure terminal
Device(config)# ipv6 unicast-routing
Device(config)# interface gigabitethernet 0/0/0
Device(config-if)# description interface facing ipv6
Device(config-if)# ipv6 enable
Device(config-if)# ipv6 address 2001:DB8:1::1/96
Device(confif-if)# nat64 enable
Device(config-fi)# exit
Device(config)# interface gigabitethernet 1/2/0
Device(config-if)# description interface facing ipv4
Device(config-if)# ip address 209.165.201.1 255.255.255.0
Device(config-if)# nat64 enable 
Device(config-if)# exit
Device(config)# nat64 prefix stateful 2001:DB8:1::1/96
Device(config)# nat64 v6v4 static 2001:DB8:1::FFFE 209.165.201.1
Device(config)# end
```
**Step 4**
### **Example: Configuring Dynamic Stateful Network Address Translation 64**

```
Device# configure terminal
Device(config)# ipv6 unicast-routing
Device(config)# interface gigabitethernet 0/0/0
Device(config-if)# description interface facing ipv6
Device(config-if)# ipv6 enable
Device(config-if)# ipv6 2001:DB8:1::1/96
Device(config-if)# nat64 enable
Device(config-if)# exit
Device(config)# interface gigabitethernet 1/2/0
Device(config-if)# description interface facing ipv4
Device(config-if)# ip address 209.165.201.24 255.255.255.0
Device(config-if)# nat64 enable
Device(config-if)# exit
Device(config)# ipv6 access-list nat64-acl
Device(config-ipv6-acl)# permit ipv6 2001:db8:2::/96 any
Device(config-ipv6-acl)# exit
Device(config)# nat64 prefix stateful 2001:db8:1::1/96
Device(config)# nat64 v4 pool pool1 209.165.201.1 209.165.201.254
Device(config)# nat64 v6v4 list nat64-acl pool pool1
Device(config)# end
```
### **Example: Configuring Dynamic Port Address Translation Stateful NAT64**

```
enable
  configure terminal
   ipv6 unicast-routing
   interface gigabitethernet 0/0/0
    description interface facing ipv6
    ipv6 enable
    ipv6 2001:DB8:1::1/96
    nat64 enable 
    exit
   interface gigabitethernet 1/2/0
    description interface facing ipv4
    ip address 209.165.201.24 255.255.255.0
    nat64 enable 
    exit
   ipv6 access-list nat64-acl
   permit ipv6 2001: db8:2::/96 any
    exit
   nat64 prefix stateful 2001:db8:1::1/96
   nat64 v4 pool pool1 209.165.201.1 209.165.201.254
   nat64 v6v4 list nat64-acl pool pool1 overload
   end
```
## **Additional References**

#### **Related Documents**

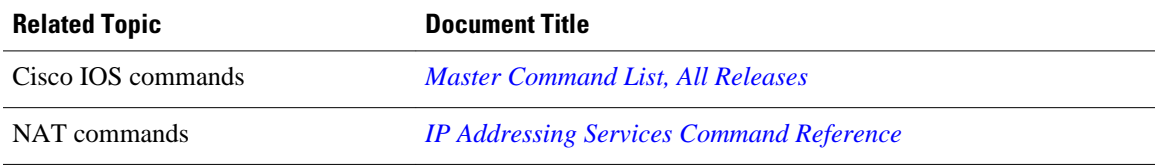

 $\overline{\phantom{a}}$ 

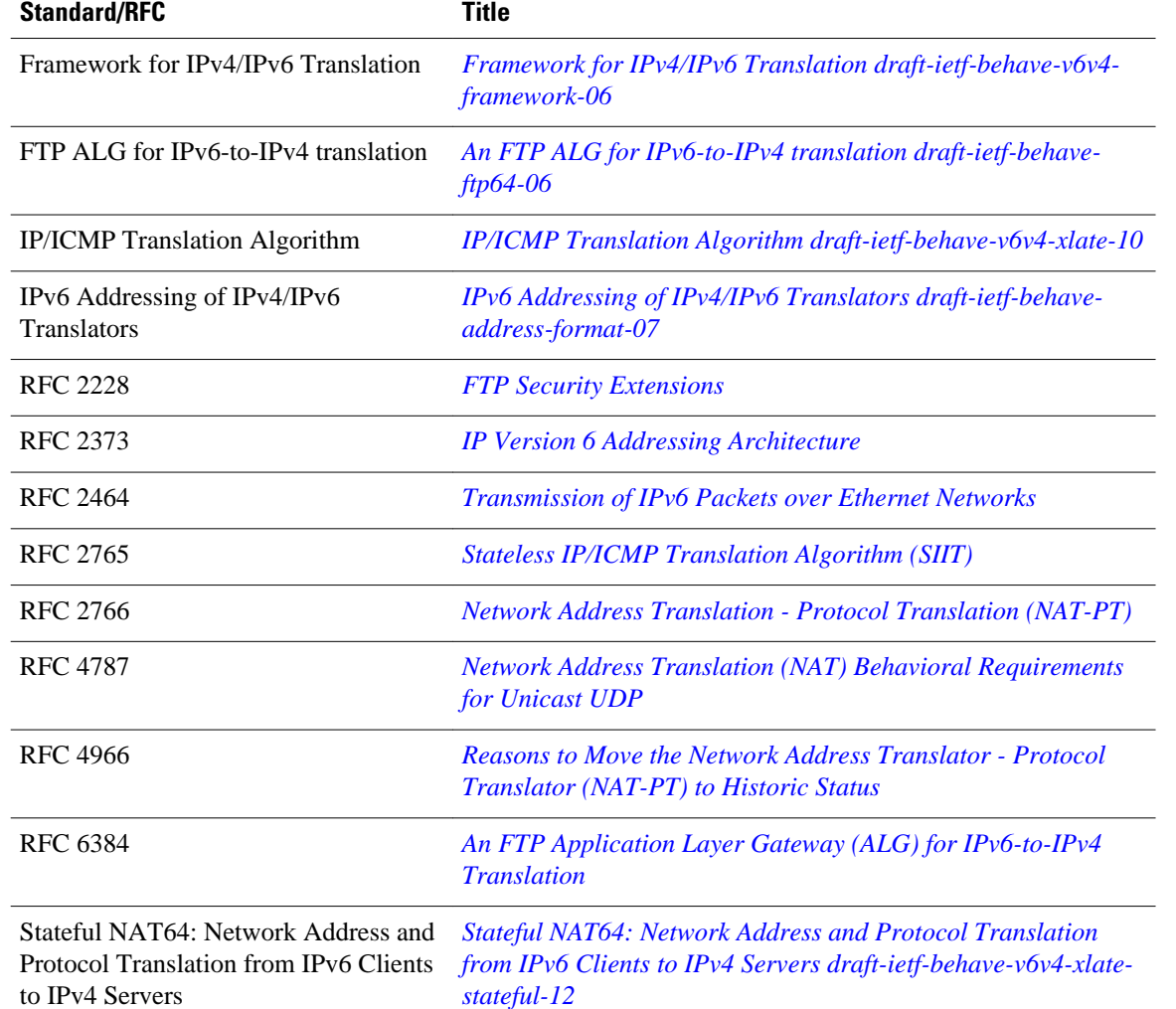

#### **Standards and RFCs**

#### **Technical Assistance**

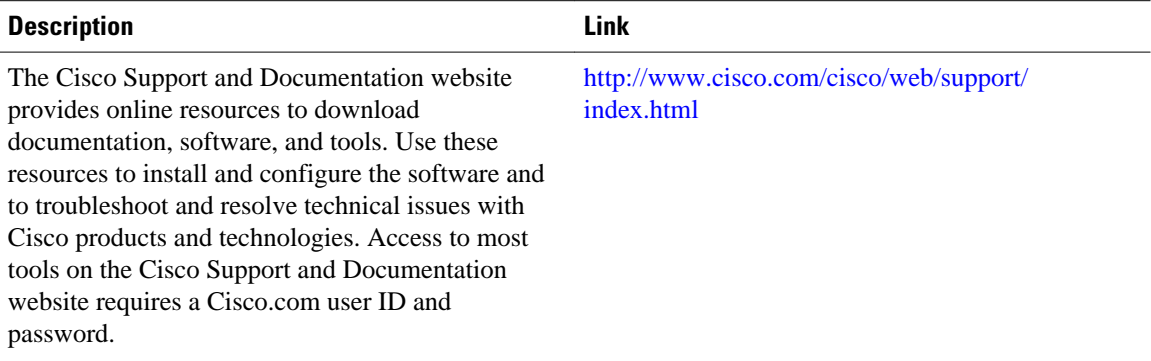

## **Feature Information for Stateful Network Address Translation 64**

The following table provides release information about the feature or features described in this module. This table lists only the software release that introduced support for a given feature in a given software release train. Unless noted otherwise, subsequent releases of that software release train also support that feature.

Use Cisco Feature Navigator to find information about platform support and Cisco software image support. To access Cisco Feature Navigator, go to [www.cisco.com/go/cfn.](http://www.cisco.com/go/cfn) An account on Cisco.com is not required.

| <b>Feature Name</b>                              | <b>Releases</b>              | <b>Feature Information</b>                                                                                                    |
|--------------------------------------------------|------------------------------|----------------------------------------------------------------------------------------------------|
| FTP64 NAT ALG Intrabox HA<br>Support             | 3.5S                         | Cisco IOS XE Release In Cisco IOS XE Release 3.5S, the FTP64<br>ALG adds HA support for Stateful NAT64.<br>The FTP64 NAT ALG Intrabox HA Support<br>feature supports the stateful switchover<br>between redundant FPs within a single<br>chassis. The HA support provided by the<br>FTP64 ALG is applicable to both intrabox<br>and interbox HA and In-Service Software<br>Upgrade (ISSU).                                                                                                    |
| Stateful NAT64 ALG—Stateful<br>FTP64 ALG Support | Cisco IOS XE Release<br>3.4S | Cisco IOS XE Release 3.4S and later releases<br>support FTP64 (or service FTP) ALGs. The<br>FTP64 ALG helps Stateful NAT64 operate<br>on Layer 7 data. An FTP ALG translates IP<br>addresses and the TCP port information<br>embedded in the payload of an FTP control<br>session.                                                                                                    |
|                                                  |                              | The following commands were introduced or<br>modified: nat64 service ftp.                                                                                                    |
| Stateful NAT64-Intra-Chassis<br>Redundancy       | Cisco IOS XE Release<br>3.5S | Cisco IOS XE Release 3.5S and later releases<br>support the Stateful NAT64-Intra-Chassis<br>Redundancy feature. When a second Forward<br>Processor (FP) is available inside a single<br>chassis, the Stateful NAT64 Intra-Chassis<br>Redundancy feature enables you to configure<br>the second FP as a standby entity. The<br>standby FP maintains a backup of the stateful<br>NAT64 session information and when the<br>active (first) FP fails, there is no disruption of<br>NAT64 sessions.<br>The following commands were introduced or<br>modified: nat64 switchover replicate http<br>port. |

*Table 13 Feature Information for Stateful Network Address Translation 64*

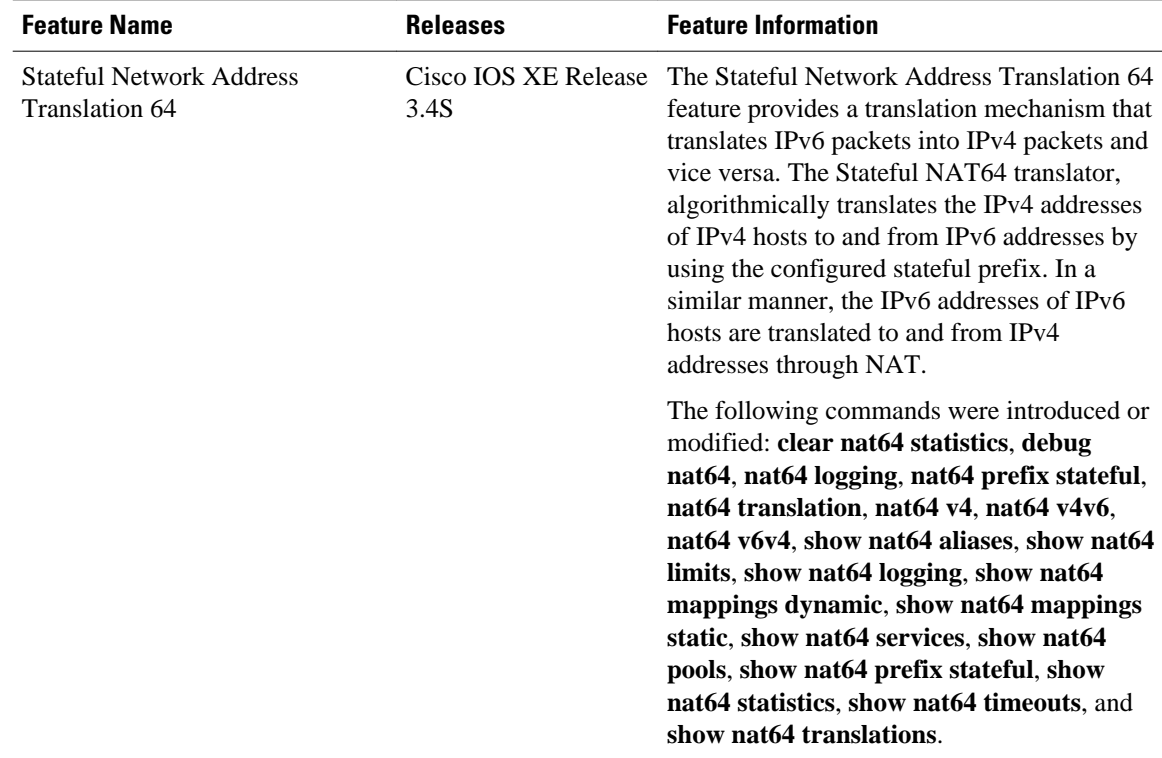

## **Glossary**

**ALG**—application-layer gateway or application-level gateway.

**FP**—Forward Processor.

**IPv4-converted address**—IPv6 addresses used to represent the IPv4 hosts. These have an explicit mapping relationship to the IPv4 addresses. This relationship is self-described by mapping the IPv4 address in the IPv6 address. Both stateless and stateful translators use IPv4-converted IPv6 addresses to represent the IPv4 hosts.

**IPv6-converted address**—IPv6 addresses that are assigned to the IPv6 hosts for the stateless translator. These IPv6-converted addresses have an explicit mapping relationship to the IPv4 addresses. This relationship is self-described by mapping the IPv4 address in the IPv6 address. The stateless translator uses the corresponding IPv4 addresses to represent the IPv6 hosts. The stateful translator does not use IPv6 converted addresses, because the IPv6 hosts are represented by the IPv4 address pool in the translator via dynamic states.

**NAT**—Network Address Translation.

**RP**—Route Processor.

**stateful translation**—In stateful translation a per-flow state is created when the first packet in a flow is received. A translation algorithm is said to be stateful if the transmission or reception of a packet creates or modifies a data structure in the relevant network element. Stateful translation allows the use of multiple translators interchangeably and also some level of scalability. Stateful translation is defined to enable the IPv6 clients and peers without mapped IPv4 addresses to connect to the IPv4-only servers and peers.

**stateless translation**—A translation algorithm that is not stateful is called stateless. A stateless translation requires configuring a static translation table, or may derive information algorithmically from the messages it is translating. Stateless translation requires less computational overhead than stateful translation. It also requires less memory to maintain the state, because the translation tables and the associated methods and processes exist in a stateful algorithm and do not exist in a stateless one. Stateless translation enables the IPv4-only clients and peers to initiate connections to the IPv6-only servers or peers that are equipped with IPv4-embedded IPv6 addresses. It also enables scalable coordination of IPv4-only stub networks or ISP IPv6-only networks. Because the source port in an IPv6-to-IPv4 translation may have to be changed to provide adequate flow identification, the source port in the IPv4-to-IPv6 direction need not be changed.

Cisco and the Cisco logo are trademarks or registered trademarks of Cisco and/or its affiliates in the U.S. and other countries. To view a list of Cisco trademarks, go to this URL: [www.cisco.com/go/trademarks.](http://www.cisco.com/go/trademarks) Third-party trademarks mentioned are the property of their respective owners. The use of the word partner does not imply a partnership relationship between Cisco and any other company. (1110R)

Any Internet Protocol (IP) addresses and phone numbers used in this document are not intended to be actual addresses and phone numbers. Any examples, command display output, network topology diagrams, and other figures included in the document are shown for illustrative purposes only. Any use of actual IP addresses or phone numbers in illustrative content is unintentional and coincidental.

 $\mathbf I$ 

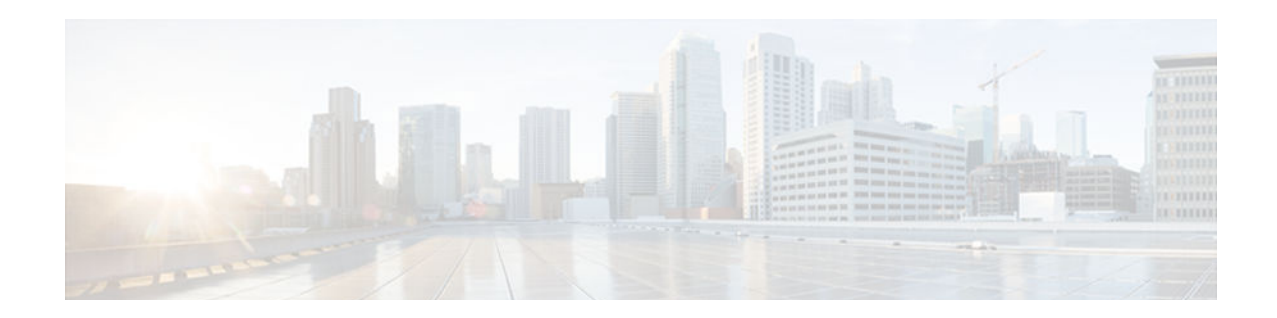

# **Interchassis Asymmetric Routing Support for Zone-Based Firewall and NAT**

The Interchassis Asymmetric Routing Support for Zone-Based Firewall and NAT feature supports the forwarding of packets from a standby redundancy group to the active redundancy group for packet handling. If this feature is not enabled, the return TCP packets forwarded to the router that did not receive the initial synchronization (SYN) message are dropped because they do not belong to any known existing session.

This module provides an overview of asymmetric routing and describes how to configure asymmetric routing

- Finding Feature Information, page 175
- [Restrictions for Interchassis Asymmetric Routing Support for Zone-Based Firewall and NAT,](#page-187-0)  [page 176](#page-187-0)
- [Information About Interchassis Asymmetric Routing Support for Zone-Based Firewall and NAT,](#page-187-0)  [page 176](#page-187-0)
- [How to Configure Interchassis Asymmetric Routing Support for Zone-Based Firewall and NAT,](#page-190-0)  [page 179](#page-190-0)
- [Configuration Examples for Interchassis Asymmetric Routing Support for Zone-Based Firewall and](#page-200-0) [NAT, page 189](#page-200-0)
- [Additional References, page 191](#page-202-0)
- [Feature Information for Interchassis Asymmetric Routing Support for Zone-Based Firewall and](#page-203-0) [NAT, page 192](#page-203-0)

## **Finding Feature Information**

Your software release may not support all the features documented in this module. For the latest caveats and feature information, see [Bug Search Tool](http://www.cisco.com/cisco/psn/bssprt/bss) and the release notes for your platform and software release. To find information about the features documented in this module, and to see a list of the releases in which each feature is supported, see the feature information table at the end of this module.

Use Cisco Feature Navigator to find information about platform support and Cisco software image support. To access Cisco Feature Navigator, go to [www.cisco.com/go/cfn.](http://www.cisco.com/go/cfn) An account on Cisco.com is not required.

## <span id="page-187-0"></span>**Restrictions for Interchassis Asymmetric Routing Support for Zone-Based Firewall and NAT**

- Asymmetric routing over Multiprotocol Label Switching (MPLS) and VPN is not supported.
- LANs that use virtual IP addresses and virtual MAC (VMAC) addresses do not support asymmetric routing.
- VPN routing and forwarding (VRF) is not supported.

## **Information About Interchassis Asymmetric Routing Support for Zone-Based Firewall and NAT**

- Asymmetric Routing Overview, page 176
- [Asymmetric Routing Support in Firewalls, page 178](#page-189-0)
- [Asymmetric Routing in NAT, page 178](#page-189-0)
- [Asymmetric Routing in a WAN-LAN Topology, page 179](#page-190-0)

### **Asymmetric Routing Overview**

Asymmetric routing occurs when packets from TCP or UDP connections flow in different directions through different routes. In asymmetric routing, packets that belong to a single TCP or UDP connection are forwarded through one interface in a redundancy group (RG), but returned through another interface in the same RG. In asymmetric routing, the packet flow remains in the same RG. When you configure asymmetric routing, packets received on the standby RG are redirected to the active RG for processing. If asymmetric routing is not configured, the packets received on the standby RG may be dropped.

Asymmetric routing determines the RG for a particular traffic flow. The state of the RG is critical in determining the handling of packets. If an RG is active, normal packet processing is performed. In case the RG is in a standby state and you have configured asymmetric routing and the **asymmetric-routing alwaysdivert enable** command, packets are diverted to the active RG. Use the **asymmetric-routing alwaysdivert enable** command to always divert packets received from the standby RG to the active RG.

The figure below shows an asymmetric routing scenario with a separate asymmetric-routing interlink interface to divert packets to the active RG.

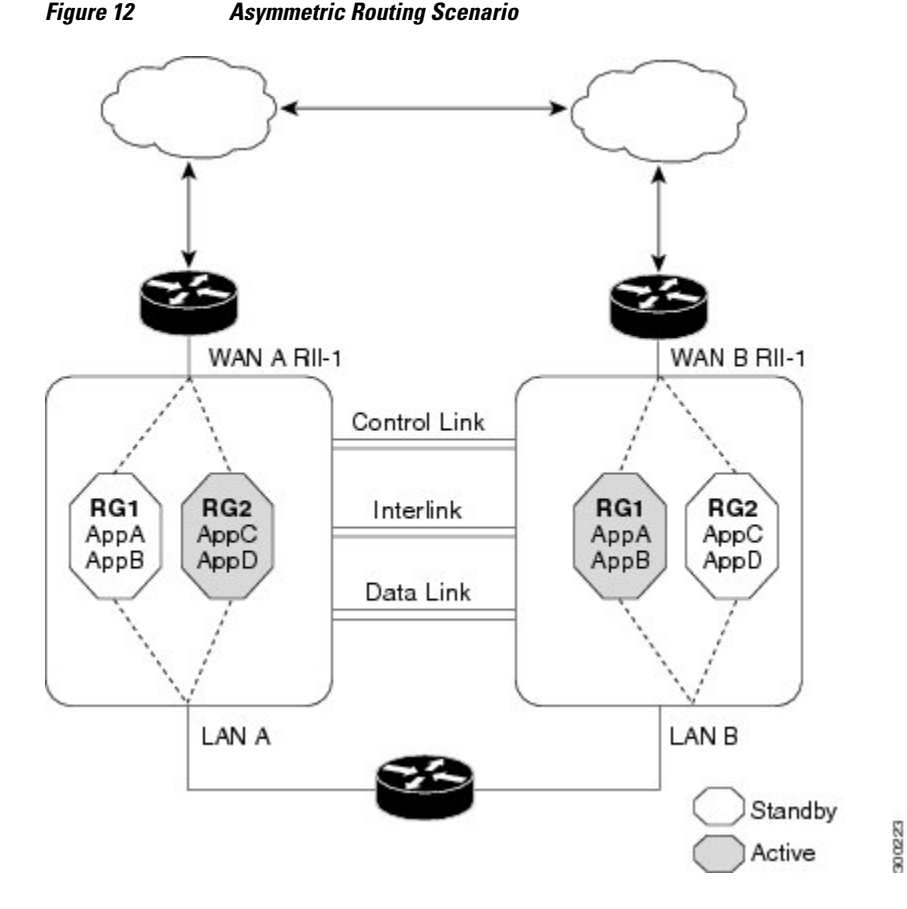

The following rules apply to asymmetric routing:

- 1:1 mapping exists between the redundancy interface identifier (RII) and the interface.
- 1:*n* mapping exists between the interface and an RG. (An interface can have multiple RGs.)
- 1:*n* mapping exists between an RG and applications that use it. (Multiple applications can use the same RG).
- 1:1 mapping exists between an RG and the traffic flow. The traffic flow must map only to a single RG. If a traffic flow maps to multiple RGs, an error occurs.
- 1:1 or 1:*n* mapping can exist between an RG and an asymmetric-routing interlink as long as the interlink has sufficient bandwidth to support all the RG interlink traffic.

Asymmetric routing consists of an interlink interface that handles all traffic that is to be diverted. The bandwidth of the asymmetric-routing interlink interface must be large enough to handle all expected traffic that is to be diverted. An IPv4 address must be configured on the asymmetric-routing interlink interface, and the IP address of the asymmetric routing interface must be reachable from this interface.

<span id="page-189-0"></span>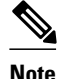

**Note** We recommend that the asymmetric-routing interlink interface be used for interlink traffic only and not be shared with high availability (HA) control or data interfaces because the amount of traffic on the asymmetric-routing interlink interface could be quite high.

### **Asymmetric Routing Support in Firewalls**

For intrabox asymmetric routing support, the firewall does a stateful Layer 3 and Layer 4 inspection of Internet Control Message Protocol (ICMP), TCP, and UDP packets. The firewall does a stateful inspection of TCP packets by verifying the window size and order of packets. The firewall also requires the state information from both directions of the traffic for stateful inspection. The firewall does a limited inspection of ICMP information flows. It verifies the sequence number associated with the ICMP echo request and response. The firewall does not synchronize any packet flows to the standby redundancy group (RG) until a session is established for that packet. An established session is a three-way handshake for TCP, the second packet for UDP, and informational messages for ICMP. All ICMP flows are sent to the active RG.

The firewall does a stateless verification of policies for packets that do not belong to the ICMP, TCP, and UDP protocols.

The firewall depends on bidirectional traffic to determine when a packet flow should be aged out and diverts all inspected packet flows to the active RG. Packet flows that have a pass policy and that include the same zone with no policy or a drop policy are not diverted.

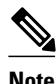

**Note** The firewall does not support the **asymmetric-routing always-divert enable** command that diverts packets received on the standby RG to the active RG. By default, the firewall forces all packet flows to be diverted to the active RG.

### **Asymmetric Routing in NAT**

By default, when asymmetric routing is configured, Network Address Translation (NAT) processes non-ALG packets on the standby RG, instead of forwarding them to the active. The NAT-only configuration (that is when the firewall is not configured) can use both the active and standby RGs for processing packets. If you have a NAT-only configuration and you have configured asymmetric routing, the default asymmetric routing rule is that NAT will selectively process packets on the standby RG. You can configure the **asymmetric-routing always-divert enable** command to divert packets received on the standby RG to the active RG. Alternatively, if you have configured the firewall along with NAT, the default asymmetric routing rule is to always divert the packets to the active RG.

When NAT receives a packet on the standby RG and if you have not configured the diverting of packets, NAT does a lookup to see if a session exists for that packet. If a session exists and there is no ALG associated for that session, NAT processes the packet on the standby RG. The processing of packets on the standby RG when a session exists significantly increases the bandwidth of the NAT traffic.

ALGs are used by NAT to identify and translate payload and to create child flows. ALGs require a twoway traffic to function correctly. NAT must divert all traffic to the active RG for any packet flow that is associated with an ALG. This is accomplished by checking if ALG data that is associated with the session is found on the standby RG. If ALG data exits, the packet is diverted for asymmetric routing.

### <span id="page-190-0"></span>**Asymmetric Routing in a WAN-LAN Topology**

Asymmetric routing supports only a WAN-LAN topology. In a WAN-LAN topology, devices are connected through LAN interfaces on the inside and WAN interfaces on the outside. There is no control on the routing of return traffic received through WAN links. Asymmetric routing controls the routing of return traffic received through WAN links in a WAN-LAN topology. The figure below shows a WAN-LAN topology.

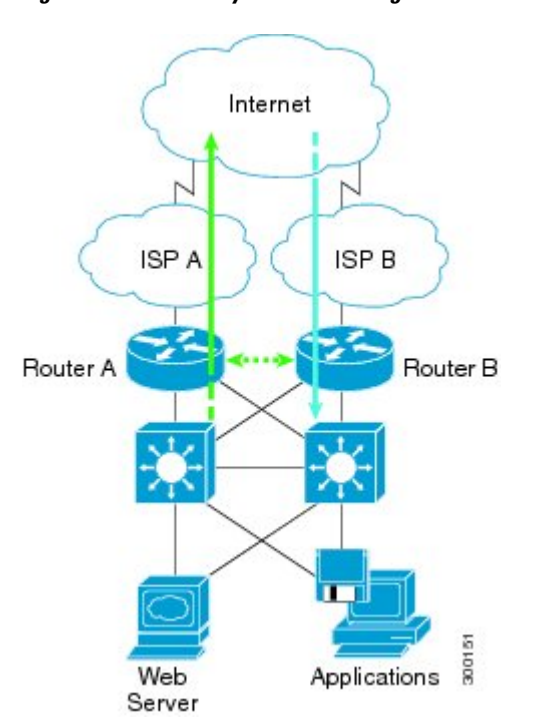

#### *Figure 13 Asymmetric Routing in a WAN-LAN Topology*

## **How to Configure Interchassis Asymmetric Routing Support for Zone-Based Firewall and NAT**

- Configuring a Redundancy Application Group and a Redundancy Group Protocol, page 179
- [Configuring Data, Control, and Asymmetric Routing Interfaces, page 182](#page-193-0)
- [Configuring a Redundant Interface Identifier and Asymmetric Routing on an Interface, page 185](#page-196-0)
- [Configuring Dynamic Inside Source Translation with Asymmetric Routing, page 186](#page-197-0)

## **Configuring a Redundancy Application Group and a Redundancy Group Protocol**

Redundancy groups consist of the following configuration elements:

• The amount by which the priority will be decremented for each object.

- Faults (objects) that decrement the priority
- Failover priority
- Failover threshold
- Group instance
- Group name
- Initialization delay timer

#### **SUMMARY STEPS**

- **1. enable**
- **2. configure terminal**
- **3. redundancy**
- **4. application redundancy**
- **5. group** *id*
- **6. name** *group-name*
- **7. priority** *value* [**failover threshold** *value*]
- **8. preempt**
- **9. track** *object-number* **decrement** *number*
- **10. exit**
- **11.protocol** *id*
- **12.timers hellotime** {*seconds* | **msec** *msec*} **holdtime** {*seconds* | **msec** *msec*}
- **13. authentication** {**text** *string* | **md5 key-string** [**0** | **7**] *key* [**timeout** *seconds*] | **key-chain** *key-chainname*}
- **14.bfd**
- **15. end**

#### **DETAILED STEPS**

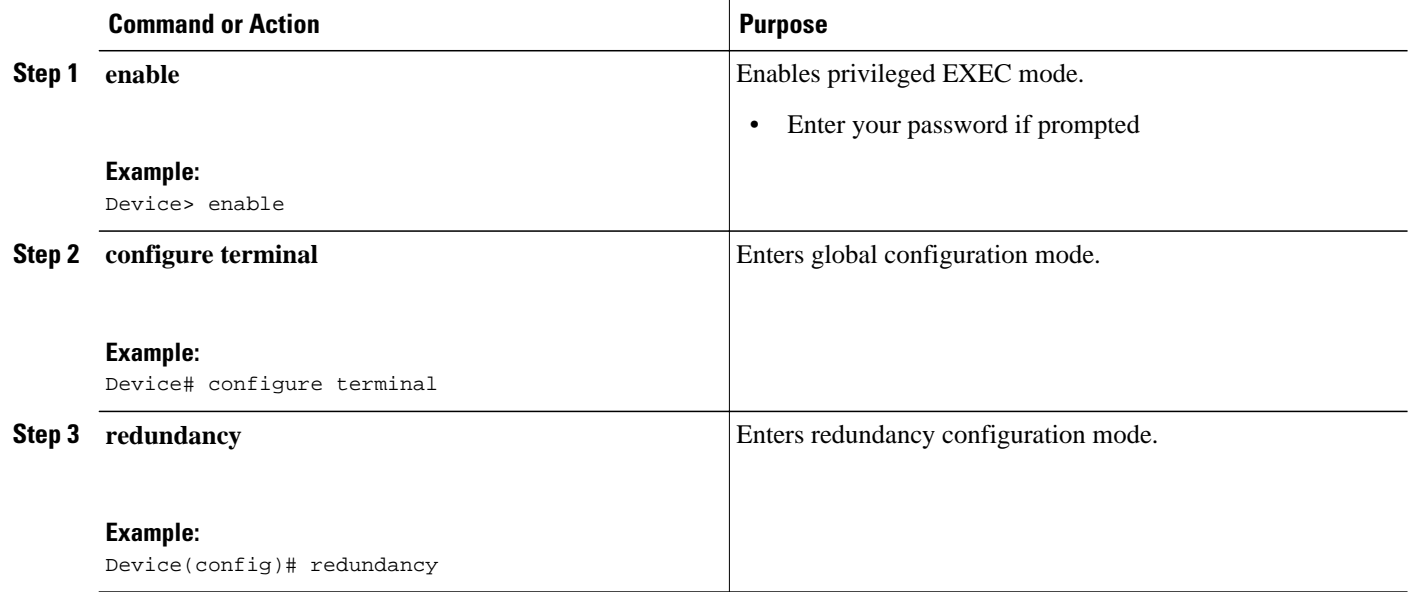

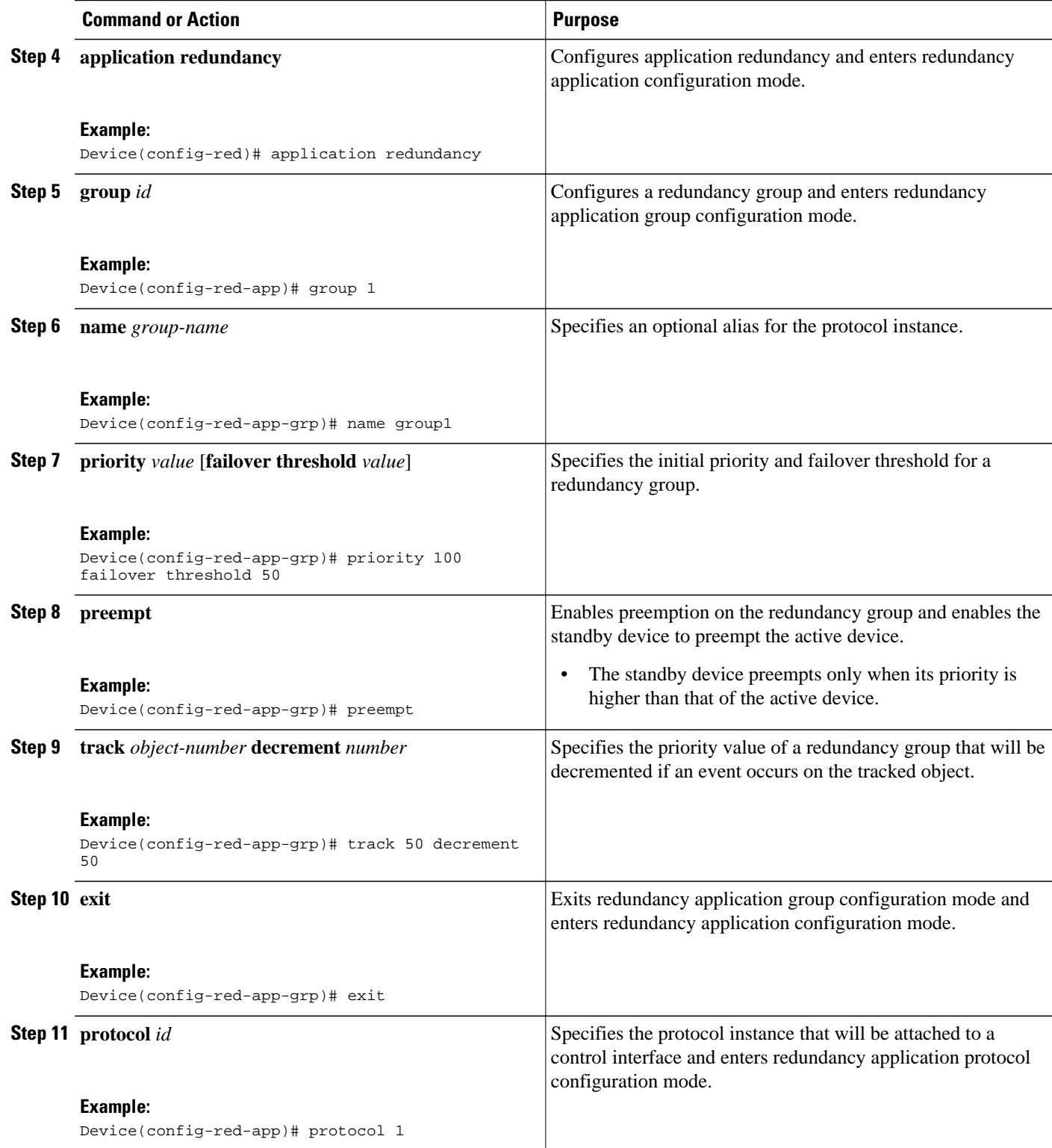

<span id="page-193-0"></span>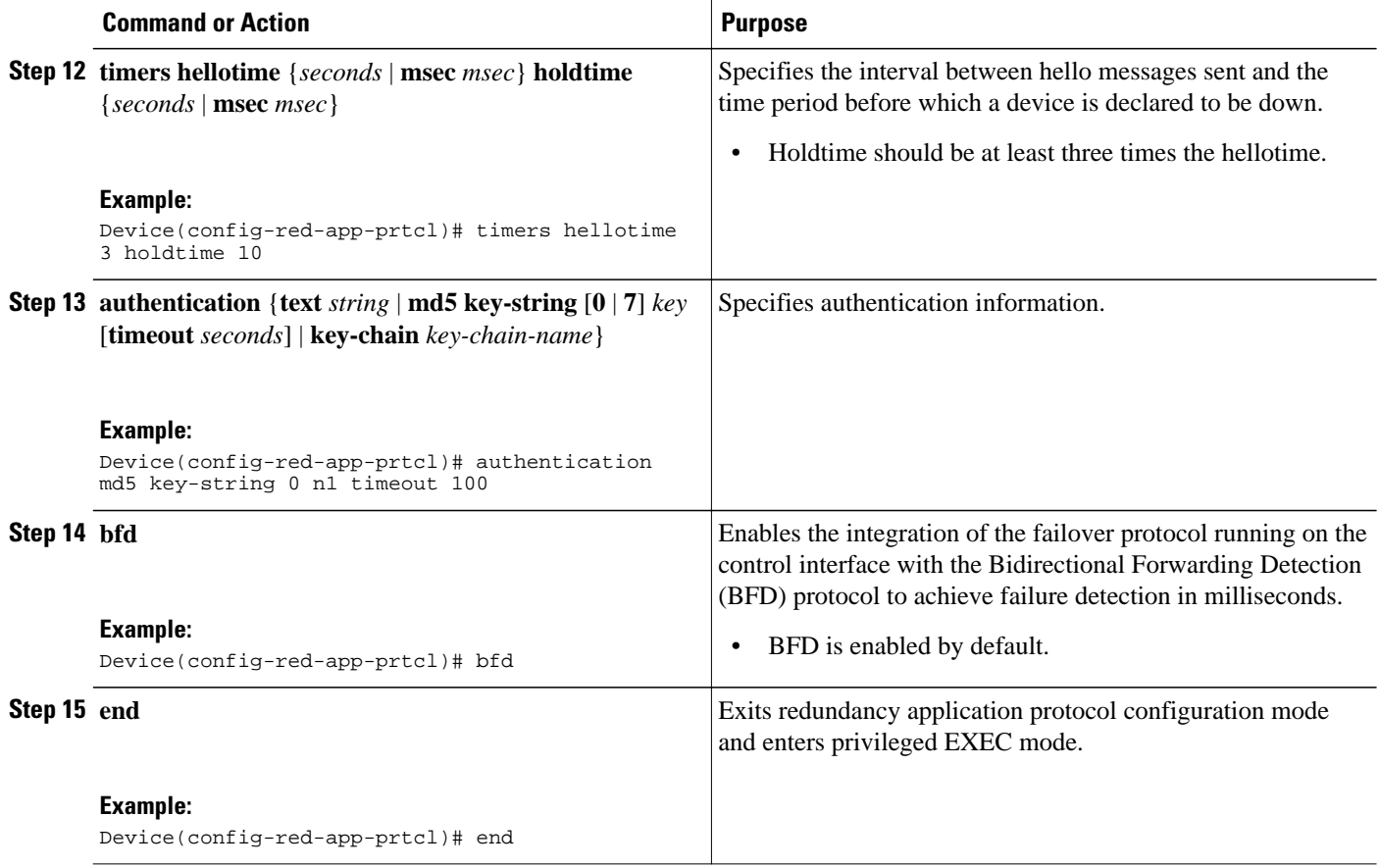

### **Configuring Data, Control, and Asymmetric Routing Interfaces**

In this task, you configure the following redundancy group (RG) elements:

- The interface that is used as the control interface.
- The interface that is used as the data interface.
- The interface that is used for asymmetric routing.

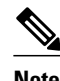

**Note** Asymmetric routing, data, and control must be configured on separate interfaces.

#### **SUMMARY STEPS**

- **1. enable**
- **2. configure terminal**
- **3. redundancy**
- **4. application redundancy**
- **5. group** *id*
- **6. data** *interface-type interface-number*
- **7. control** *interface-type interface-number* **protocol** *id*
- **8. timers delay** *seconds* [**reload** *seconds*]
- **9. asymmetric-routing interface** *type number*
- **10. asymmetric-routing always-divert enable**
- **11. end**

#### **DETAILED STEPS**

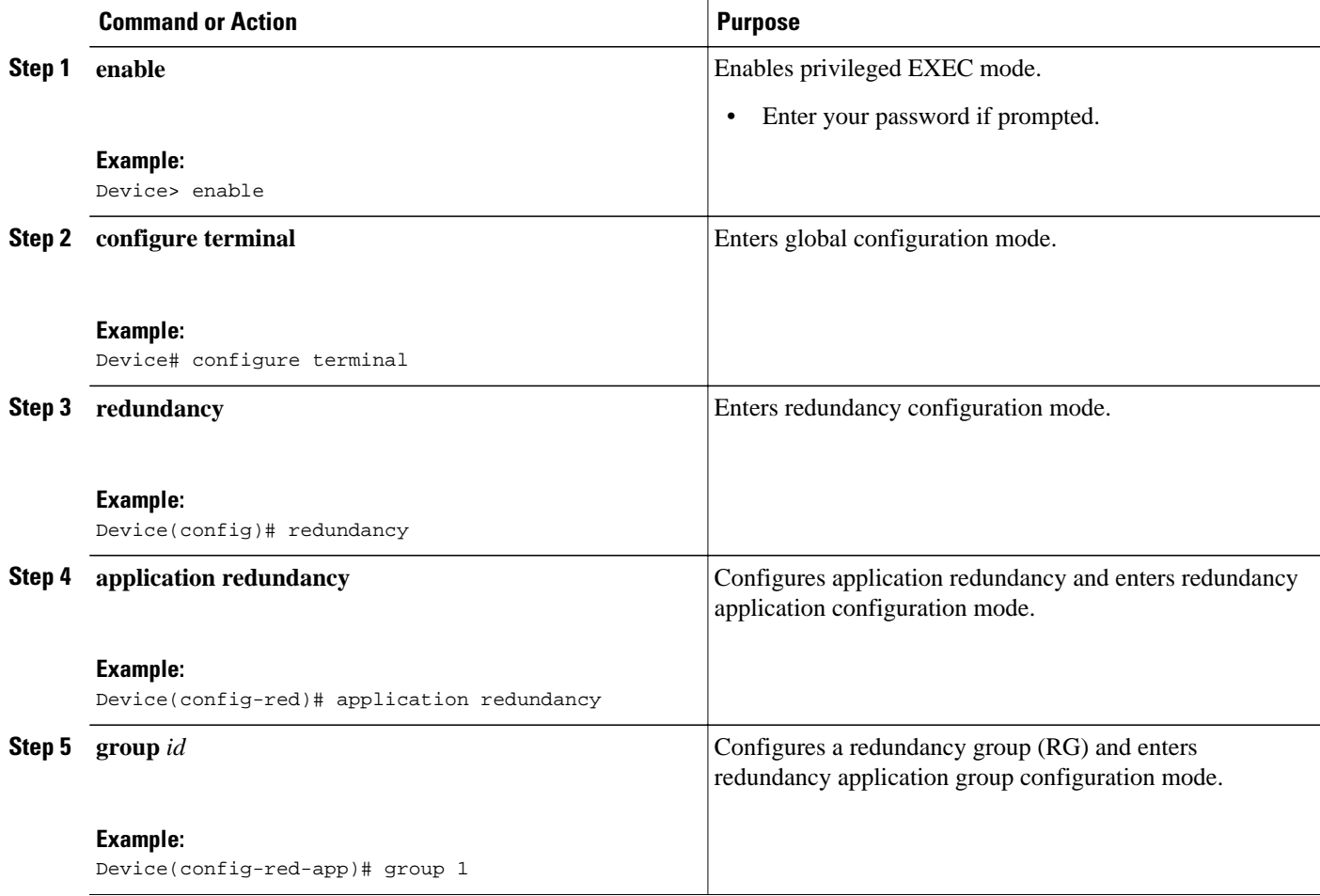

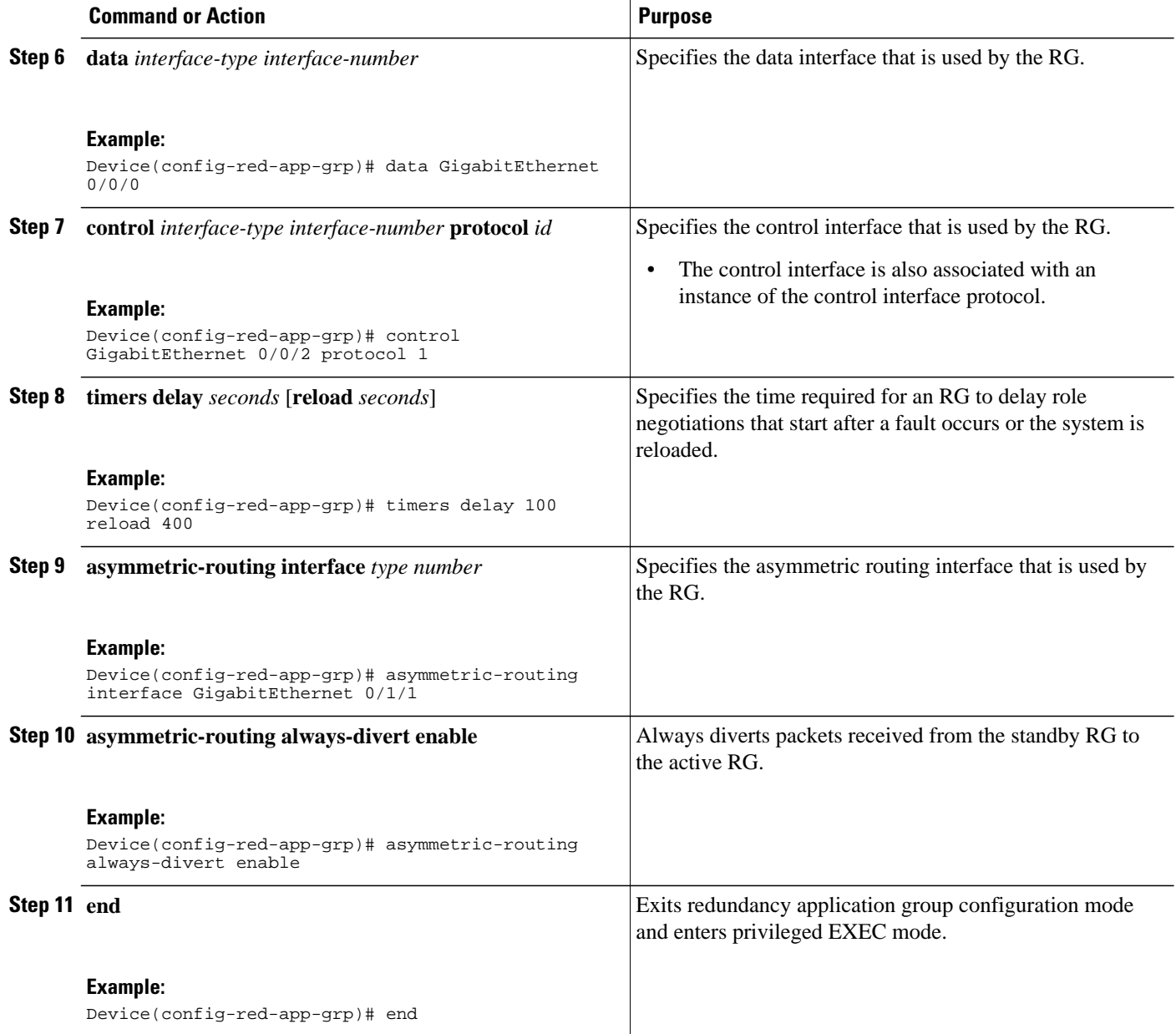

### <span id="page-196-0"></span>**Configuring a Redundant Interface Identifier and Asymmetric Routing on an Interface**

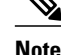

- **Note** You must not configure a redundant interface identifier (RII) on an interface that is configured either as a data interface or as a control interface.
	- You must configure the RII and asymmetric routing on both active and standby devices.
	- You cannot enable asymmetric routing on the interface that has a virtual IP address configured.

#### **SUMMARY STEPS**

- **1. enable**
- **2. configure terminal**
- **3. interface** *type number*
- **4. redundancy rii** *id*
- **5. redundancy group** *id* [**decrement** *number*]
- **6. redundancy asymmetric-routing enable**
- **7. end**

#### **DETAILED STEPS**

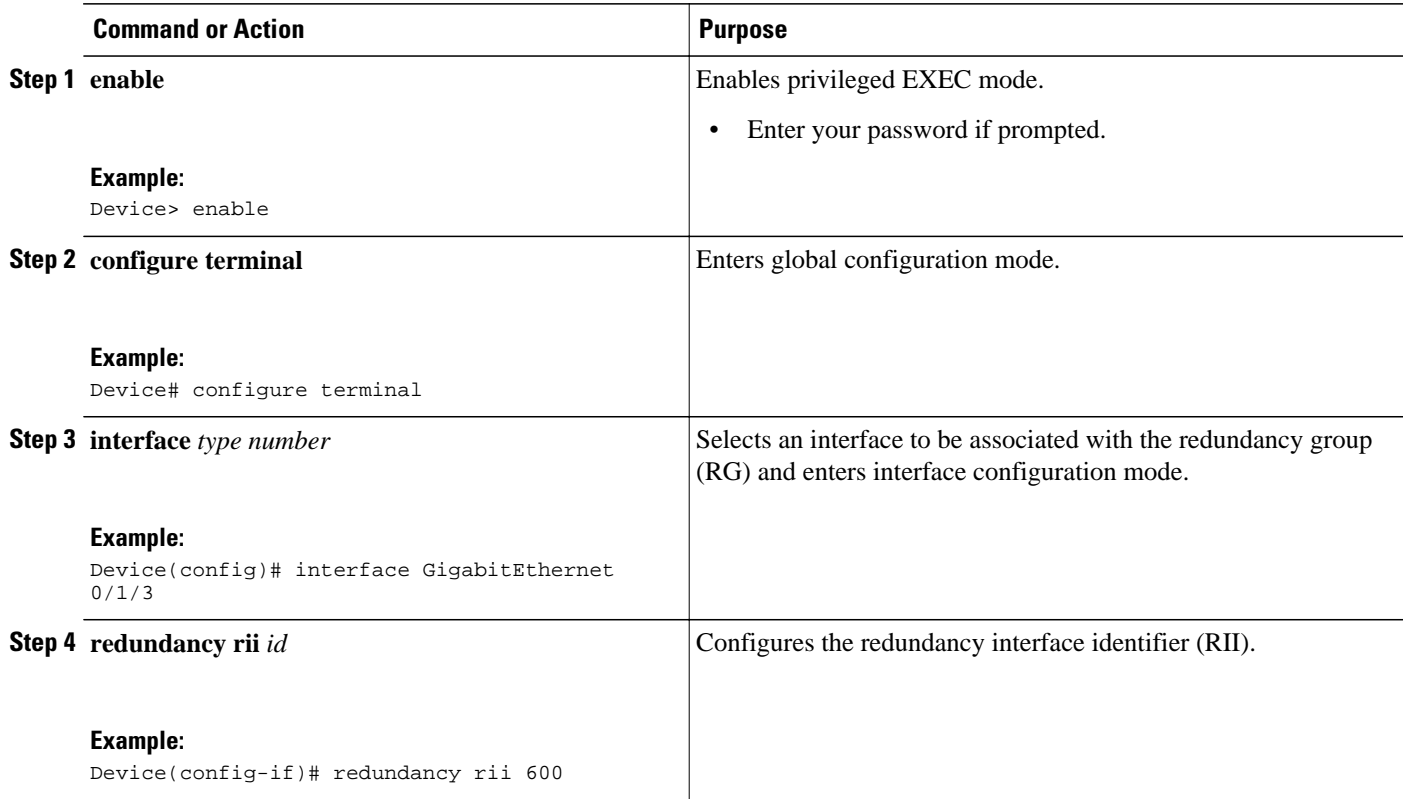

<span id="page-197-0"></span>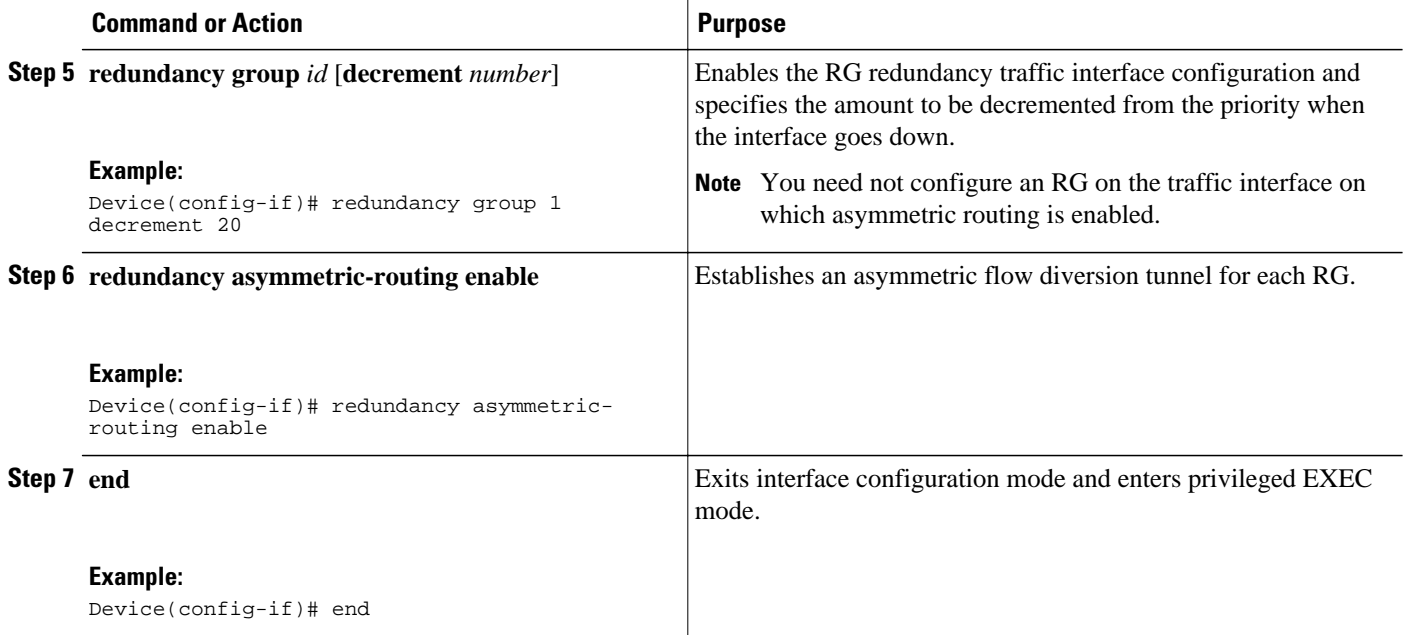

## **Configuring Dynamic Inside Source Translation with Asymmetric Routing**

The following configuration is a sample dynamic inside source translation with asymmetric routing. You can configure asymmetric routing with the following types of NAT configurations—dynamic outside source, static inside and outside source, and Port Address Translation (PAT) inside and outside source translations. For more information on different types of NAT configurations, see the "[Configuring NAT for](http://www.cisco.com/en/US/docs/ios-xml/ios/ipaddr_nat/configuration/xe-3s/iadnat-addr-consv.html) [IP Address Conservation"](http://www.cisco.com/en/US/docs/ios-xml/ios/ipaddr_nat/configuration/xe-3s/iadnat-addr-consv.html) chapter.

#### **SUMMARY STEPS**

- **1. enable**
- **2. configure terminal**
- **3. interface** *type number*
- **4. ip address** *ip-address mask*
- **5. ip nat outside**
- **6. exit**
- **7. redundancy**
- **8. application redundancy**
- **9. group** *id*
- **10. asymmetric-routing always-divert enable**
- **11. end**
- **12. configure terminal**
- **13.ip nat pool** *name start-ip end-ip* {*mask* | **prefix-length** *prefix-length*}
- **14. exit**

**15.ip nat inside source list** *acl-number* **pool** *name* **redundancy** *redundancy-id* **mapping-id** *map-id* **16. access-list** *standard-acl-number* **permit** *source-address wildcard-bits* **17. end**

#### **DETAILED STEPS**

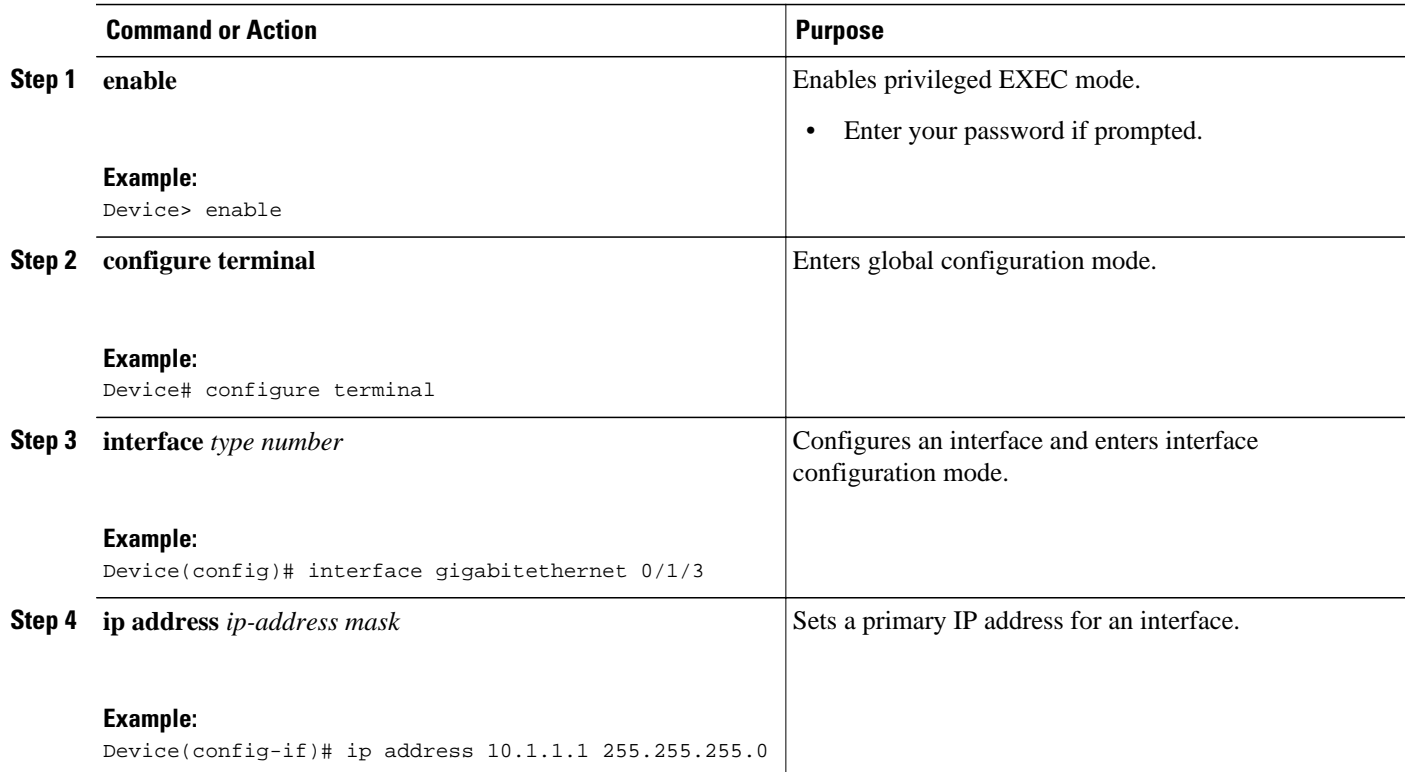

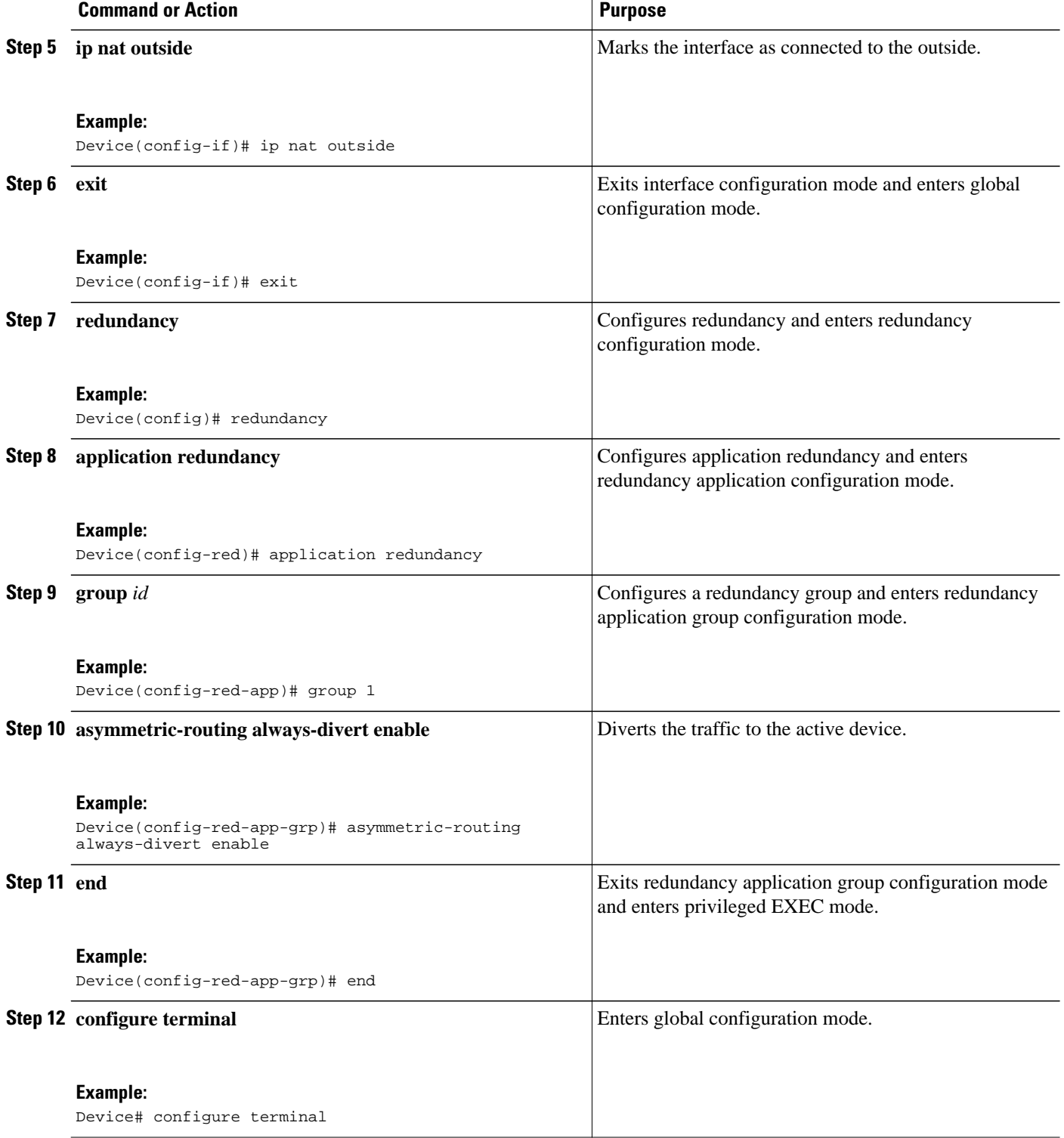

<span id="page-200-0"></span>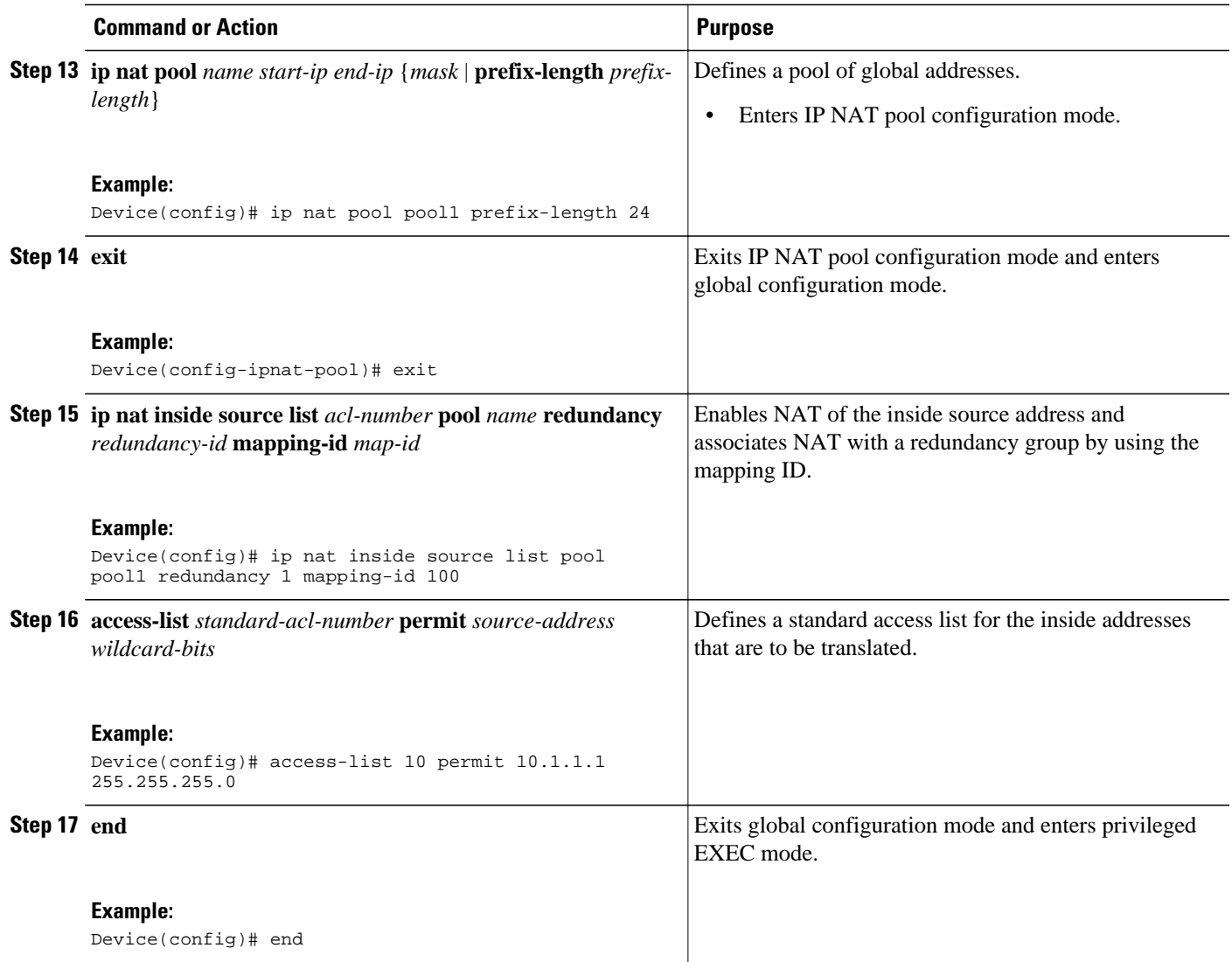

## **Configuration Examples for Interchassis Asymmetric Routing Support for Zone-Based Firewall and NAT**

- [Example: Configuring a Redundancy Application Group and a Redundancy Group Protocol,](#page-201-0)  [page 190](#page-201-0)
- [Example: Configuring Data, Control, and Asymmetric Routing Interfaces, page 190](#page-201-0)
- [Example: Configuring a Redundant Interface Identifier and Asymmetric Routing on an Interface,](#page-201-0)  [page 190](#page-201-0)
- [Example: Configuring Dynamic Inside Source Translation with Asymmetric Routing, page 190](#page-201-0)

### <span id="page-201-0"></span>**Example: Configuring a Redundancy Application Group and a Redundancy Group Protocol**

```
Device# configure terminal 
Device(config)# redundancy
Device(config-red)# application redundancy
Device(config-red-app)# group 1
Device(config-red-app-grp)# name group1
Device(config-red-app-grp)# priority 100 failover threshold 50
Device(config-red-app-grp)# preempt
Device(config-red-app-grp)# track 50 decrement 50
Device(config-red-app-grp)# exit
Device(config-red-app)# protocol 1
Device(config-red-app-prtcl)# timers hellotime 3 holdtime 10
Device(config-red-app-prtcl)# authentication md5 key-string 0 n1 timeout 100
Device(config-red-app-prtcl)# bfd
Device(config-red-app-prtcl)# end
```
### **Example: Configuring Data, Control, and Asymmetric Routing Interfaces**

```
Device# configure terminal
Device(config)# redundancy
Device(config-red)# application redundancy
Device(config-red-app)# group 1
Device(config-red-app-grp)# data GigabitEthernet 0/0/0
Device(config-red-app-grp)# control GigabitEthernet 0/0/2 protocol 1
Device(config-red-app-grp)# timers delay 100 reload 400
Device(config-red-app-grp)# asymmetric-routing interface GigabitEthernet 0/1/1
Device(config-red-app-grp)# asymmetric-routing always-divert enable
Device(config-red-app-grp)# end
```
### **Example: Configuring a Redundant Interface Identifier and Asymmetric Routing on an Interface**

```
Device# configure terminal
Device(config)# interface GigabitEthernet 0/1/3
Device(config-if)# redundancy rii 600
Device(config-if)# redundancy group 1 decrement 20
Device(config-if)# redundancy asymmetric-routing enable 
Device(config-if)# end
```
### **Example: Configuring Dynamic Inside Source Translation with Asymmetric Routing**

```
Device(config)# interface gigabitethernet 0/1/3
Device(config-if)# ip address 10.1.1.1 255.255.255.0
Device(config-if)# ip nat outside
Device(config-if)# exit
Device(config)# redundancy
Device(config-red)# application redundancy
Device(config-red-app)# group 1
Device(config-red-app-grp)# asymmetric-routing always-divert enable
Device(config-red-app-grp)# end
Device# configure terminal
Device(config)# ip nat pool pool1 prefix-length 24
Device(config-ipnat-pool)# exit
Device(config)# ip nat inside source list pool pool1 redundancy 1 mapping-id 100
Device(config)# access-list 10 permit 10.1.1.1 255.255.255.0
```
## <span id="page-202-0"></span>**Additional References**

#### **Related Documents**

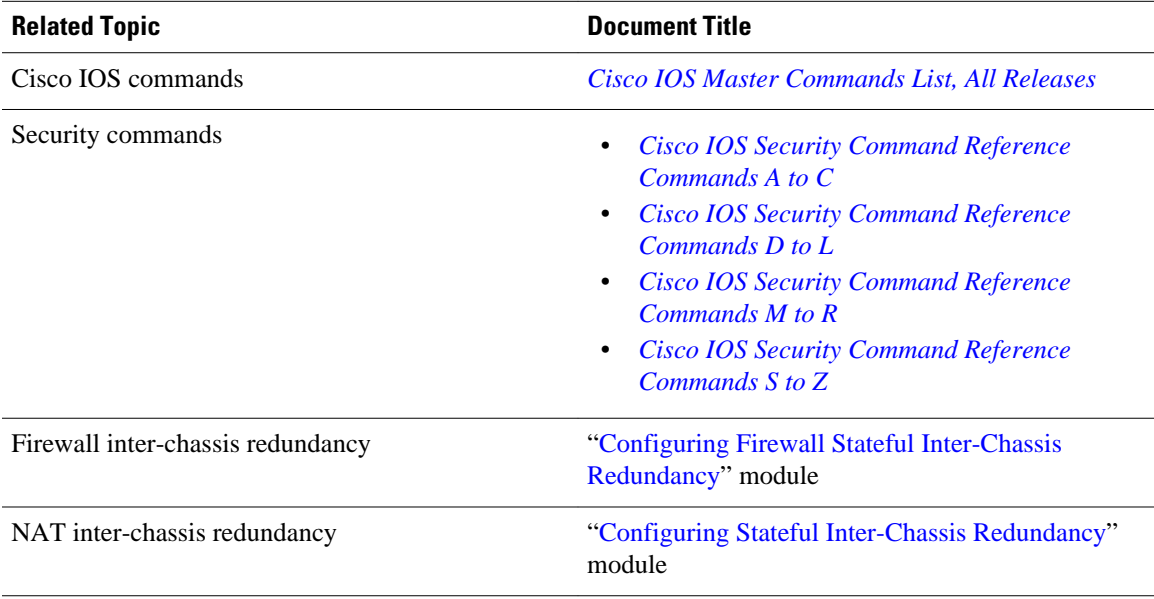

#### **Standards and RFCs**

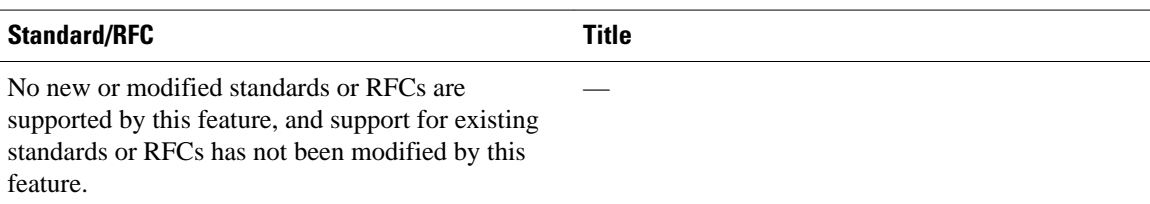

#### **MIBs**

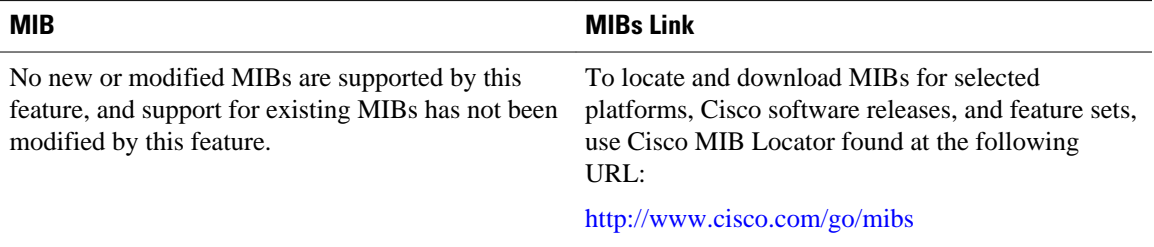

#### <span id="page-203-0"></span>**Technical Assistance**

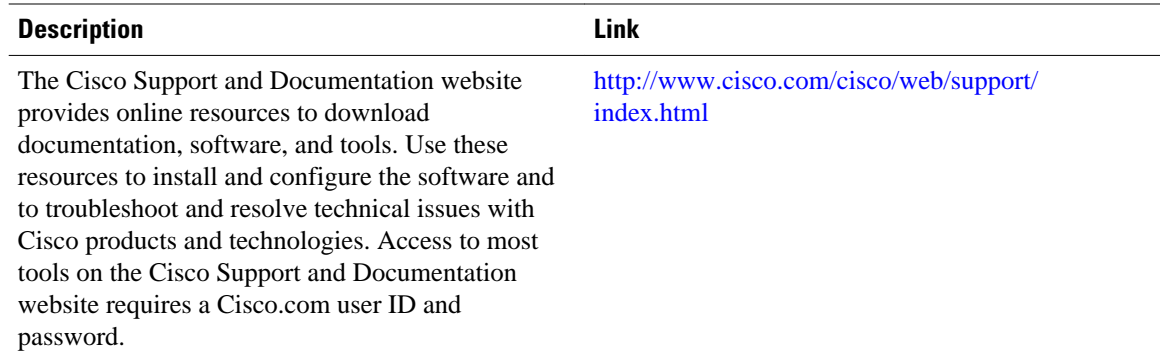

## **Feature Information for Interchassis Asymmetric Routing Support for Zone-Based Firewall and NAT**

The following table provides release information about the feature or features described in this module. This table lists only the software release that introduced support for a given feature in a given software release train. Unless noted otherwise, subsequent releases of that software release train also support that feature.

Use Cisco Feature Navigator to find information about platform support and Cisco software image support. To access Cisco Feature Navigator, go to [www.cisco.com/go/cfn.](http://www.cisco.com/go/cfn) An account on Cisco.com is not required.

| <b>Feature Name</b>                                                                | <b>Releases</b>      | <b>Feature Information</b>                                                                                                    |
|------------------------------------------------------------------------------------|----------------------|----------------------------------------------------------------------------------------------------|
| Interchassis Asymmetric<br>Routing Support for Zone-Based 3.5S<br>Firewall and NAT | Cisco IOS XE Release | The Interchassis Asymmetric Routing<br>Support for Zone-Based Firewall and<br>NAT feature supports the forwarding of<br>packets from a standby redundancy group<br>to the active redundancy group for packet<br>handling. |
|                                                                                    |                      | The following commands were introduced<br>or modified: asymmetric-routing,<br>redundancy asymmetric-routing<br>enable.                                                                                                    |

*Table 14 Feature Information for Interchassis Asymmetric Routing Support for Zone-Based Firewall and NAT*

Cisco and the Cisco logo are trademarks or registered trademarks of Cisco and/or its affiliates in the U.S. and other countries. To view a list of Cisco trademarks, go to this URL: [www.cisco.com/go/trademarks](http://www.cisco.com/go/trademarks). Third-party trademarks mentioned are the property of their respective owners. The use of the word partner does not imply a partnership relationship between Cisco and any other company. (1110R)

Any Internet Protocol (IP) addresses and phone numbers used in this document are not intended to be actual addresses and phone numbers. Any examples, command display output, network topology diagrams, and other figures included in the document are shown for illustrative purposes only. Any use of actual IP addresses or phone numbers in illustrative content is unintentional and coincidental.

 $\overline{\phantom{a}}$ 

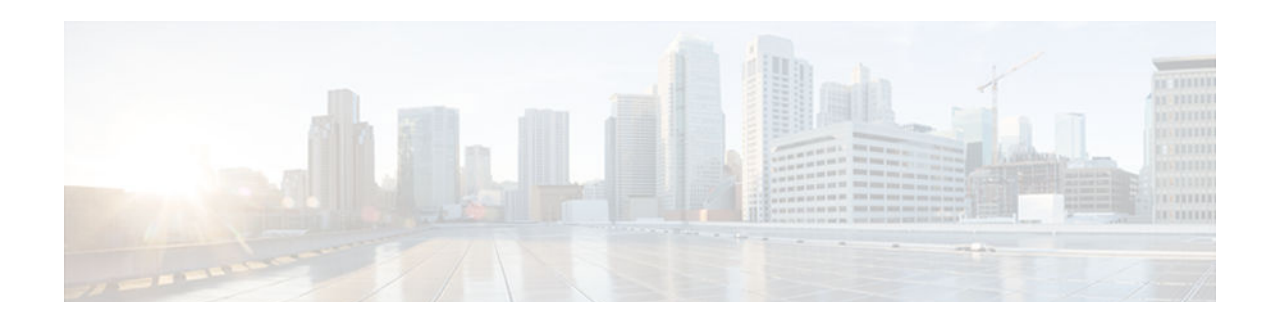

## **IP Multicast Dynamic NAT**

The IP Multicast Dynamic Network Address Translation (NAT) feature supports the source address translation of multicast packets. You can use source address translation when you want to connect to the Internet, but not all your hosts have globally unique IP addresses. NAT translates the internal local addresses to globally unique IP addresses before sending packets to the outside network. The IP multicast dynamic translation establishes a one-to-one mapping between an inside local address and one of the addresses from the pool of outside global addresses.

- Finding Feature Information, page 195
- Restrictions for IP Multicast Dynamic NAT, page 195
- [Information About IP Multicast Dynamic NAT, page 196](#page-207-0)
- [How to Configure IP Multicast Dynamic NAT, page 197](#page-208-0)
- [Configuration Examples for IP Multicast Dynamic NAT, page 200](#page-211-0)
- [Additional References, page 201](#page-212-0)
- [Feature Information for IP Multicast Dynamic NAT, page 201](#page-212-0)

## **Finding Feature Information**

Your software release may not support all the features documented in this module. For the latest caveats and feature information, see [Bug Search Tool](http://www.cisco.com/cisco/psn/bssprt/bss) and the release notes for your platform and software release. To find information about the features documented in this module, and to see a list of the releases in which each feature is supported, see the feature information table at the end of this module.

Use Cisco Feature Navigator to find information about platform support and Cisco software image support. To access Cisco Feature Navigator, go to [www.cisco.com/go/cfn.](http://www.cisco.com/go/cfn) An account on Cisco.com is not required.

## **Restrictions for IP Multicast Dynamic NAT**

The IP Multicast Dynamic NAT feature does not support:

- IPv4-to-IPv6 address translation.
- Multicast destination address translation.
- Port Address Translation (PAT) overloading for multicast.
- Source and destination address translation.
- Unicast-to-multicast address translation.

## <span id="page-207-0"></span>**Information About IP Multicast Dynamic NAT**

- How NAT Works, page 196
- Uses of NAT, page 196
- NAT Inside and Outside Addresses, page 196
- [Dynamic Translation of Addresses, page 197](#page-208-0)

#### **How NAT Works**

A router configured with NAT will have at least one interface to the inside network and one to the outside network. In a typical environment, NAT is configured at the exit router between a stub domain and a backbone. When a packet leaves the domain, NAT translates the locally significant source address into a globally unique address. When a packet enters the domain, NAT translates the globally unique destination address into a local address. If more than one exit point exists, each NAT must have the same translation table. If NAT cannot allocate an address because it has run out of addresses, it drops the packet and sends an Internet Control Message Protocol (ICMP) host unreachable packet.

### **Uses of NAT**

NAT can be used for the following applications:

- When you want to connect to the Internet, but not all of your hosts have globally unique IP addresses. NAT enables private IP internetworks that use nonregistered IP addresses to connect to the Internet. NAT is configured on the router at the border of a stub domain (referred to as the *inside network*) and a public network such as the Internet (referred to as the *outside network*). NAT translates internal local addresses to globally unique IP addresses before sending packets to the outside network. As a solution to the connectivity problem, NAT is practical only when relatively few hosts in a stub domain communicate outside of the domain at the same time. When this is the case, only a small subset of the IP addresses in the domain must be translated into globally unique IP addresses when outside communication is necessary, and these addresses can be reused when they are no longer in use.
- When you must change your internal addresses. Instead of changing the internal addresses, which can be a considerable amount of work, you can translate them by using NAT.
- When you want to do basic load sharing of TCP traffic. You can map a single global IP address to many local IP addresses by using the TCP load distribution feature.

### **NAT Inside and Outside Addresses**

The term *inside* in a NAT context refers to networks owned by an organization that must be translated. When NAT is configured, hosts within this network will have addresses in one space (known as the *local* address space) that will appear to those outside the network as being in another space (known as the *global* address space).

Similarly, *outside* refers to those networks to which the stub network connects, and which are generally not under the control of the organization. Hosts in outside networks can be subject to translation, and can thus have local and global addresses.

NAT uses the following definitions:

• Inside local address--The IP address that is assigned to a host on the inside network. The address is probably not a legitimate IP address assigned by the NIC or service provider.

- <span id="page-208-0"></span>• Inside global address--A legitimate IP address (assigned by the NIC or service provider) that represents one or more inside local IP addresses to the outside world.
- Outside local address--The IP address of an outside host as it appears to the inside network. The address is not necessarily legitimate; it was allocated from the address space routable on the inside.
- Outside global address--The IP address that is assigned to a host on the outside network by the owner of the host. The address was allocated from a globally routable address or network space.

### **Dynamic Translation of Addresses**

Dynamic translation establishes a mapping between an inside local address and a pool of global addresses. Dynamic translation is useful when multiple users on a private network need to access the Internet. The dynamically configured pool IP address may be used as needed and is released for use by other users when access to the Internet is no longer required.

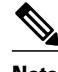

**Note** When inside global or outside local addresses belong to a directly connected subnet on a NAT router, the router will add IP aliases for them so that it can answer Address Resolution Protocol (ARP) requests. However, a situation can arise where the router itself answers packets that are not destined for it, possibly causing a security issue. This can happen when an incoming Internet Control Message Protocol (ICMP) or UDP packet that is destined for one of the aliased addresses does not have a corresponding NAT translation in the NAT table, and the router itself runs a corresponding service, for example, the Network Time Protocol (NTP). Such a situation might cause minor security risks.

## **How to Configure IP Multicast Dynamic NAT**

• Configuring IP Multicast Dynamic NAT, page 197

### **Configuring IP Multicast Dynamic NAT**

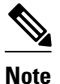

**Note** IP multicast dynamic translation establishes a one-to-one mapping between an inside local address and one of the addresses from the pool of outside global addresses

#### **SUMMARY STEPS**

- **1. enable**
- **2. configure terminal**
- **3. ip nat pool** *name start-ip end-ip* {**netmask** *netmask* | **prefix-length** *prefix-length*} [**type** {**match-host** | **rotary**}]
- **4. access-list** *access-list-number* **permit** *source-address wildcard-bits* [**any**]
- **5. ip nat inside source list** *access-list-number* **pool** *name*
- **6. ip multicast-routing distributed**
- **7. interface** *type number*
- **8. ip address** *ip-address mask*
- **9. ip pim sparse-mode**
- **10.ip nat inside**
- **11. exit**
- **12.interface** *type number*
- **13.ip address** *ip-address mask*
- **14.ip pim sparse-mode**
- **15.ip nat outside**
- **16. end**

#### **DETAILED STEPS**

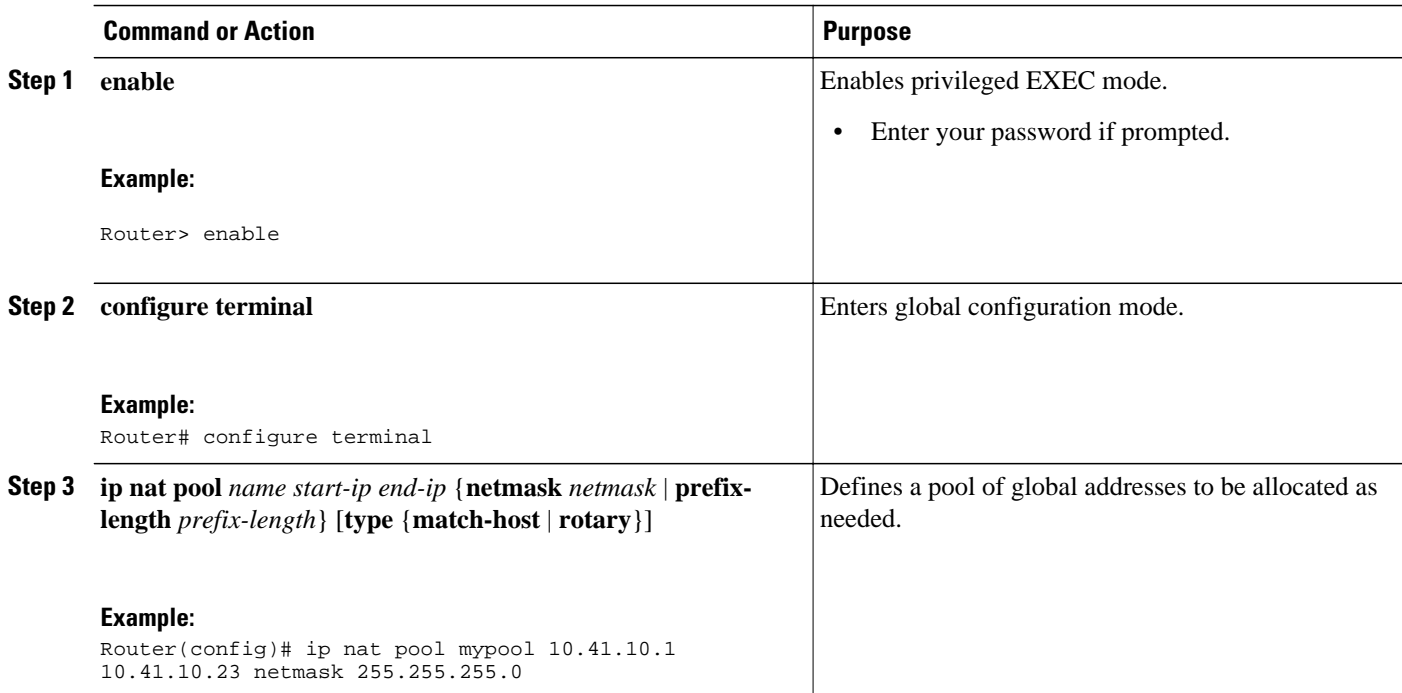

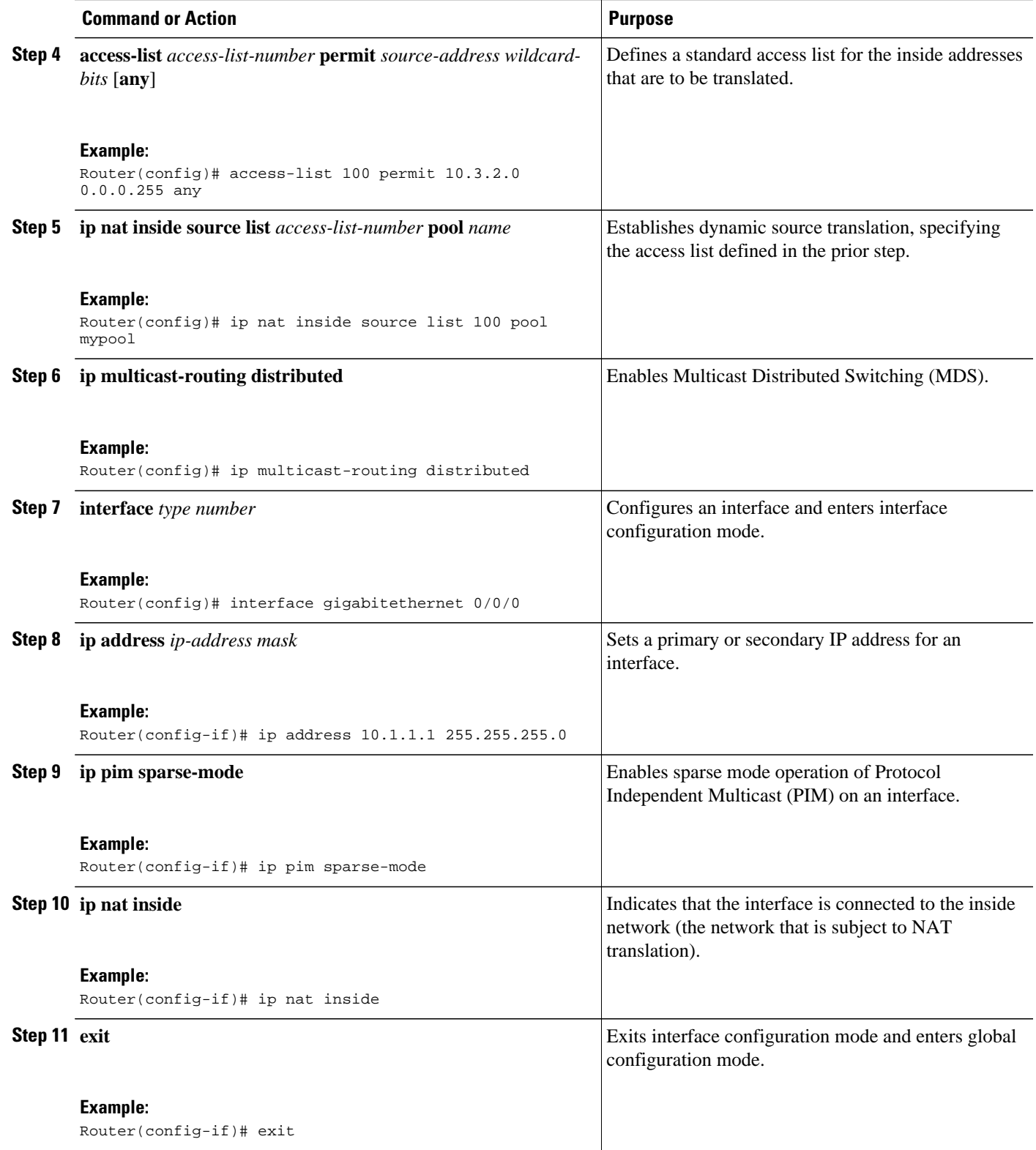

<span id="page-211-0"></span>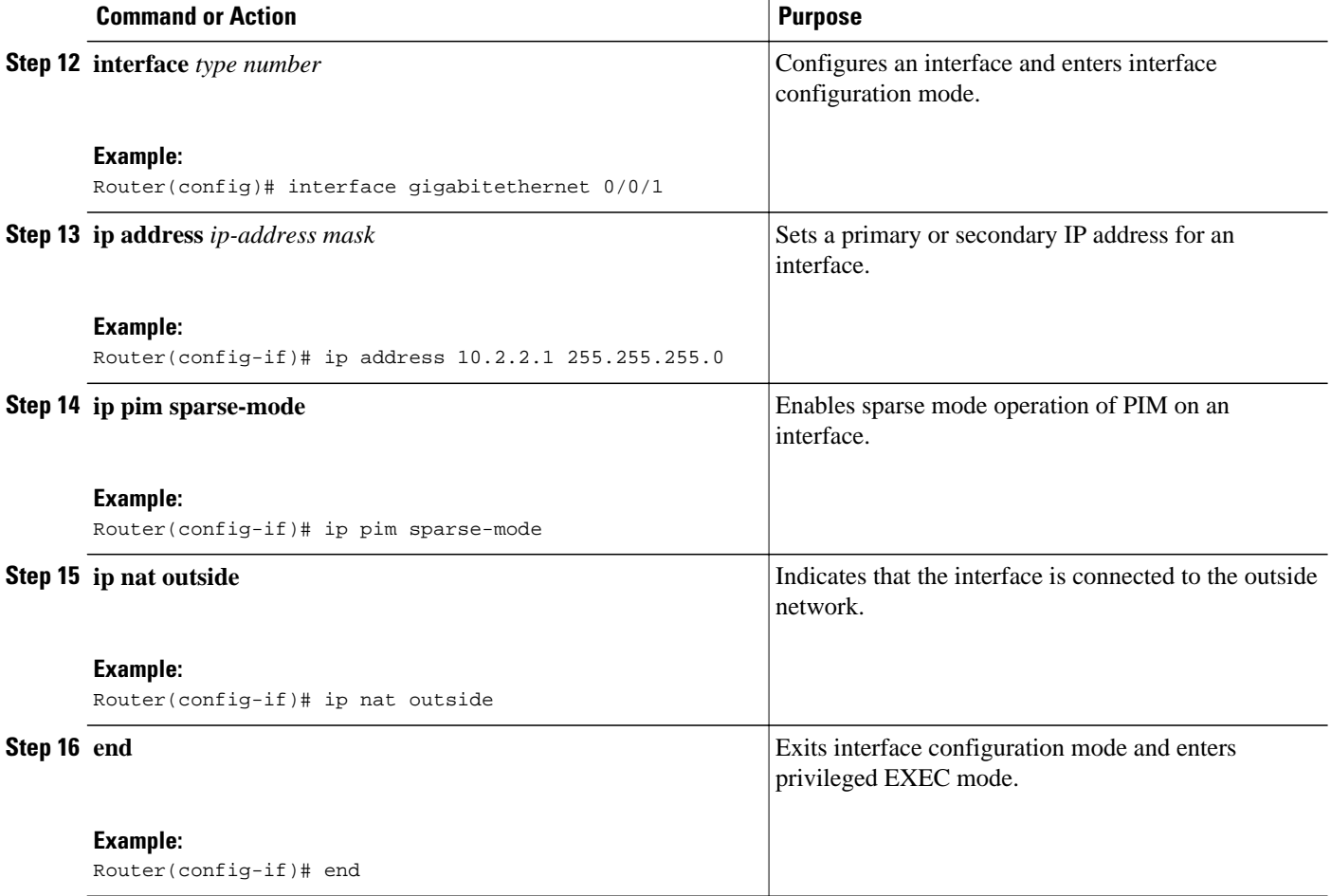

## **Configuration Examples for IP Multicast Dynamic NAT**

• Example: Configuring IP Multicast Dynamic NAT, page 200

### **Example: Configuring IP Multicast Dynamic NAT**

Router# **configure terminal** Router(config)# **ip nat pool mypool 10.41.10.1 10.41.10.23 netmask 255.255.255.0** Router(config)# **access-list 100 permit 10.3.2.0 0.0.0.255 any** Router(config)# **ip nat inside source list 100 pool mypool** Router(config)# **ip multicast-routing distributed** Router(config)# **interface gigabitethernet 0/0/0** Router(config-if)# **ip address 10.0.0.1 255.255.255.0** Router(config-if)# **ip pim sparse-mode** Router(config-if)# **ip nat inside** Router(config-if)# **exit** Router(config)# **interface gigabitethernet 0/0/1** Router(config-if)# **ip address 10.2.2.1 255.255.255.0** Router(config-if)# **ip pim sparse-mode** Router(config-if)# **ip nat outside** Router(config-if)# **end**

## <span id="page-212-0"></span>**Additional References**

### **Related Documents Related Topic Document Title** Cisco IOS commands *[Cisco IOS Master Commands List, All Releases](http://www.cisco.com/en/US/docs/ios/mcl/allreleasemcl/all_book.html)* NAT commands *[Cisco IOS IP Addressing Services Command](http://www.cisco.com/en/US/docs/ios-xml/ipaddr/command/iad-cr-book.html) [Reference](http://www.cisco.com/en/US/docs/ios-xml/ipaddr/command/iad-cr-book.html)* Configuring NAT for IP address conservation *[Configuring NAT for IP Address Conservation](http://www.cisco.com/en/US/docs/ios/ios_xe/ipaddr/configuration/guide/iadnat_addr_consv_xe.html)* module **Standards and RFCs Standard/RFC Title** None  $\qquad \qquad \qquad$ **MIBs MIB MIBs Link** None To locate and download MIBs for selected platforms, Cisco software releases, and feature sets, use Cisco MIB Locator found at the following URL: <http://www.cisco.com/go/mibs>

#### **Technical Assistance**

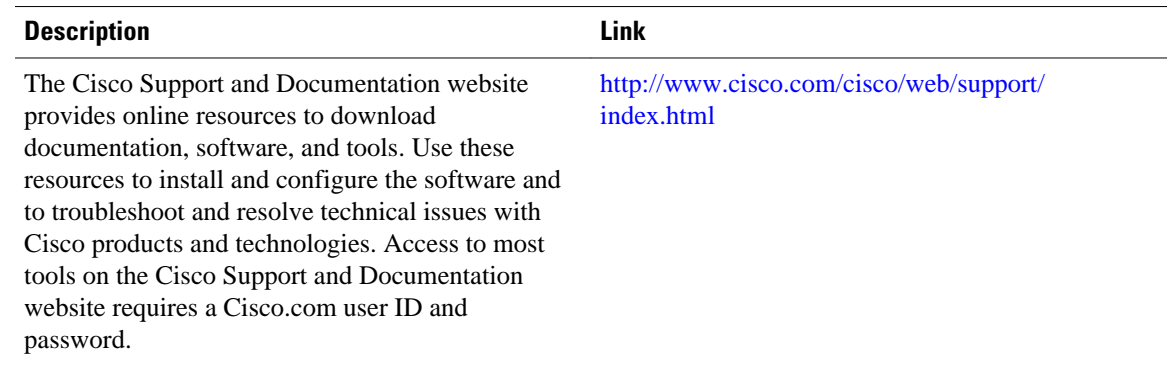

## **Feature Information for IP Multicast Dynamic NAT**

The following table provides release information about the feature or features described in this module. This table lists only the software release that introduced support for a given feature in a given software

release train. Unless noted otherwise, subsequent releases of that software release train also support that feature.

Use Cisco Feature Navigator to find information about platform support and Cisco software image support. To access Cisco Feature Navigator, go to [www.cisco.com/go/cfn.](http://www.cisco.com/go/cfn) An account on Cisco.com is not required.

*Table 15 Feature Information for IP Multicast Dynamic NAT*

| <b>Feature Name</b>      | <b>Releases</b>           | <b>Feature Information</b>                                                                                                    |
|--------------------------|---------------------------|----------------------------------------------------------------------------------------------------|
| IP Multicast Dynamic NAT | Cisco IOS XE Release 3.4S | The IP Multicast Dynamic<br>Network Address Translation<br>feature supports the source<br>address translation of multicast<br>packets. You can use source<br>address translation when you<br>want to connect to the Internet,<br>but not all your hosts have<br>globally unique IP addresses.<br>NAT translates the internal local<br>addresses to globally unique IP<br>addresses before sending packets<br>to the outside network. The IP<br>multicast dynamic translation<br>establishes a one-to-one mapping<br>between an inside local address<br>and one of the addresses from the<br>pool of outside global addresses. |

Cisco and the Cisco logo are trademarks or registered trademarks of Cisco and/or its affiliates in the U.S. and other countries. To view a list of Cisco trademarks, go to this URL: [www.cisco.com/go/trademarks](http://www.cisco.com/go/trademarks). Third-party trademarks mentioned are the property of their respective owners. The use of the word partner does not imply a partnership relationship between Cisco and any other company. (1110R)

Any Internet Protocol (IP) addresses and phone numbers used in this document are not intended to be actual addresses and phone numbers. Any examples, command display output, network topology diagrams, and other figures included in the document are shown for illustrative purposes only. Any use of actual IP addresses or phone numbers in illustrative content is unintentional and coincidental.

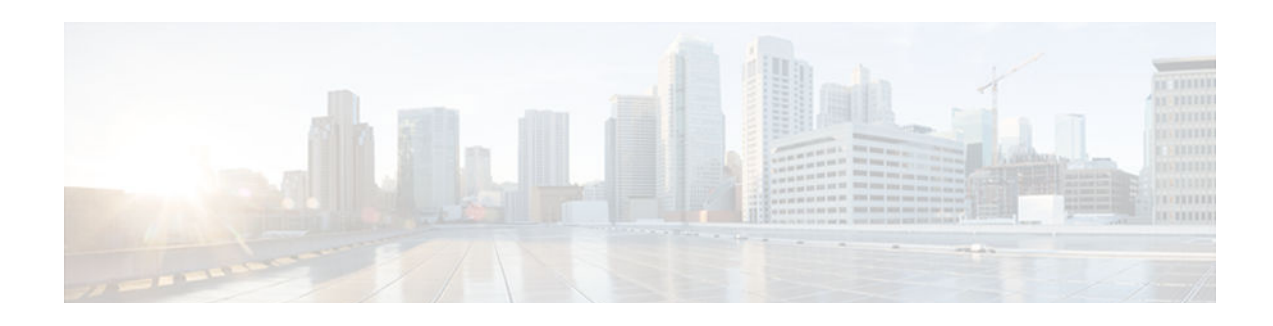

## **Match-in-VRF Support for NAT**

The Match-in-VRF Support for NAT feature supports Network Address Translation (NAT) of packets that communicate between two hosts within the same VPN routing and forwarding (VRF) instance. In intra-VPN NAT, both the local and global address spaces for end hosts are isolated to their respective VPNs, and as a result, the translated addresses for the hosts overlap each other. The Match-in-VRF Support for NAT feature helps separate the address space for translated addresses among VPNs.

- Finding Feature Information, page 203
- Restrictions for Match-in-VRF Support for NAT, page 203
- Information About Match-in-VRF Support for NAT, page 203
- [How to Configure Match-in-VRF Support for NAT, page 204](#page-215-0)
- [Configuration Examples for Match-in-VRF Support for NAT, page 209](#page-220-0)
- [Additional References, page 210](#page-221-0)
- [Feature Information for Match-in-VRF Support for NAT, page 211](#page-222-0)

## **Finding Feature Information**

Your software release may not support all the features documented in this module. For the latest caveats and feature information, see [Bug Search Tool](http://www.cisco.com/cisco/psn/bssprt/bss) and the release notes for your platform and software release. To find information about the features documented in this module, and to see a list of the releases in which each feature is supported, see the feature information table at the end of this module.

Use Cisco Feature Navigator to find information about platform support and Cisco software image support. To access Cisco Feature Navigator, go to [www.cisco.com/go/cfn.](http://www.cisco.com/go/cfn) An account on Cisco.com is not required.

## **Restrictions for Match-in-VRF Support for NAT**

The Match-in-VRF Support for NAT feature is not supported on interface overload configuration.

## **Information About Match-in-VRF Support for NAT**

• Match-in-VRF Support for NAT, page 203

### **Match-in-VRF Support for NAT**

In Cisco IOS XE Release 3.5S and later releases, the Match-in-VRF Support for NAT feature supports NAT of packets that communicate between two hosts within the same VPN.

<span id="page-215-0"></span>The VRF-aware NAT enables communication between hosts in the private address space in different VPN routing and forwarding (VRF) instances and common servers in the Internet or the global domain. Because IP addresses of the inside hosts overlap with each other, the VRF-aware NAT facilitates communication between these hosts by converting overlapped inside IP addresses into globally unique addresses. The Match-in-VRF Support for NAT feature extends VRF-aware NAT by supporting intra-VPN NAT capability. In the intra-VPN NAT, both the local and global address spaces for end hosts are isolated to their respective VPNs, and as a result translated addresses for hosts overlap each other. To separate the address space for translated addresses among VPNs, configure the **match-in-vrf** keyword in the NAT mapping (**ip nat inside source** command) configuration. Both static and dynamic NAT configurations support the **match-in-vrf** keyword.

**Note** All NAT commands that support VRF support the **match-in-vrf** keyword. Because NAT outside rules (**ip nat outside source** command) support the match-in-VRF functionality by default, the **match-in-vrf** keyword is not supported by NAT outside rules.

In VRF-aware NAT, the IP alias and Address Resolution Protocol (ARP) entries for inside global addresses are configured in the global domain. For intra-VPN NAT, the IP alias and ARP entries for inside global addresses are configured in the VRF through which the translation happens. In intra-VPN NAT, configuration of the **match-in-vrf** keyword implies that at least one NAT outside interface is configured in the same VRF. The ARP entry in that VRF replies to the ARP request from the outside host.

If inside addresses are configured, the match-in-VRF is determined through inside mappings during the address translation of VRF traffic. If you have configured only outside mapping of IP addresses for address translations, the match-in-VRF will work. When a translation entry is created with both inside and outside mappings, the **match-in-vrf** keyword is determined by the inside mapping.

The Match-in-VRF Support for NAT feature supports the configuration of multiple dynamic mappings with the same IP address pool.

## **How to Configure Match-in-VRF Support for NAT**

- Configuring Static NAT with Match-in-VRF, page 204
- [Configuring Dynamic NAT with Match-in-VRF, page 207](#page-218-0)

### **Configuring Static NAT with Match-in-VRF**

Perform the following task to configure a static NAT translation and to enable NAT inside and outside traffic in the same VRF.
### **SUMMARY STEPS**

- **1. enable**
- **2. configure terminal**
- **3. ip nat inside source static** *local-ip global-ip* [**vrf** *vrf-name* [**match-in-vrf**]]
- **4. interface** *type number*
- **5. ip address** *ip-address mask* [**secondary**]
- **6. ip nat inside**
- **7. ip vrf forwarding** *vrf-name*
- **8. exit**
- **9. interface** *type number*
- **10.ip address** *ip-address mask*
- **11.ip nat outside**

**12.ip vrf forwarding** *vrf-name*

**13. end**

### **DETAILED STEPS**

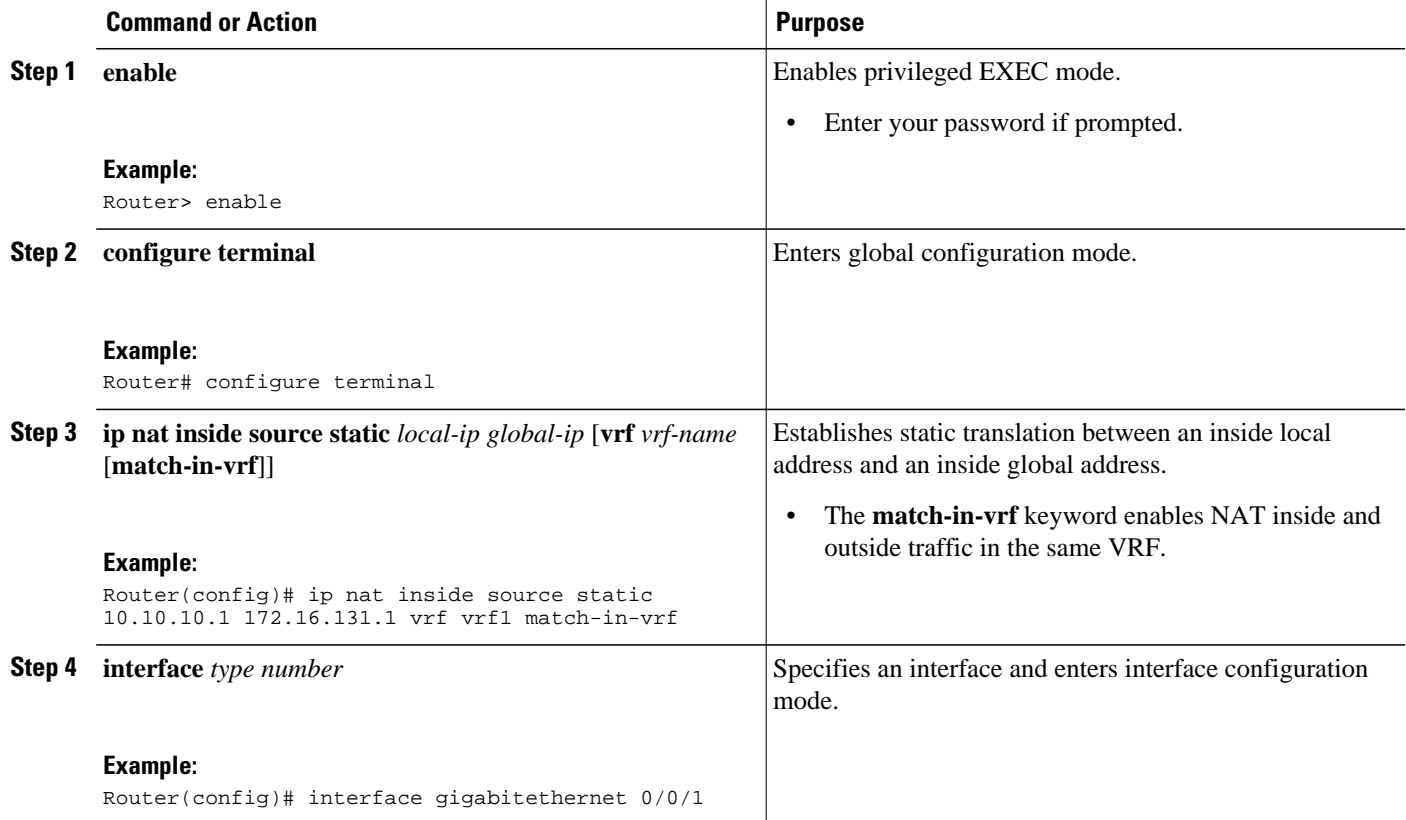

 $\overline{\phantom{a}}$ 

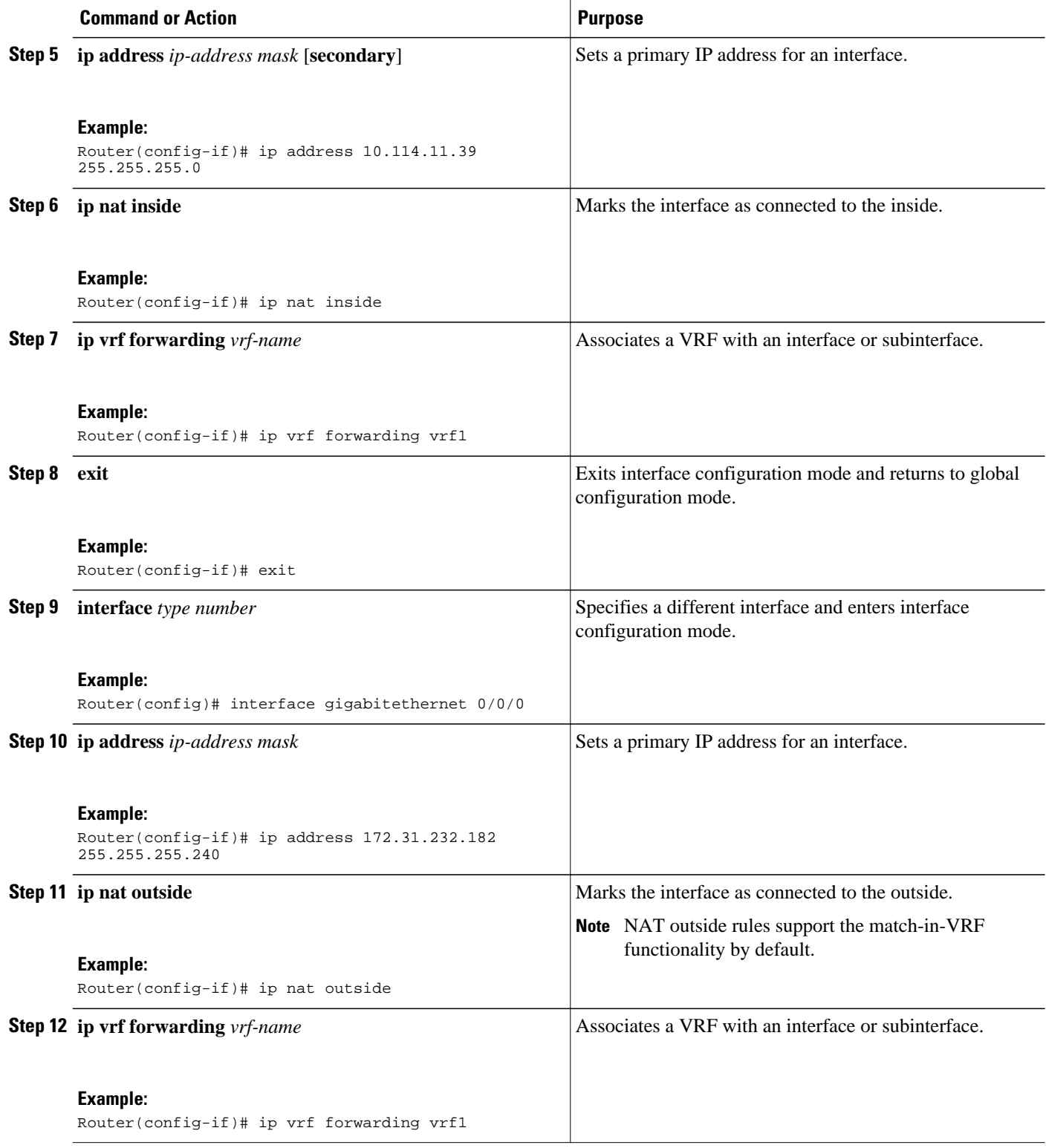

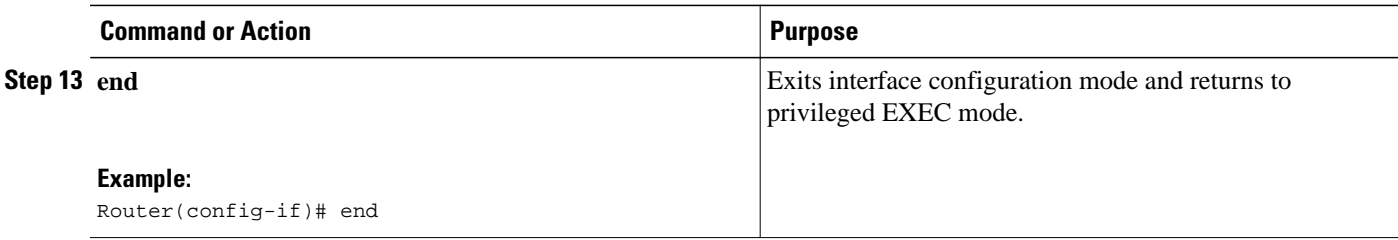

## **Configuring Dynamic NAT with Match-in-VRF**

Perform the following task to configure a dynamic NAT translation with the same address pool and to enable NAT inside and outside traffic in the same VRF.

### **SUMMARY STEPS**

- **1. enable**
- **2. configure terminal**
- **3. ip nat inside source list** *access-list-number* **pool** *pool-name* [**vrf** *vrf-name* [**match-in-vrf**]]
- **4. access-list** *access-list-number* **permit source** [*source-wildcard*]
- **5. ip nat inside source list** *access-list-number* **pool** *pool-name* **vrf** *vrf-name* [**match-in-vrf**]
- **6. interface** *type number*
- **7. ip address** *ip-address mask*
- **8. ip nat inside**
- **9. ip vrf forwarding** *vrf-name*
- **10. exit**
- **11.interface** *type number*
- **12.ip address** *ip-address mask*
- **13.ip nat outside**
- **14.ip vrf forwarding** *vrf-name*
- **15. end**

### **DETAILED STEPS**

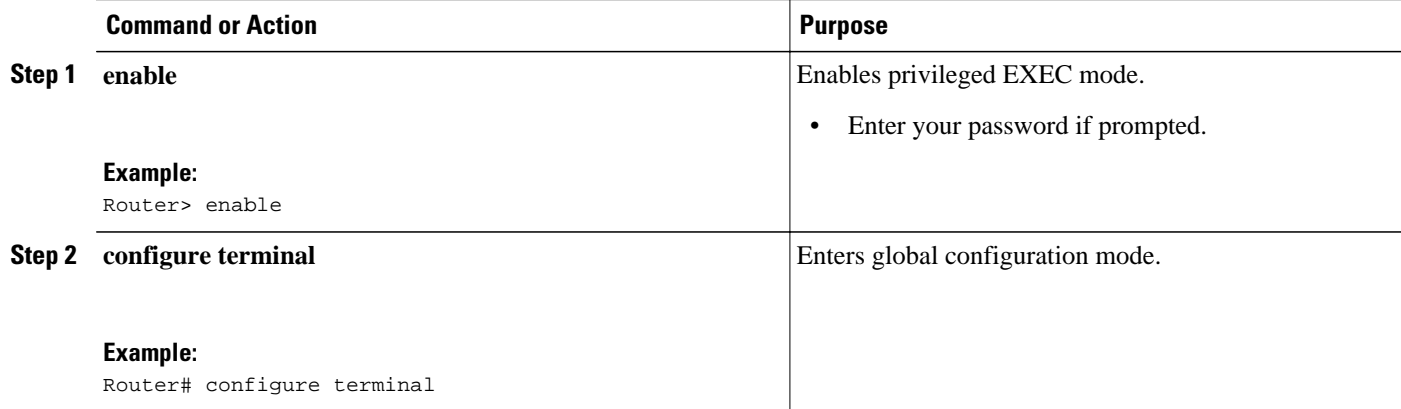

 $\overline{\phantom{a}}$ 

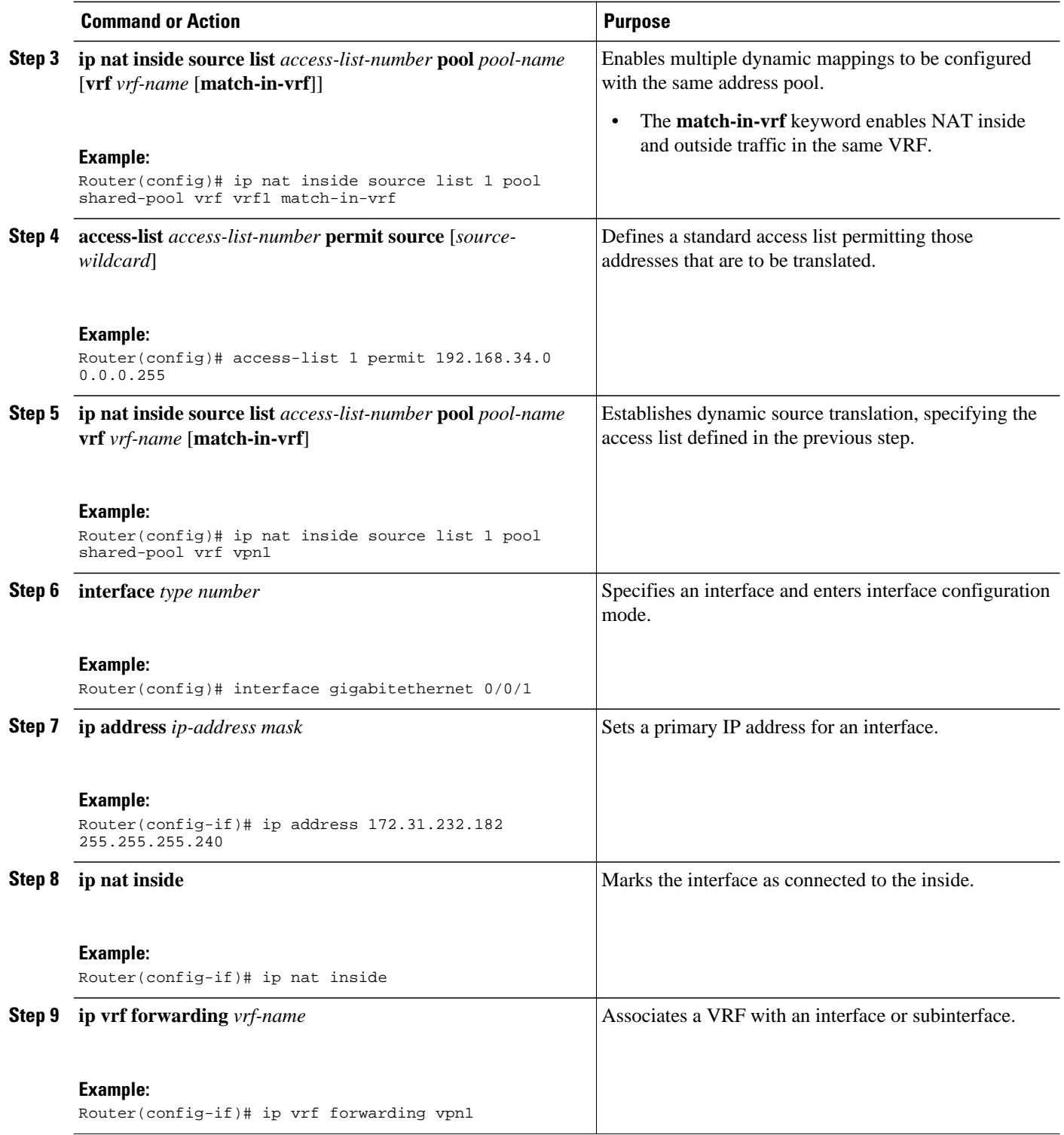

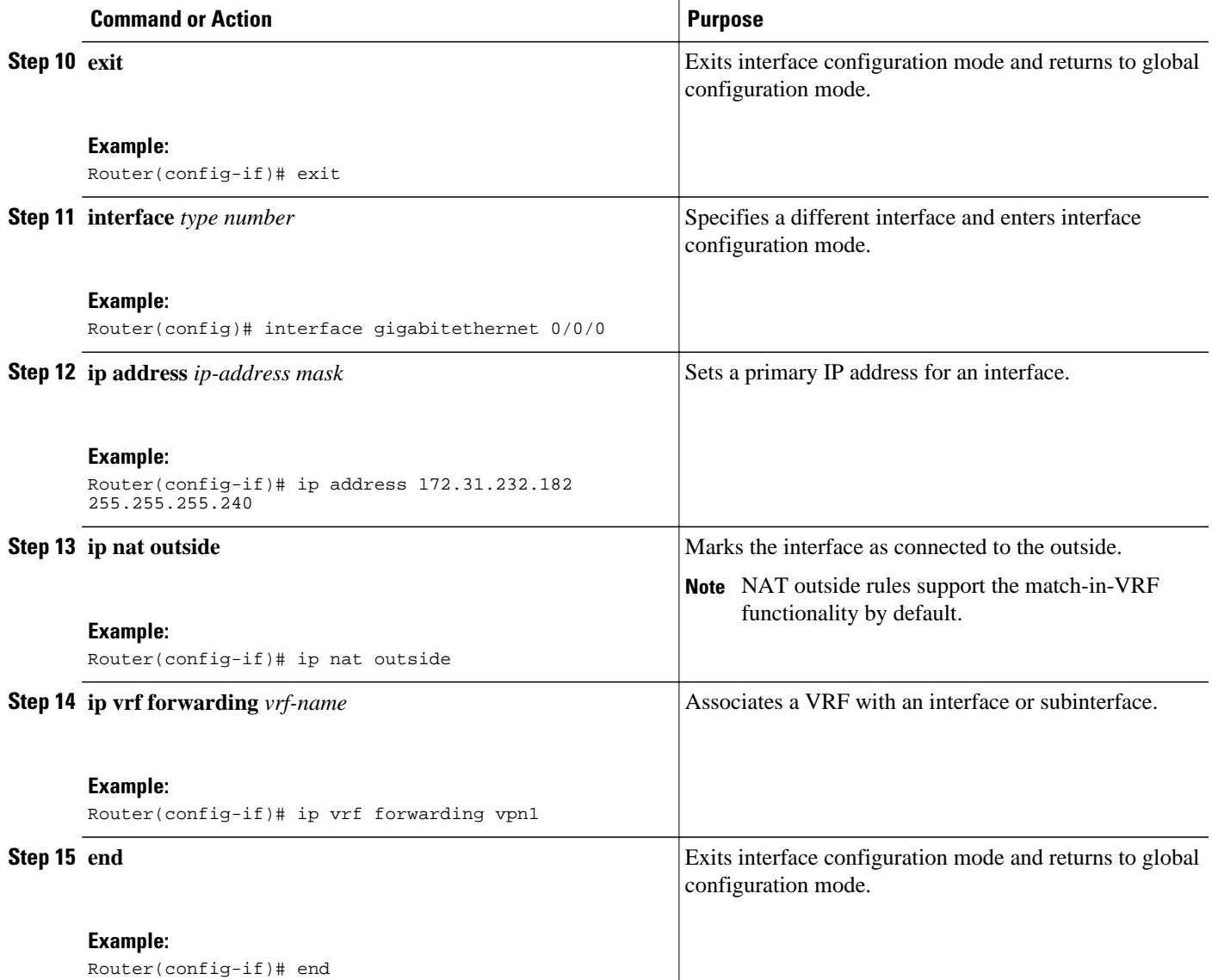

# **Configuration Examples for Match-in-VRF Support for NAT**

- Example: Configuring Static NAT with Match-in-VRF, page 209
- [Example: Configuring Dynamic NAT with Match-in-VRF, page 210](#page-221-0)

### **Example: Configuring Static NAT with Match-in-VRF**

The following example shows how to configure a static NAT translation between the local IP address 10.10.10.1 and the global IP address 172.16.131.1. The **match-in-vrf** keyword enables NAT inside and outside traffic in the same VRF.

```
Router# configure terminal
Router(config)# ip nat inside source static 10.10.10.1 172.16.131.1 vrf vrf1 match-in-vrf
```

```
Router(config)# interface gigabitethernet 0/0/1
Router(config-if)# ip address 10.114.11.39 255.255.255.0
Router(config-if)# ip nat inside
Router(config-if)# ip vrf forwarding vrf1
Router(config-if)# exit
Router(config)# interface gigabitethernet 0/0/0
Router(config-if)# ip address 172.31.232.182 255.255.255.240
Router(config-if)# ip nat outside
Router(config-if)# ip vrf forwarding vrf1
Router(config-if)# end
```
### **Example: Configuring Dynamic NAT with Match-in-VRF**

The following example shows how to configure dynamic NAT mappings with the same address pool. The **match-in-vrf** keyword enables NAT inside and outside traffic in the same VRF.

```
Router# configure terminal
Router(config)# ip nat inside source list 1 pool shared-pool vrf vrf1 match-in-vrf
Router(config)# access-list 1 permit 192.168.34.0 0.0.0.255
Router(config)# ip nat inside source list 1 pool shared-pool vrf vpn1
Router(config)# interface gigabitethernet 0/0/1
Router(config-if)# ip address 172.31.232.182 255.255.255.240
Router(config-if)# ip nat inside
Router(config-if)# ip vrf forwarding vpn1
Router(config-if)# exit
Router(config)# interface gigabitethernet 0/0/0
Router(config-if)# ip address 172.31.232.182 255.255.255.240
Router(config-if)# ip nat outside
Router(config-if)# ip vrf forwarding vpn1
Router(config-if)# end
```
## **Additional References**

#### **Related Documents**

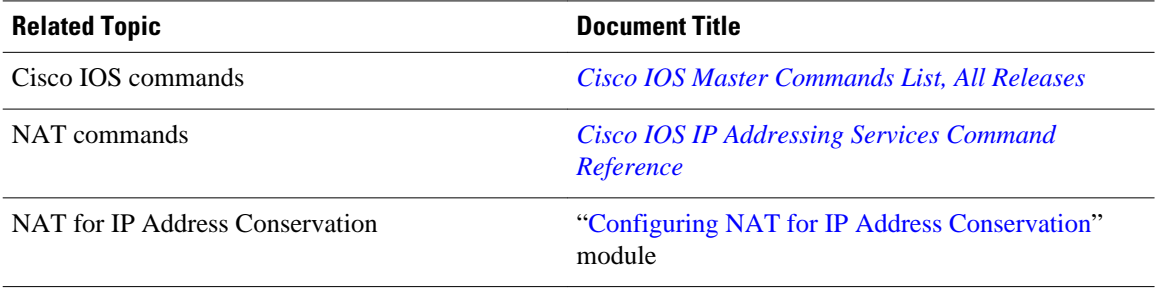

#### **Standards and RFCs**

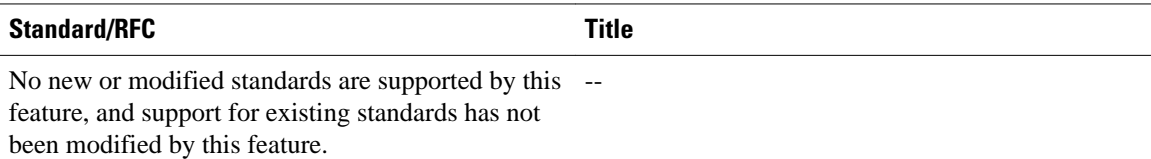

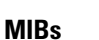

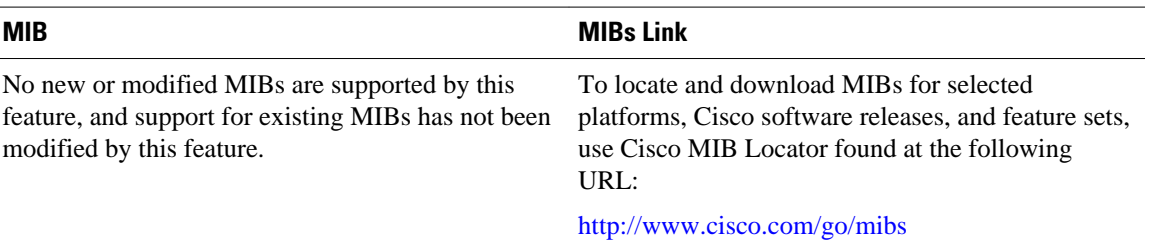

### **Technical Assistance**

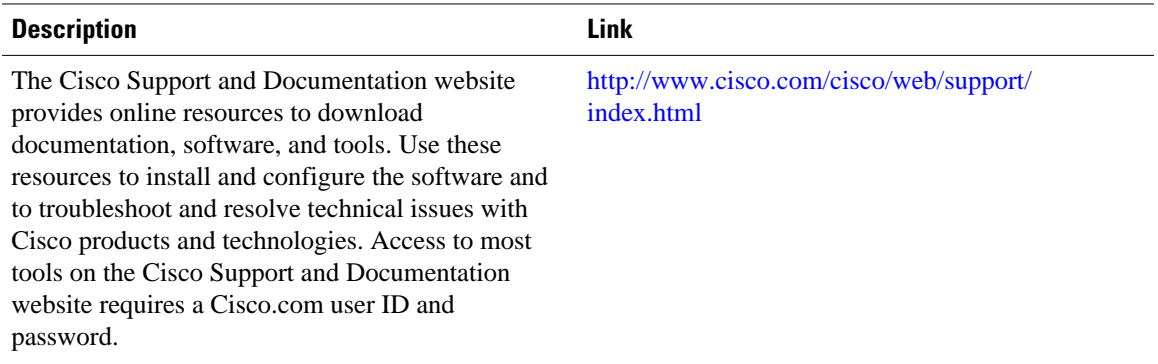

# **Feature Information for Match-in-VRF Support for NAT**

The following table provides release information about the feature or features described in this module. This table lists only the software release that introduced support for a given feature in a given software release train. Unless noted otherwise, subsequent releases of that software release train also support that feature.

Use Cisco Feature Navigator to find information about platform support and Cisco software image support. To access Cisco Feature Navigator, go to [www.cisco.com/go/cfn.](http://www.cisco.com/go/cfn) An account on Cisco.com is not required.

| <b>Feature Name</b>                                    | <b>Releases</b> | <b>Feature Information</b>                                                                                                    |
|--------------------------------------------------------|-----------------|----------------------------------------------------------------------------------------------------|
| Match-in-VRF Support for NAT Cisco IOS XE Release 3.5S |                 | The Match-in-VRF Support for<br>NAT feature supports the NAT<br>translation of packets that<br>communicate between two hosts<br>within the same VPN. |
|                                                        |                 |                                                                                                    |

*Table 16 Feature Information for Match-in-VRF Support for NAT*

Cisco and the Cisco logo are trademarks or registered trademarks of Cisco and/or its affiliates in the U.S. and other countries. To view a list of Cisco trademarks, go to this URL: [www.cisco.com/go/trademarks.](http://www.cisco.com/go/trademarks)

Third-party trademarks mentioned are the property of their respective owners. The use of the word partner does not imply a partnership relationship between Cisco and any other company. (1110R)

Any Internet Protocol (IP) addresses and phone numbers used in this document are not intended to be actual addresses and phone numbers. Any examples, command display output, network topology diagrams, and other figures included in the document are shown for illustrative purposes only. Any use of actual IP addresses or phone numbers in illustrative content is unintentional and coincidental.